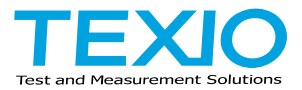

## **PROGRAMMING MANUAL**

# **ELECTRONIC LOAD**

# **LSG SERIES**

**LSG-350 LSG-350H LSG-1050 LSG-1050H LSG-2100S LSG-2100SH**

**LSG-175 LSG-175H**

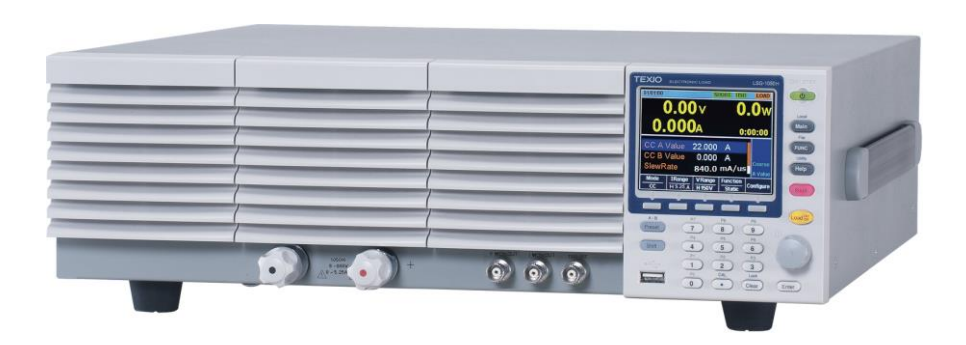

#### ■ **About a trademark, a registered trademark**

A company name and the brand name mentioned in this instruction manual are the trademark or the registered trademark of each company or group in each country and region.

#### ■ **About this instruction manual**

When copying the part or all of contents of this instruction manual, seek the copyright holder.

The latest version of the instruction manual is posted on our website (https://www.texio.co.jp/download/).

In order to be environmentally friendly and reduce waste, we are gradually discontinuing the use of paper or CD manuals that come with our products. Even if there is a description in the instruction manual that the product is included, it may not be included.

#### **■The corresponding firmware versions in this manual are as follows.**

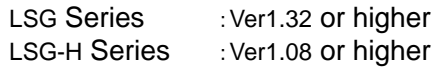

This version does not support communication control of MPPT function.

# **CONTENTS**

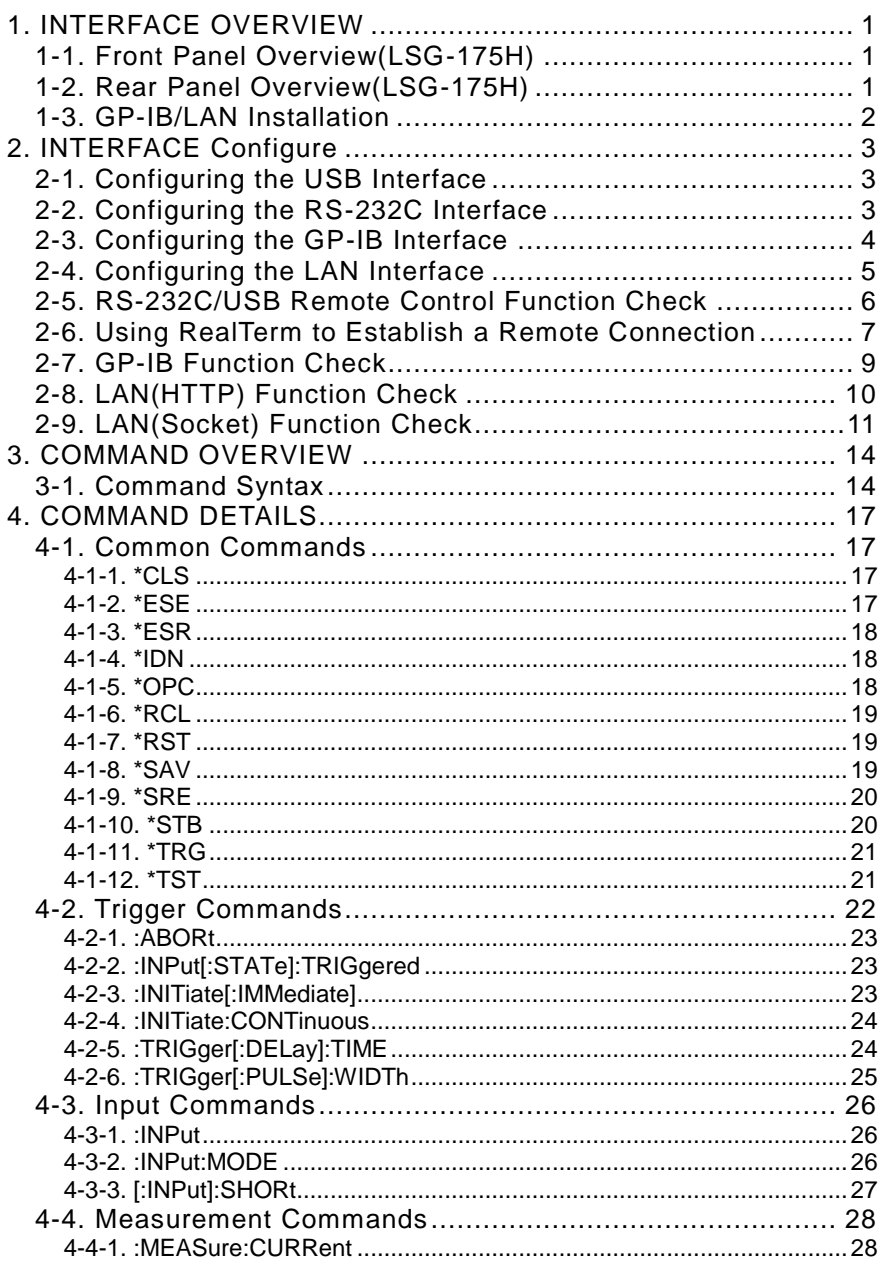

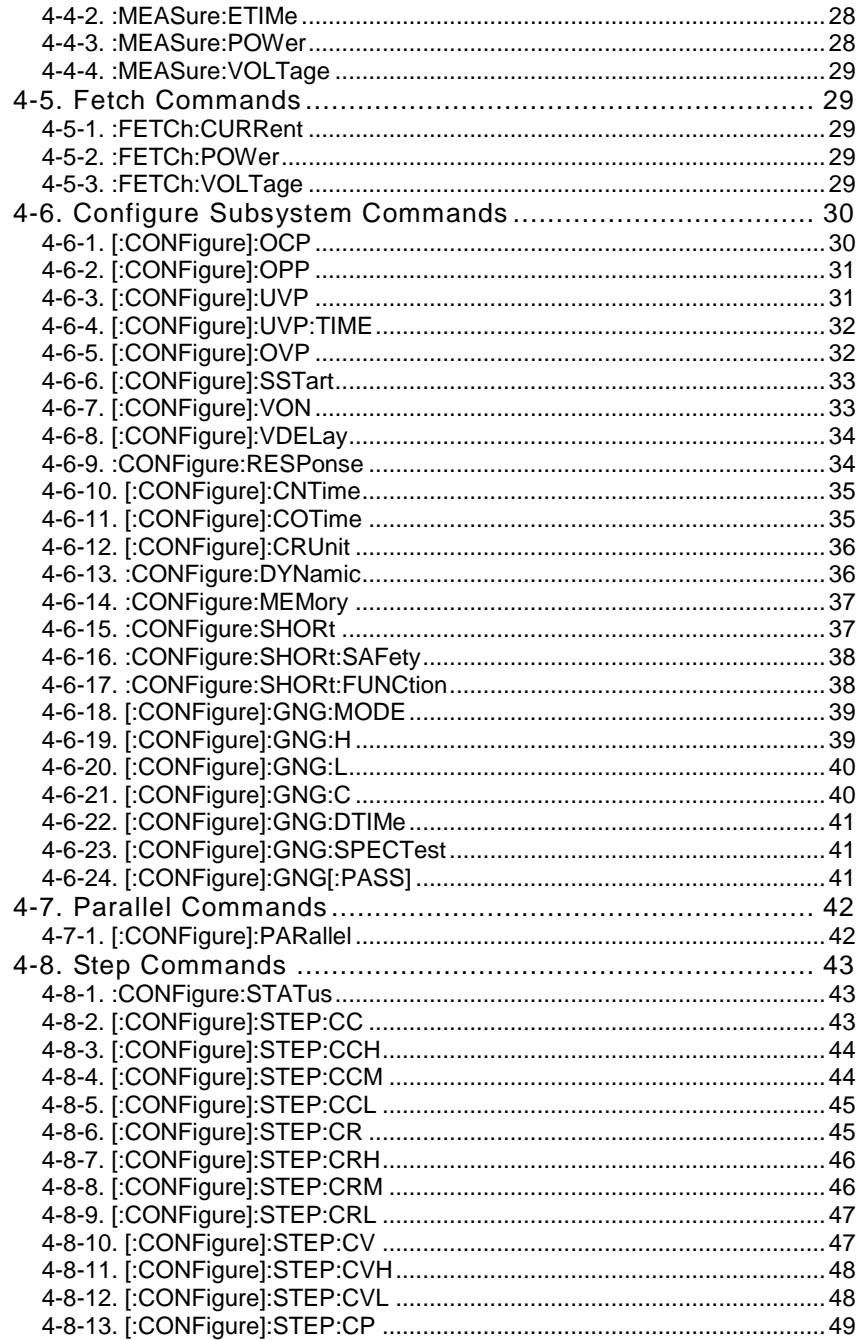

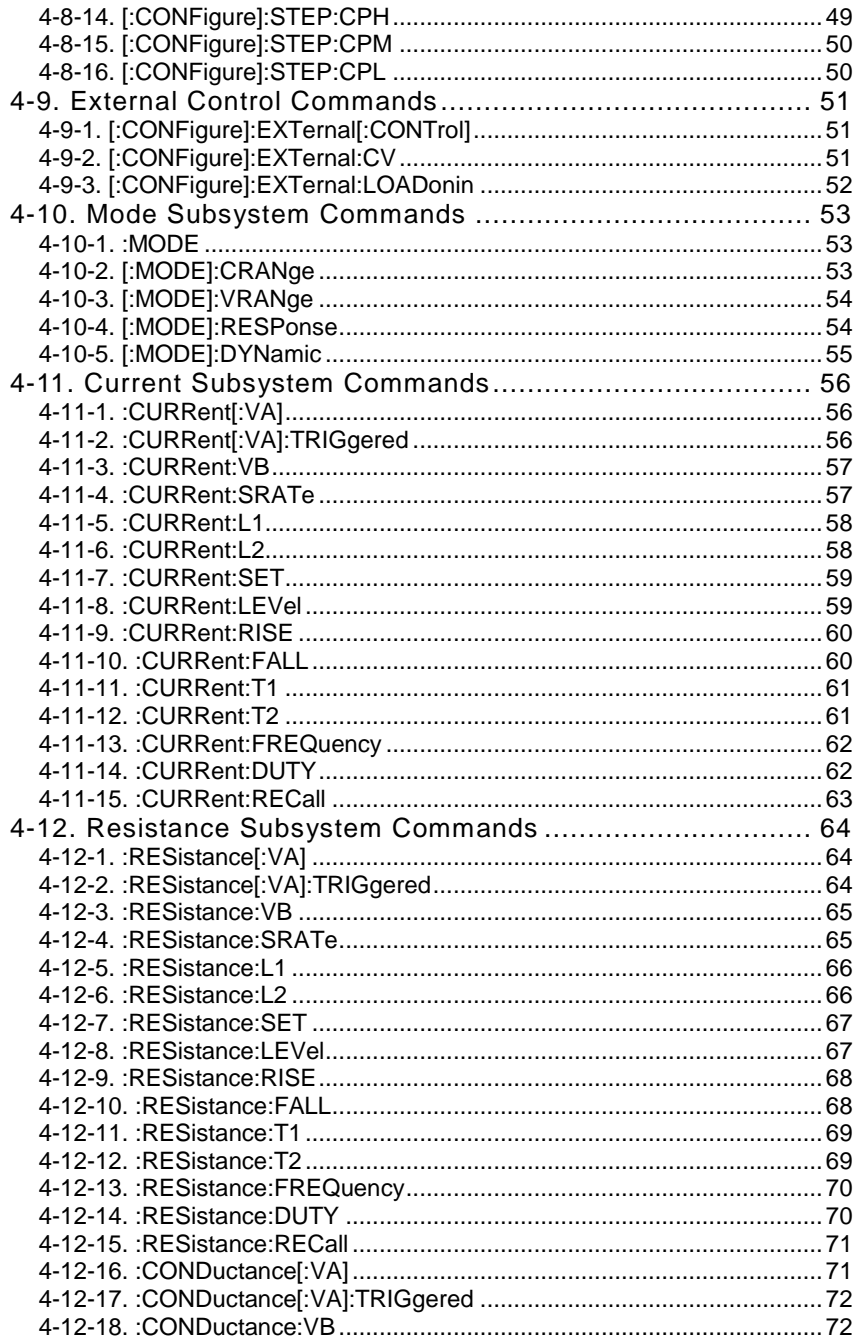

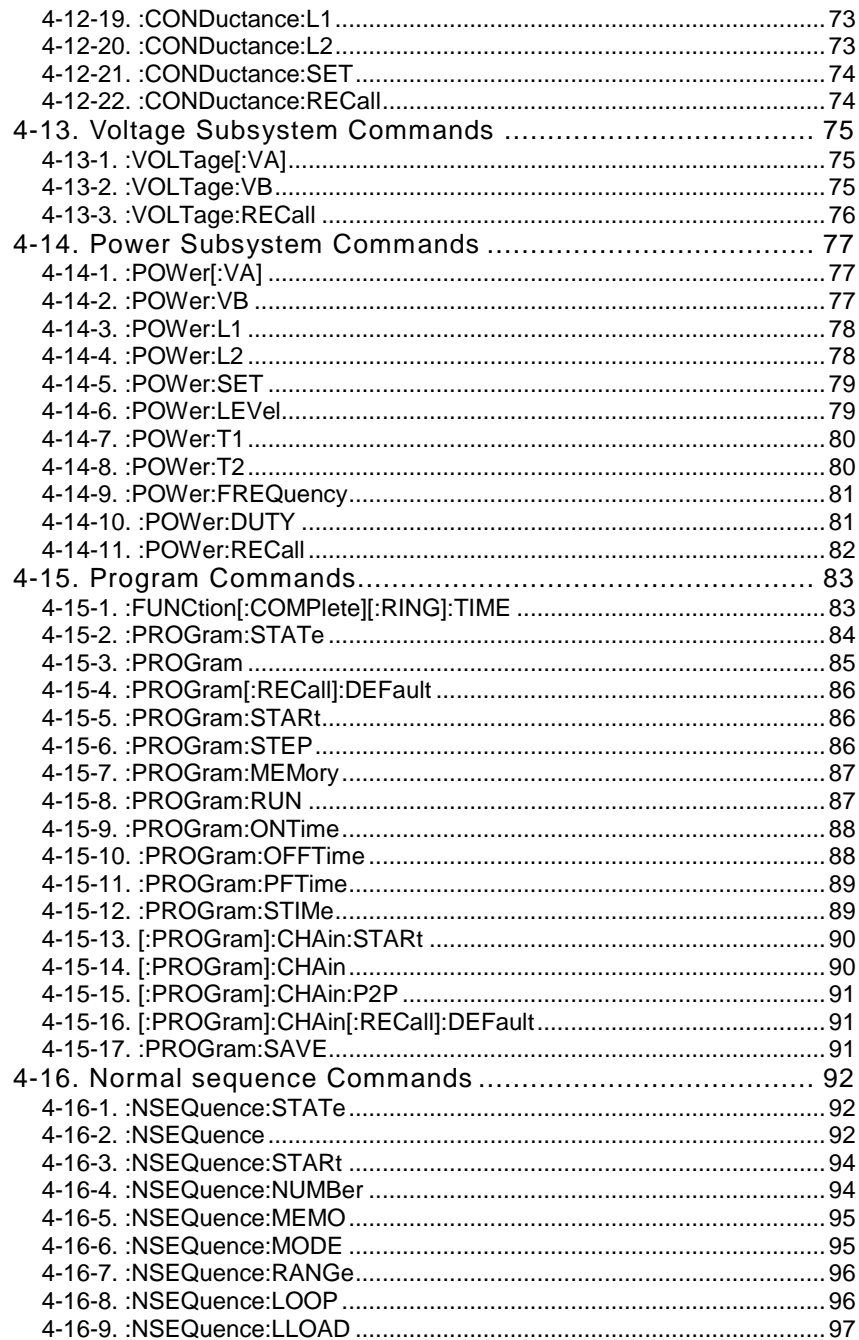

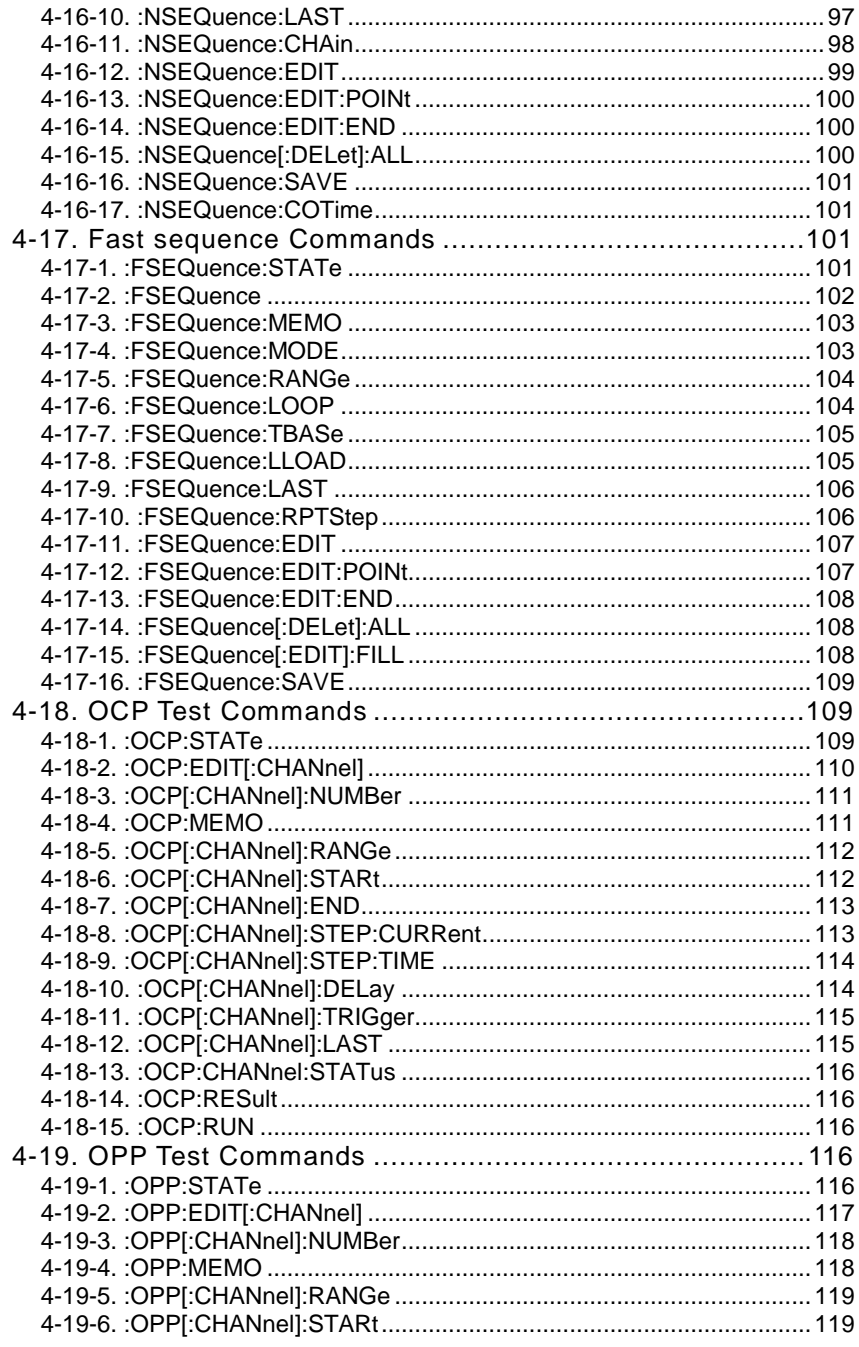

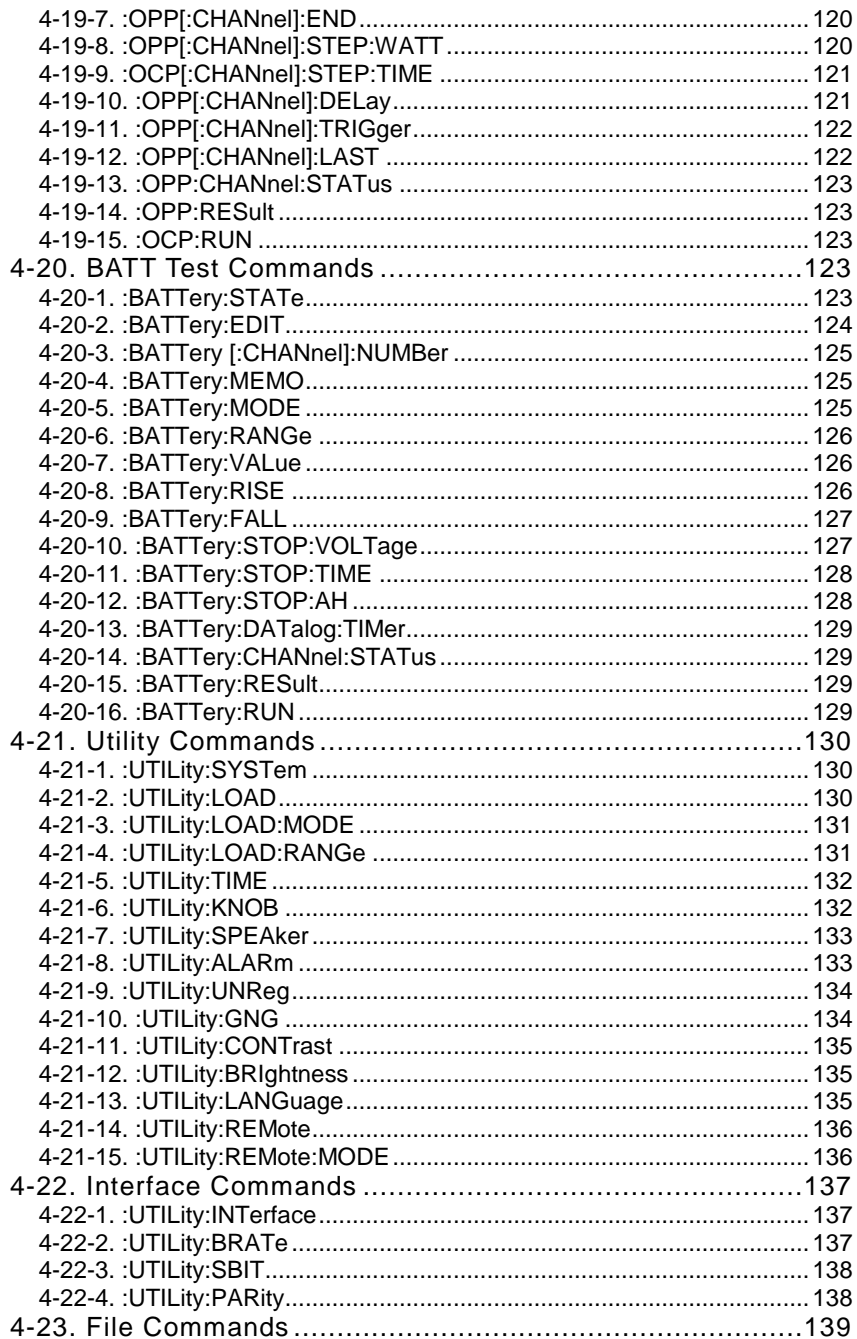

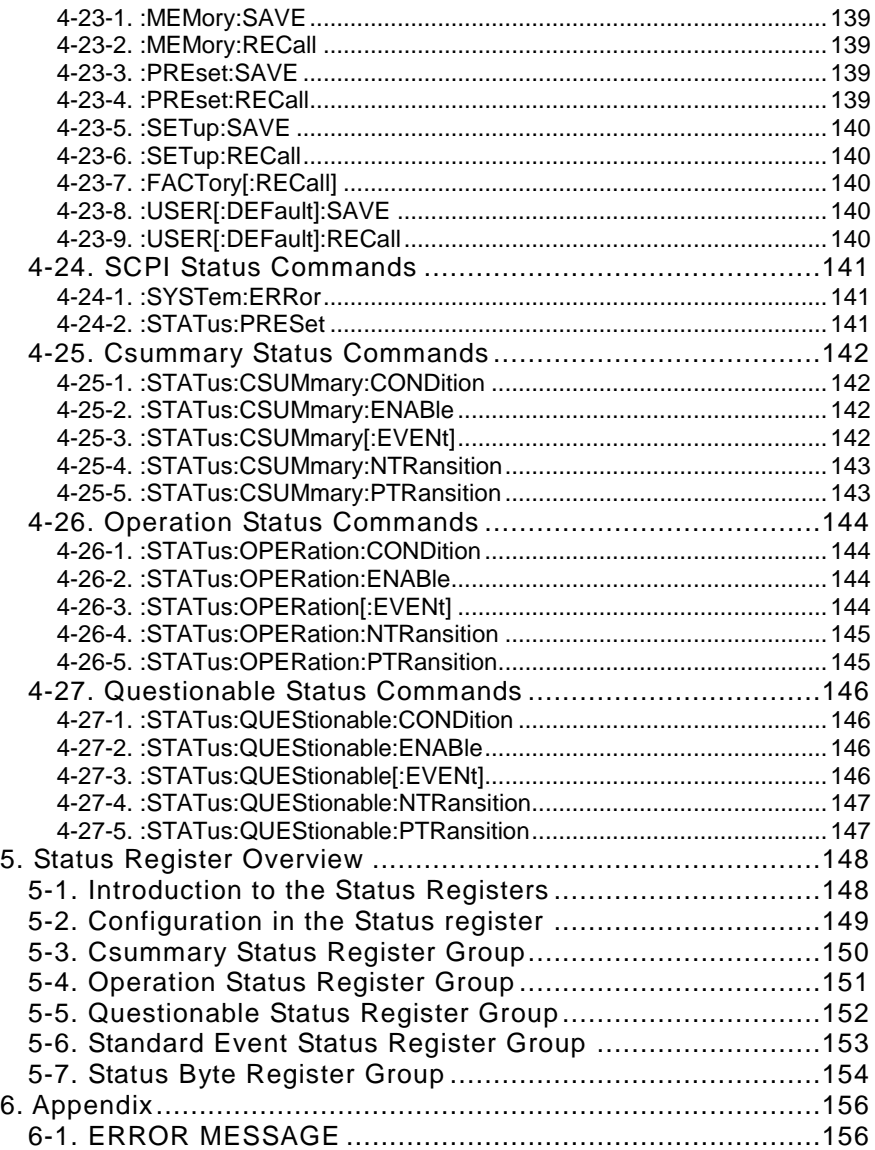

#### <span id="page-9-0"></span>1. INTERFACE OVERVIEW

This manual describes how to use the LSG Series remote command functionality and lists the command details.

<span id="page-9-1"></span>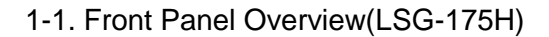

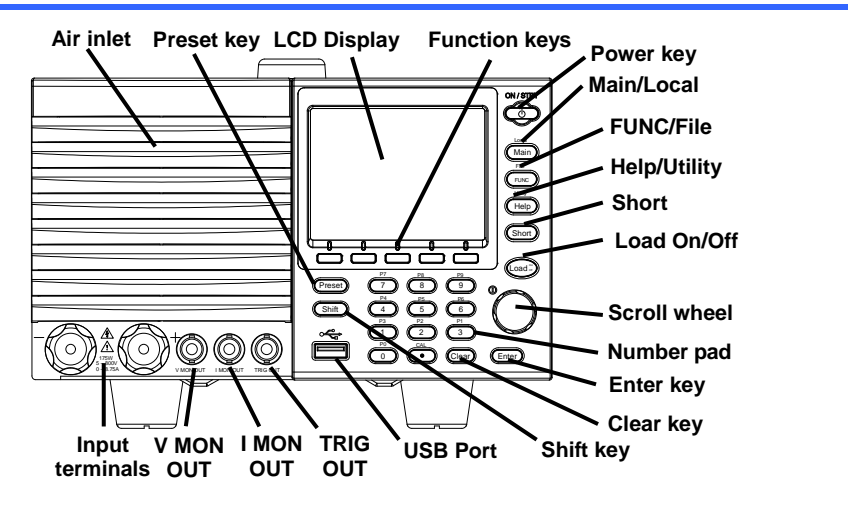

<span id="page-9-2"></span>1-2. Rear Panel Overview(LSG-175H)

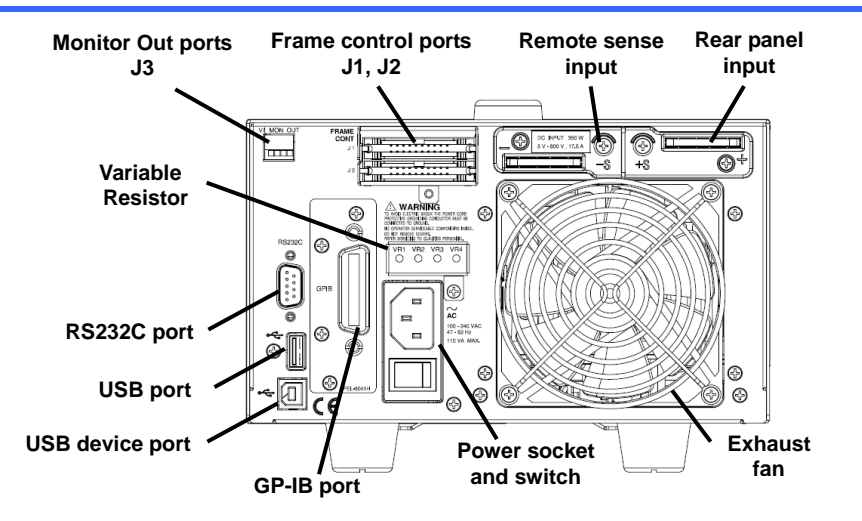

#### <span id="page-10-0"></span>1-3. GP-IB/LAN Installation

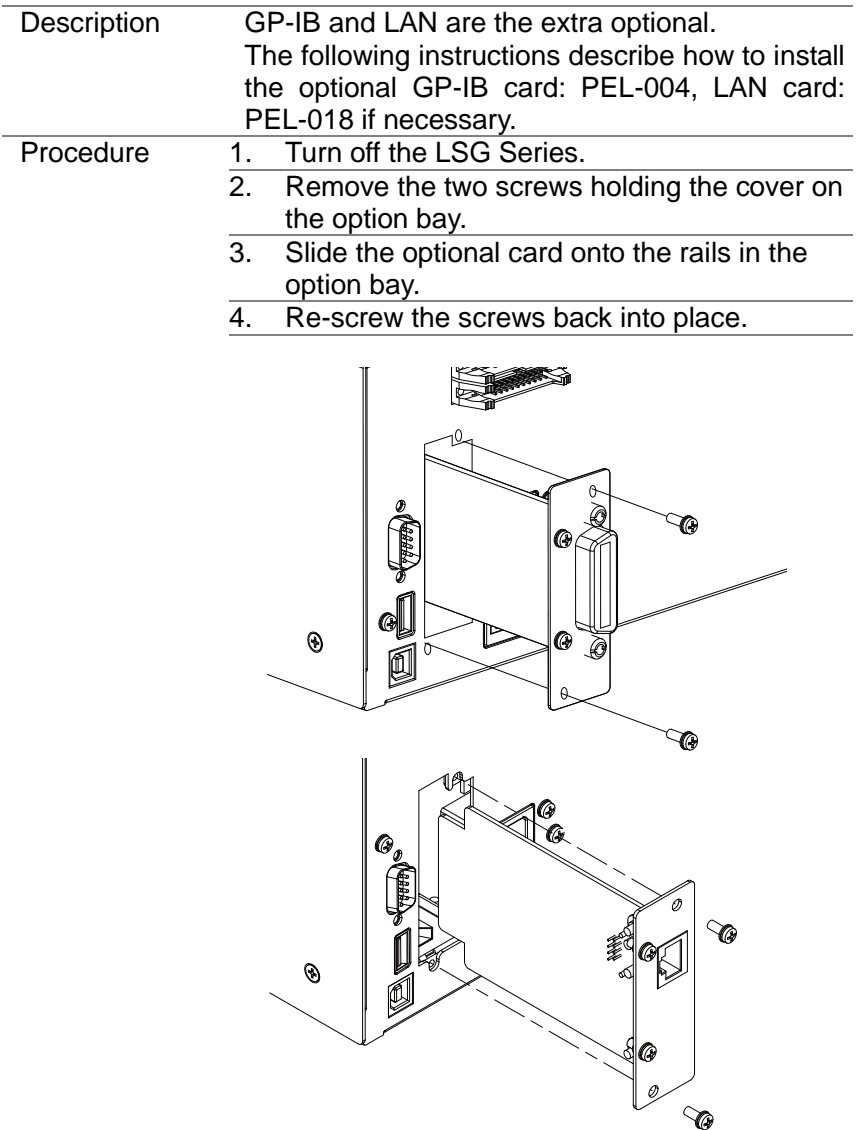

## <span id="page-11-0"></span>2. INTERFACE Configure

#### <span id="page-11-1"></span>2-1. Configuring the USB Interface

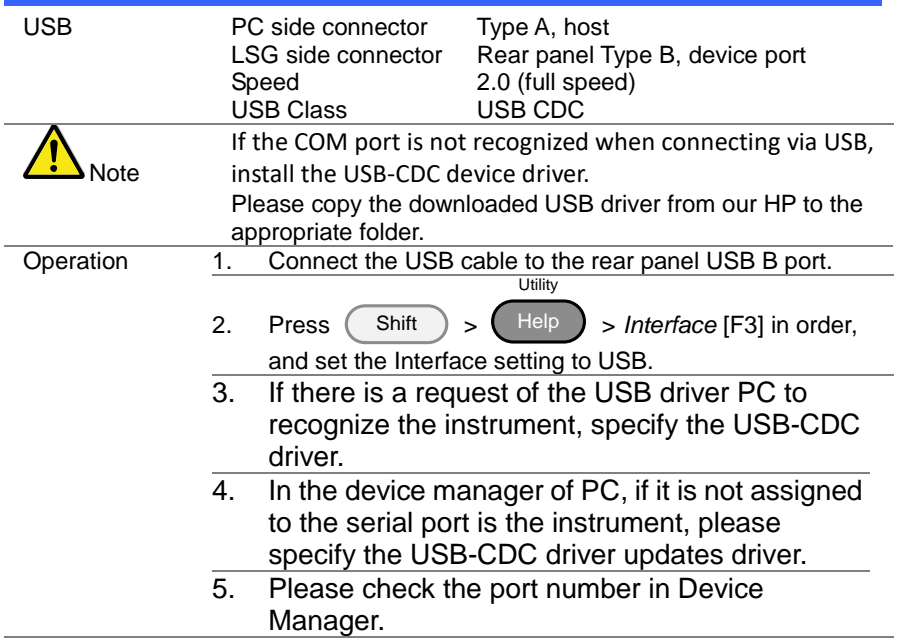

#### <span id="page-11-2"></span>2-2. Configuring the RS-232C Interface

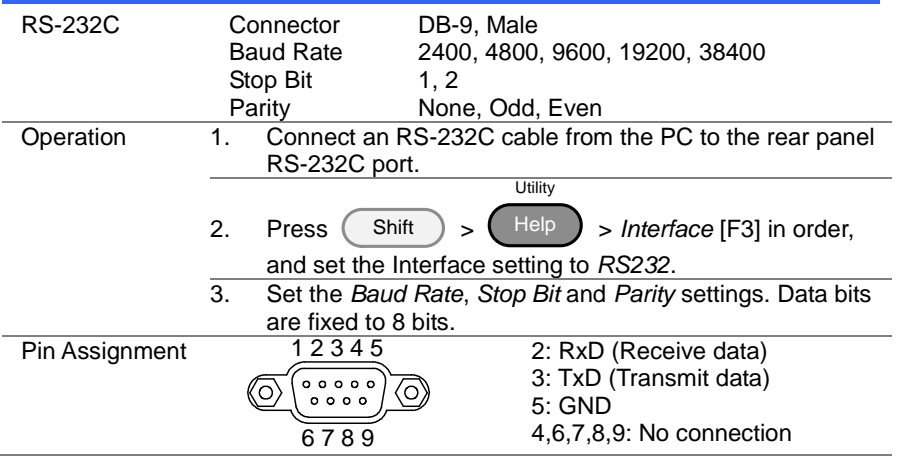

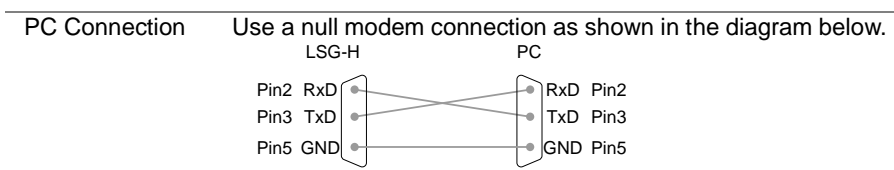

## <span id="page-12-0"></span>2-3. Configuring the GP-IB Interface

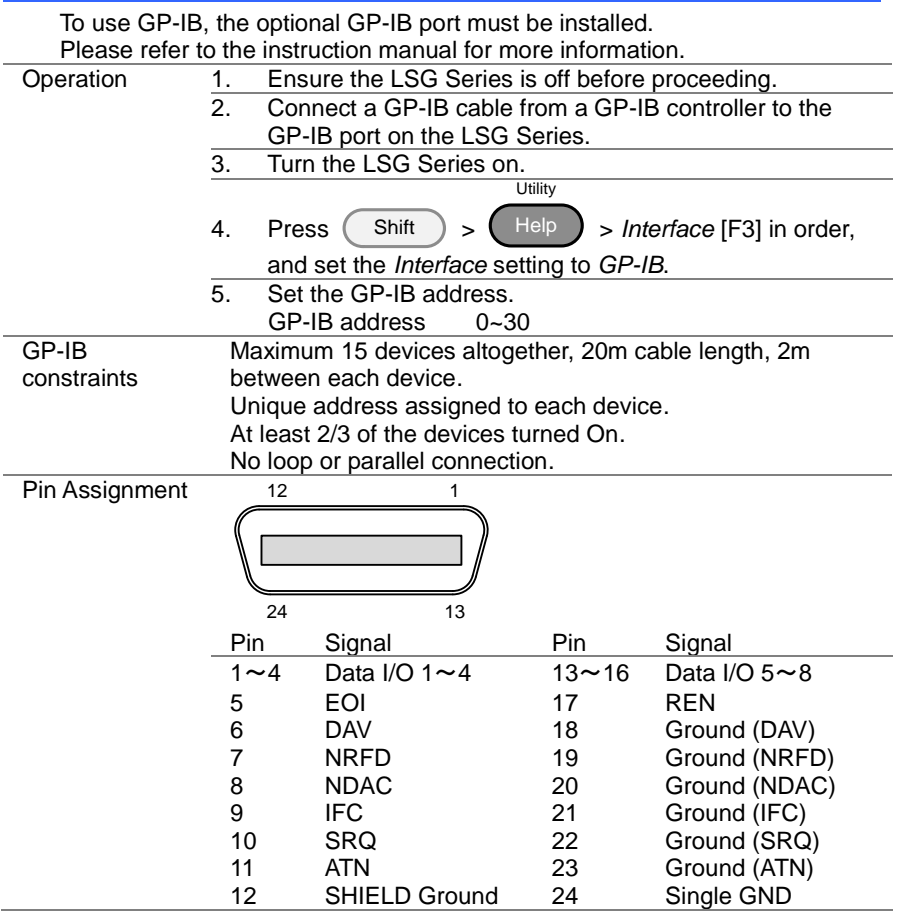

## <span id="page-13-0"></span>2-4. Configuring the LAN Interface

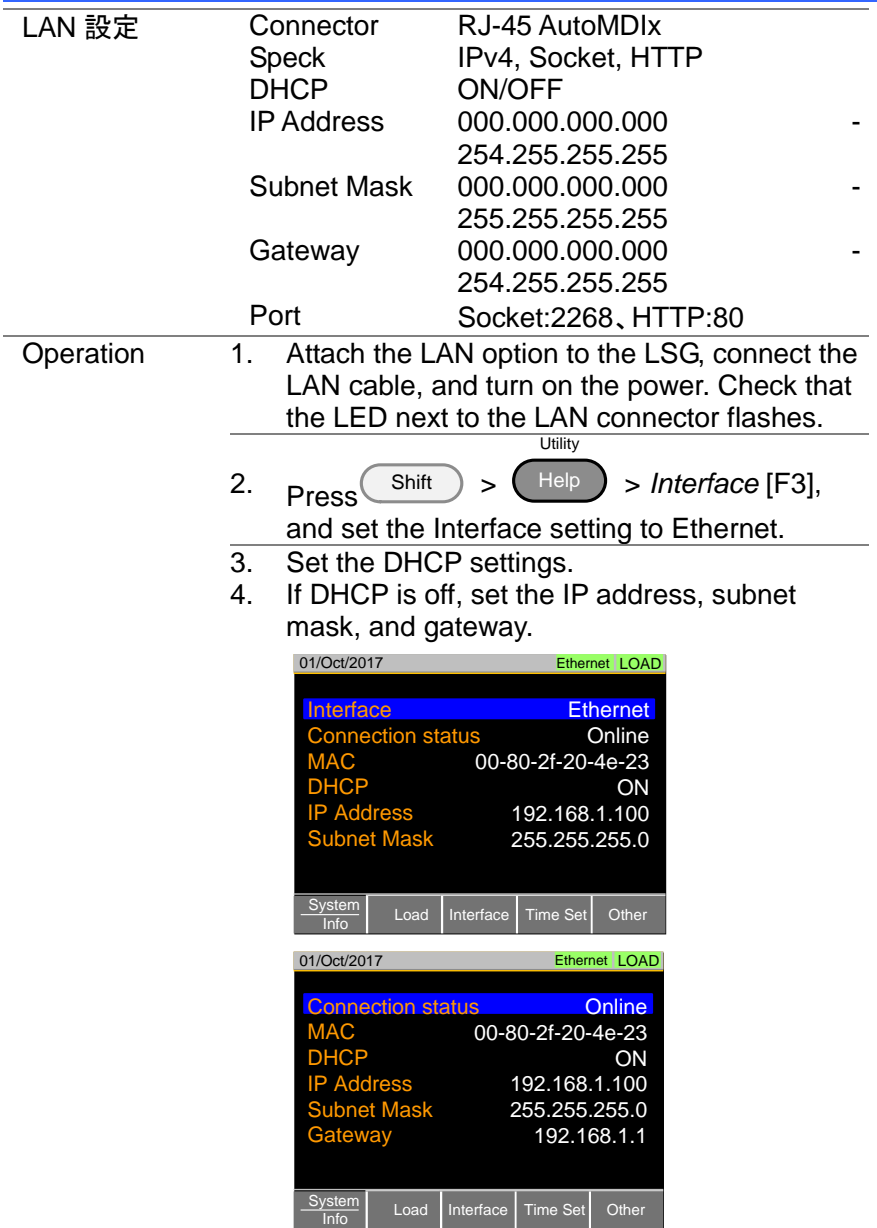

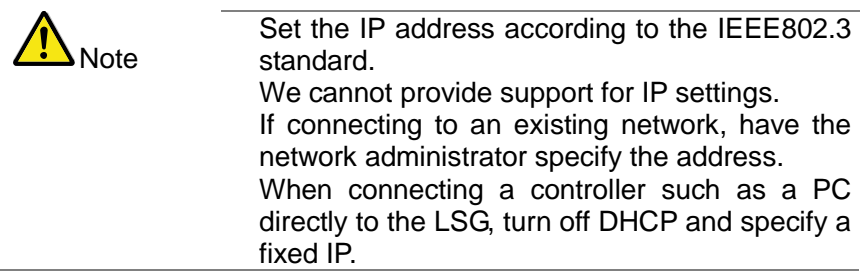

#### <span id="page-14-0"></span>2-5. RS-232C/USB Remote Control Function Check

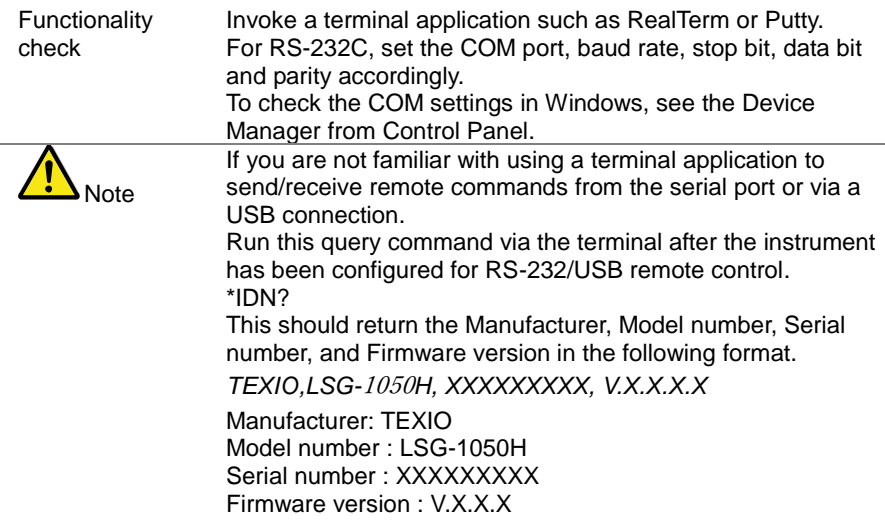

#### <span id="page-15-0"></span>2-6. Using RealTerm to Establish a Remote Connection

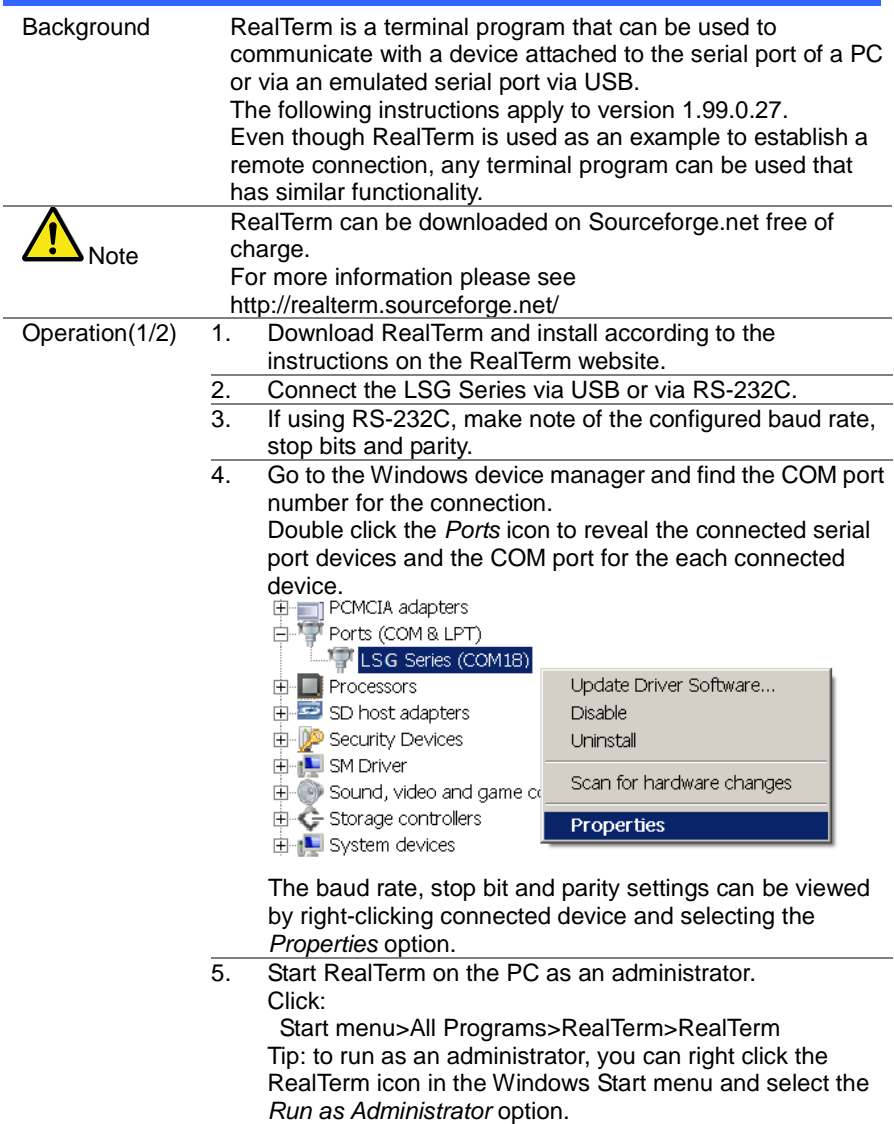

- Operation(2/2) 6. After RealTerm has started, click on the *Port* tab. Enter the *Baud*, *Parity*, *Data bits (8bits)*, *Stop bits* and *Port* number configuration for the connection. The *Hardware Flow Control*, *Software Flow Control* options can be left at the default settings. Press *Open* to connect to the LSG Series. .<br>RealTerm: Serial Capture Program 1.99.0.27 بيا<sup>0</sup>  $| \Box | \times |$ Di Capture | Pins | Send | Echo Port | PicProg | \n Clear Freeze Boud 9600 Port  $\checkmark$  Change Connacto  $PYD(2)$ Data Bits  $\frac{1}{2}$ top Bits<br>
C 1 bit  $TXD(3)$ Panty<br>
C None<br>
C Ddd<br>
C Even<br>
C Mark<br>
C Space  $68 bits$  $\bigcirc$  2 bits Rec CTS (8)  $\frac{C}{C}$  7 bits Hardware Flow Contro<br>
C None C RTS, Transmit Xoff Char: 19 DCD (1) C DTR/DSFC RS485-R1 DSR(6)  $C_5$  bits Ring (9) **BREAK** .<br>Error Char Count 0000000 CPS:0 No UART Over No Buffer Overfli No Other Errors realterm.sourceforge.net 7. Click on the *Send* tab. In the *EOL* configuration, check on the *+CR* and *+LF* check boxes. Enter the query: *\*idn?* Click on *Send ASCII*. .<br>RealTerm: Serial Capture Program 1.99.0.27 [  $\ln x$ Display | Port | Capture | Pins Echo Port PicP \n| Clear| Freeze| fidn? Send Num Connected **EXD (2)**  $\boxed{\mathbf{r}}$  Send Numbe  $TXD(3)$ CTS (8) Repeats  $\boxed{1 \quad \frac{1}{2}}$ **Strip Spaces**  $DCD(1)$ Dump File to Port
	- Char Count 0000000 CPS:0 No UART Overr No Buffer Overfli No Other Errors real 8. The terminal display will return the following: *TEXIO, LSG-XXXXH,XXXXXXXXX,VX.XX.XXX* (manufacturer, model, serial number, version)

 $\boxed{\bullet}$  ... | Send Eile |

Reneate  $\sqrt{1}$ 

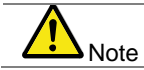

If RealTerm fails to connect to the LSG Series, please check all the cables and settings and try again.

 $DSR(6)$ 

Ring (9)

BREAK

.<br>Errol

 $\frac{1}{2}$ 

 $\times$  Stop

日回

c:\temp\capture.tx

Error Not In-Progress

#### <span id="page-17-0"></span>2-7. GP-IB Function Check

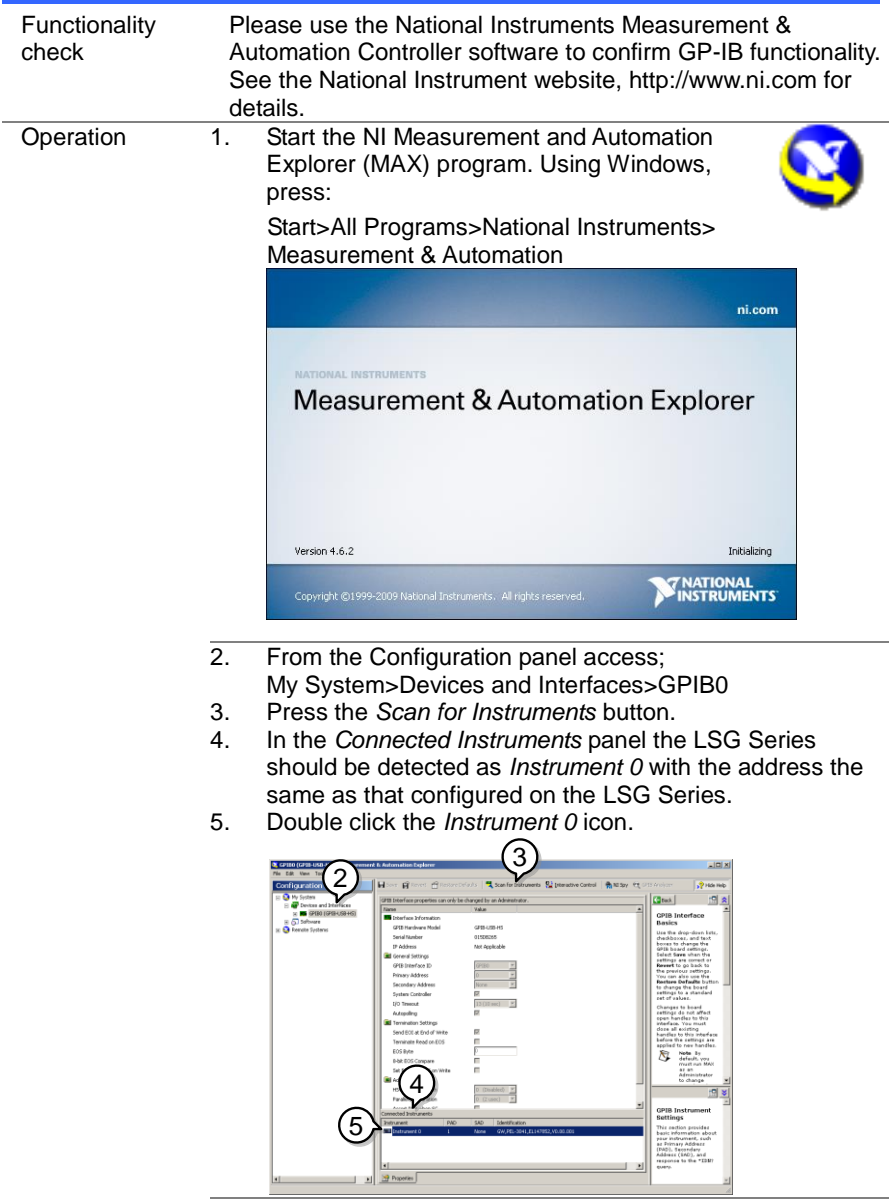

6. Double click the *Instrument 0* icon.

- 7. In the *NI-488.2 Communicator* window, ensure *\*IDN?* is written in the *Send String*: text box. Click on the *Query* button to send the *\*IDN?* query to the instrument.
- 8. The *String Received* text box will display the query return: *TEXIO, LSG-XXXXH,XXXXXXXXX,VX.XX.XXX* (manufacturer, model, serial number, version)

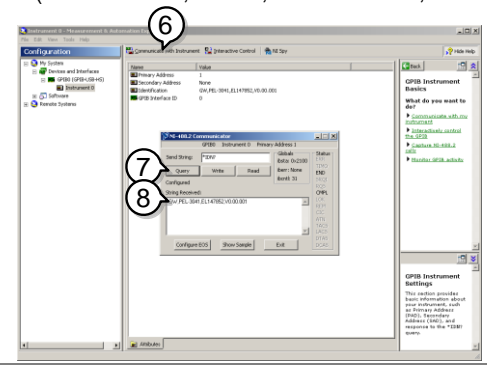

The function check is complete.

#### <span id="page-18-0"></span>2-8. LAN(HTTP) Function Check

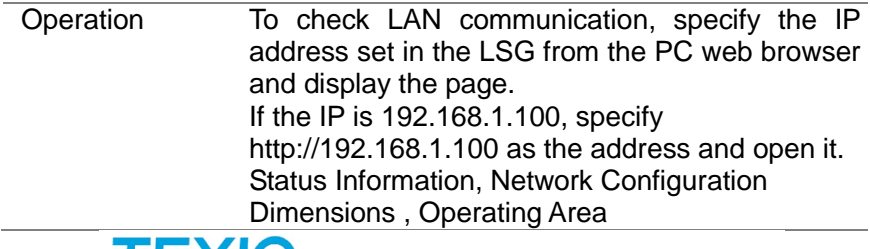

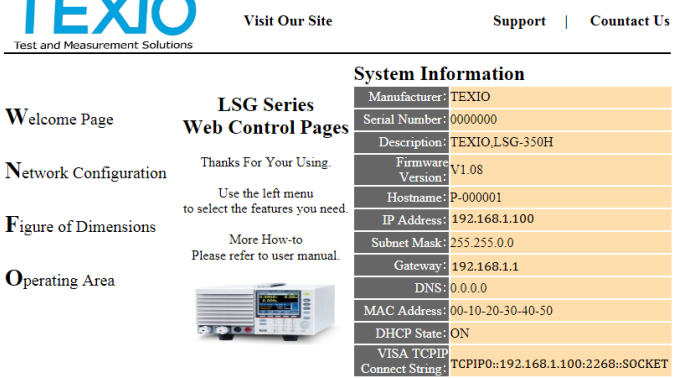

Copyright 2019 C TEXIO TECHNOLOGY CORPORATION All Rights Reserved.

#### <span id="page-19-0"></span>2-9. LAN(Socket) Function Check

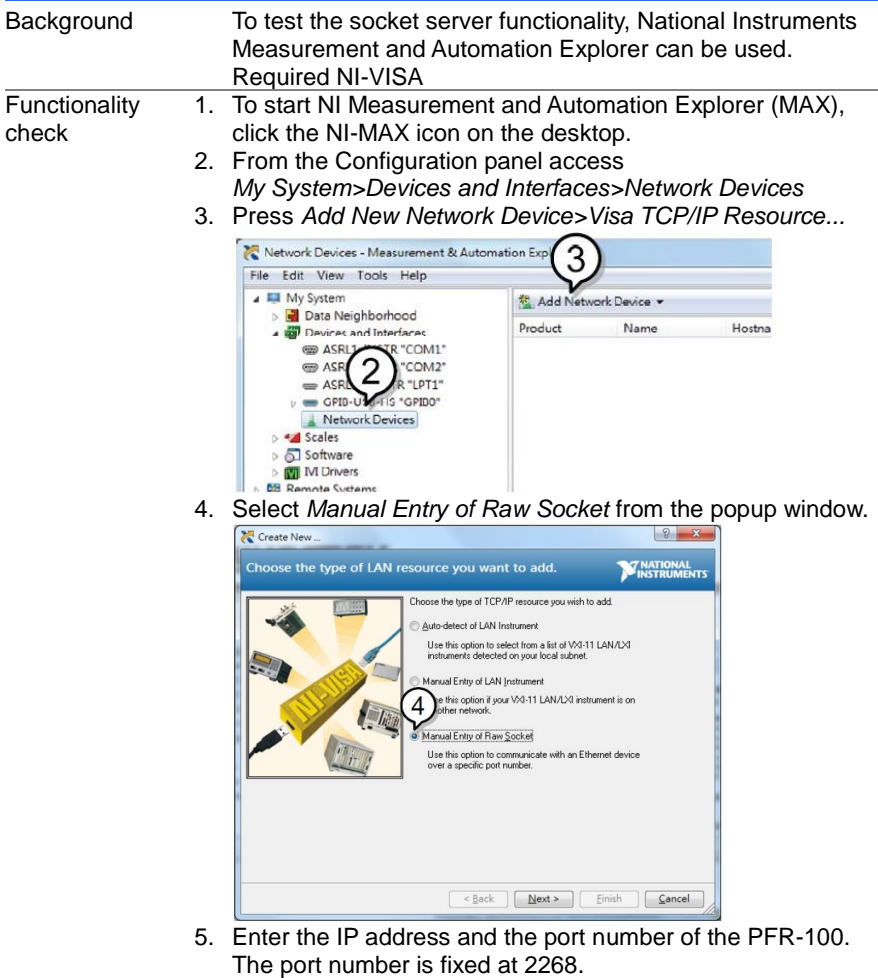

- 6. Click the *Validate* button.
- 7. A popup will appear if a connection is successfully established.
- 8. Click *Next*.

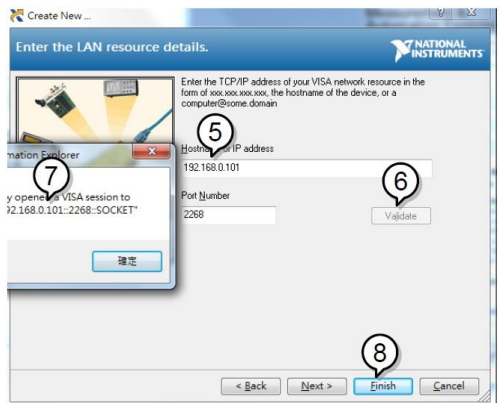

- 9. Next configure the Alias (name) of the PFR-100 connection. Example:LSG\_DC1
- 10. Click *finish*.

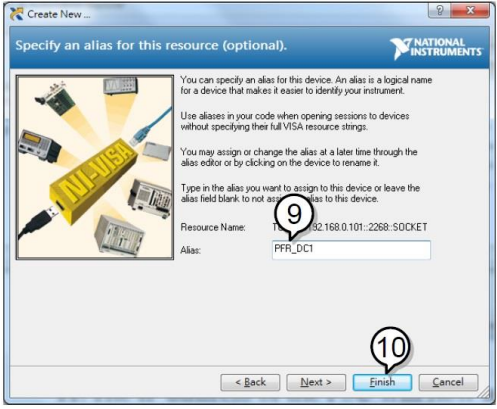

- 11. The IP address of the PFR-100 will now appear under Network Devices in the configuration panel. Select this icon now.
- 12. Press *Open VISA Test Panel*.

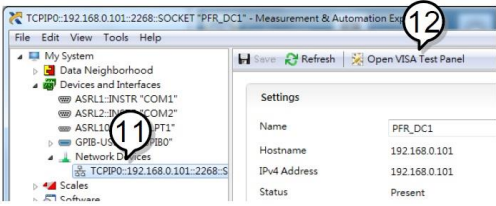

- 13. Click the *Configuration* icon.
- 14. Click on *I/O Settings*.
- 15. Make sure the *Enable Termination Character* check box is checked, and the terminal character is \n (Value: xA).
- 16. Click *Apply Changes*.

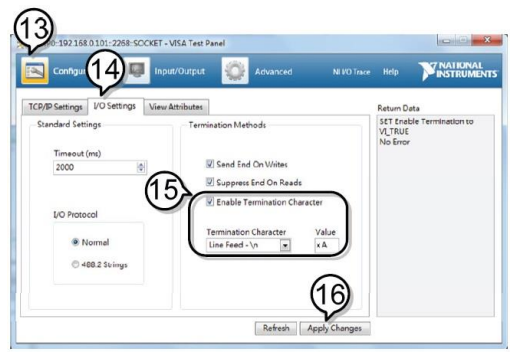

- 17. Click the *Input/Output* icon.
- 18. Enter \*IDN? in the *Select or Enter Command* dialog box if it is not already.
- 19. Click the *Query* button.
- 20. The \*IDN? query will return the Manufacturer, model name, serial number and firmware version in the dialog box.

#### TEXIO LSG-350,000000,V1.28

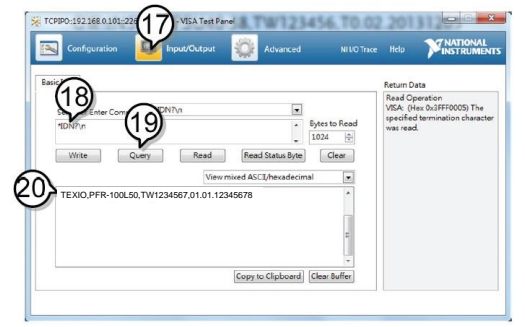

#### <span id="page-22-0"></span>3. COMMAND OVERVIEW

The command syntax section shows you the basic syntax rules you have to apply when using commands.

#### <span id="page-22-1"></span>3-1. Command Syntax

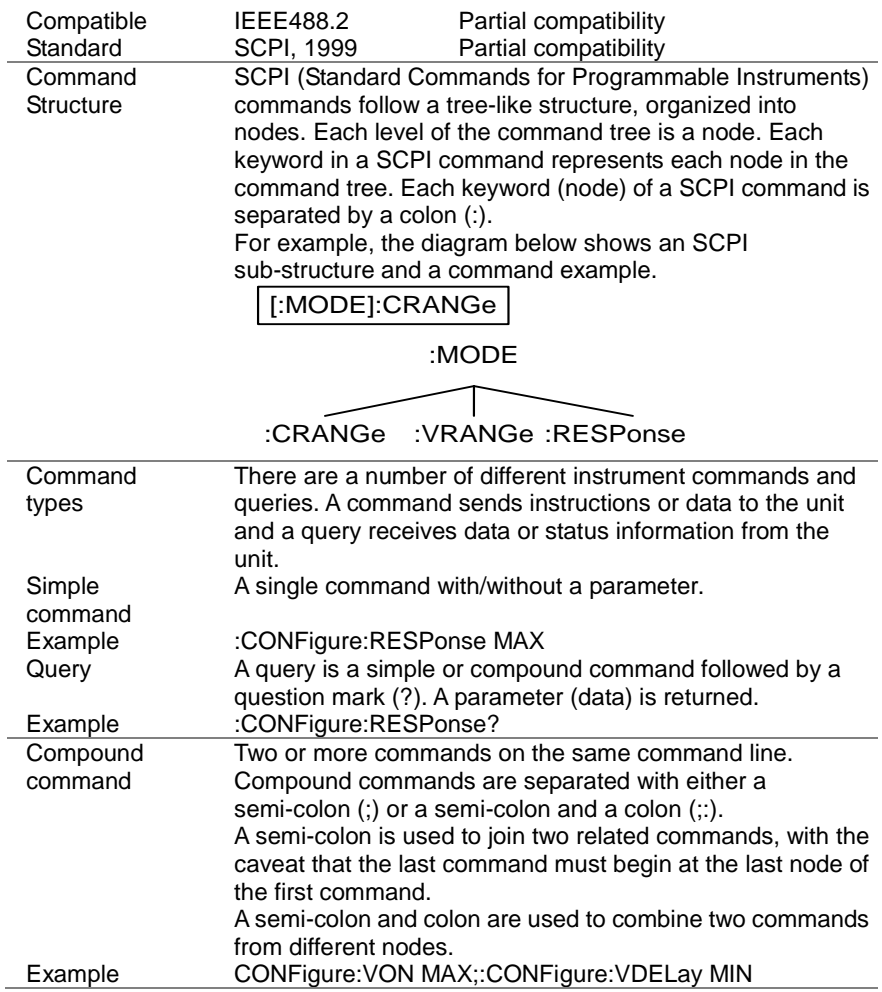

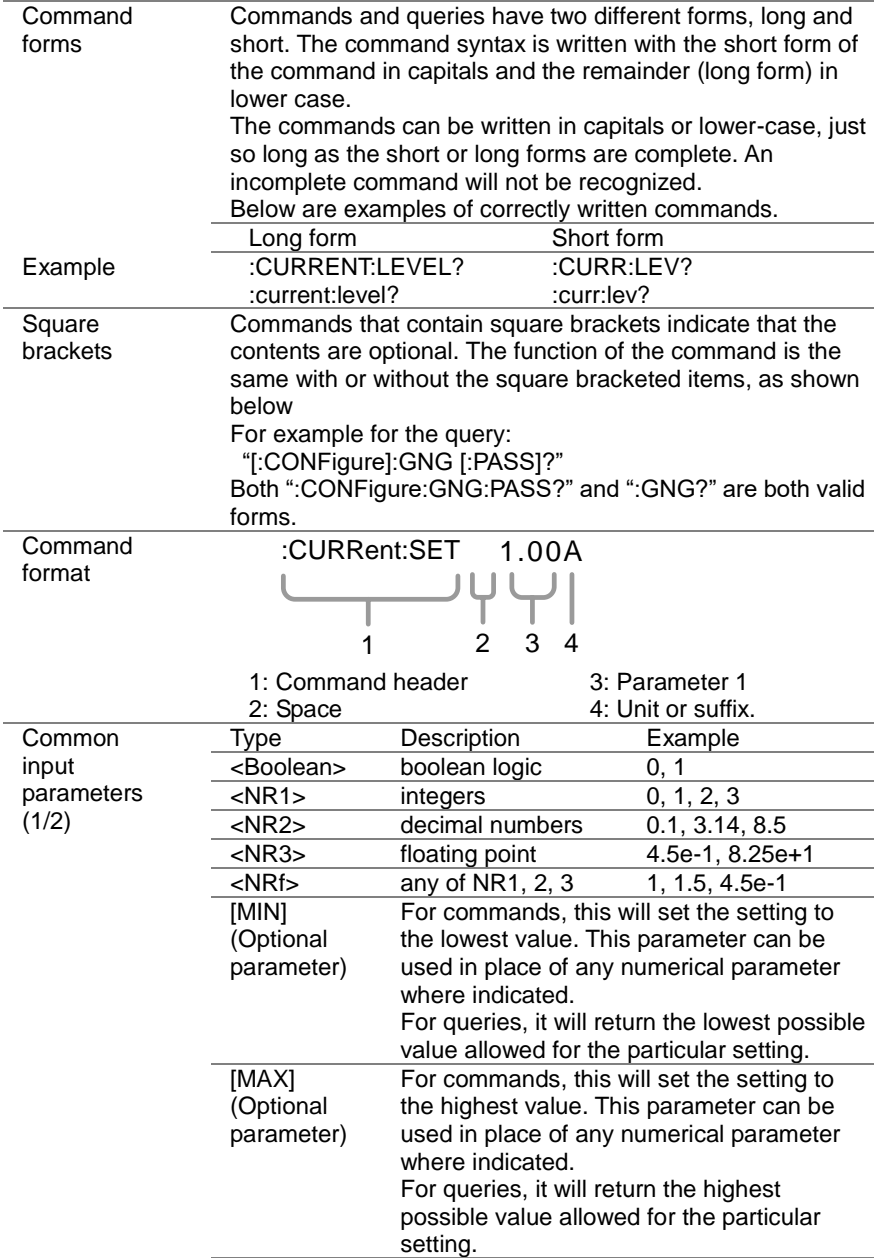

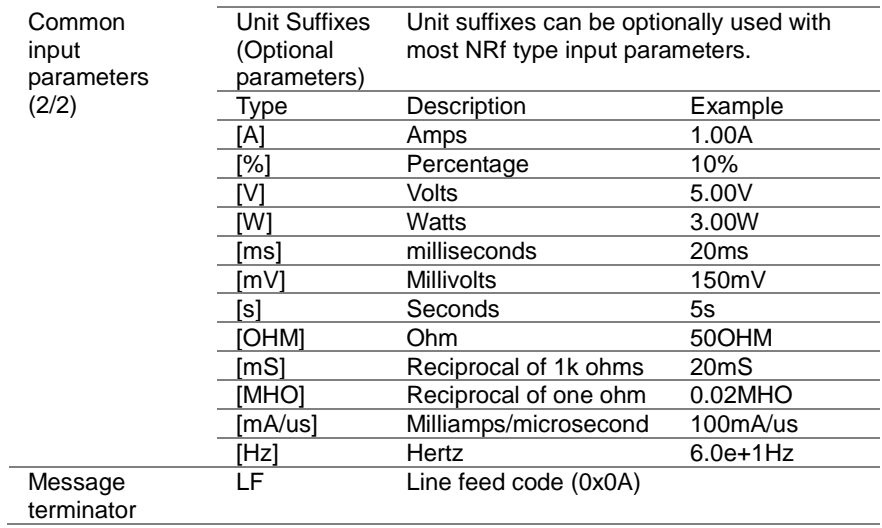

### <span id="page-25-0"></span>4. COMMAND DETAILS

#### <span id="page-25-1"></span>4-1. Common Commands

<span id="page-25-3"></span><span id="page-25-2"></span>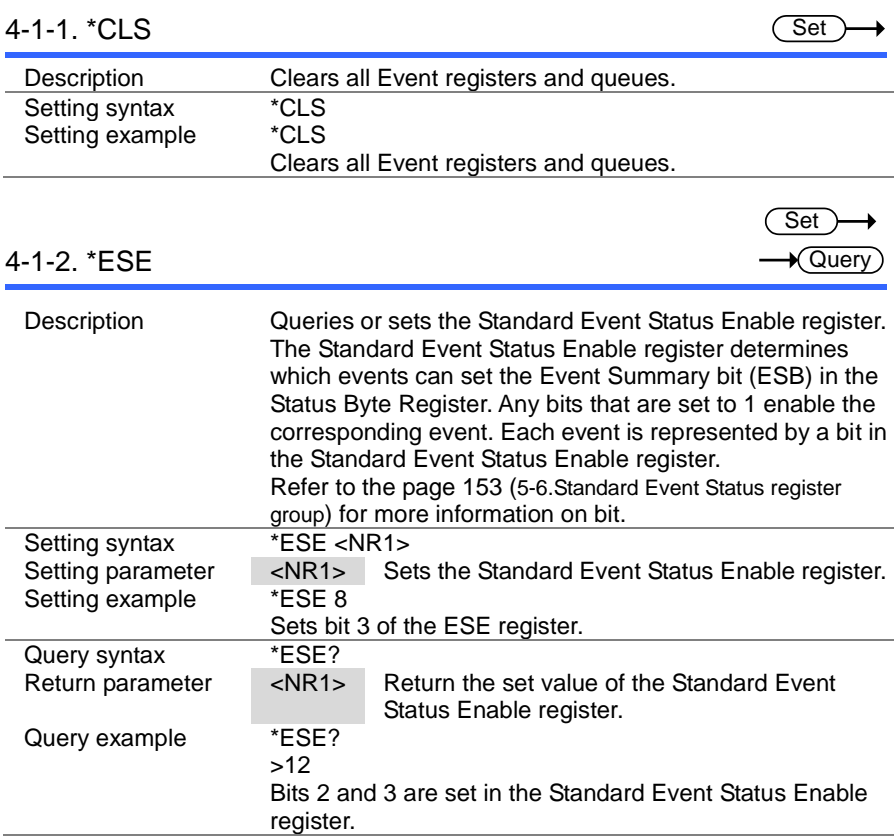

<span id="page-26-0"></span>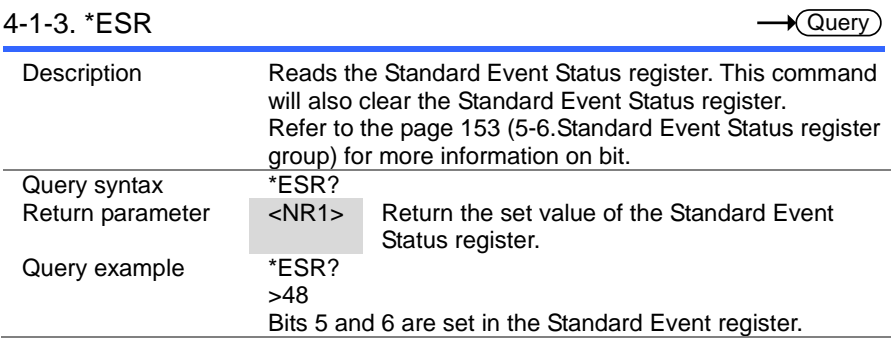

<span id="page-26-1"></span>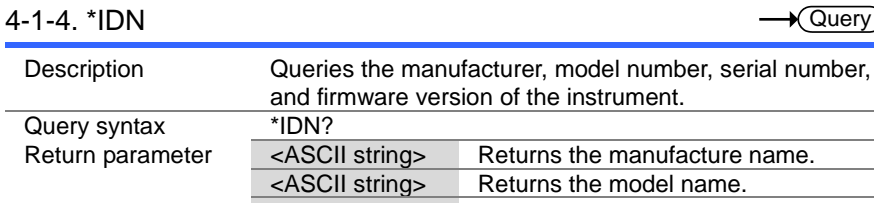

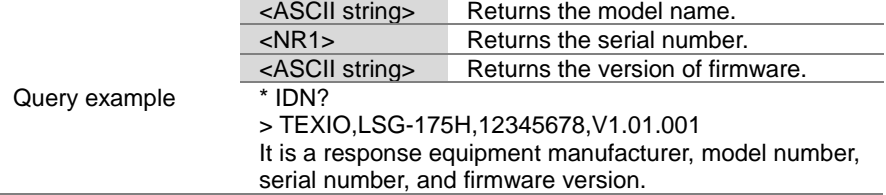

 $\sqrt{$  Query

<span id="page-26-2"></span>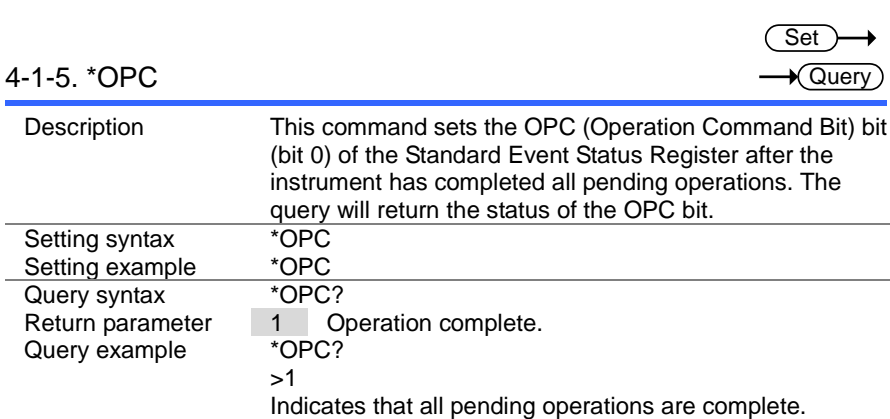

<span id="page-27-0"></span>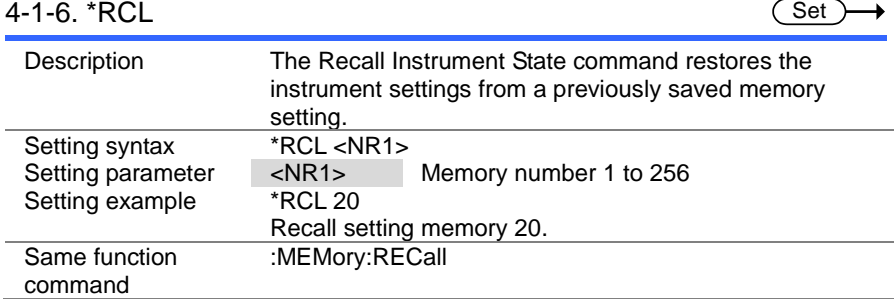

#### <span id="page-27-1"></span>4-1-7. \*RST

Set ۰

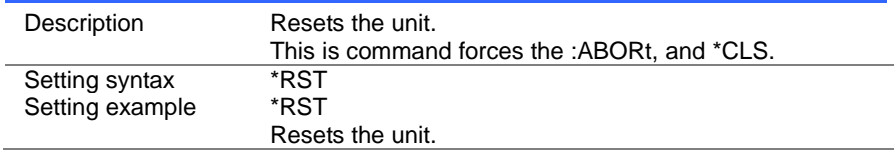

<span id="page-27-2"></span>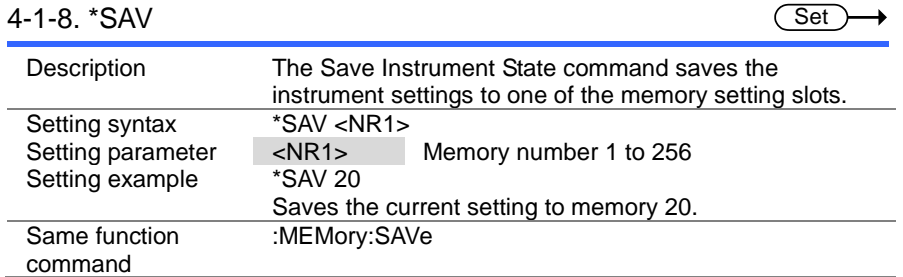

<span id="page-28-0"></span>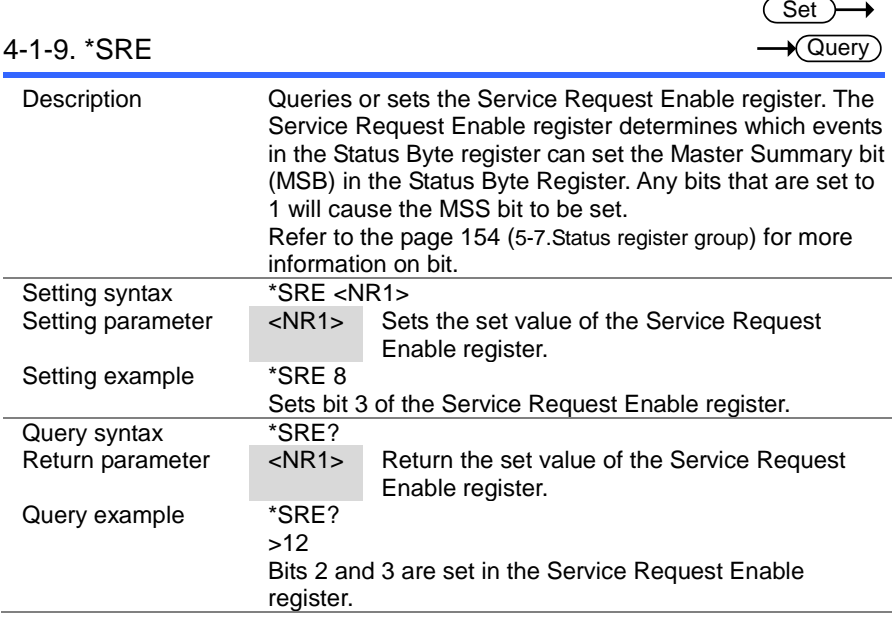

# <span id="page-28-1"></span>4-1-10. \*STB

 $\sqrt{$ Query

L.

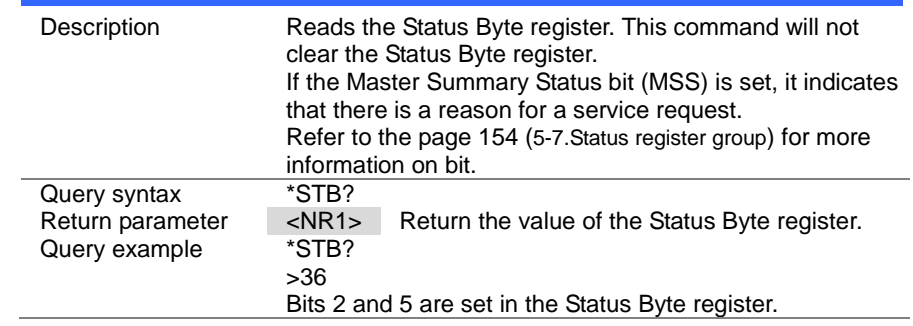

## <span id="page-29-0"></span>4-1-11. \*TRG

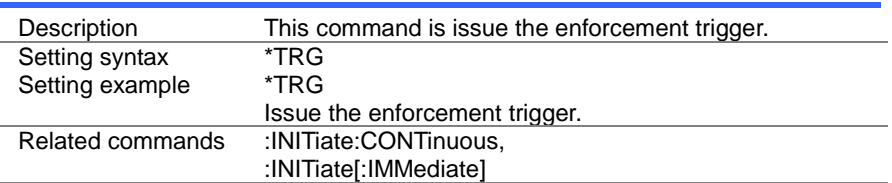

#### <span id="page-29-1"></span>4-1-12. \*TST

 $\sqrt{$ Query

(Set)

 $\rightarrow$ 

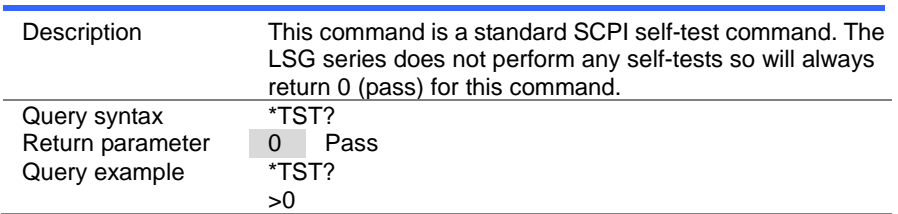

#### <span id="page-30-0"></span>4-2. Trigger Commands

#### **Trigger States**

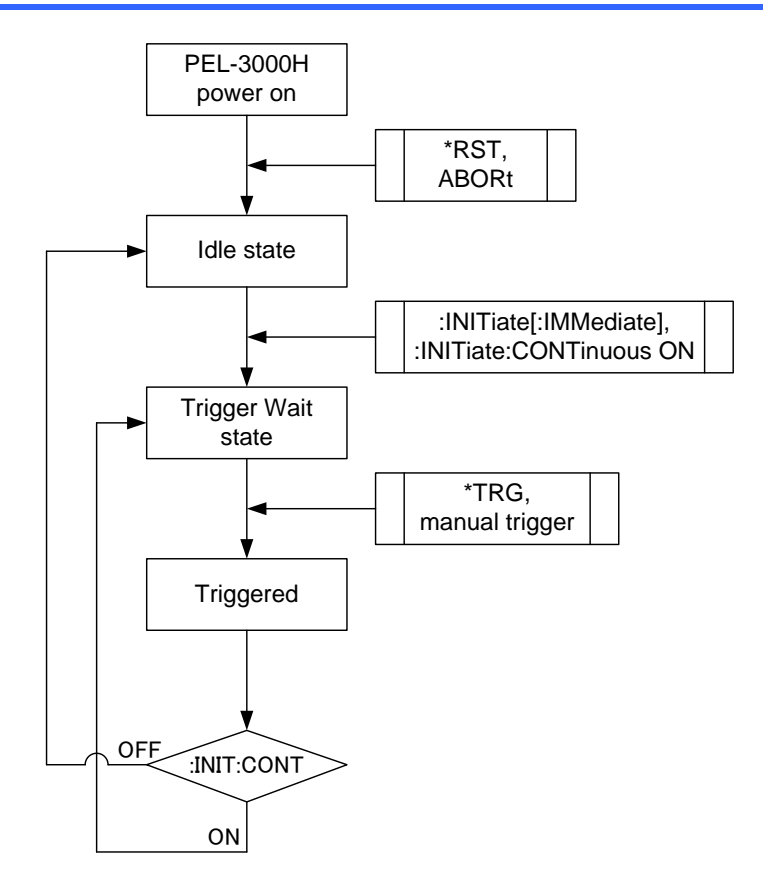

<span id="page-31-0"></span>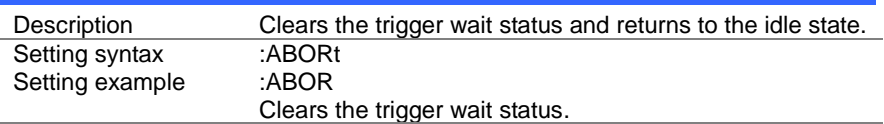

#### <span id="page-31-1"></span>4-2-2. :INPut[:STATe]:TRIGgered

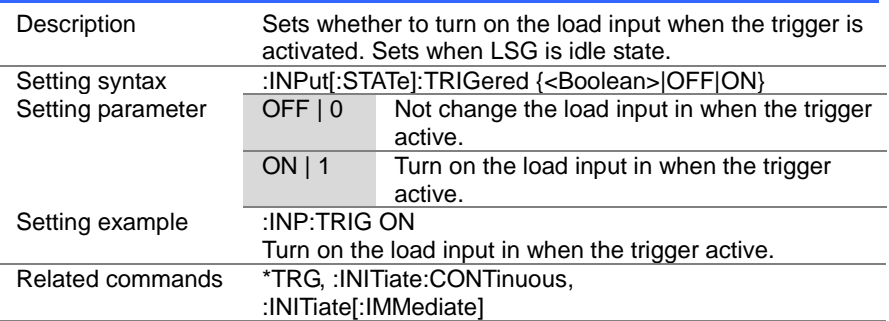

#### <span id="page-31-2"></span>4-2-3. :INITiate[:IMMediate]

Description Sets the trigger to the wait state. If the trigger is activated, the trigger will automatically go to the idle state. Setting syntax :INITiate[:IMMediate] Setting example : INIT Sets the trigger to the wait state. Related commands \*TRG, :INPut[:STATe]:TRIGered, :CURRent[:VA]:TRIGgered, :RESistance[:VA]:TRIGgered

**Set** 

**Set** 

Set

(Set)  $\sqrt{$ Query

> Set )  $\sqrt{\mathsf{Query}}$

#### <span id="page-32-0"></span>4-2-4. :INITiate:CONTinuous

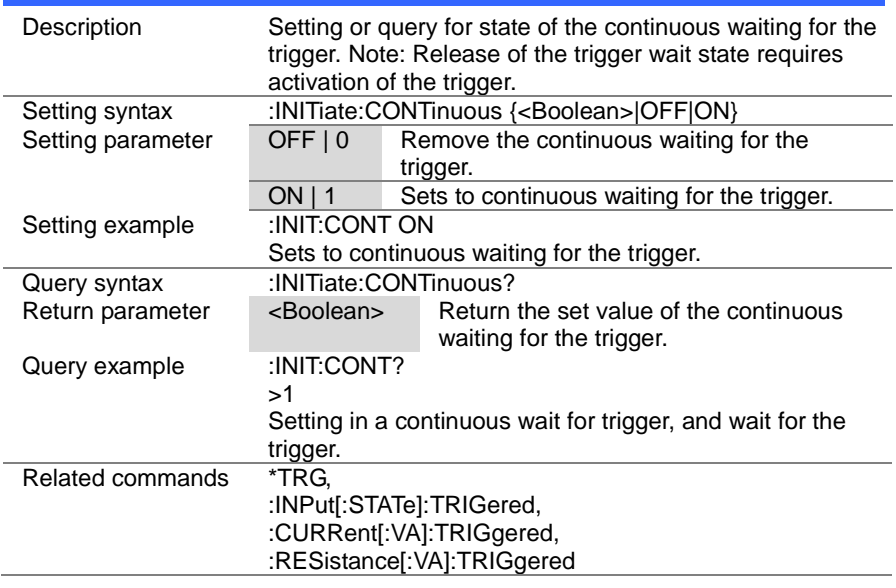

#### <span id="page-32-1"></span>4-2-5. :TRIGger[:DELay]:TIME

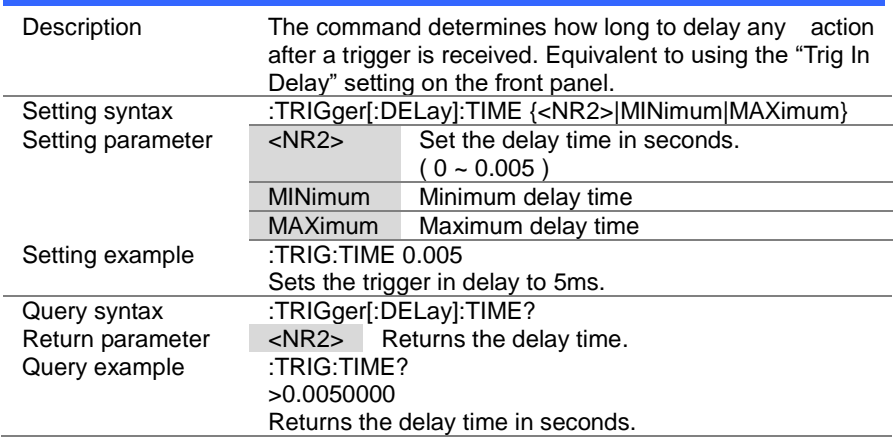

 $\overline{\text{Set}}$  $\rightarrow$  Query

#### <span id="page-33-0"></span>4-2-6. :TRIGger[:PULSe]:WIDTh

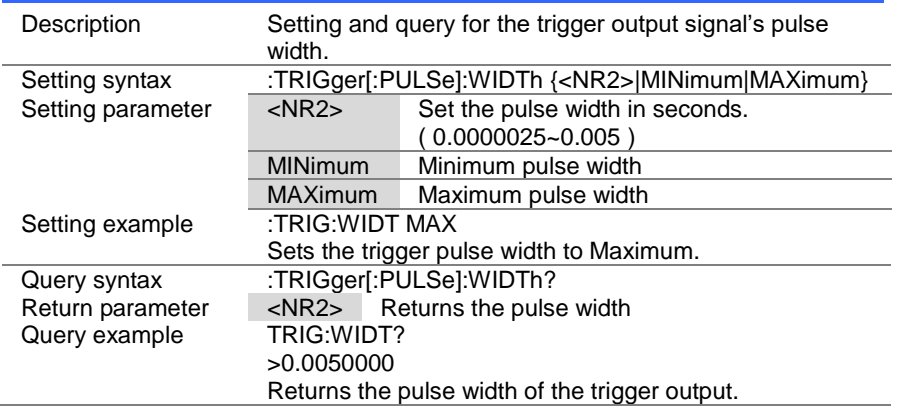

#### <span id="page-34-0"></span>4-3. Input Commands

#### $4-3-1$ .  $\cdot$ INPut

<span id="page-34-1"></span>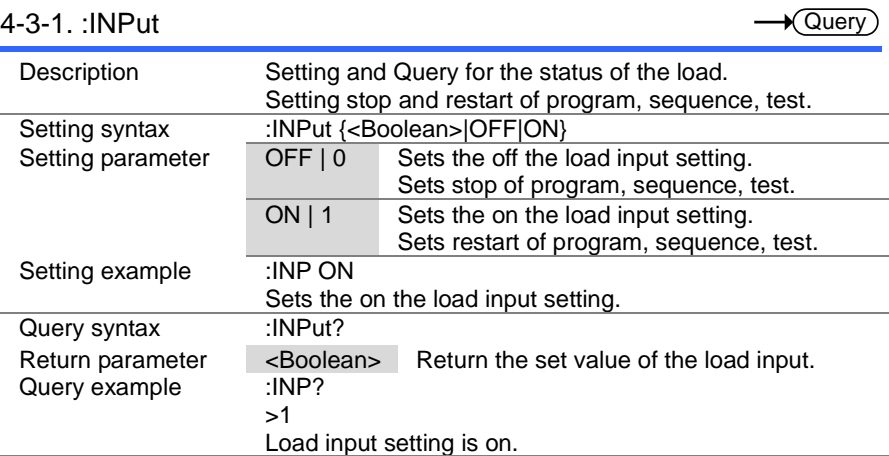

(Set)

 $\rightarrow$ 

 $Set \rightarrow$  $\sqrt{$  Query

#### <span id="page-34-2"></span>4-3-2. :INPut:MODE

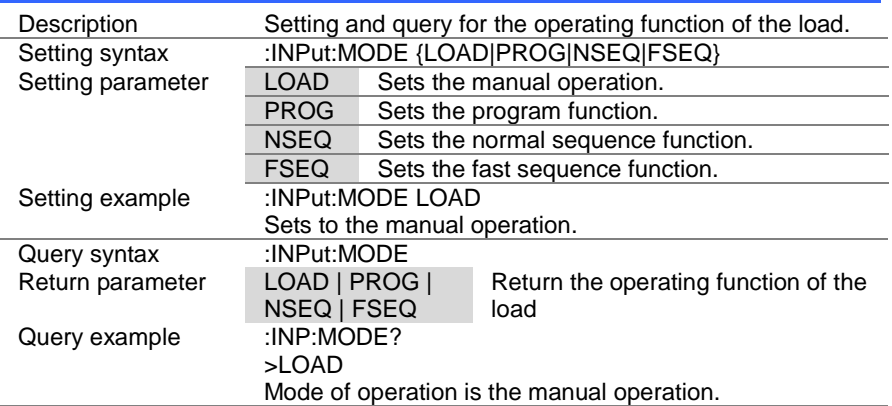

26

(Set)  $\rightarrow$  Query

#### <span id="page-35-0"></span>4-3-3. [:INPut]:SHORt

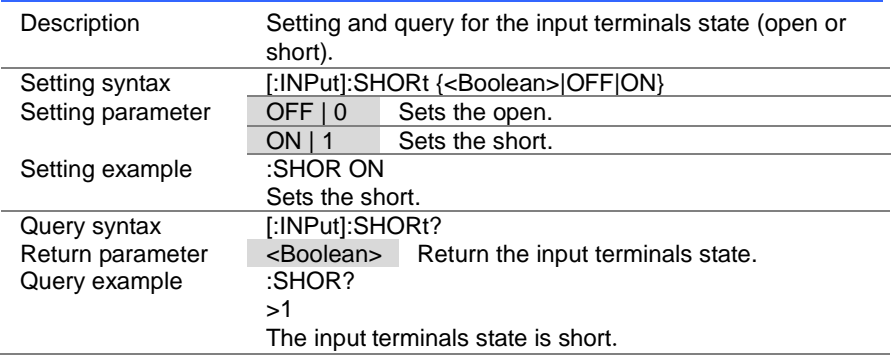
#### 4-4. Measurement Commands

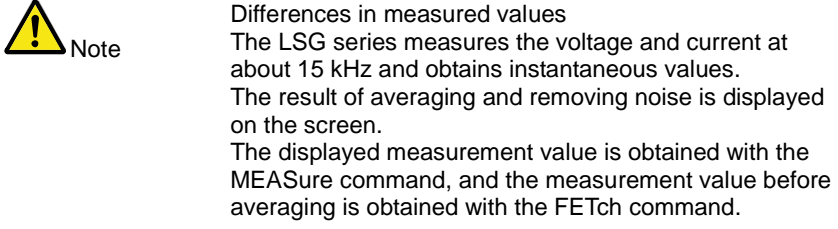

#### 4-4-1. :MEASure:CURRent

Description Query of current measurement. Query syntax :MEASure:CURRent?<br>Return parameter <NR2> Return the Return the current measurement. The unit is the [A].<br>:MEAS:CURR? Query example >0.50000 Current measurement is 0.5A.

#### 4-4-2. :MEASure:ETIMe

**Query** 

**★ Query** 

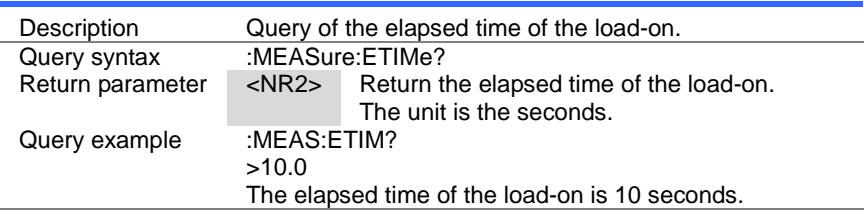

#### 4-4-3. :MEASure:POWer

Query

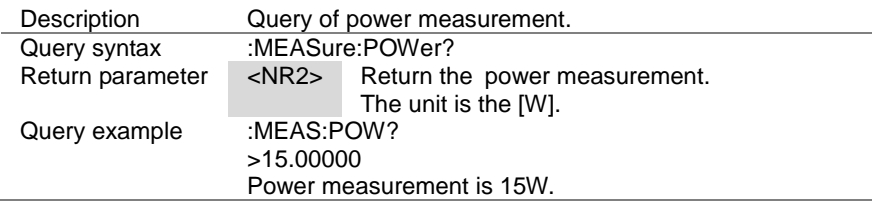

4-4-4. :MEASure:VOLTage

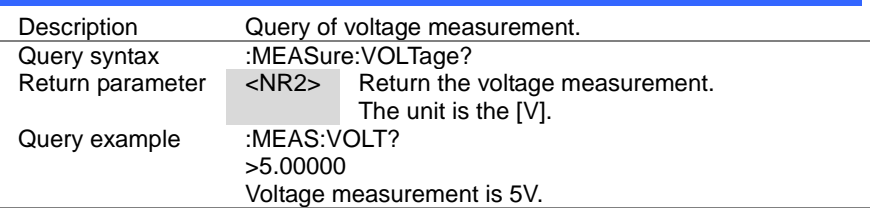

#### 4-5. Fetch Commands

#### 4-5-1. :FETCh:CURRent

Description This query returns the real-time current of the load input.<br>Query syntax FETCh:CURRent? FETCh:CURRent? Return parameter <NR2> Returns the real-time current .The unit is [A]<br>Query example :FETC:CURR? Query example >0.50000 The load has a current of 0.5 amps at the input.

#### 4-5-2. :FETCh:POWer

Query

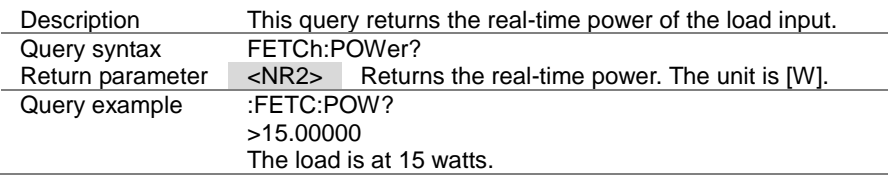

#### 4-5-3. :FETCh:VOLTage

**★ Query** 

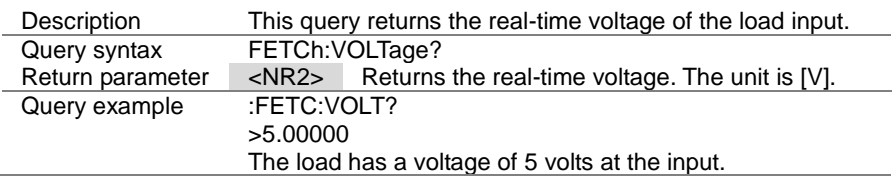

 $\sqrt{\mathsf{Query}}$ 

Query

# 4-6. Configure Subsystem Commands

# 4-6-1. [:CONFigure]:OCP

Set  $\sqrt{\mathsf{Query}}$ 

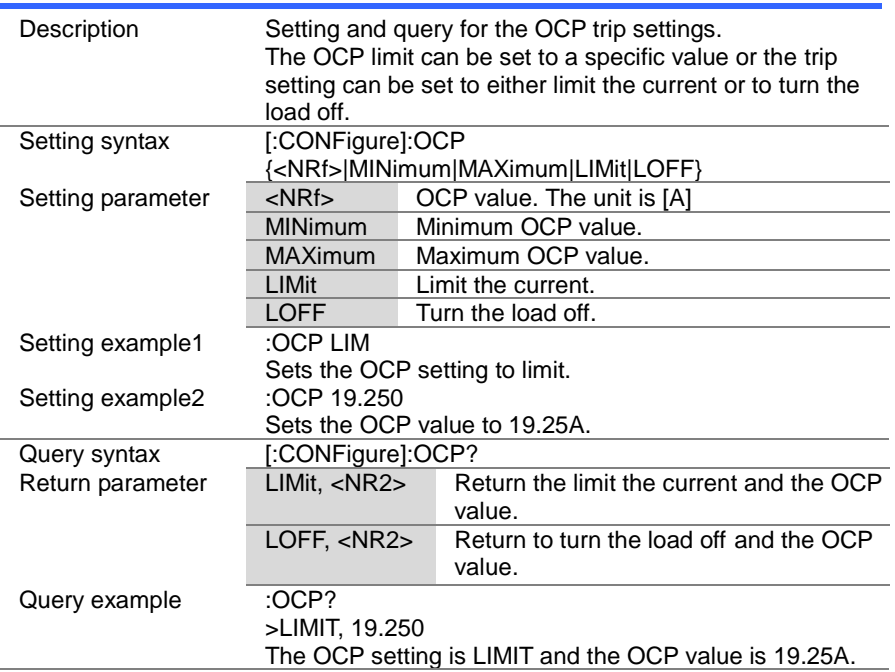

**Set ★ Query** 

> Set  $\sqrt{\mathsf{Query}}$

#### 4-6-2. [:CONFigure]:OPP

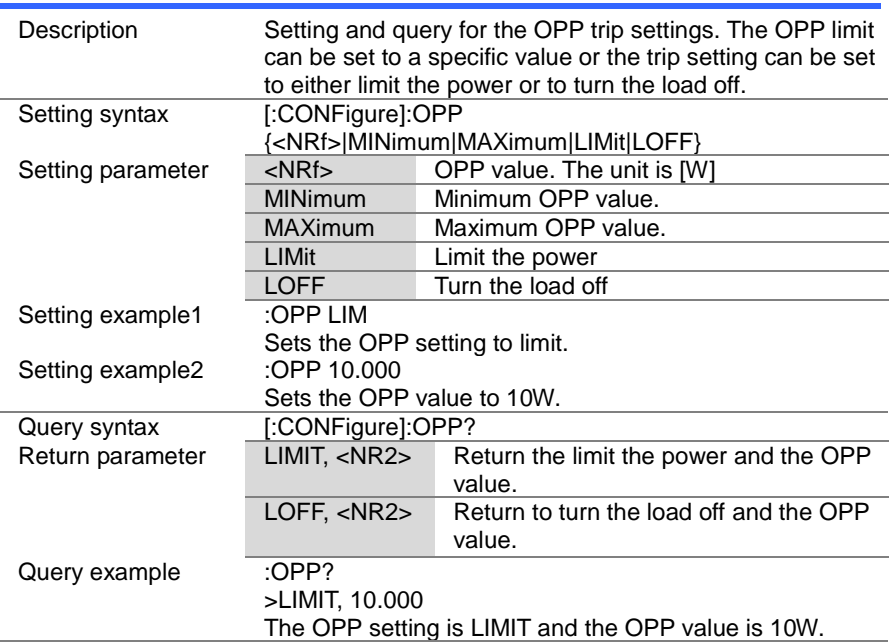

#### 4-6-3. [:CONFigure]:UVP

Description Setting and query for the UVP trip settings. Setting syntax [:CONFigure]:UVP {<NRf>|MINimum|MAXimum} Setting parameter  $\overline{\langle \text{NRf} \rangle}$  UVP value. ; 0 = OFF, The unit is [V] MINimum Minimum UVP value. (UVP setting is OFF.) MAXimum Maximum UVP value. Setting example :UVP 10.0 Sets the UVP setting to 10V. Query syntax [:CONFigure]:UVP?<br>Return parameter <NR2> Return the <NR2> Return the set value of the UVP. Query example : UVP? >10.0 The UVP setting is 10V.

# 4-6-4. [:CONFigure]:UVP:TIME

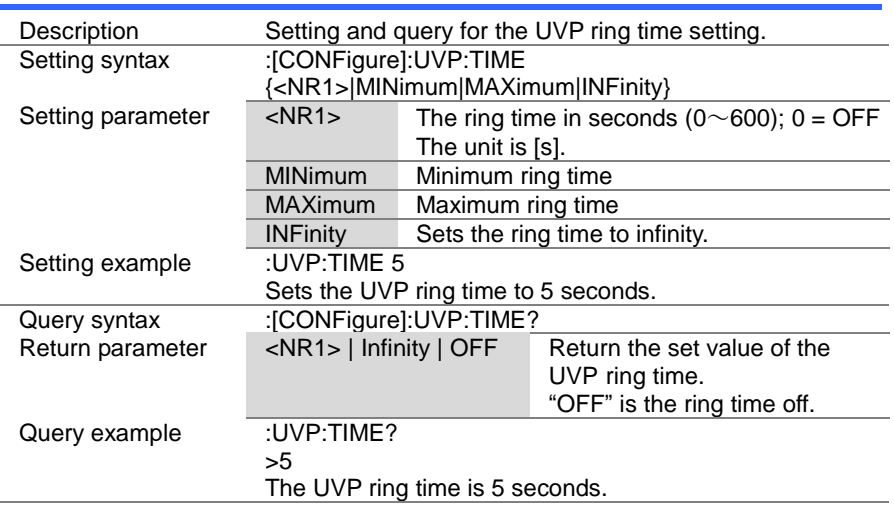

#### $\overline{\text{Set}}$  $\sqrt{\mathsf{Query}}$

# 4-6-5. [:CONFigure]:OVP

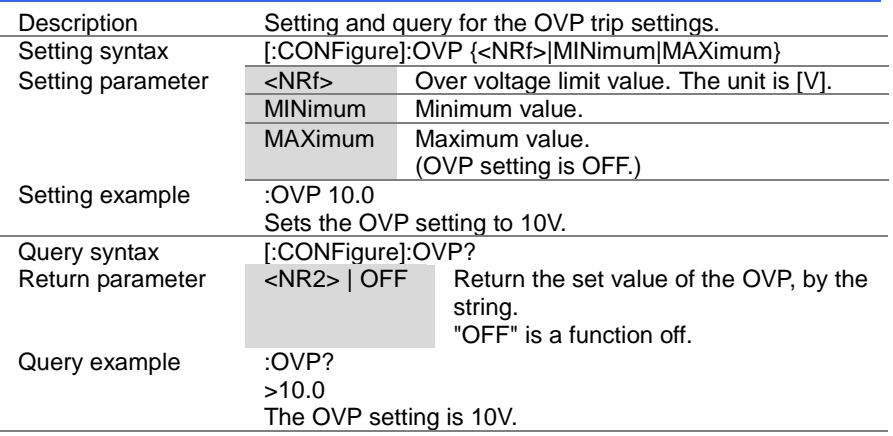

 $\overline{\text{Set}}$  $\sqrt{$  Query

 $\overline{\text{Set}}$  $\sqrt{$ Query

# 4-6-6. [:CONFigure]:SSTart

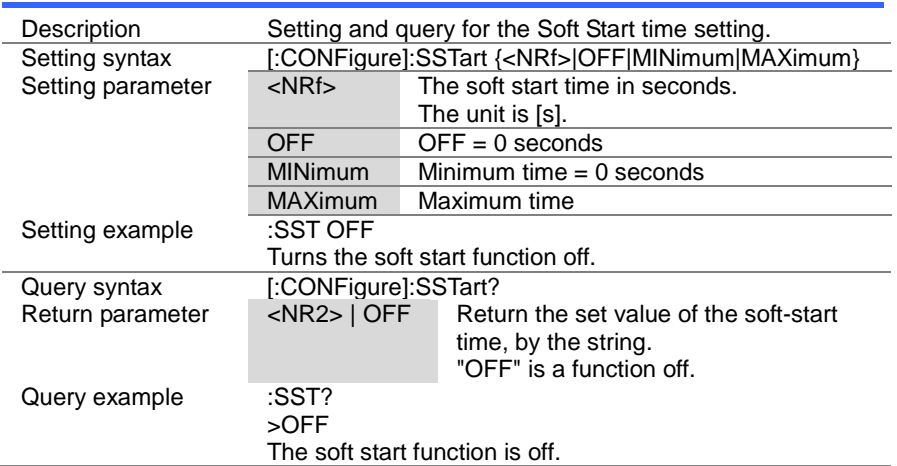

# 4-6-7. [:CONFigure]:VON

J.

 $\overline{a}$ 

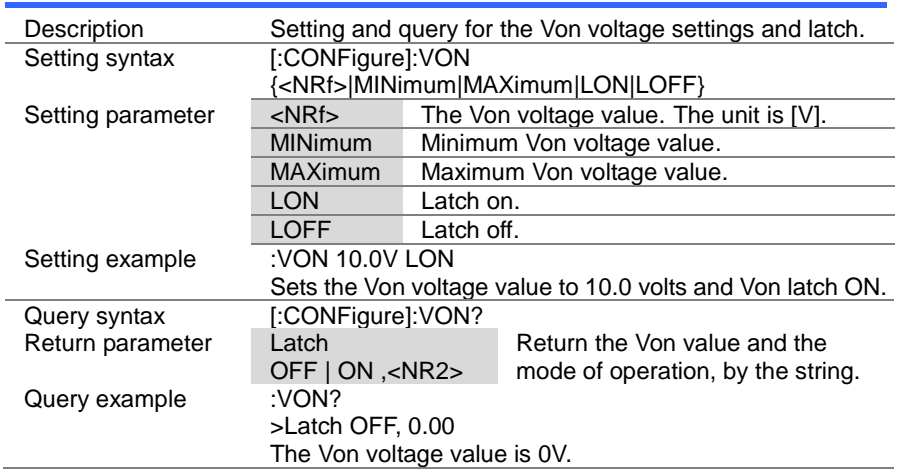

 $\overline{\text{Set}}$  $\sqrt{$ Query

# 4-6-8. [:CONFigure]:VDELay

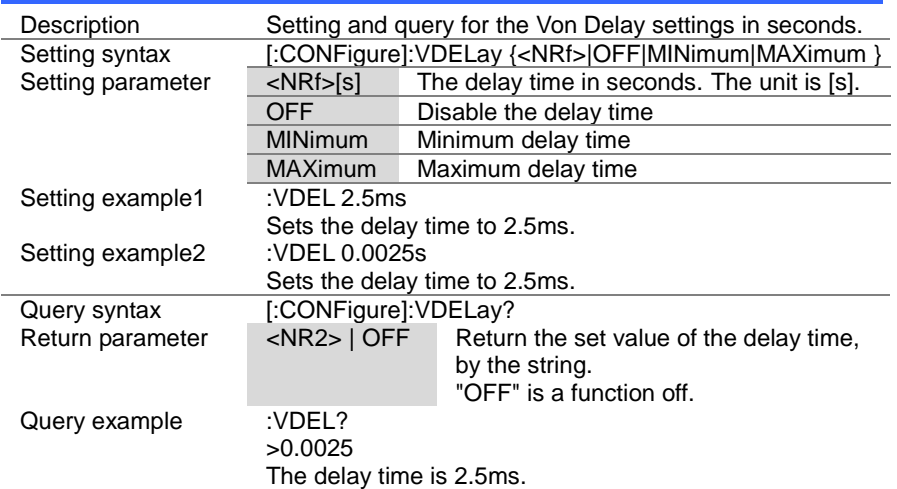

#### (Set) →  $\sqrt{$ Query

#### 4-6-9. :CONFigure:RESPonse

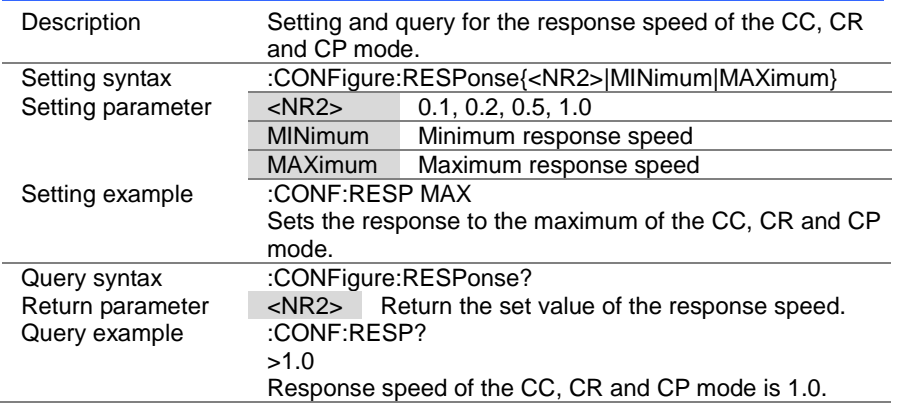

 $\overline{\text{Set}}$  $\rightarrow$  Query

 $\overline{\text{Set}}$  $\sqrt{$ Query

# 4-6-10. [:CONFigure]:CNTime

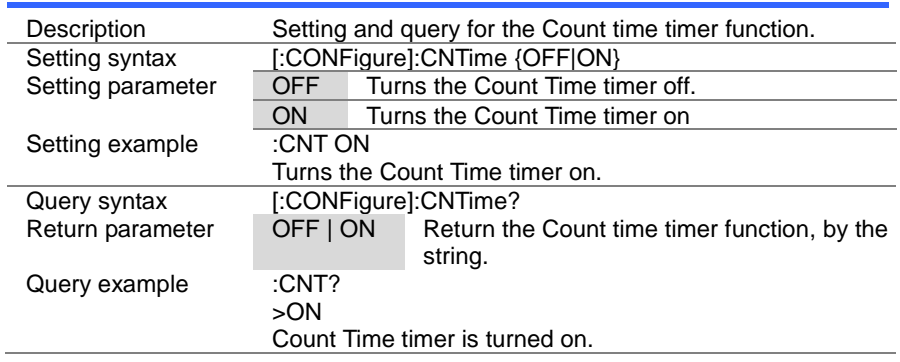

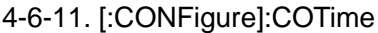

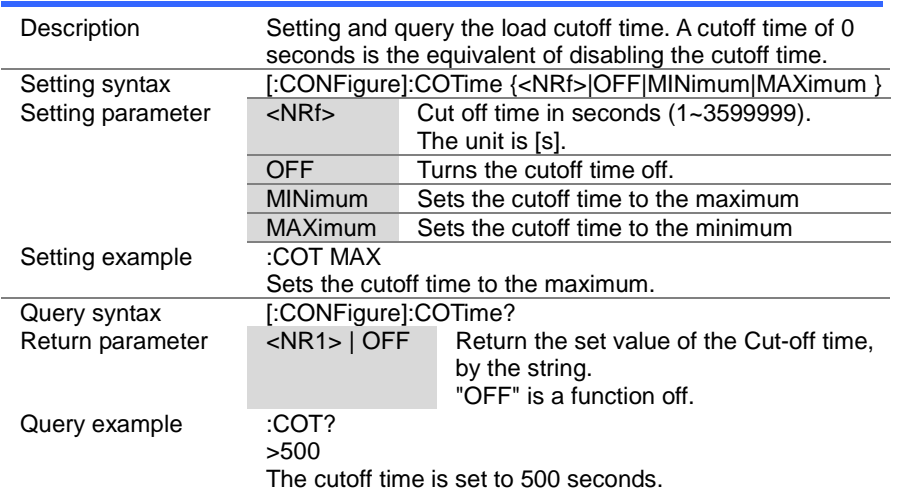

> **Set**  $\sqrt{\mathsf{Query}}$

# 4-6-12. [:CONFigure]:CRUnit

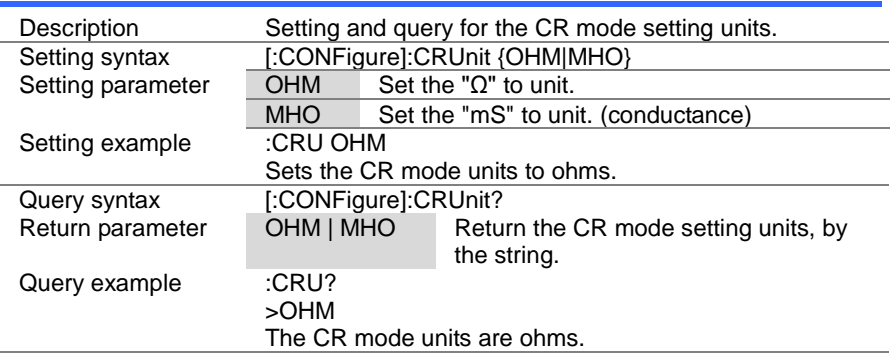

# 4-6-13. :CONFigure:DYNamic

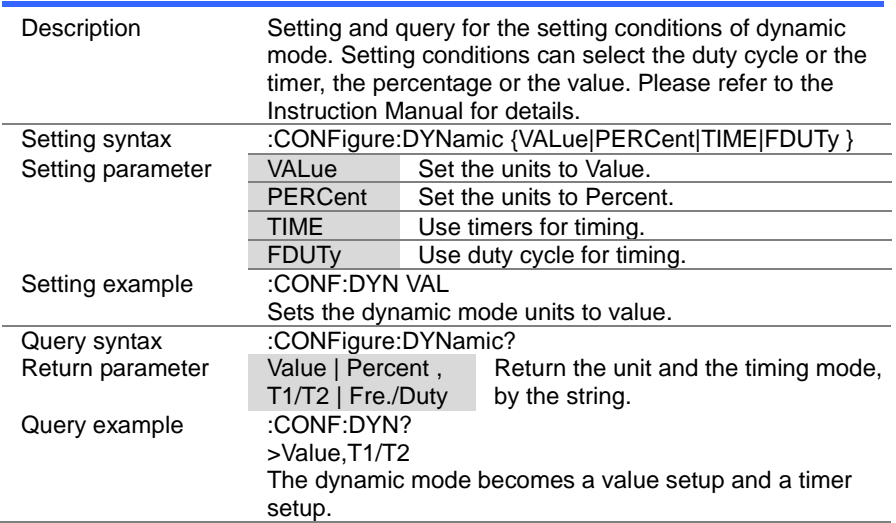

 $\overline{\text{Set}}$  $\rightarrow$  Query

#### 4-6-14. :CONFigure:MEMory

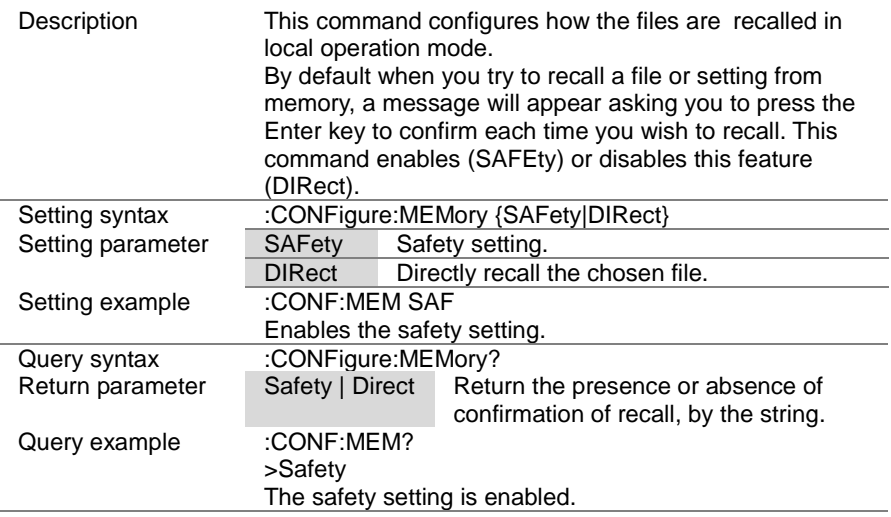

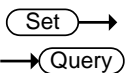

#### 4-6-15. :CONFigure:SHORt

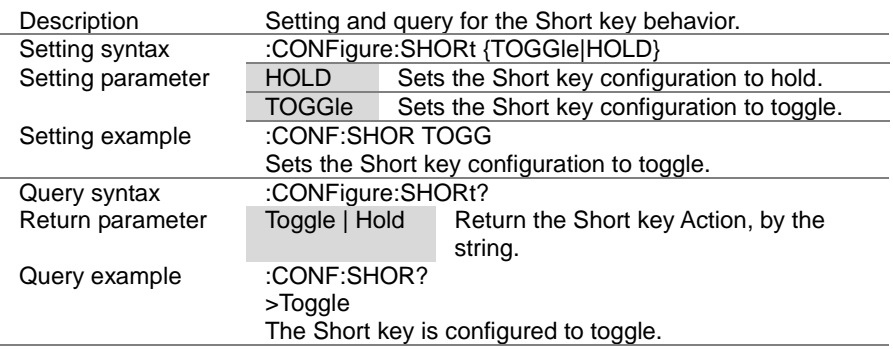

(Set)  $\sqrt{$  Query

# 4-6-16. :CONFigure:SHORt:SAFety

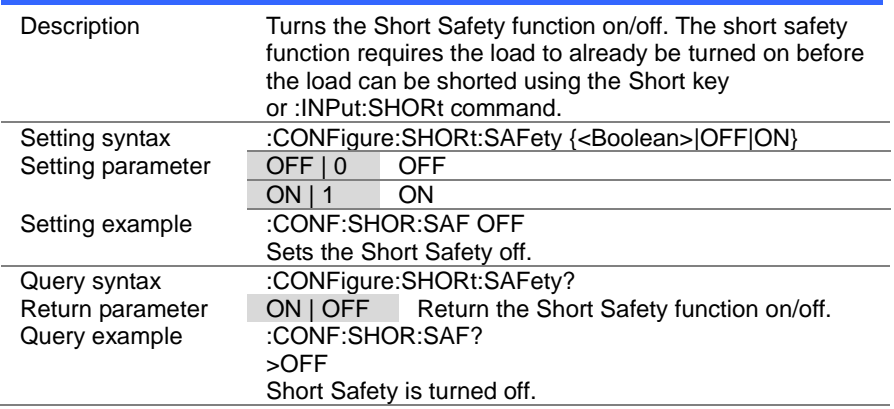

#### 4-6-17. :CONFigure:SHORt:FUNCtion

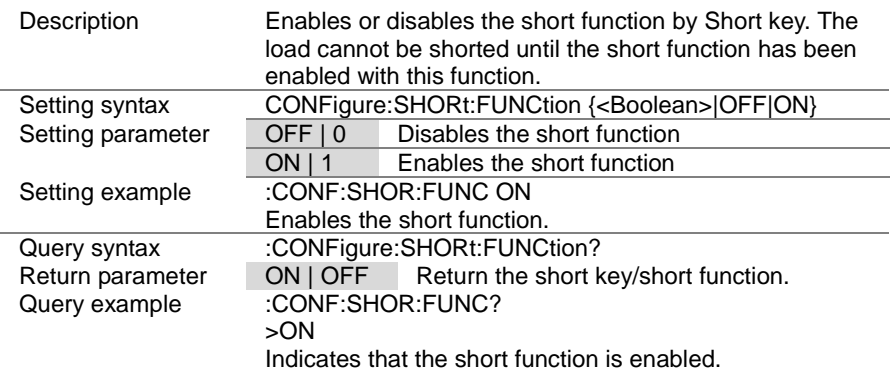

(Set)  $\sqrt{\mathsf{Query}}$ 

> Set<sub>)</sub>  $\sqrt{\mathsf{Query}}$

# 4-6-18. [:CONFigure]:GNG:MODE

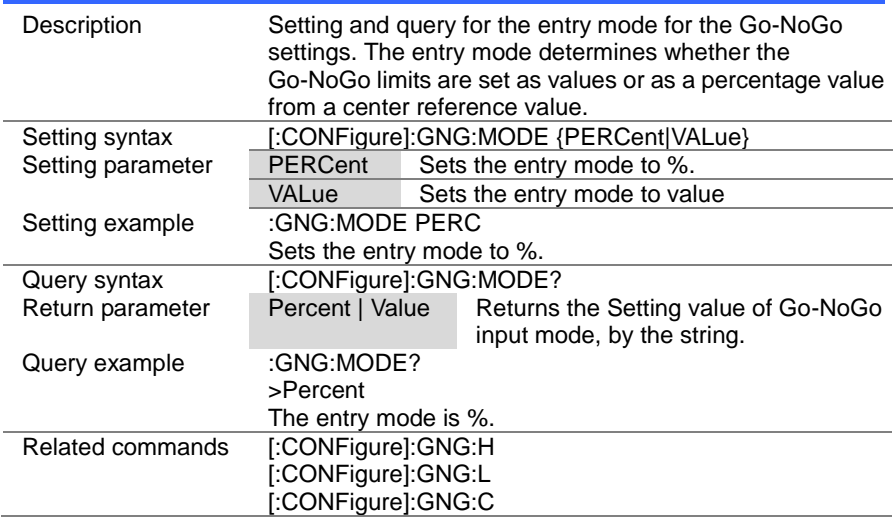

# 4-6-19. [:CONFigure]:GNG:H

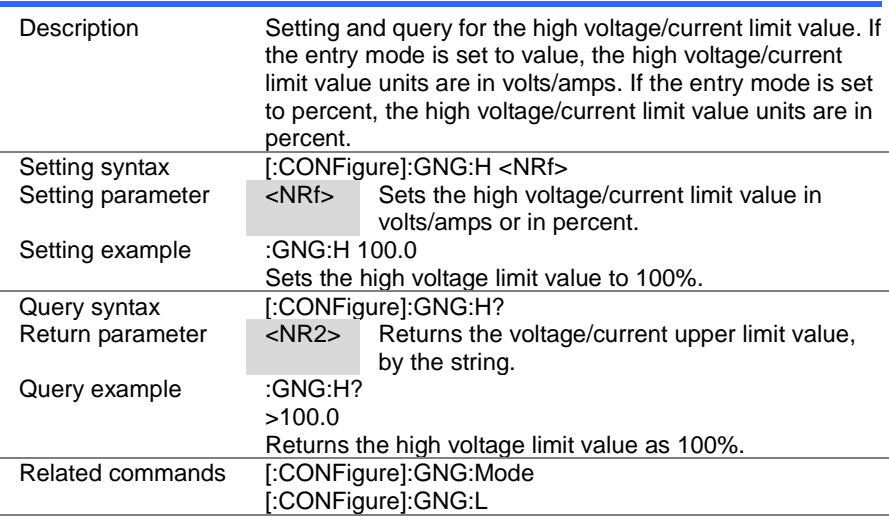

 $\overline{\text{Set}}$  $\sqrt{$ Query

# 4-6-20. [:CONFigure]:GNG:L

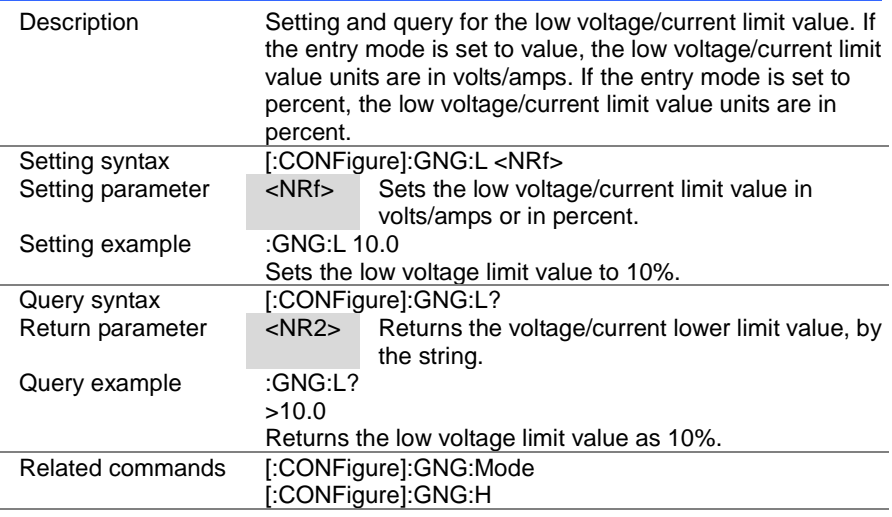

Set )  $\rightarrow$  $\sqrt{$ Query

# 4-6-21. [:CONFigure]:GNG:C

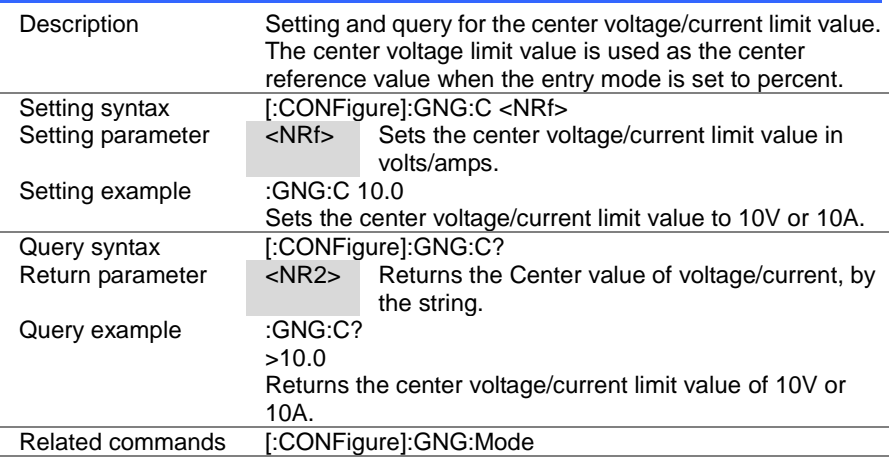

#### 4-6-22. [:CONFigure]:GNG:DTIMe

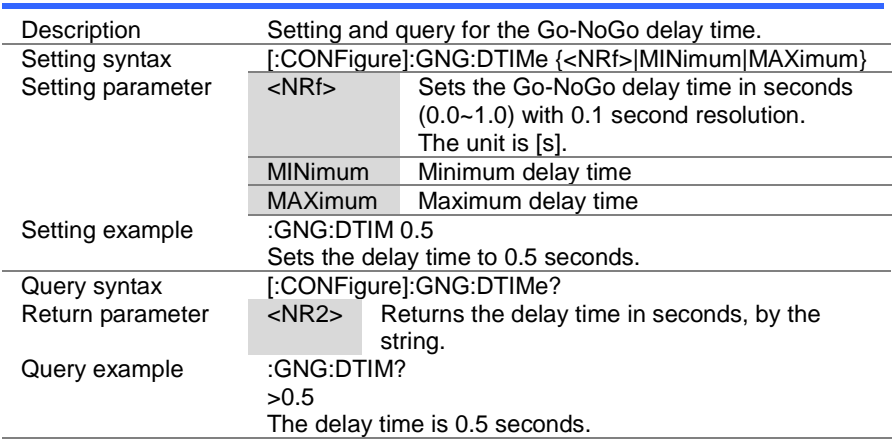

#### 4-6-23. [:CONFigure]:GNG:SPECTest

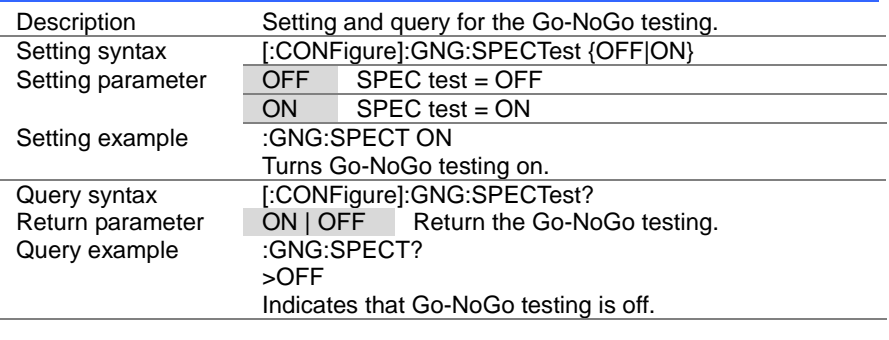

# 4-6-24. [:CONFigure]:GNG[:PASS]

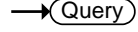

Set )  $\sqrt{\mathsf{Query}}$ 

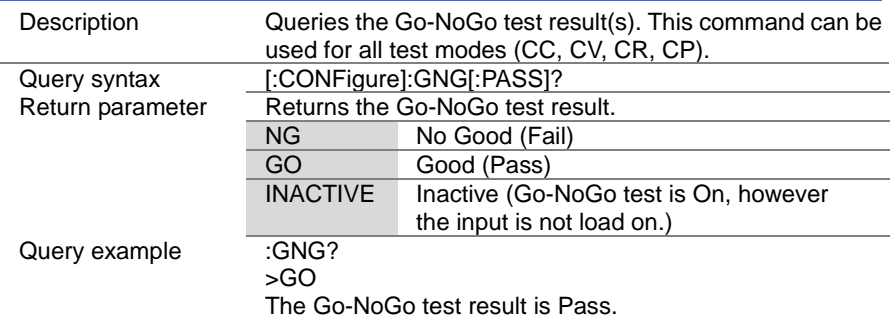

# 4-7. Parallel Commands

# 4-7-1. [:CONFigure]:PARallel

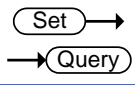

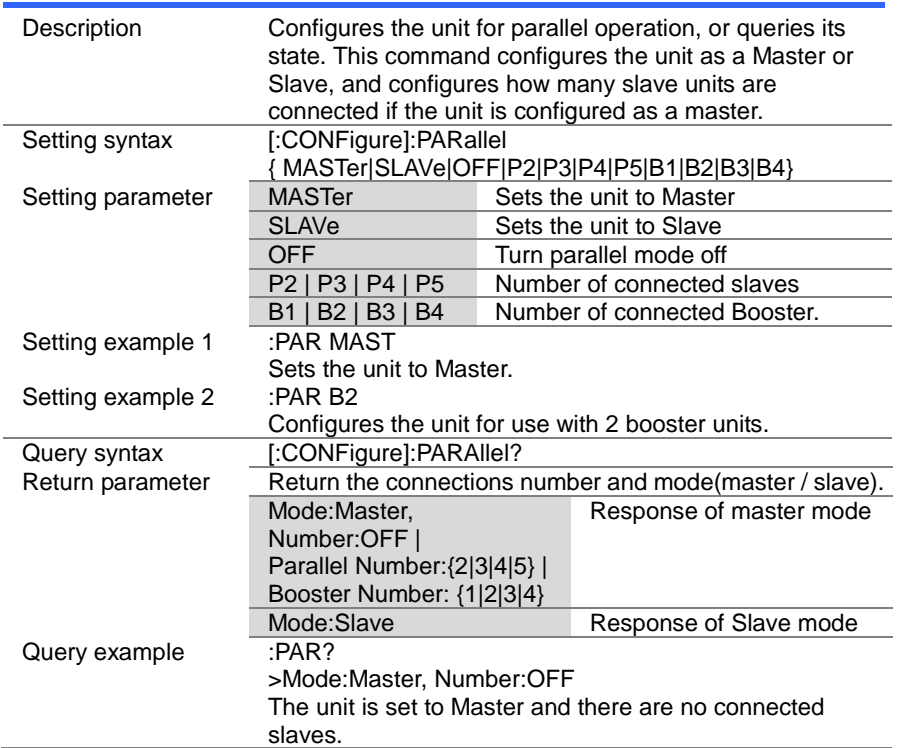

#### 4-8. Step Commands

#### 4-8-1. :CONFigure:STATus

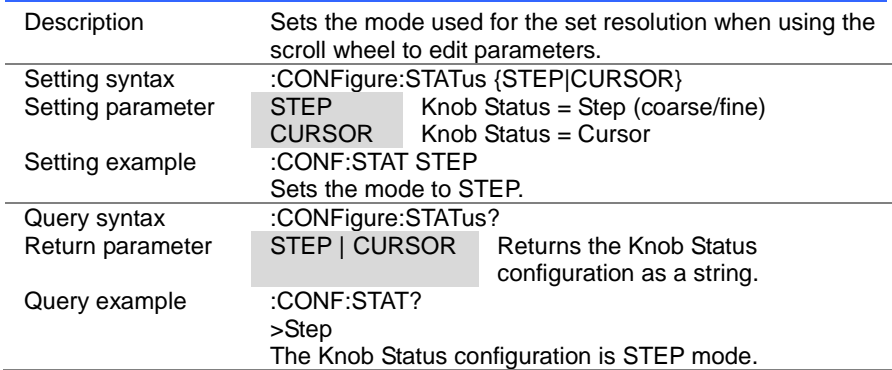

#### 4-8-2. [:CONFigure]:STEP:CC

 $\sqrt{$ Query

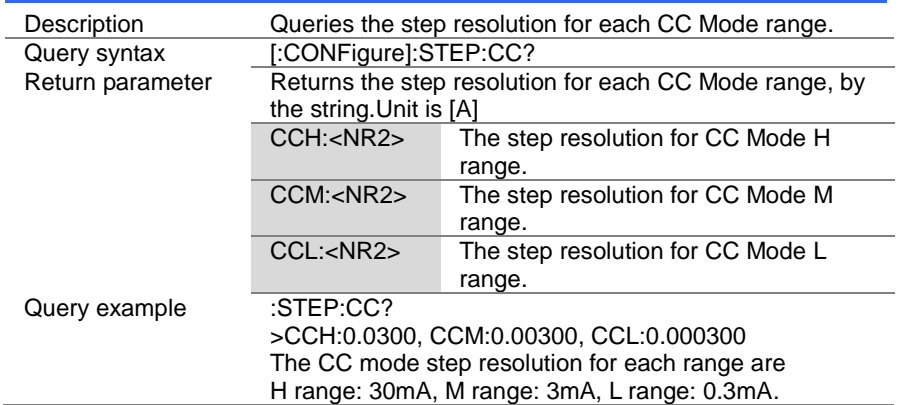

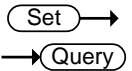

(Set)  $\sqrt{\mathsf{Query}}$ 

> **Set**  $\sqrt{$ Query

# 4-8-3. [:CONFigure]:STEP:CCH

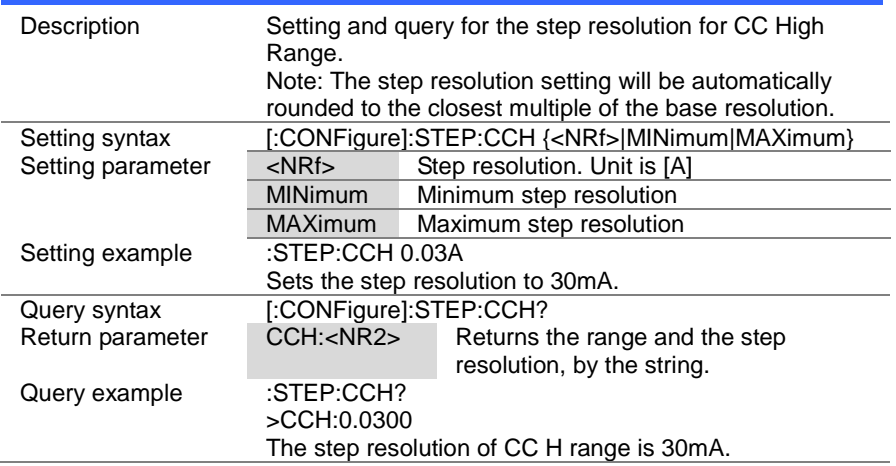

#### 4-8-4. [:CONFigure]:STEP:CCM

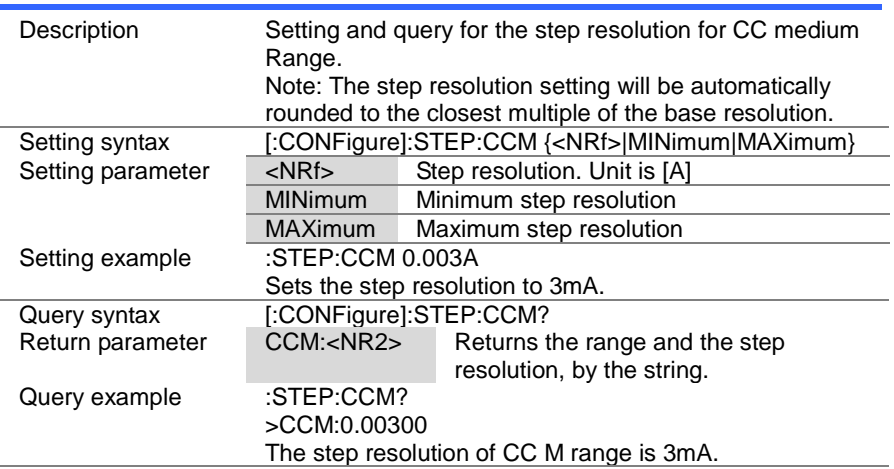

4-8-5. [:CONFigure]:STEP:CCL

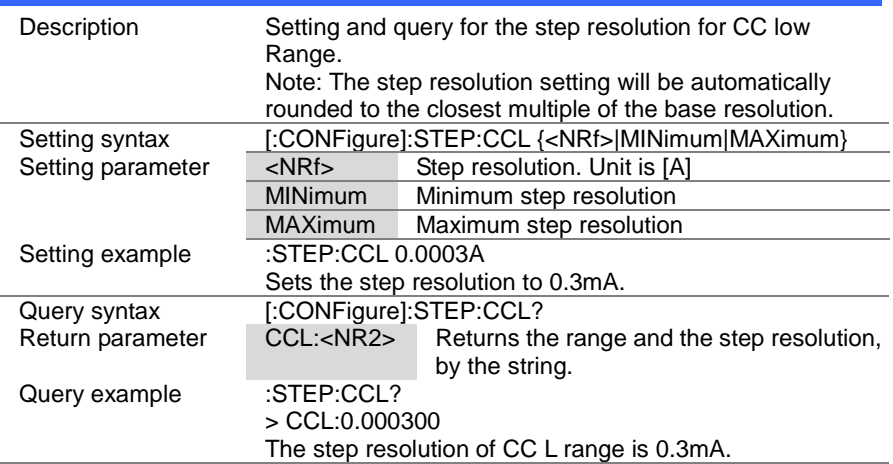

# 4-8-6. [:CONFigure]:STEP:CR

 $\sqrt{$  Query

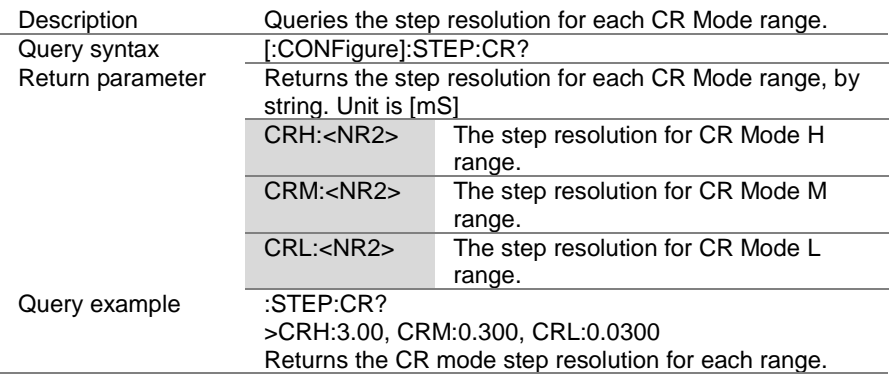

Set  $\sqrt{\mathsf{Query}}$ 

> Set **A** Query

# 4-8-7. [:CONFigure]:STEP:CRH

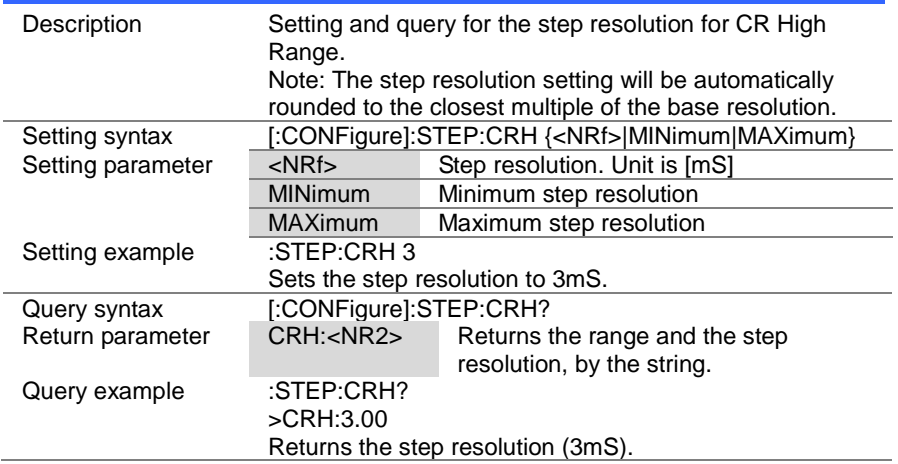

# 4-8-8. [:CONFigure]:STEP:CRM

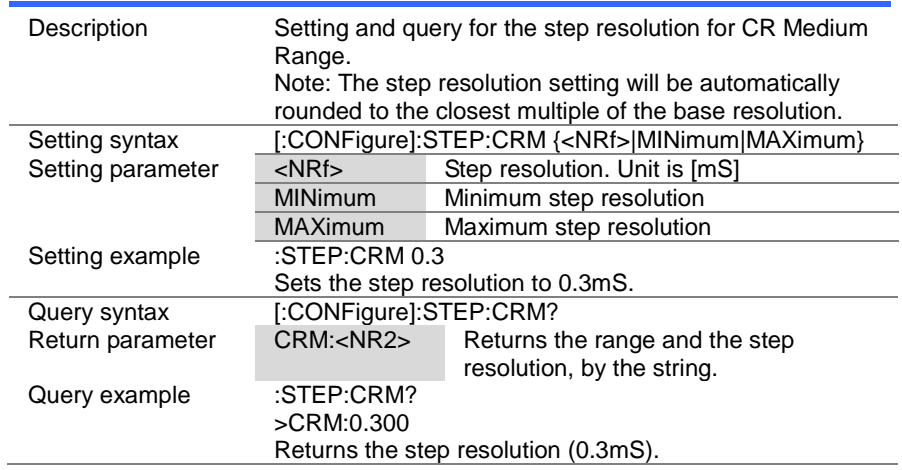

# 4-8-9. [:CONFigure]:STEP:CRL

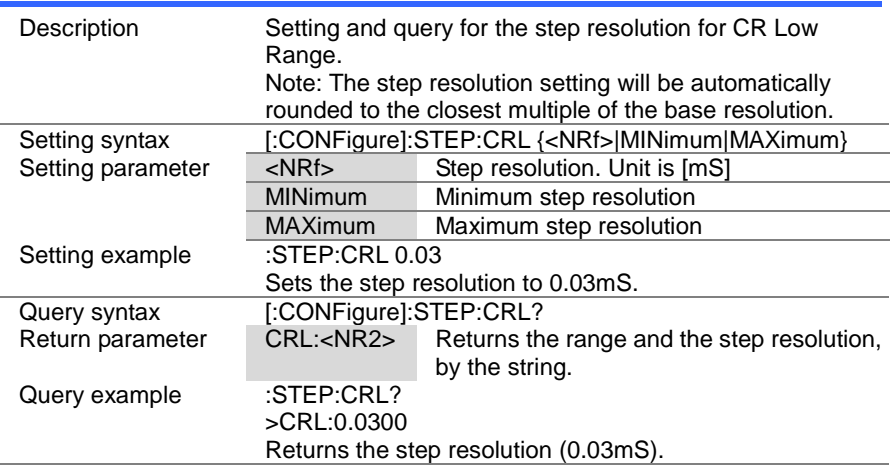

# 4-8-10. [:CONFigure]:STEP:CV

 $\sqrt{$  Query

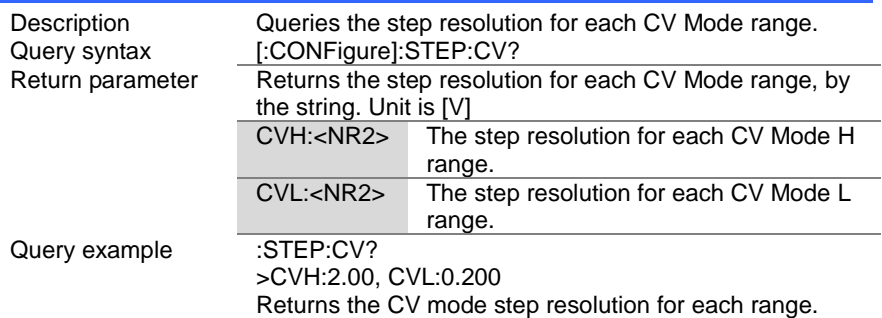

> **Set**  $\sqrt{$ Query

# 4-8-11. [:CONFigure]:STEP:CVH

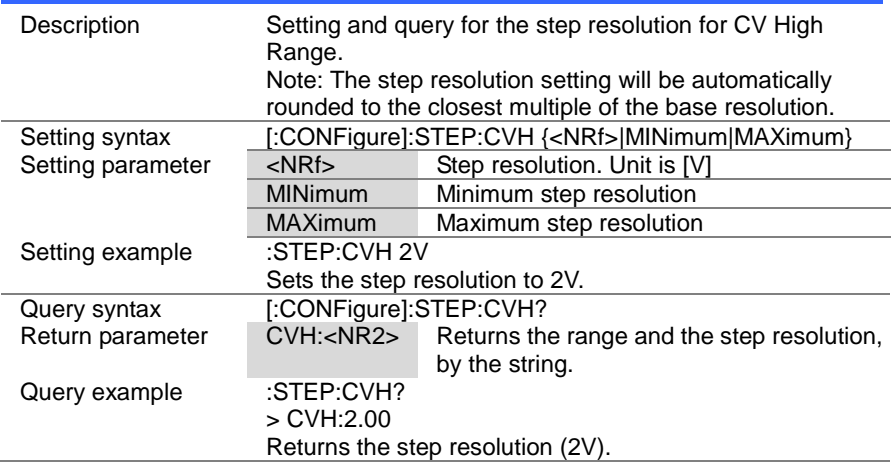

# 4-8-12. [:CONFigure]:STEP:CVL

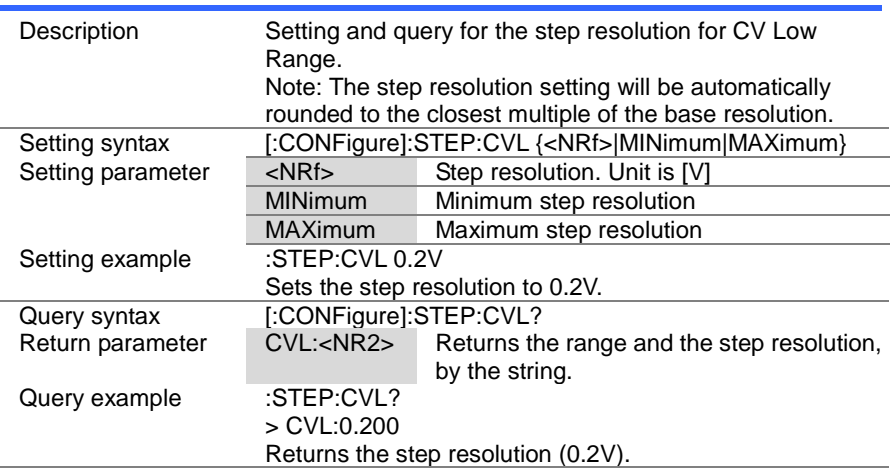

4-8-13. [:CONFigure]:STEP:CP

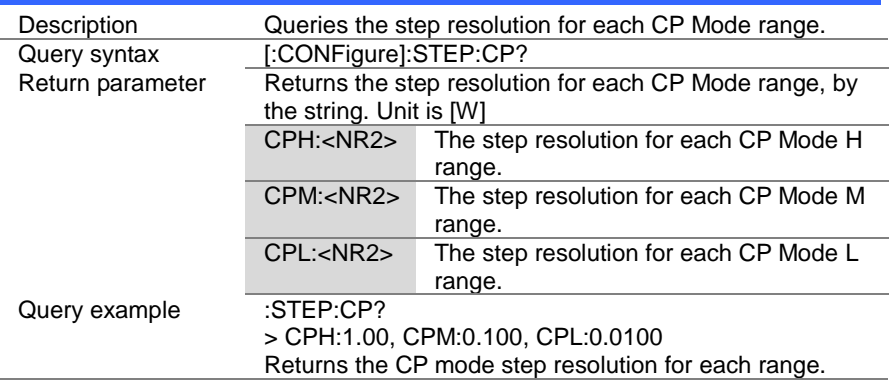

 $\sqrt{$ Query

Set  $\sqrt{\mathsf{Query}}$ 

# 4-8-14. [:CONFigure]:STEP:CPH

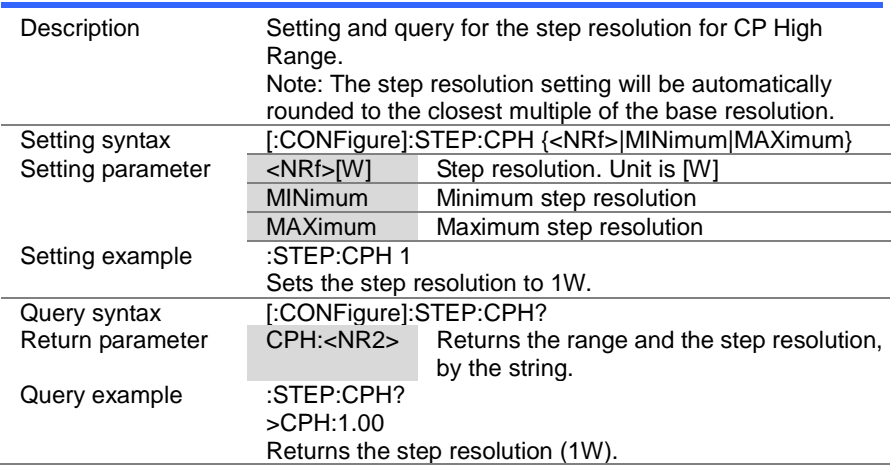

(Set)  $\sqrt{\mathsf{Query}}$ 

> Set  $\sqrt{$ Query

# 4-8-15. [:CONFigure]:STEP:CPM

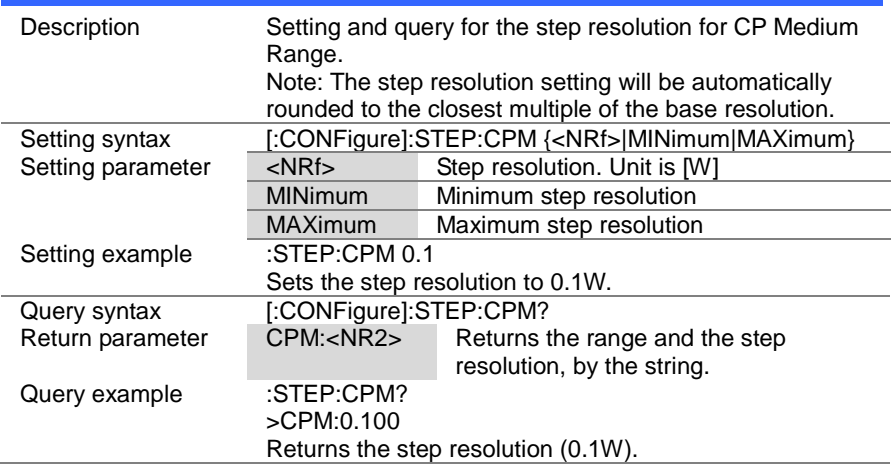

# 4-8-16. [:CONFigure]:STEP:CPL

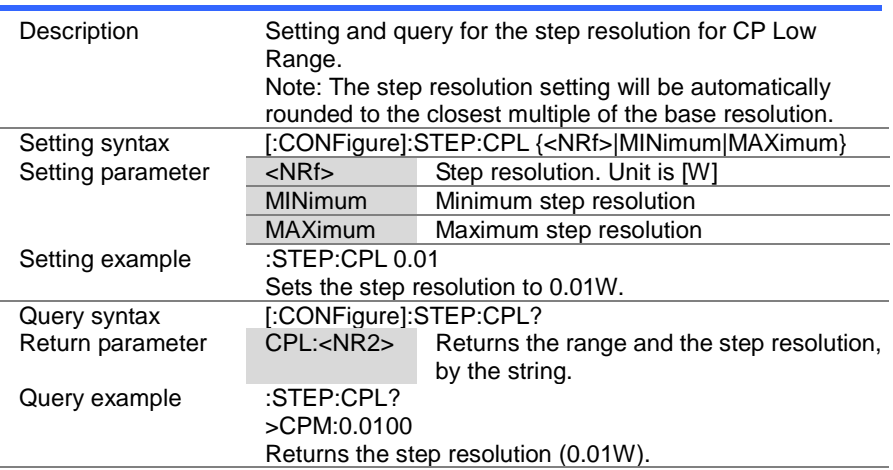

#### 4-9. External Control Commands

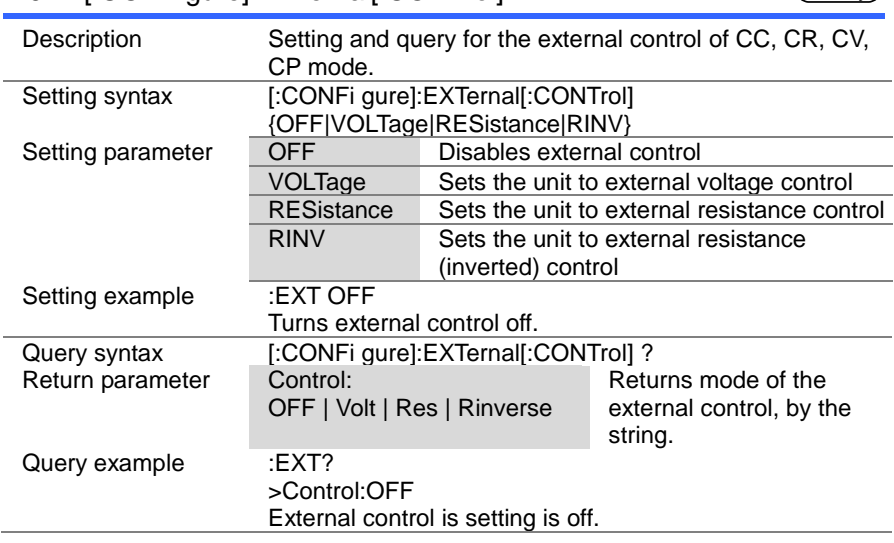

#### 4-9-1. [:CONFigure]:EXTernal[:CONTrol]

**Set**  $\sqrt{\mathsf{Query}}$ 

**Set**  $\sqrt{\mathsf{Query}}$ 

# 4-9-2. [:CONFigure]:EXTernal:CV

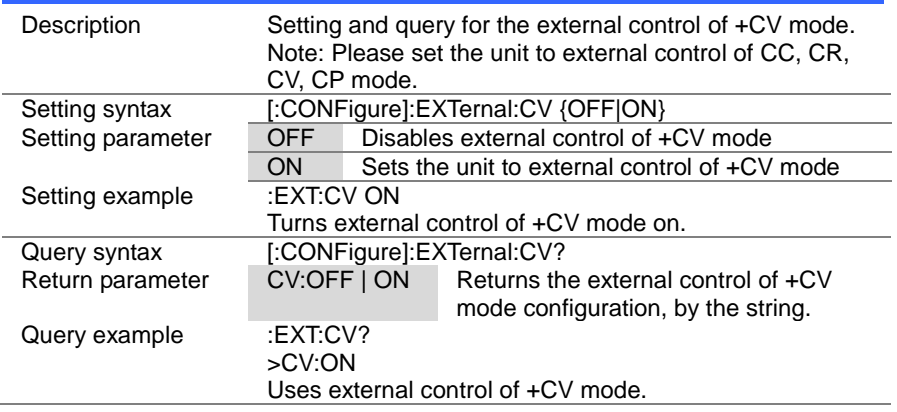

 $Set \rightarrow$  $\rightarrow$  Query

# 4-9-3. [:CONFigure]:EXTernal:LOADonin

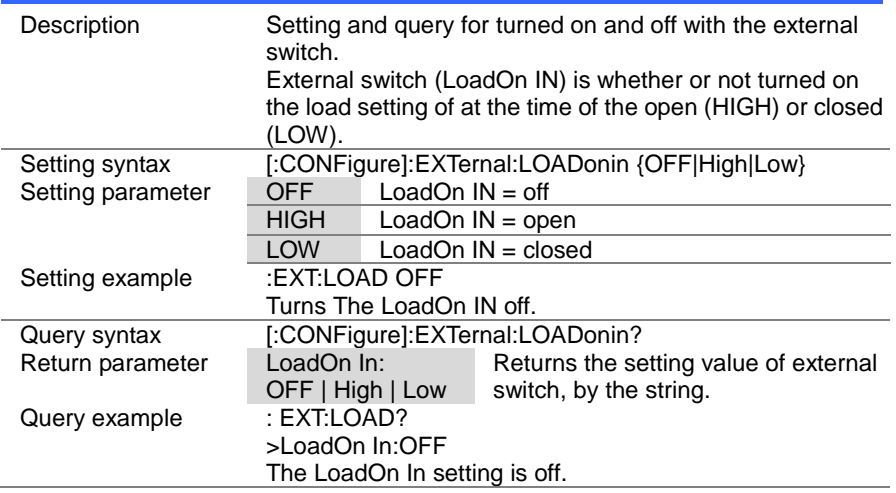

# 4-10. Mode Subsystem Commands

#### 4-10-1. :MODE

 $Set \rightarrow$  $\sqrt{\mathsf{Query}}$ 

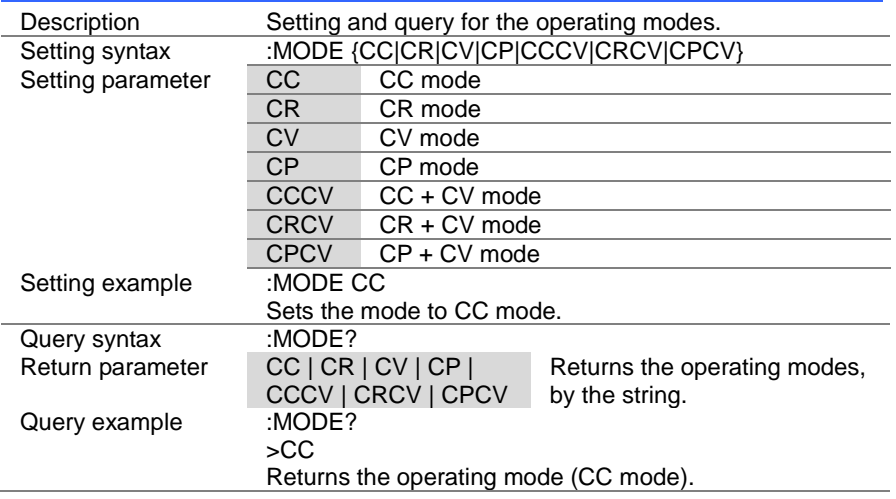

#### (Set)  $\rightarrow$  $\sqrt{$ Query

# 4-10-2. [:MODE]:CRANge

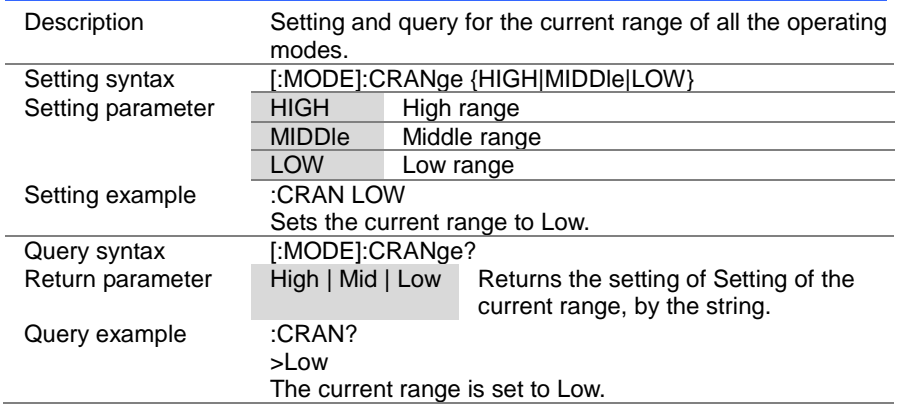

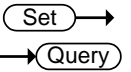

# 4-10-3. [:MODE]:VRANge

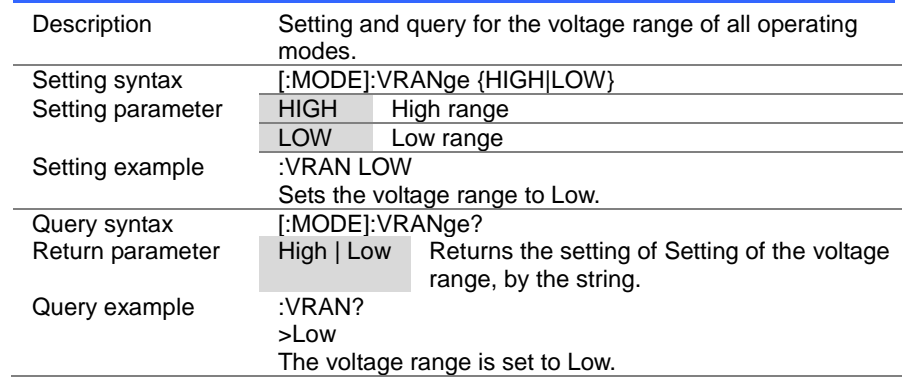

# 4-10-4. [:MODE]:RESPonse

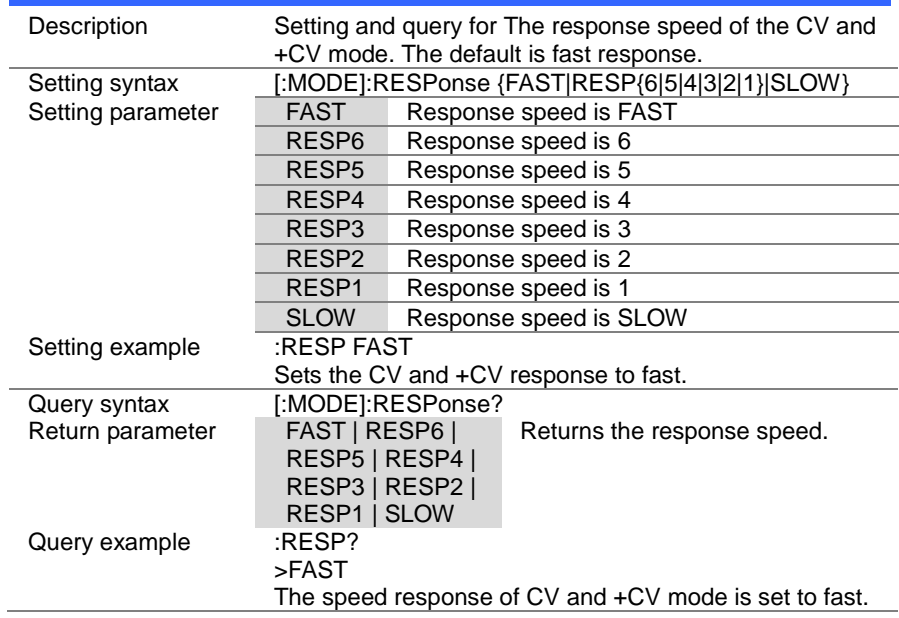

 $Set \rightarrow$  $\bigstar$  Query

# 4-10-5. [:MODE]:DYNamic

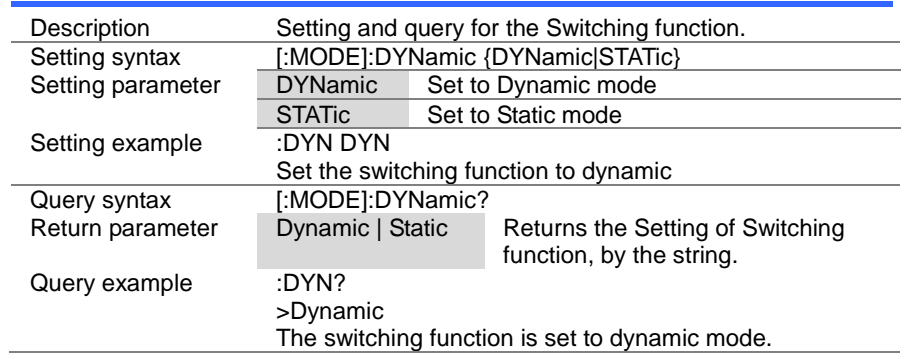

# 4-11. Current Subsystem Commands

#### 4-11-1 :CURRent[:VA]

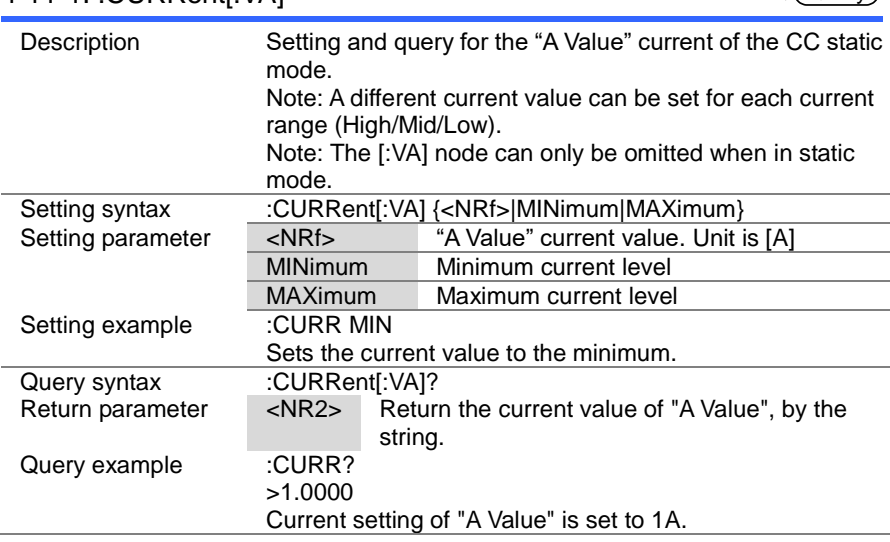

#### 4-11-2. :CURRent[:VA]:TRIGgered

Set) C

Set)  $\sqrt{\text{Query}}$ 

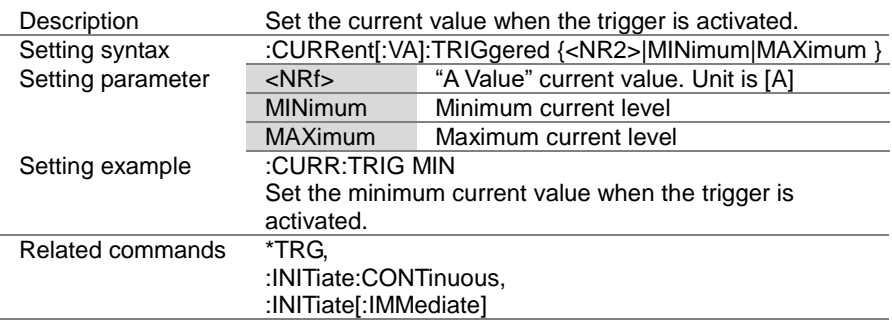

4-11-3. :CURRent:VB **Set**  $\sqrt{\mathsf{Query}}$ Description Setting and query for the "B Value" current of the CC static mode. Note: A different current value can be set for each current range (High/Mid/Low). Setting syntax :CURRent:VB {<NRf>|MINimum|MAXimum} Setting parameter <NRf>[A] "B Value" current value. Unit is [A] MINimum Minimum current level MAXimum Maximum current level Setting example :CURR:VB MIN Sets the current value to the minimum. Query syntax :CURRent:VB?<br>Return parameter <NR2> Retu Return the Current value of "B Value", by the string. Query example :CURR:VB? >1.0000 Current setting of "B Value" is set to 1A.

#### 4-11-4. :CURRent:SRATe

Description Setting and query for the current slew rate of CC static mode. Setting syntax :CURRent:SRATe {<NRf>|MINimum|MAXimum} Setting parameter <NRf> Sets the slew rate in mA/us MINimum Set to the lowest slew rate MAXimum Set to the highest slew rate Setting example :CURR:SRAT MIN Sets the slew rate to the minimum. Query syntax :CURRent:SRATe? Return parameter <br>  $\langle NR2 \rangle$  Return the slew rate, by the string. Query example :CURR:SRAT?  $>5.0000$ The slew rate is set to 5mA/us.

Set Query

 $\overline{\text{Set}}$  $\rightarrow$  Query

#### 4-11-5. :CURRent:L1

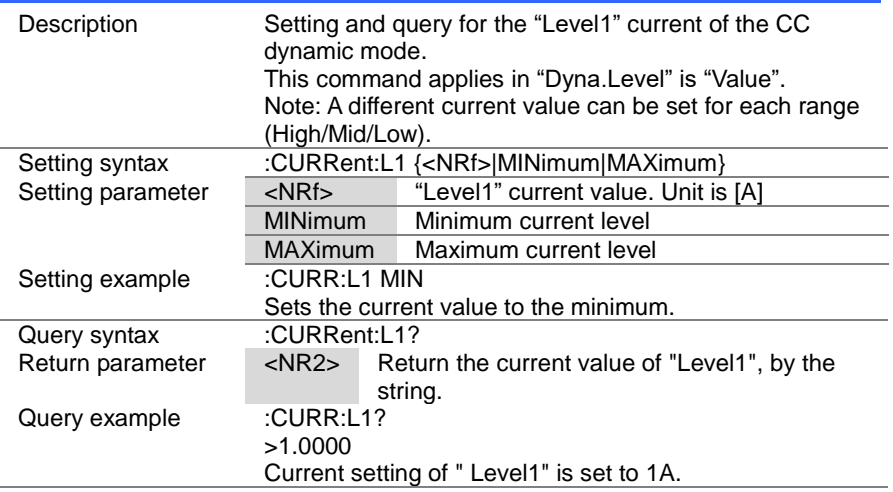

#### $\overline{\text{Set}}$  $\rightarrow$  $\sqrt{\mathsf{Query}}$

#### 4-11-6. :CURRent:L2

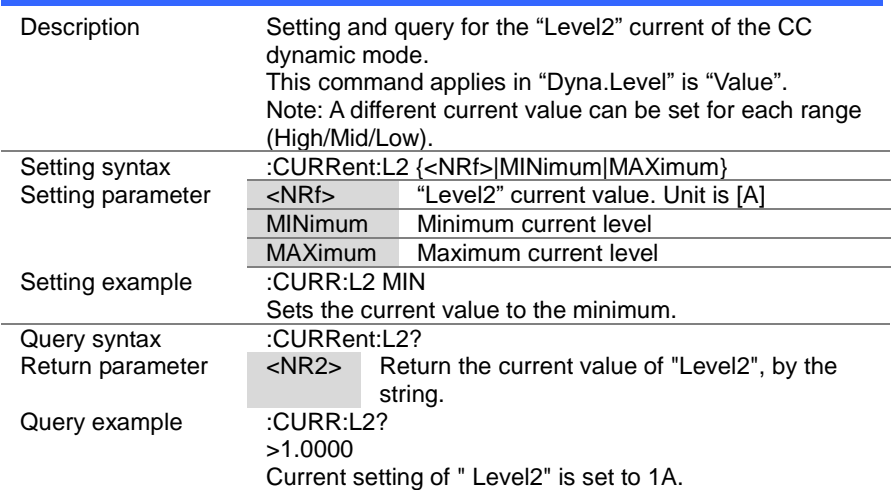

 $\overline{\text{Set}}$  $\sqrt{$ Query

 $Set \rightarrow$  $\sqrt{$ Query

#### 4-11-7. :CURRent:SET

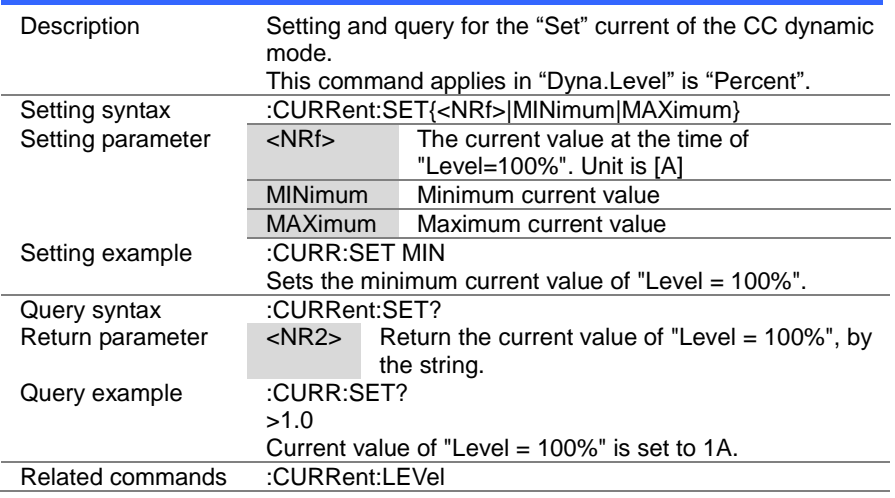

#### 4-11-8. :CURRent:LEVel

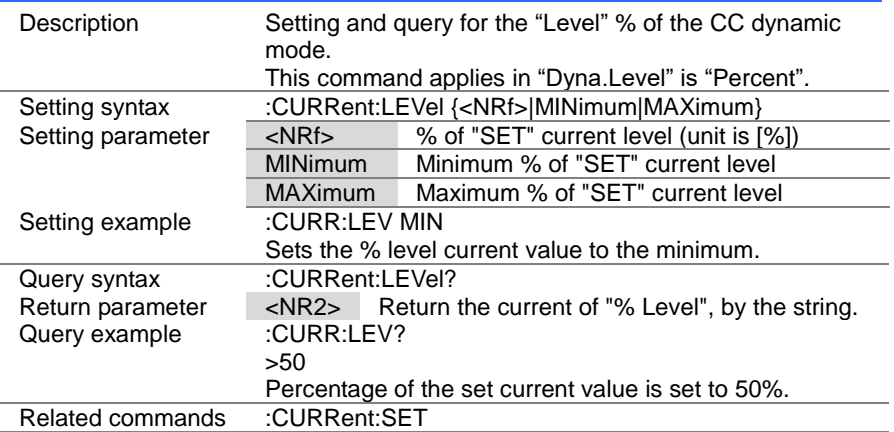

 $\overline{\text{Set}}$  $\sqrt{$ Query

> $Set \rightarrow$  $\sqrt{\mathsf{Query}}$

# 4-11-9. :CURRent:RISE

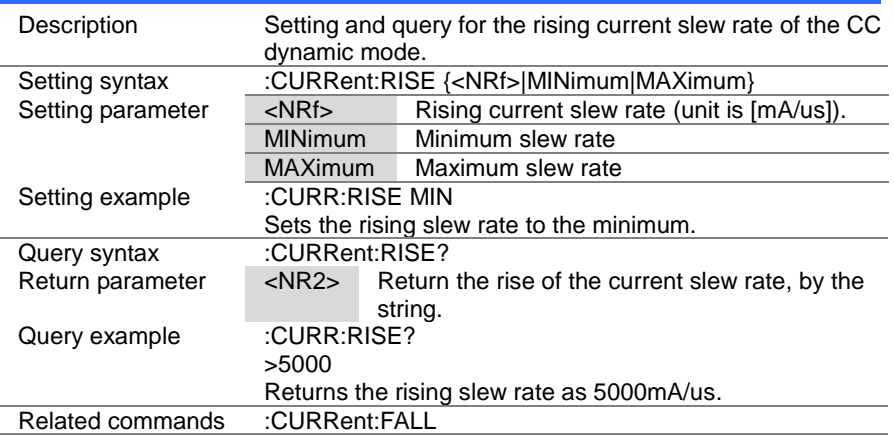

#### 4-11-10. :CURRent:FALL

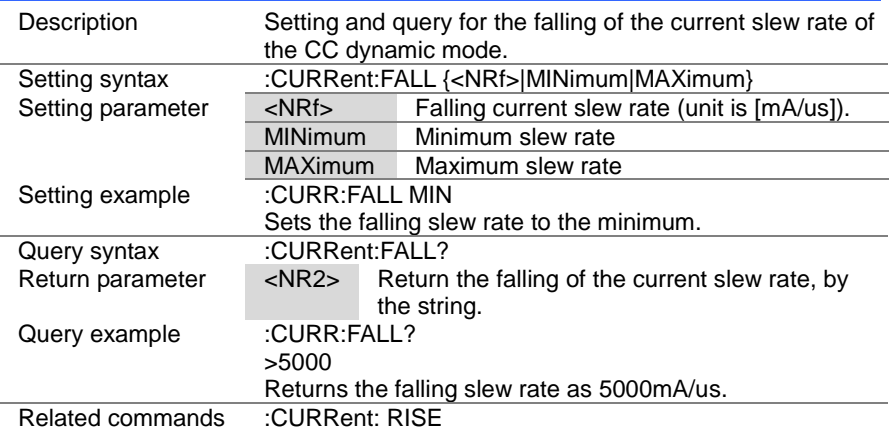

 $\overline{\text{Set}}$  $\rightarrow$  Query

> $Set \rightarrow$  $\sqrt{\mathsf{Query}}$

#### 4-11-11. :CURRent:T1

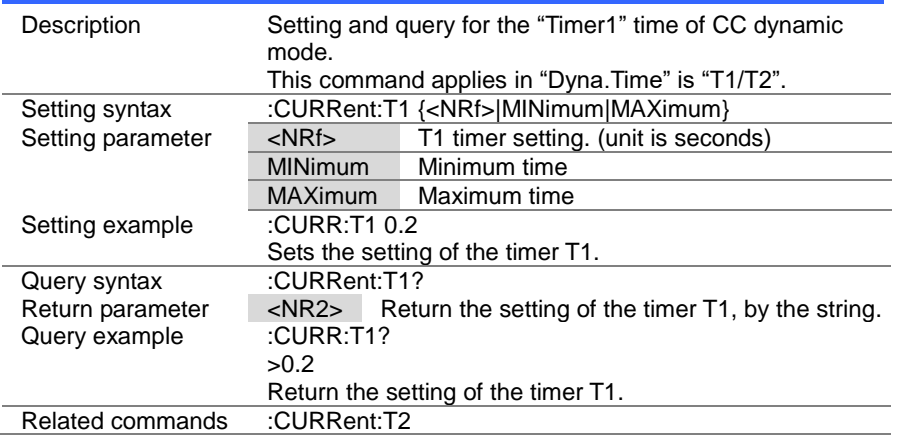

#### 4-11-12. :CURRent:T2

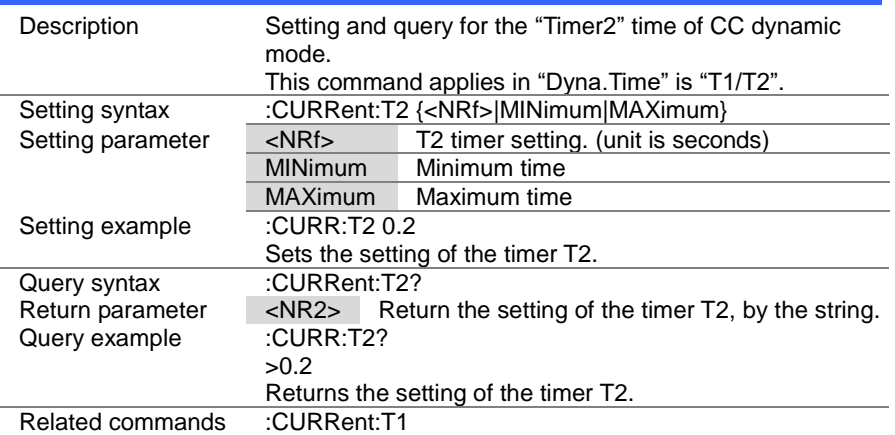

 $\overline{\text{Set}}$  $\sqrt{$ Query

#### 4-11-13. :CURRent:FREQuency

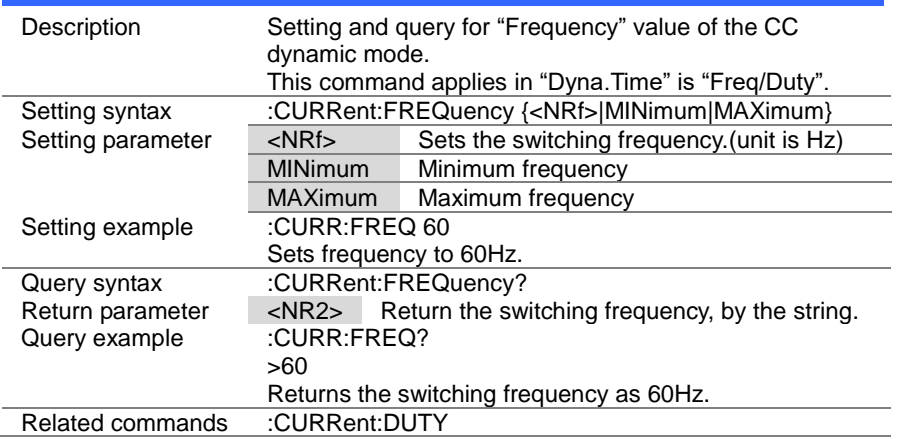

#### 4-11-14. :CURRent:DUTY

Set

۰

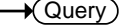

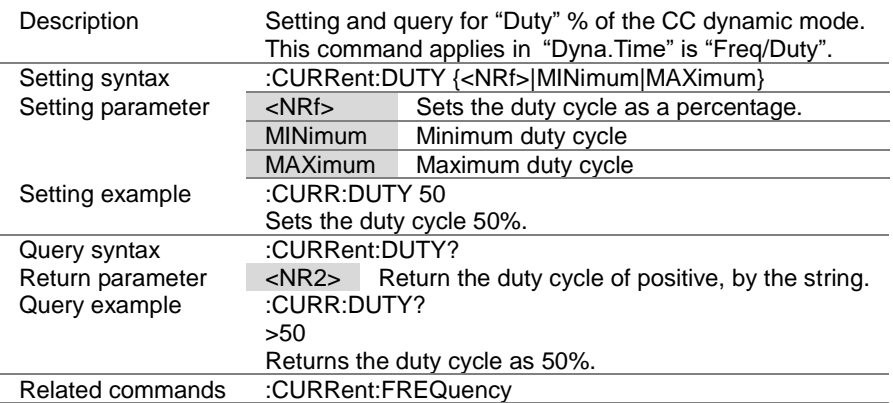

 $\overline{\text{Set}}$  $\rightarrow$  Query

#### 4-11-15. :CURRent:RECall

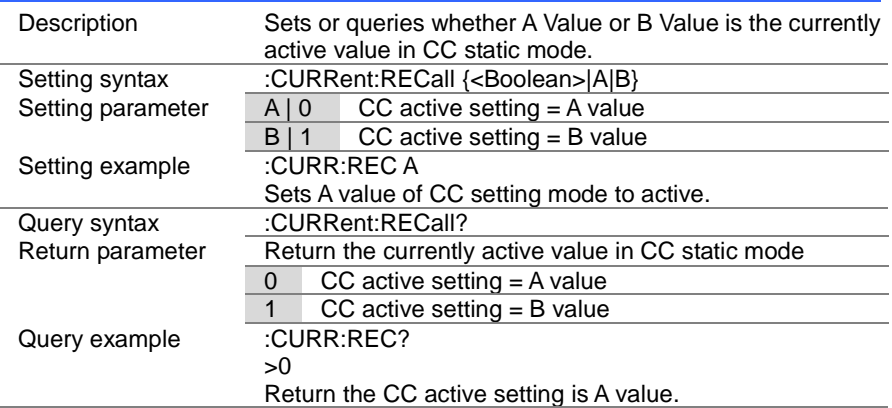
# 4-12. Resistance Subsystem Commands

#### 4-12-1. :RESistance[:VA]

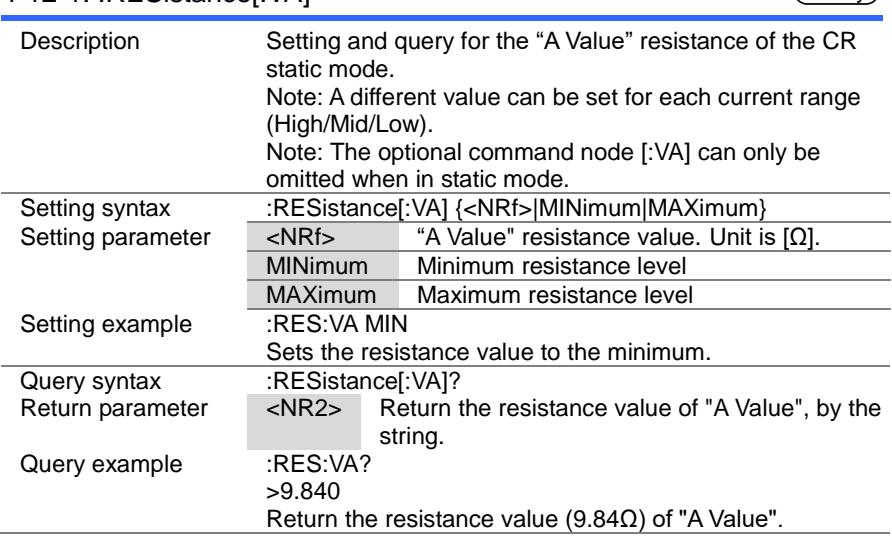

#### 4-12-2. :RESistance[:VA]:TRIGgered

(Set)

Set  $\sqrt{\mathsf{Query}}$ 

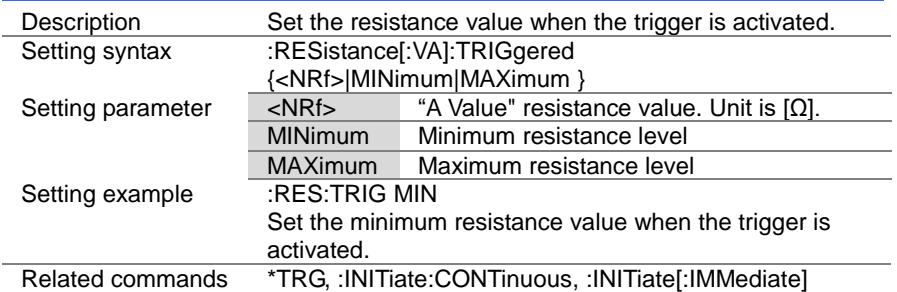

**Set**  $\sqrt{\mathsf{Query}}$ 

> **Set**  $\sqrt{\mathsf{Query}}$

#### 4-12-3. :RESistance:VB

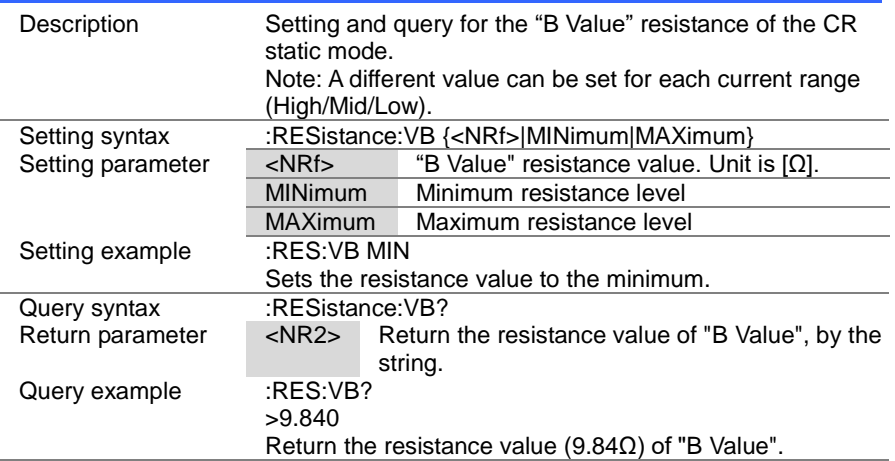

#### 4-12-4. :RESistance:SRATe

Description Setting and query for the current slew rate of CR static mode. Setting syntax :RESistance:SRATe {<NRf>|MINimum|MAXimum} Setting parameter <NRf> Sets the slew rate in mA/us MINimum Set to the lowest slew rate MAXimum Set to the highest slew rate Setting example :RES:SRAT MIN Sets the slew rate to the minimum. Query syntax :RESistance:SRATe?<br>Return parameter <NR2> Return th  $R<sub>2</sub>$  Return the slew rate, by the string. Query example :RES:SRAT? >5.0000 The slew rate is 5mA/us.

**Set**  $\sqrt{\mathsf{Query}}$ 

> **Set**  $\sqrt{\text{Query}}$

4-12-5. RESistance:L1

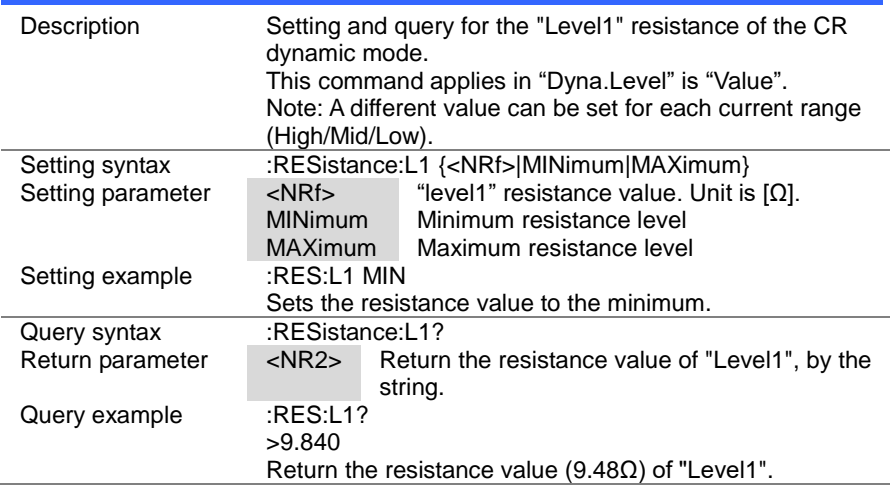

#### 4-12-6. :RESistance:L2

Description Setting and query for the "Level2" resistance of the CR dynamic mode. This command applies in "Dyna.Level" is "Value". Note: A different value can be set for each current range (High/Mid/Low). Setting syntax :RESistance:L2 {<NRf>|MINimum|MAXimum} Setting parameter <NRf> "level2" resistance value. Unit is  $[ $\Omega$ ].$ MINimum Minimum resistance level MAXimum Maximum resistance level Setting example :RES:L2 MIN Sets the resistance value to the minimum. Query syntax :RESistance:L2? Return parameter <NR2> Return the resistance value of "Level2", by the string. Query example :RES:L2? >9.840 Return the resistance value (9.48Ω) of "Level2".

 $\overline{\text{Set}}$  $\sqrt{$ Query

#### 4-12-7. :RESistance:SET

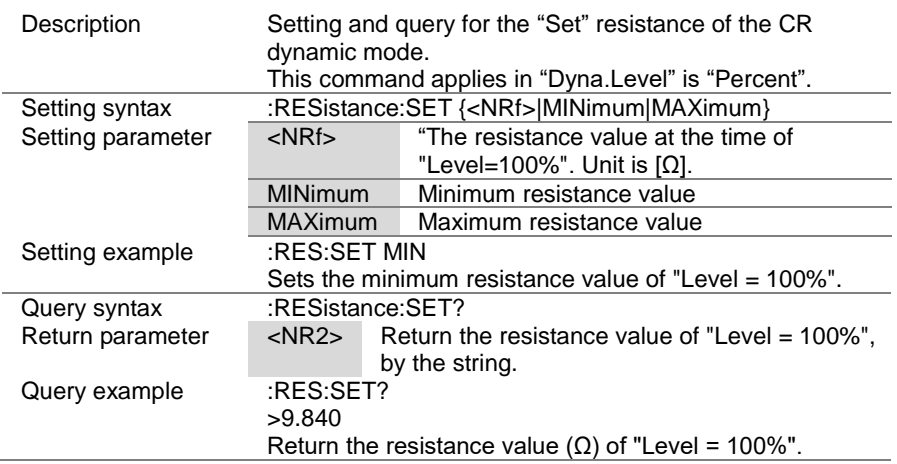

#### 4-12-8. :RESistance:LEVel

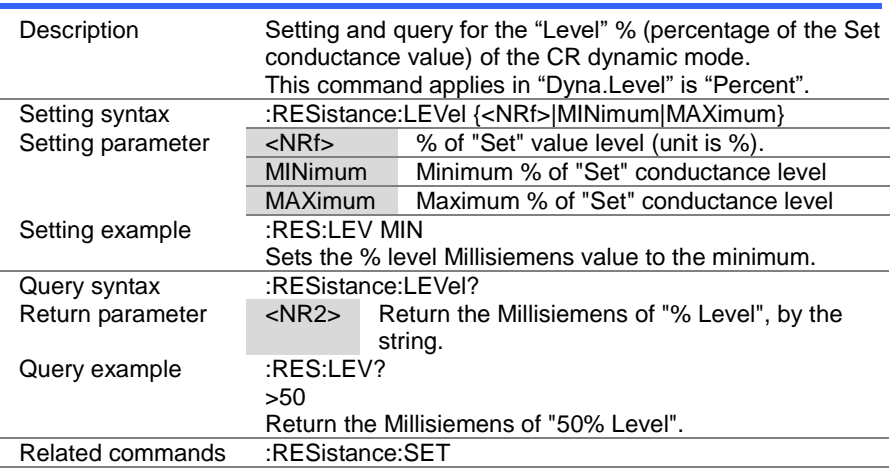

 $\overline{\text{Set}}$  $\sqrt{\mathsf{Query}}$ 

 $\overline{\text{Set}}$  $\bigstar$  Query

#### 4-12-9. :RESistance:RISE

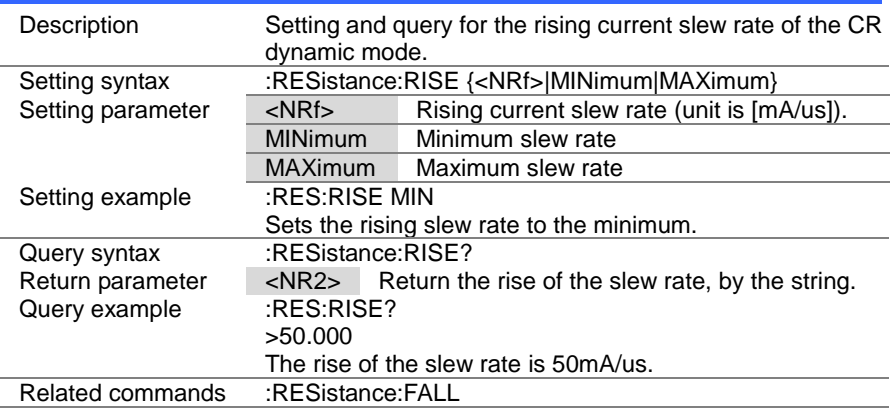

#### 4-12-10. :RESistance:FALL

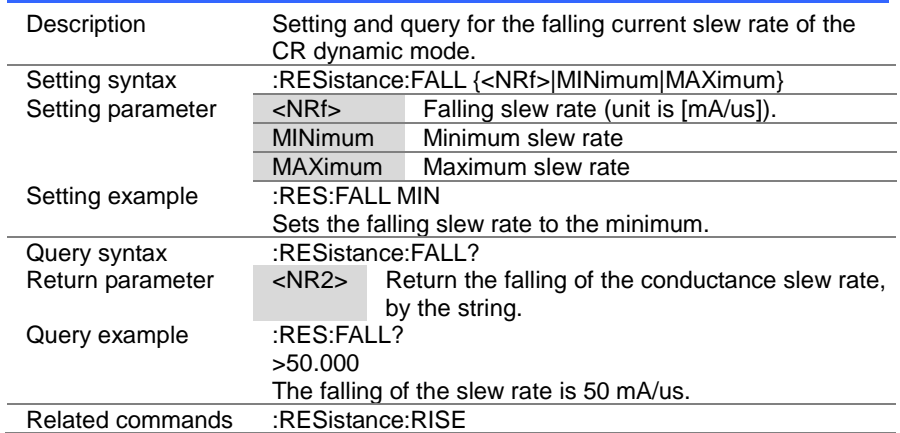

 $\overline{\text{Set}}$  $\sqrt{\mathsf{Query}}$ 

> Set  $\sqrt{\mathsf{Query}}$

#### 4-12-11. :RESistance:T1

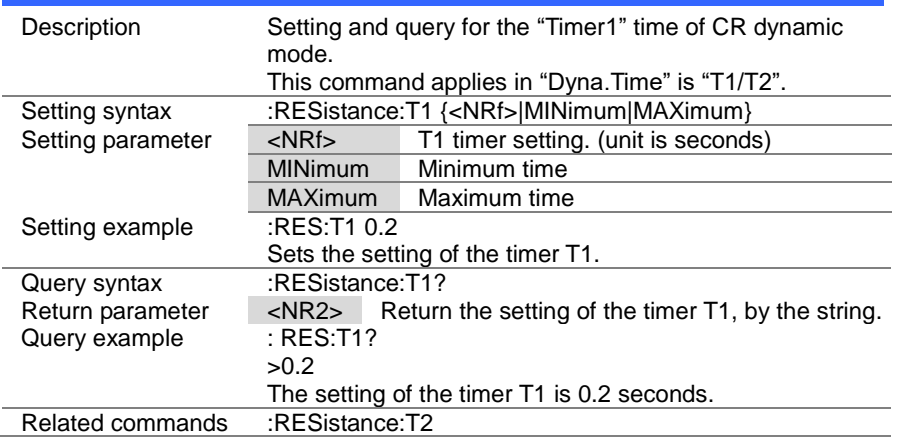

#### 4-12-12. :RESistance:T2

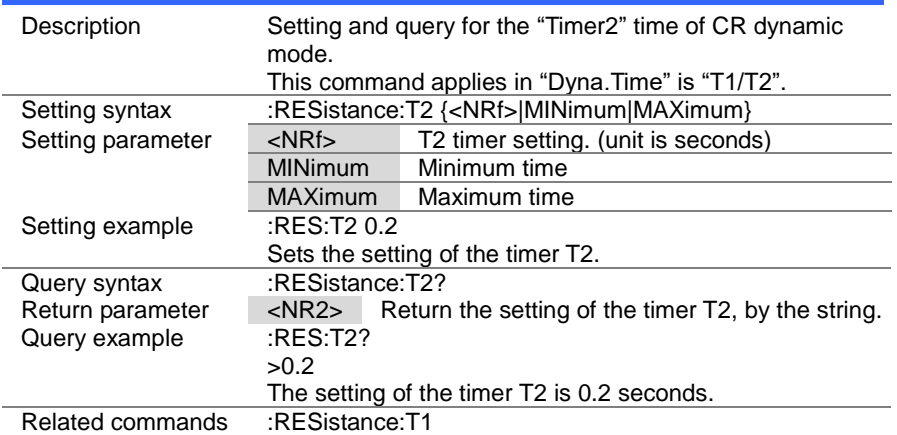

> Set ) Query

#### 4-12-13. :RESistance:FREQuency

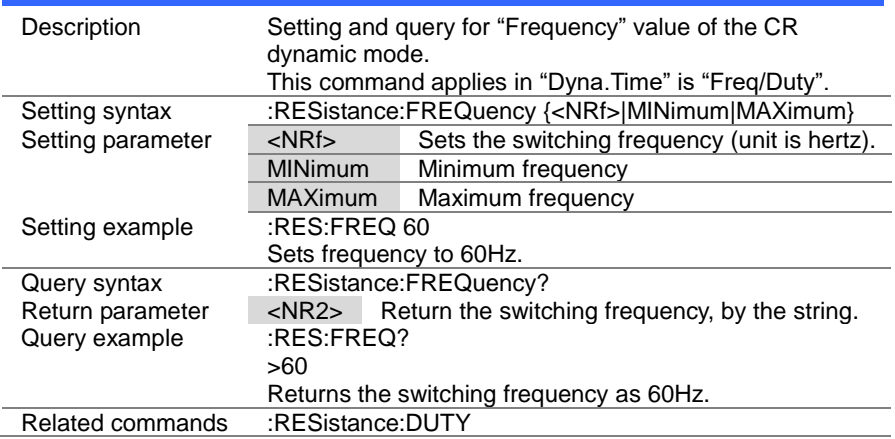

# 4-12-14. :RESistance:DUTY

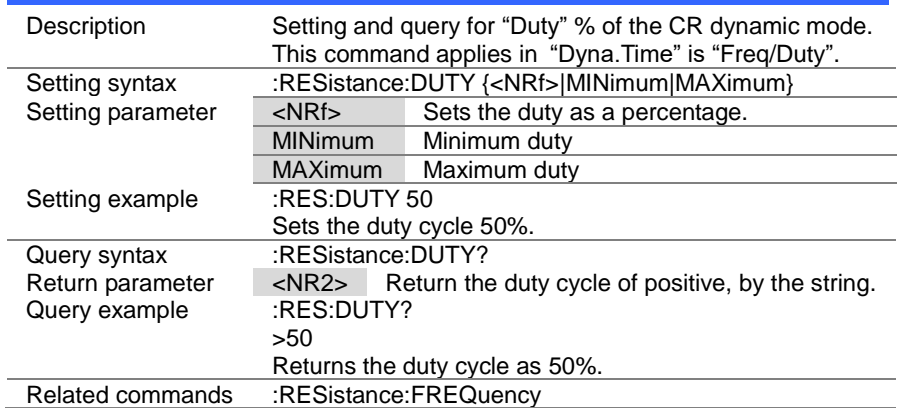

#### 4-12-15. :RESistance:RECall

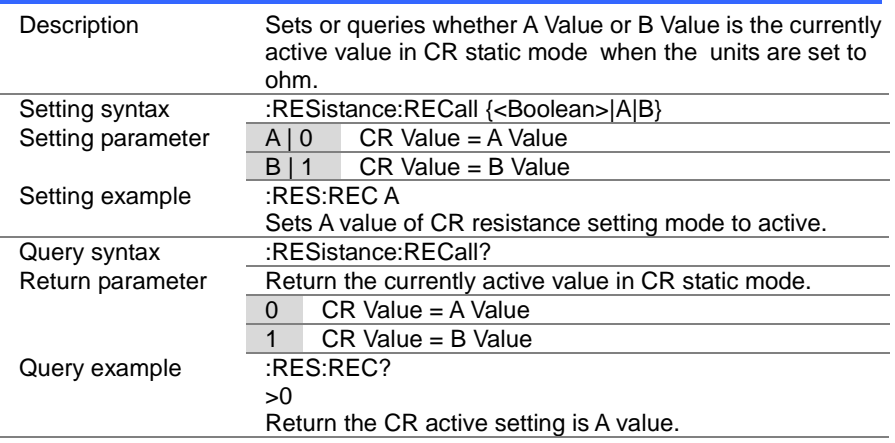

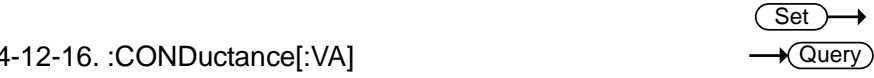

#### 4-12-16. :CONDuctance[:VA]

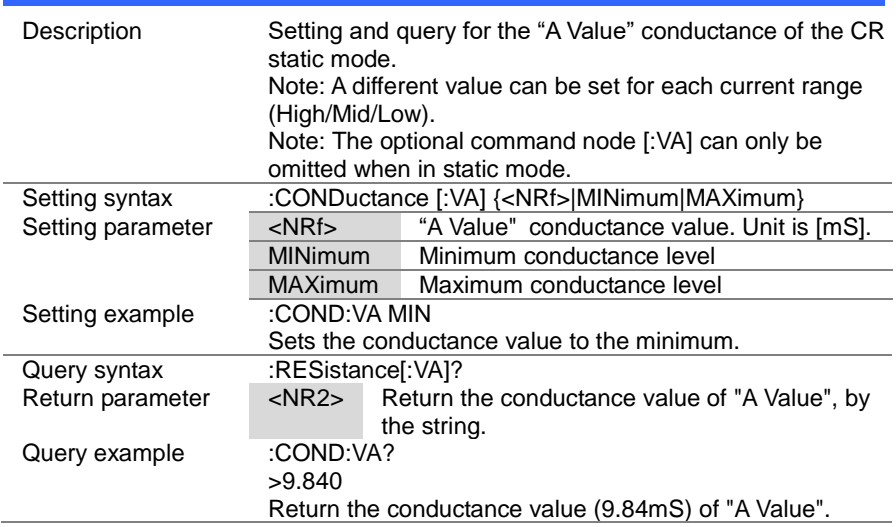

#### 4-12-17. :CONDuctance[:VA]:TRIGgered

(Set)

 $\overline{\text{Set}}$  $\sqrt{$ Query

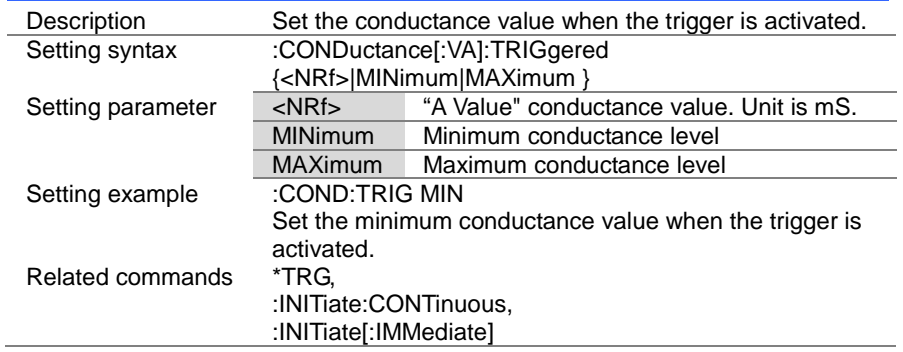

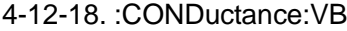

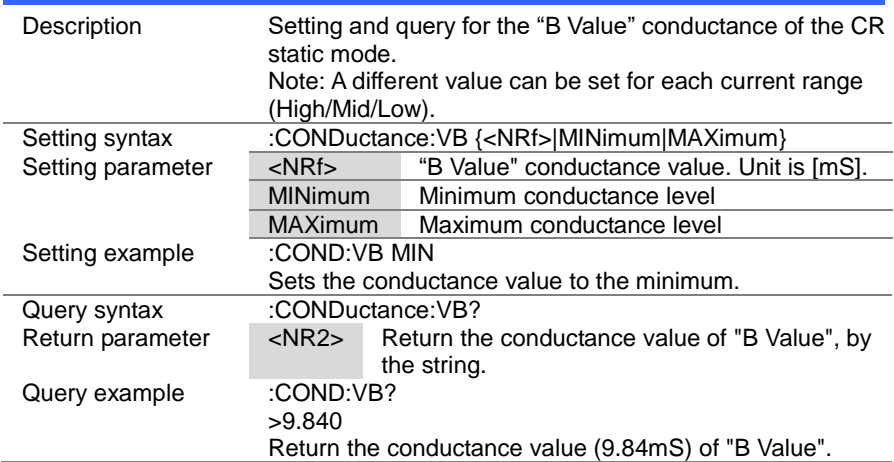

#### 4-12-19. :CONDuctance:L1

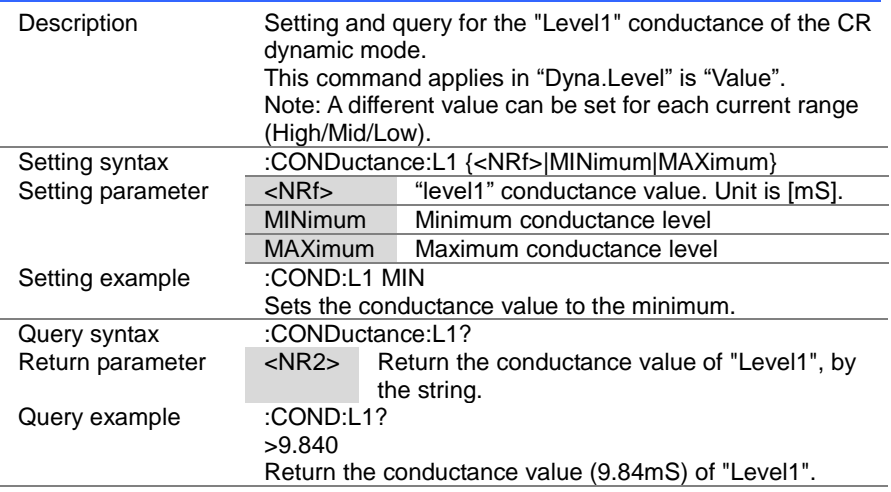

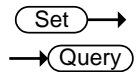

#### 4-12-20. :CONDuctance:L2

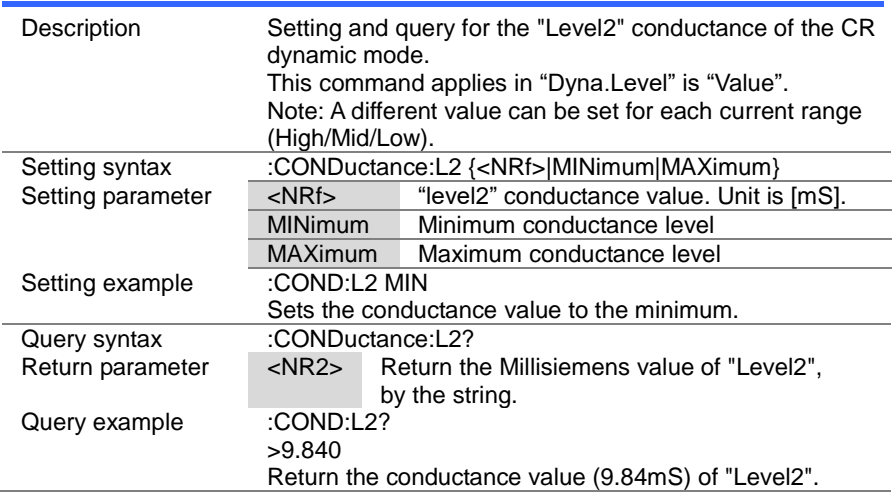

(Set)  $\sqrt{\mathsf{Query}}$ 

4-12-21. :CONDuctance:SET

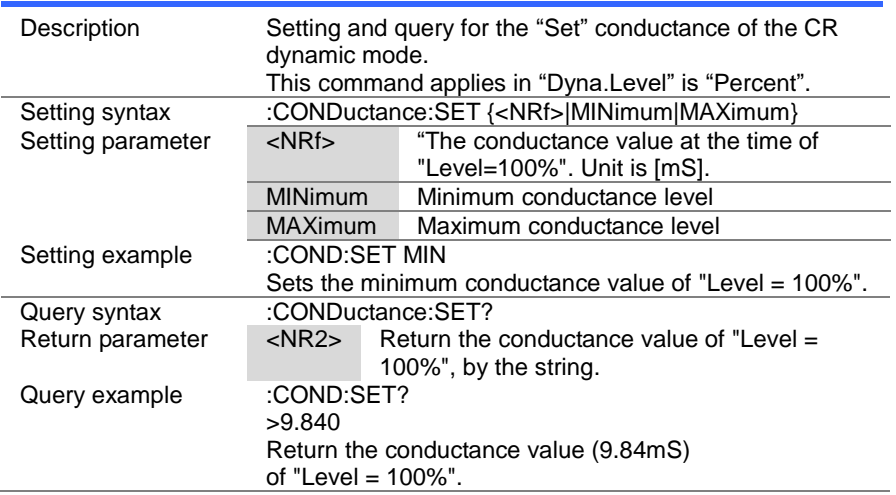

#### Set  $\sqrt{$ Query

#### 4-12-22. :CONDuctance:RECall

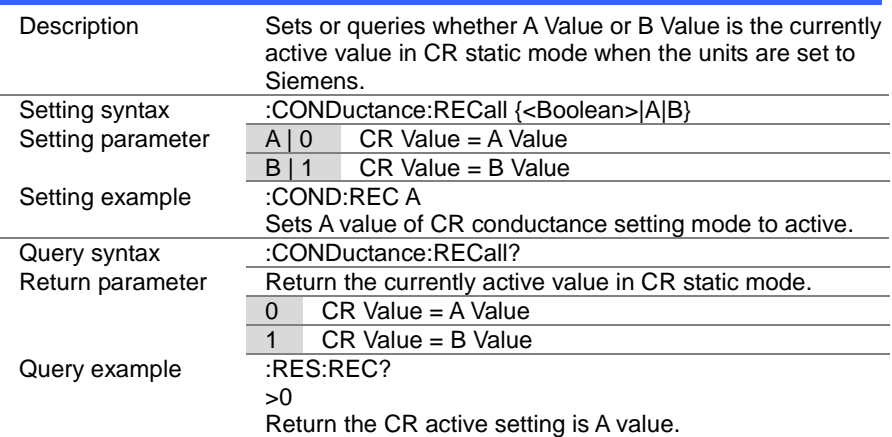

#### 4-13. Voltage Subsystem Commands

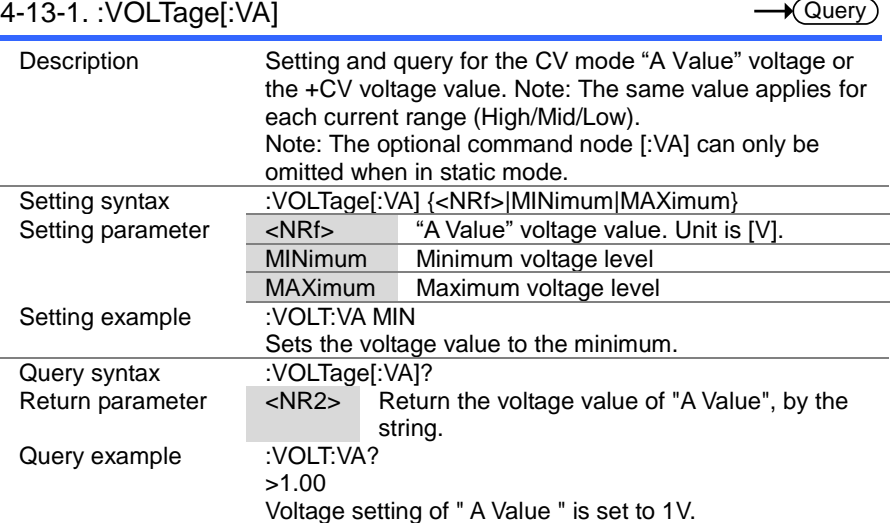

Set

L.

 $\overline{\phantom{0}}$ L,  $\overline{\phantom{0}}$ 

L,

→

 $\overline{\text{Set}}$ ★ Query

#### 4-13-2. :VOLTage:VB

 $\sim$ 

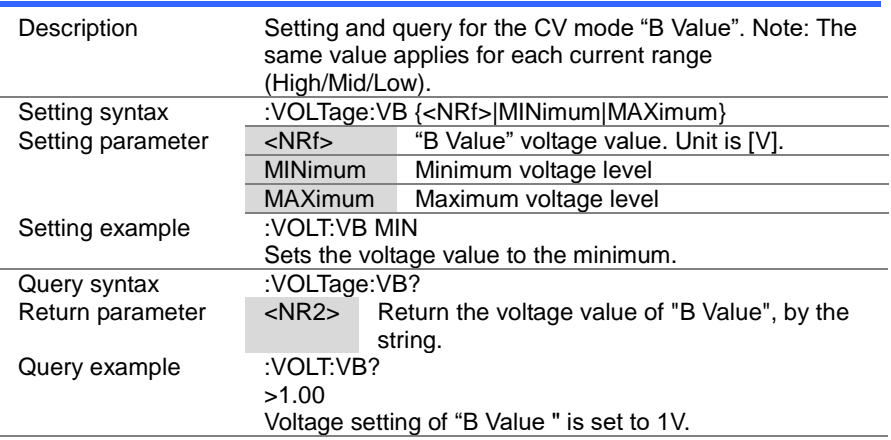

 $Set \rightarrow$  $\rightarrow$  Query

#### 4-13-3. :VOLTage:RECall

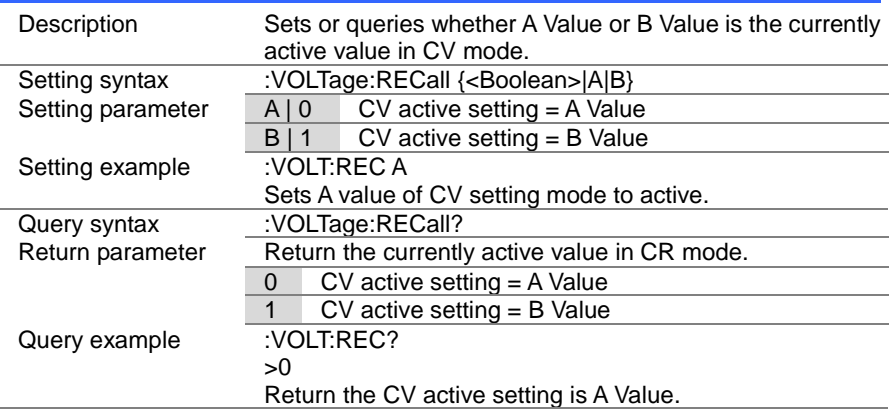

#### 4-14. Power Subsystem Commands

#### 4-14-1. :POWer[:VA]

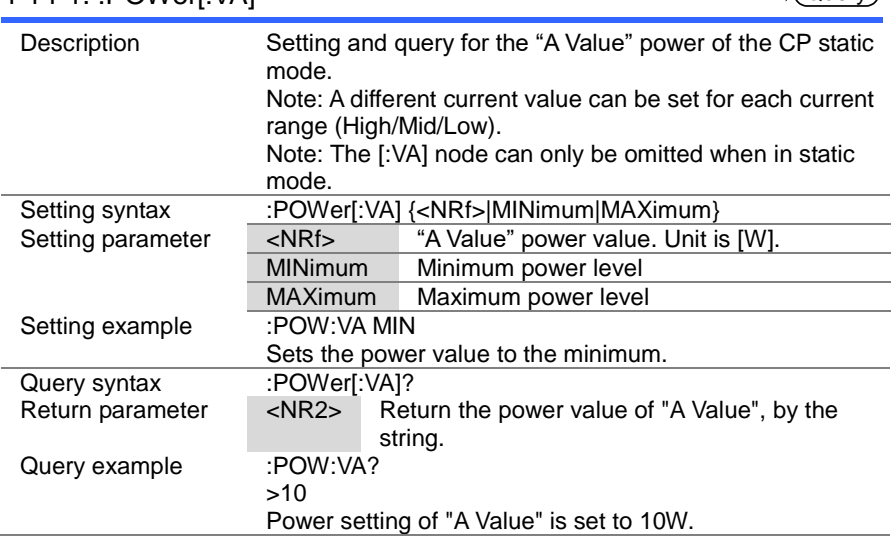

 $\overline{\text{Set}}$  $\sqrt{$ Query

(Set)  $\sqrt{\text{Query}}$ 

 $\rightarrow$ 

#### 4-14-2. :POWer:VB

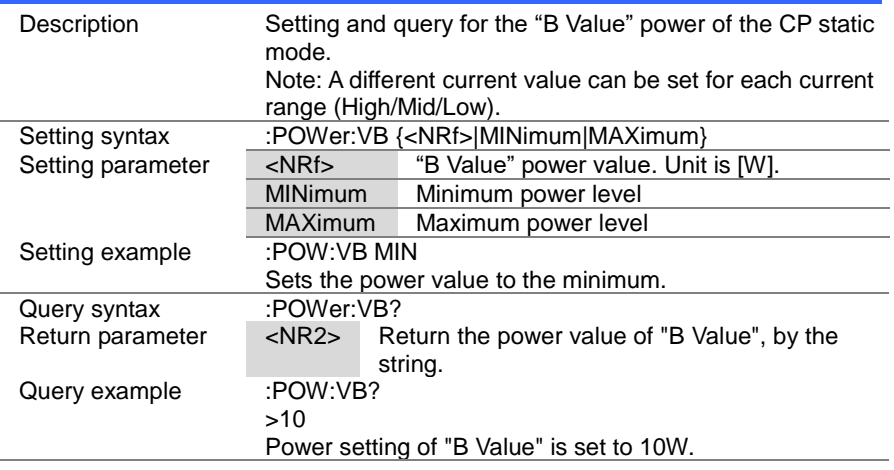

#### 4-14-3. :POWer:L1

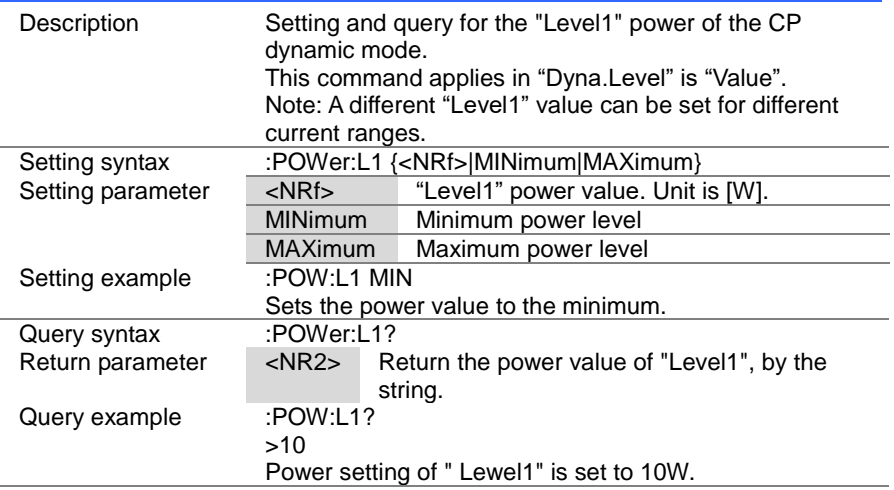

#### (Set)  $\rightarrow$  $\rightarrow$  Query

#### 4-14-4. :POWer:L2

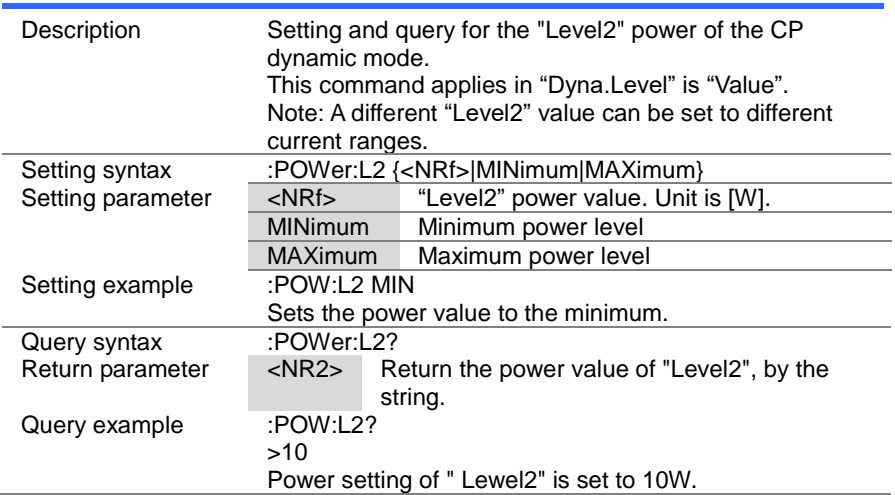

 $Set \rightarrow$  $\sqrt{$ Query

#### 4-14-5. :POWer:SET

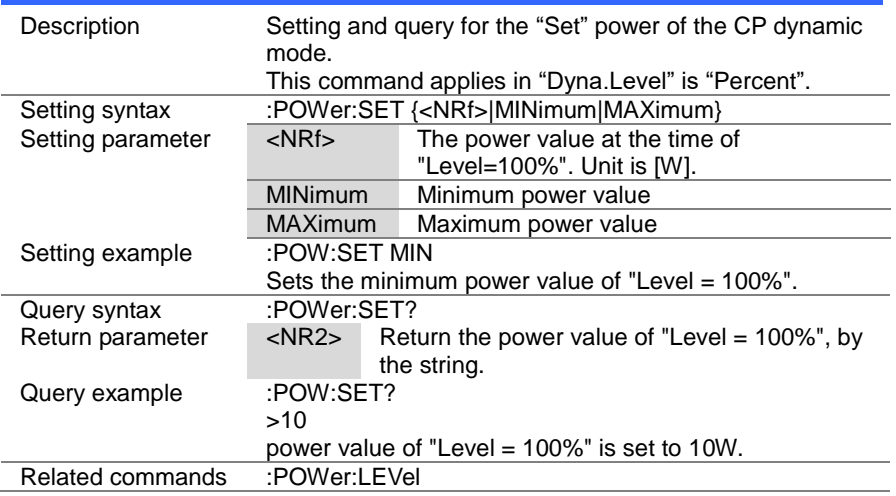

#### 4-14-6. :POWer:LEVel

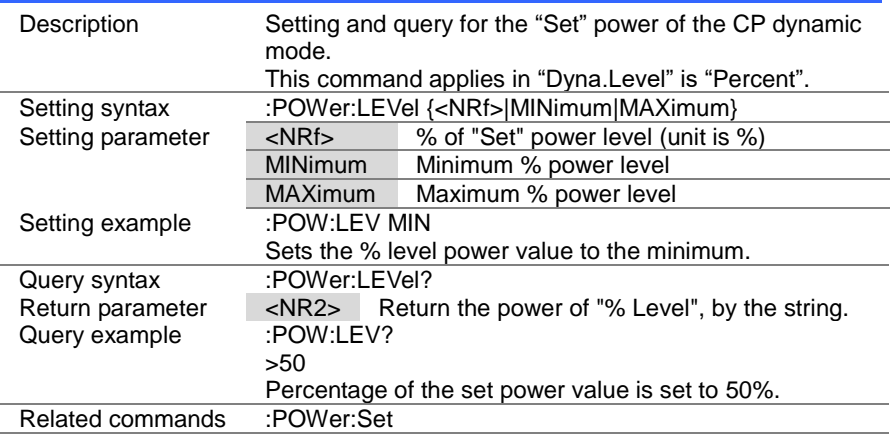

> Set )- $\sqrt{\mathsf{Query}}$

#### 4-14-7. :POWer:T1

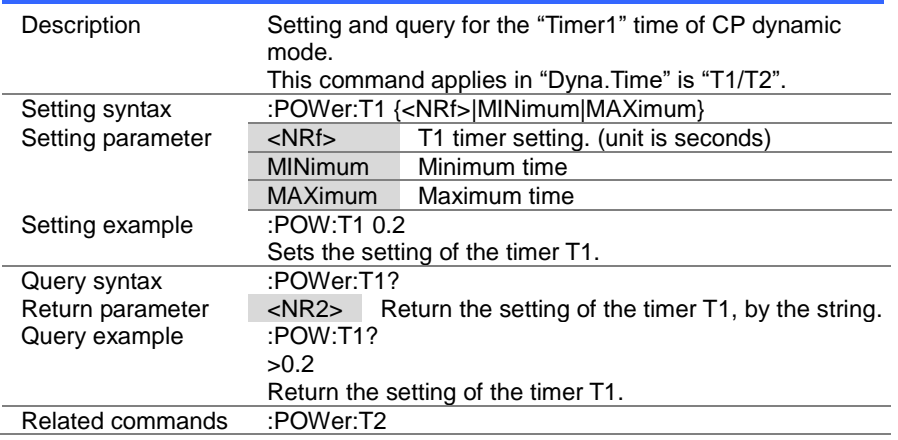

#### 4-14-8. :POWer:T2

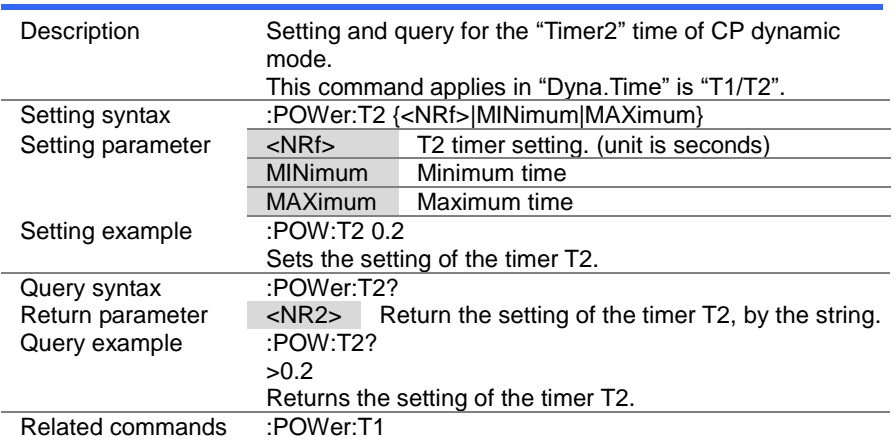

#### 4-14-9. :POWer:FREQuency

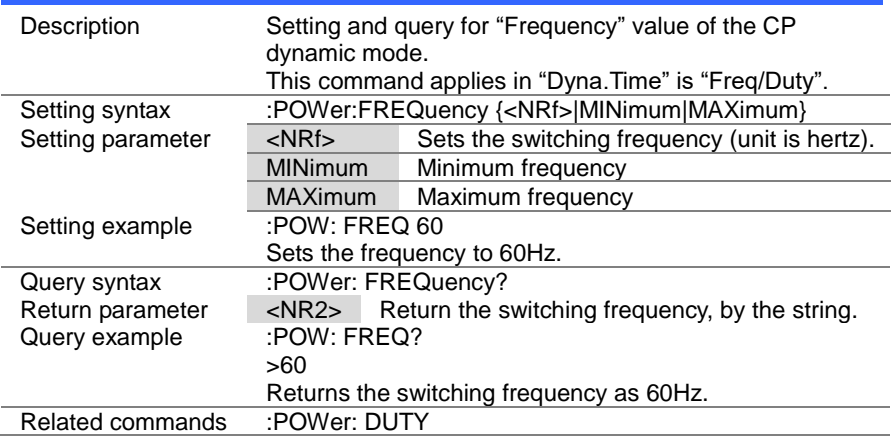

#### 4-14-10. :POWer:DUTY

 $Set \rightarrow$  $\sqrt{\mathsf{Query}}$ 

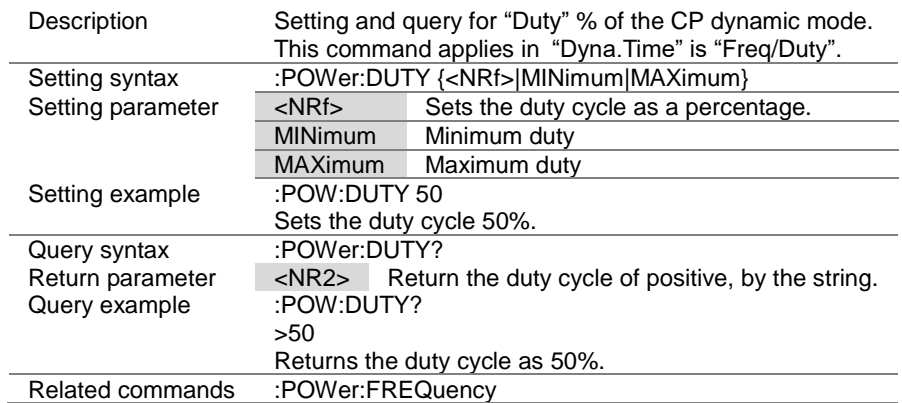

#### 4-14-11. :POWer:RECall

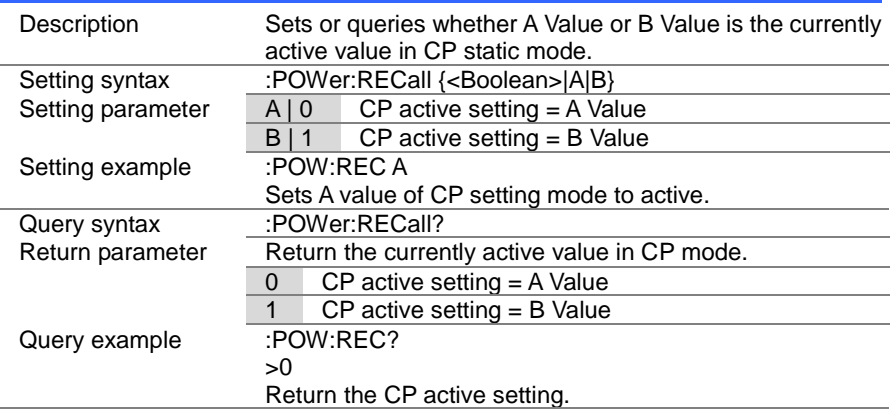

### 4-15. Program Commands

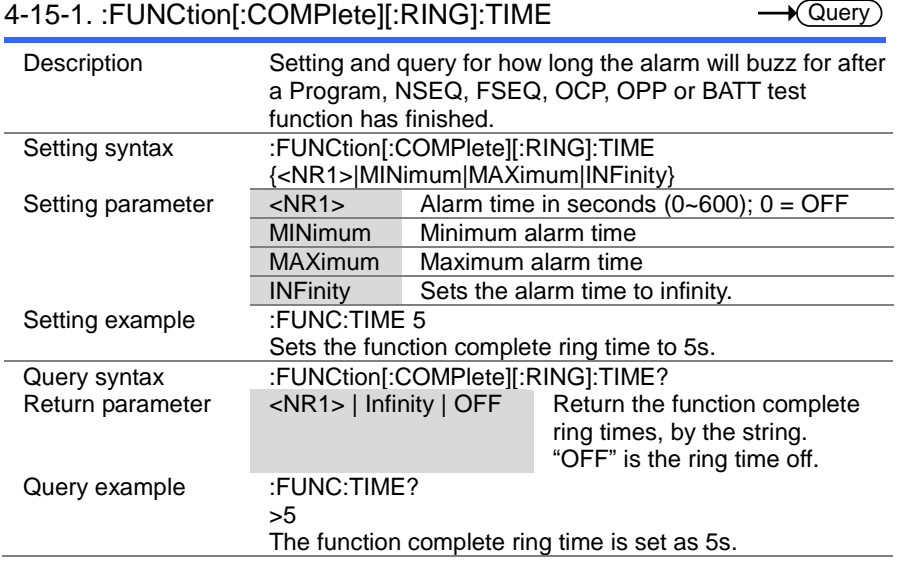

 $\overline{\text{Set}}$ 

#### 4-15-2. :PROGram:STATe

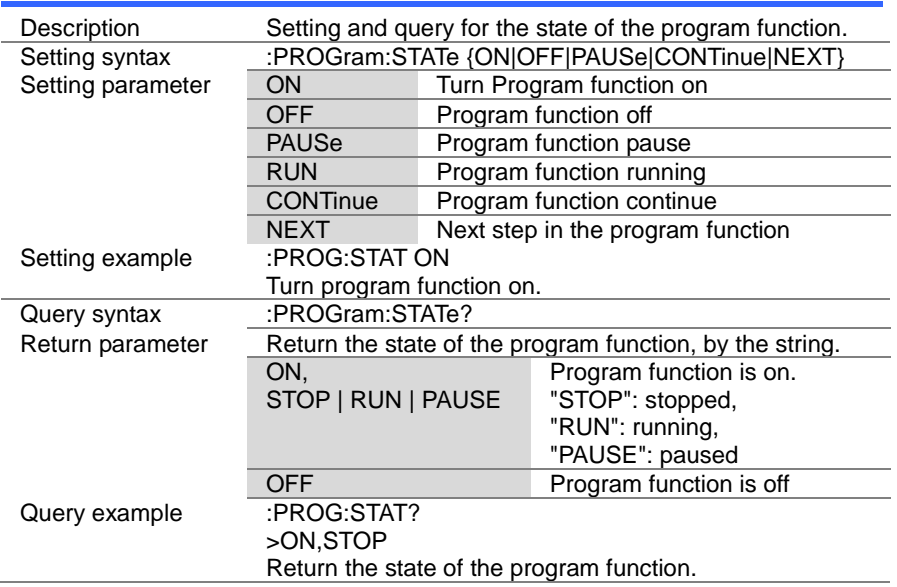

#### 4-15-3. :PROGram

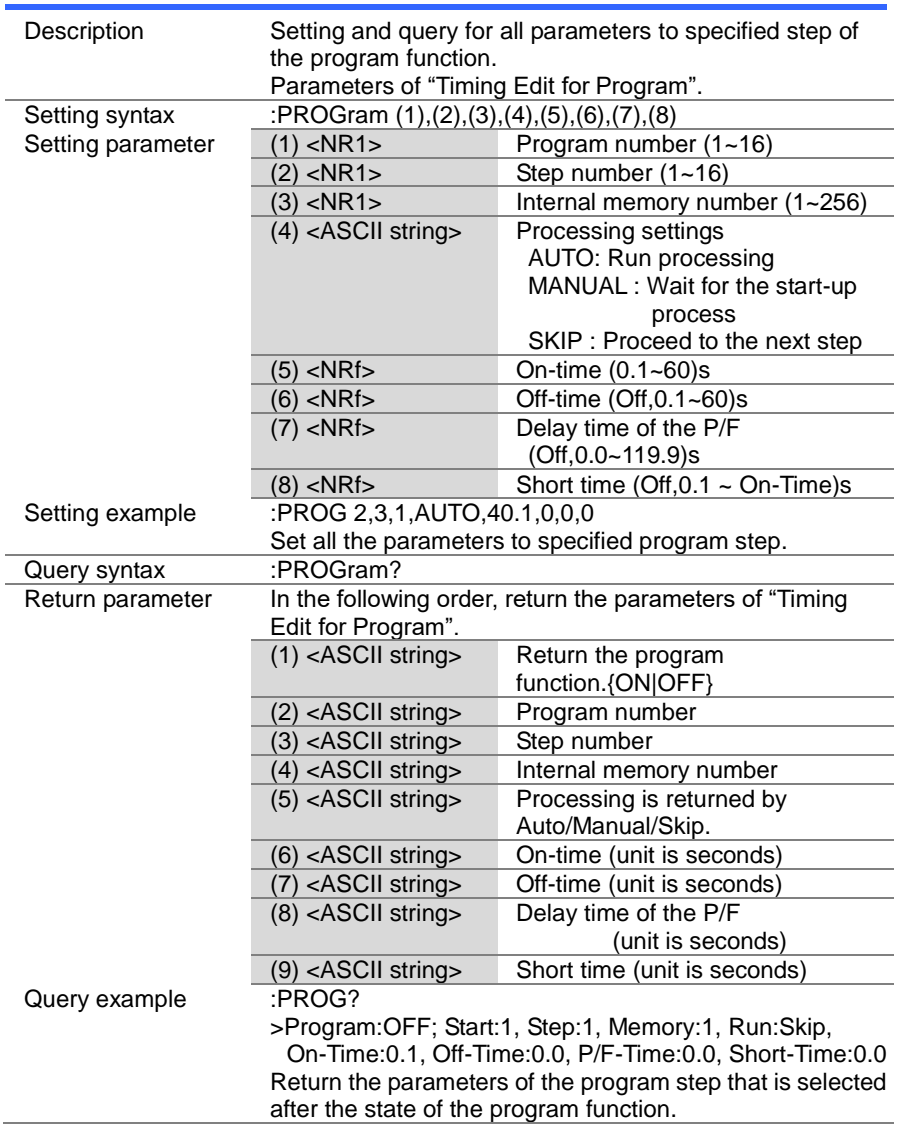

#### 4-15-4. :PROGram[:RECall]:DEFault

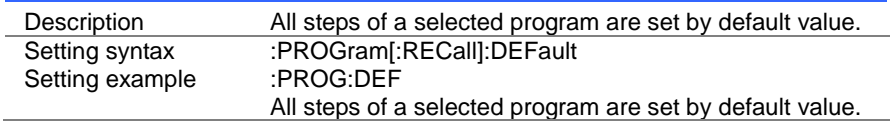

 $Set$  $\rightarrow$  $\sqrt{\mathsf{Query}}$ 

**Set** 

C

#### 4-15-5. :PROGram:STARt

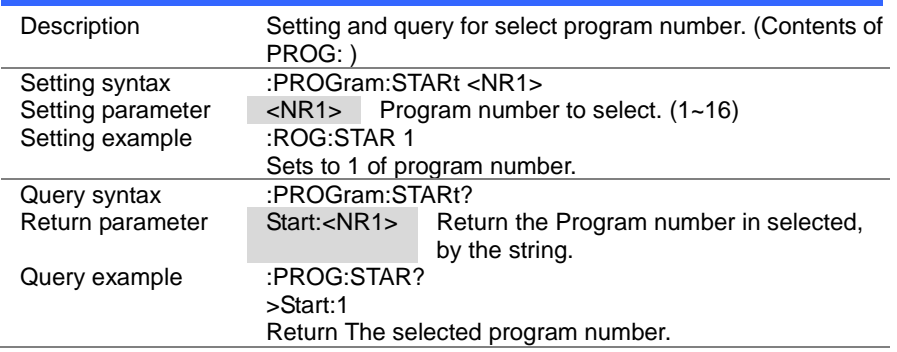

Set  $\sqrt{\mathsf{Query}}$ 

#### 4-15-6. :PROGram:STEP

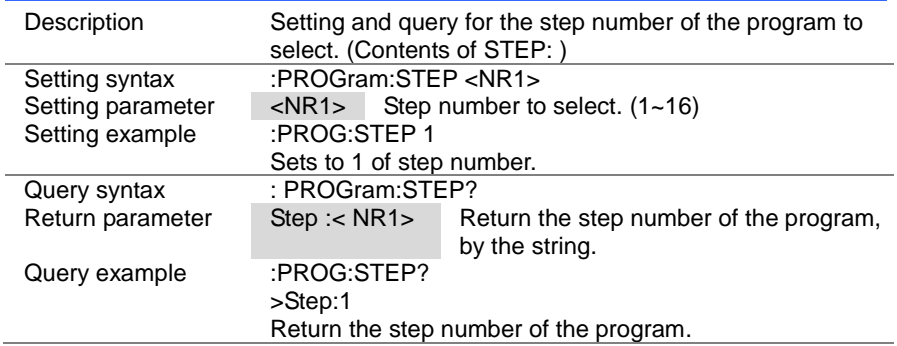

> Set)  $\sqrt{\mathsf{Query}}$

# 4-15-7. :PROGram:MEMory

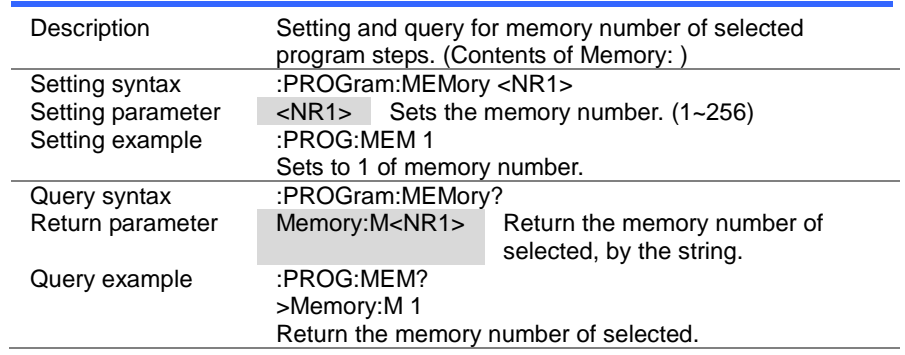

#### 4-15-8. :PROGram:RUN

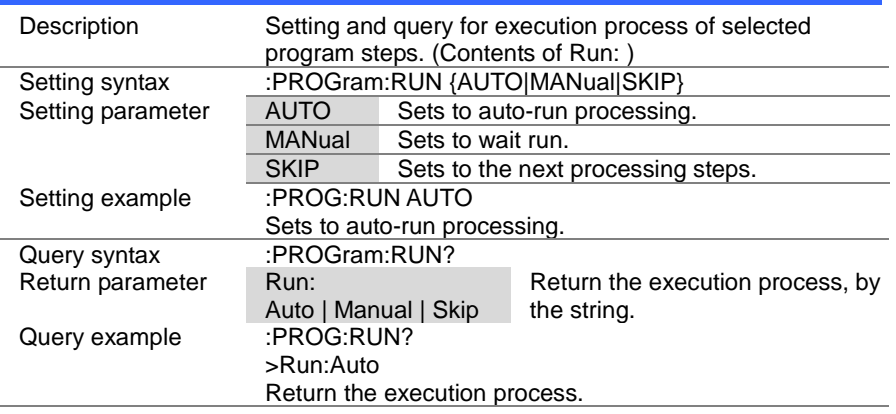

 $\overline{\text{Set}}$  $\sqrt{\mathsf{Query}}$ 

#### 4-15-9. :PROGram:ONTime

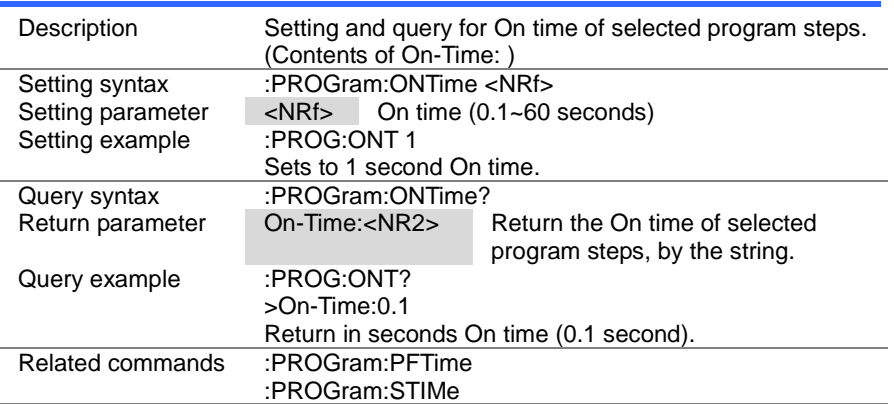

#### 4-15-10. :PROGram:OFFTime

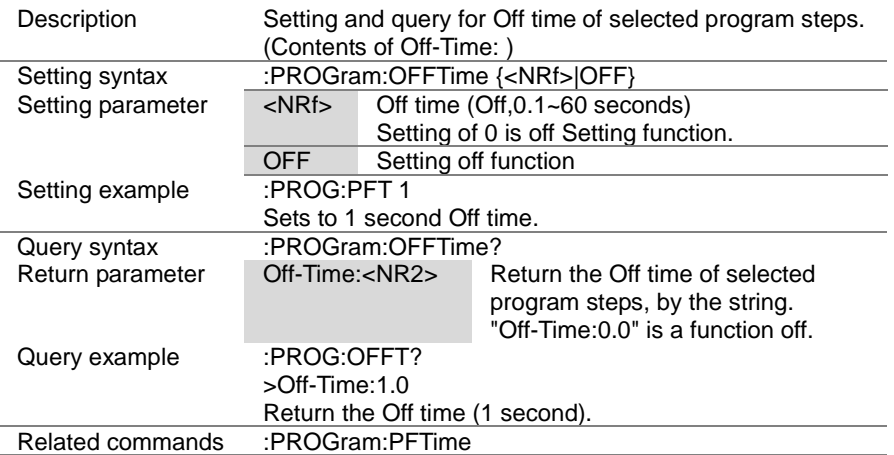

#### 4-15-11. :PROGram:PFTime

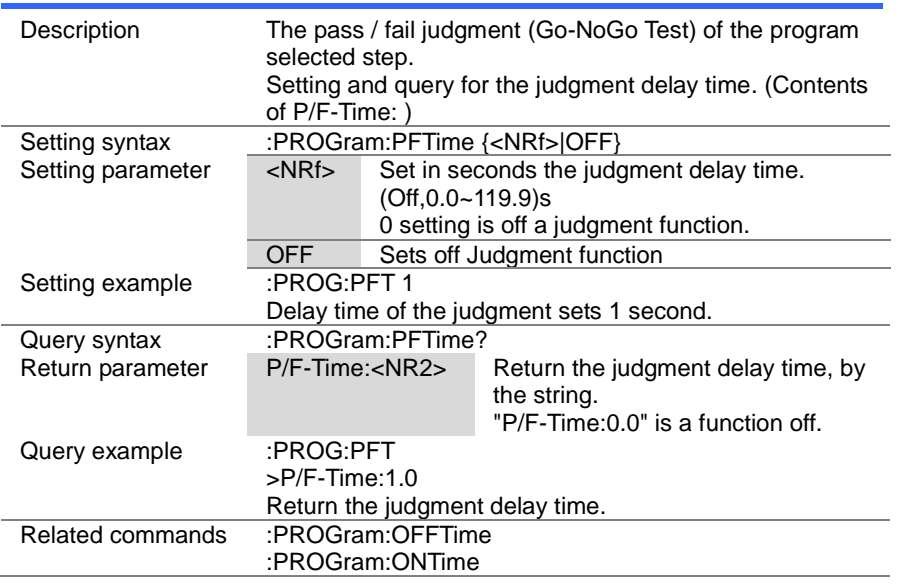

 $\overline{\text{Set}}$  $\rightarrow$  Query

#### 4-15-12. :PROGram:STIMe

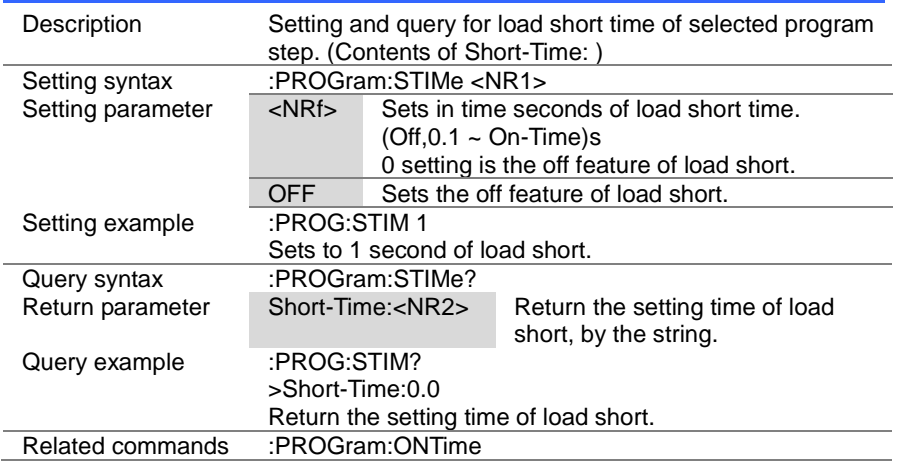

 $\overline{\text{Set}}$  $\sqrt{$ Query

#### 4-15-13. [:PROGram]:CHAin:STARt

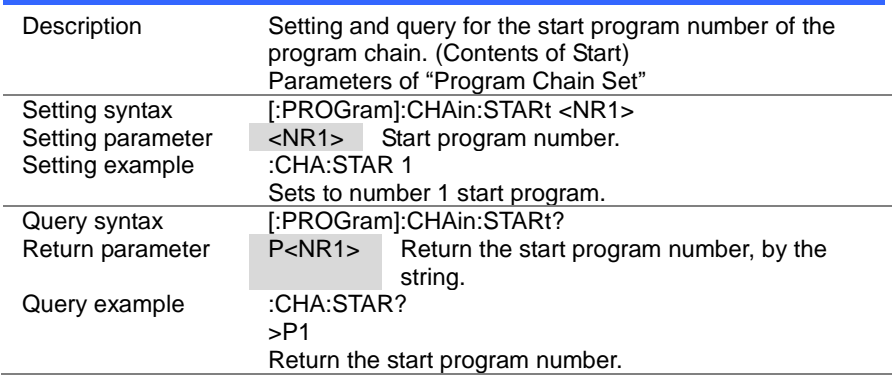

# 4-15-14. [:PROGram]:CHAin

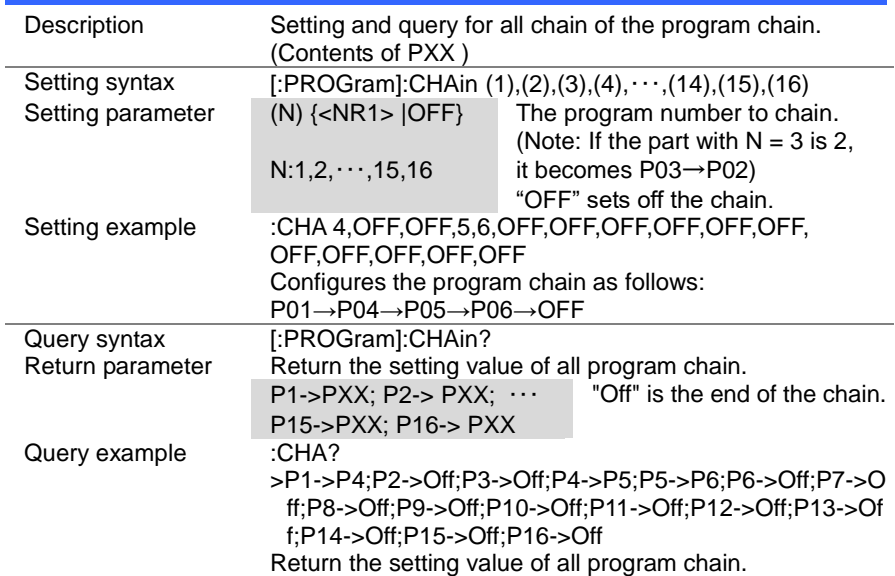

(Set)  $\sqrt{\mathsf{Query}}$ 

#### 4-15-15. [:PROGram]:CHAin:P2P

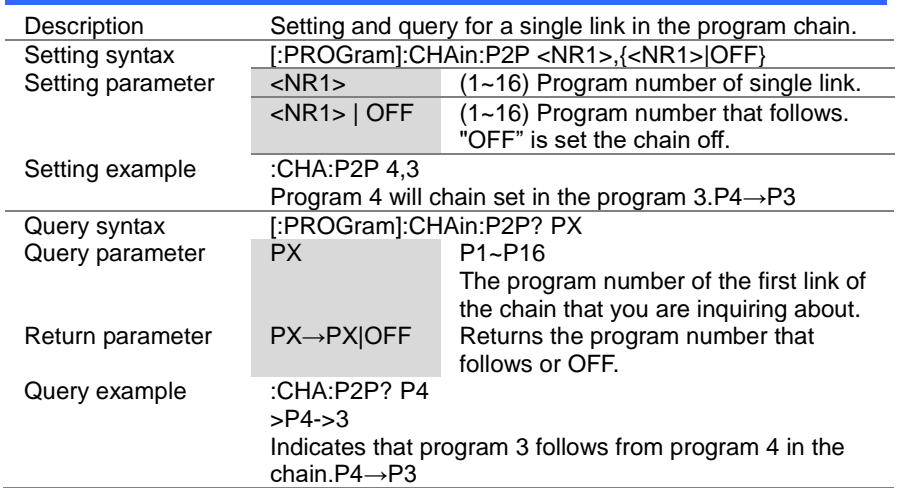

#### 4-15-16. [:PROGram]:CHAin[:RECall]:DEFault

Set

(Set)

÷

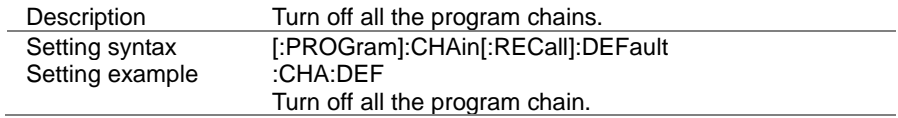

#### 4-15-17. :PROGram:SAVE

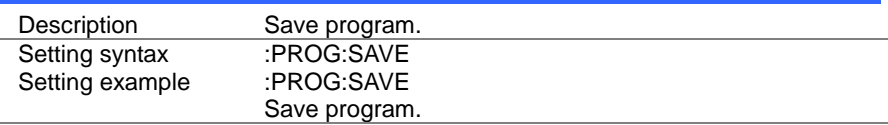

### 4-16. Normal sequence Commands

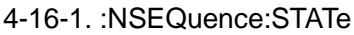

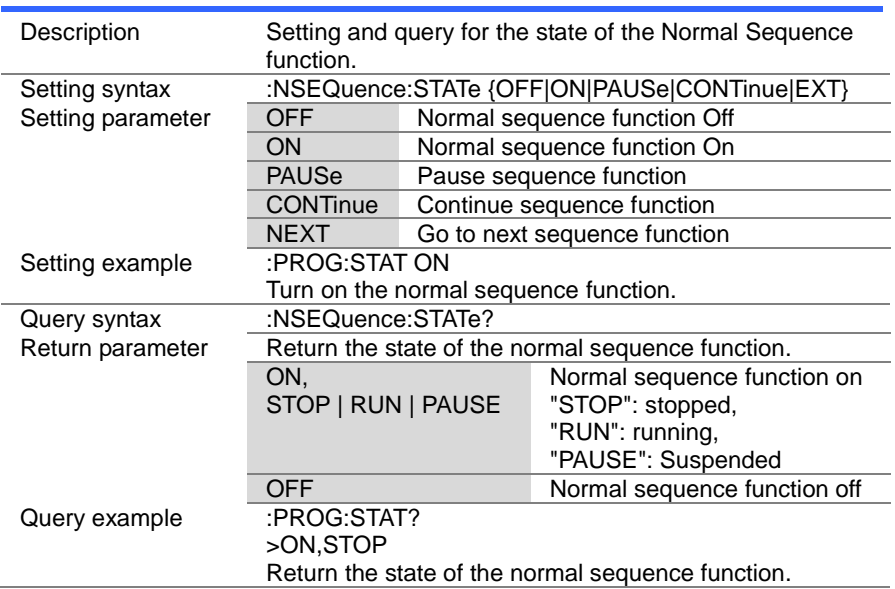

 $\overline{\text{Set}}$  $\sqrt{\mathsf{Query}}$ 

> Set )  $\sqrt{$ Query

#### 4-16-2. :NSEQuence

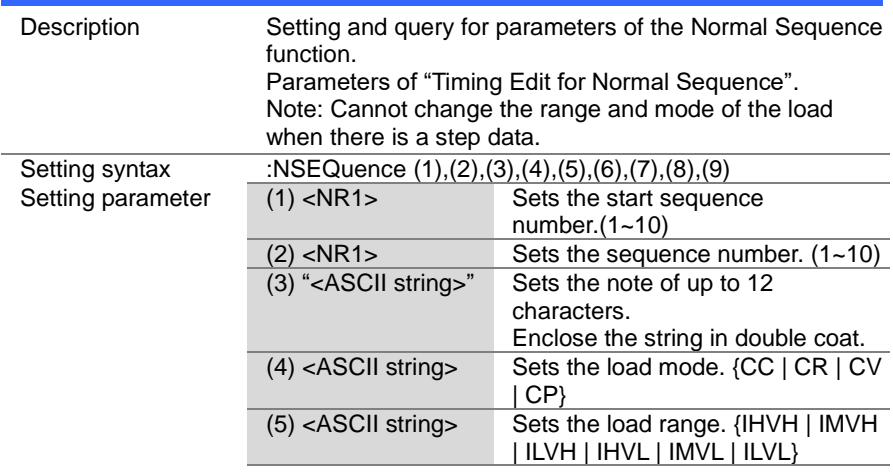

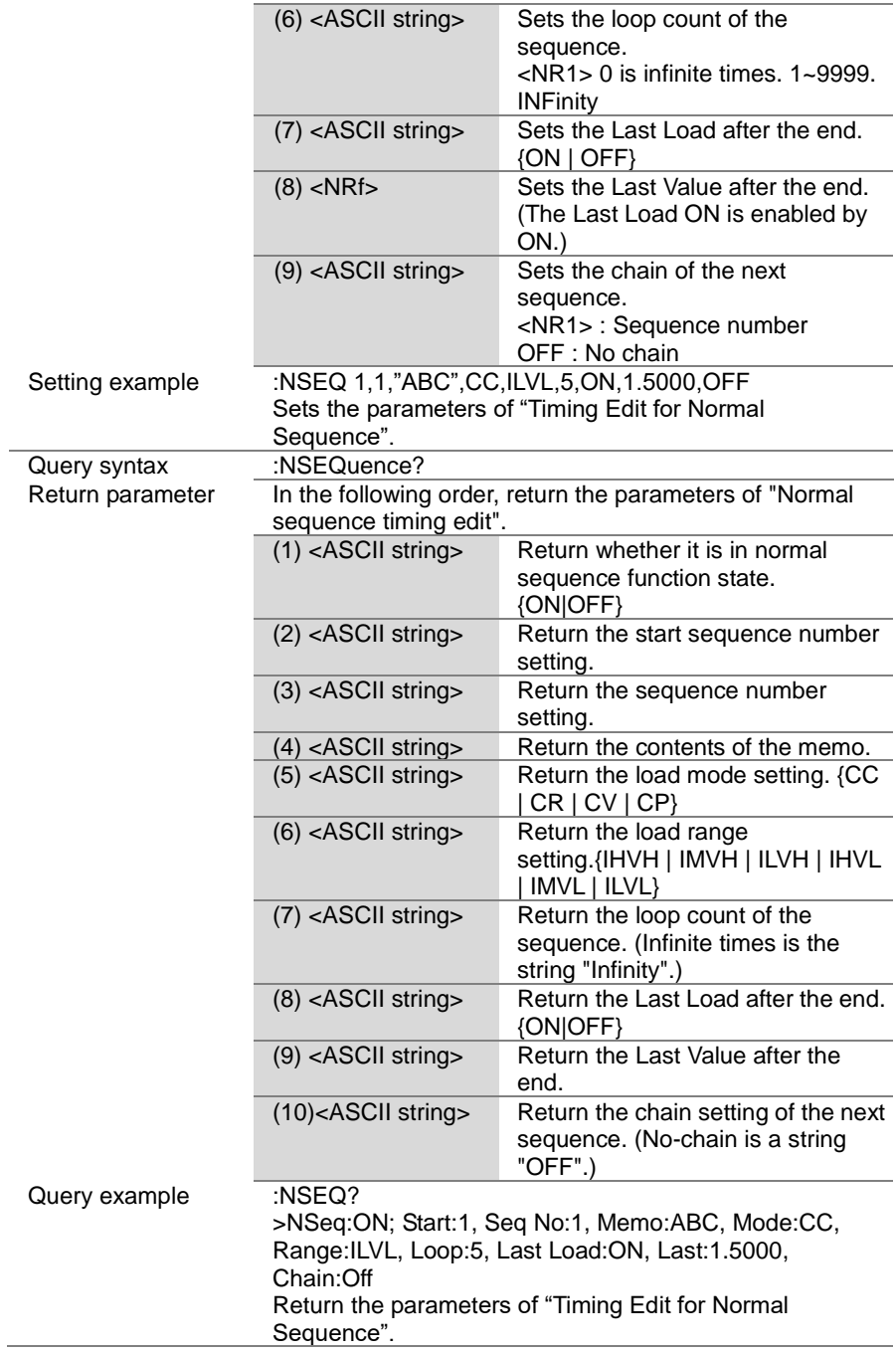

 $\overline{\text{Set}}$ 

# 4-16-3. :NSEQuence:STARt

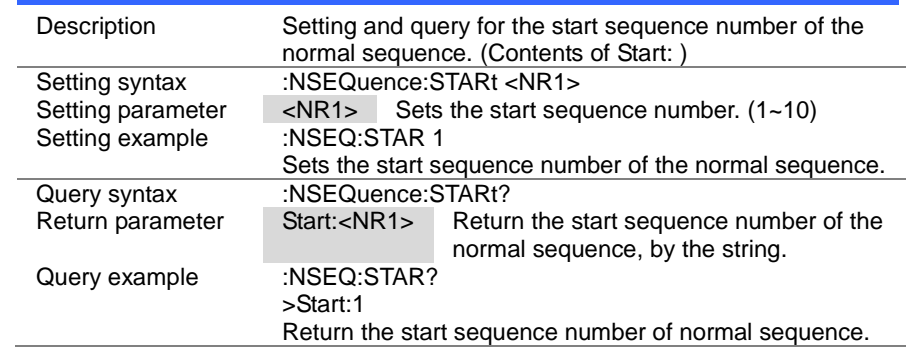

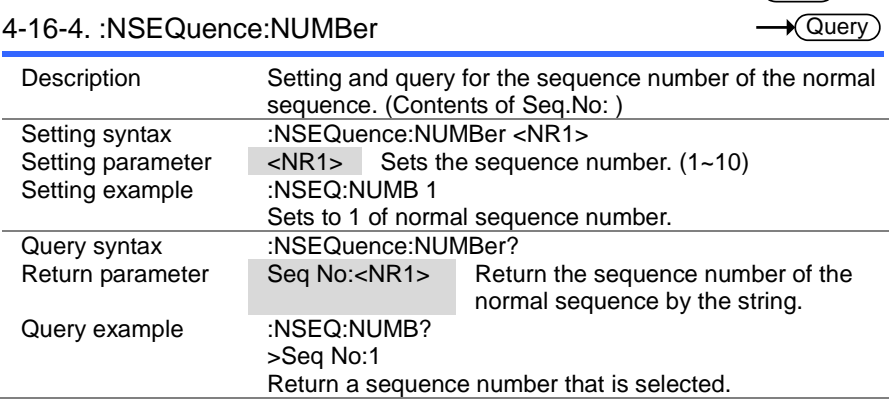

(Set)  $\sqrt{\mathsf{Query}}$ 

 $\rightarrow$ 

#### 4-16-5. :NSEQuence:MEMO

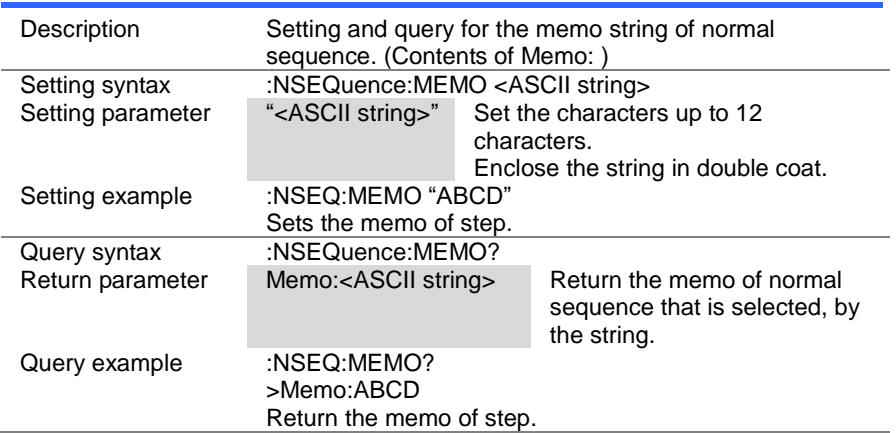

#### 4-16-6. :NSEQuence:MODE

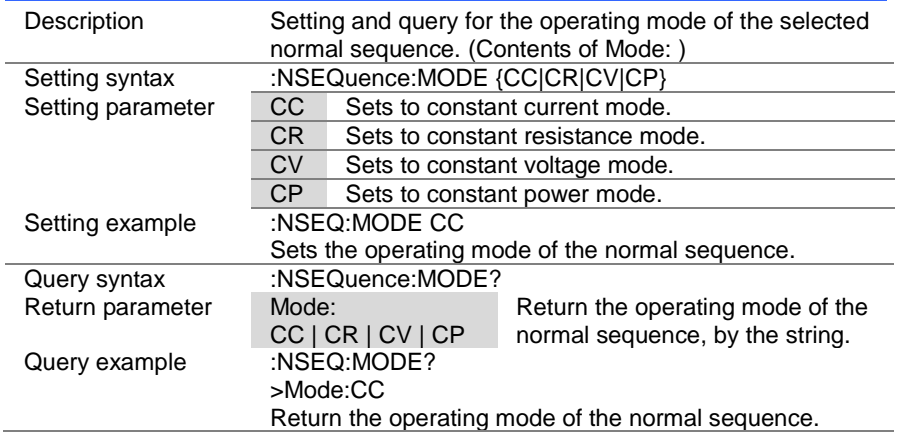

(Set)  $\sqrt{\mathsf{Query}}$ 

 $\rightarrow$ 

#### 4-16-7. :NSEQuence:RANGe

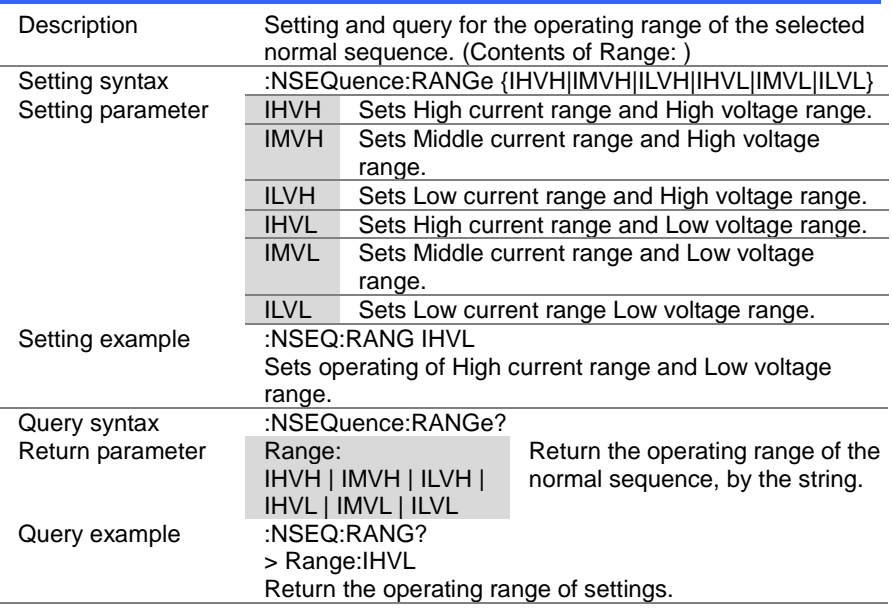

#### 4-16-8. :NSEQuence:LOOP

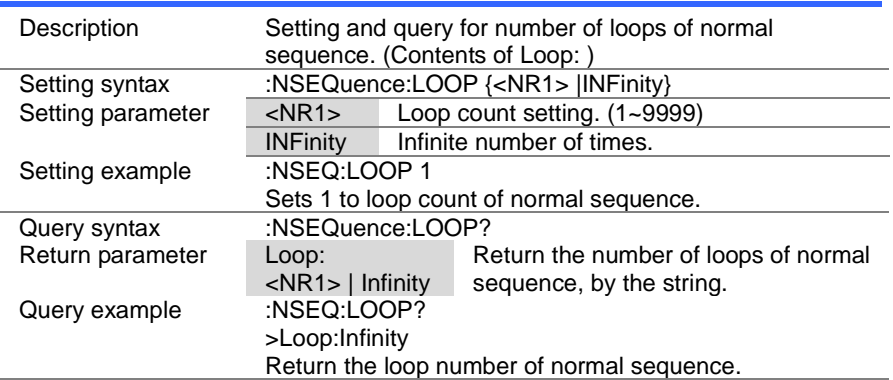

(Set)  $\sqrt{\mathsf{Query}}$ 

 $\overline{\text{Set}}$  $\sqrt{\mathsf{Query}}$ 

#### 4-16-9. :NSEQuence:LLOAD

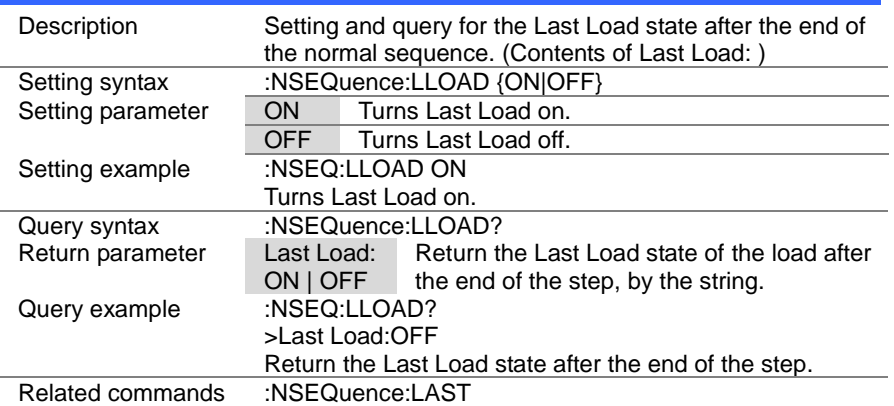

#### 4-16-10. :NSEQuence:LAST

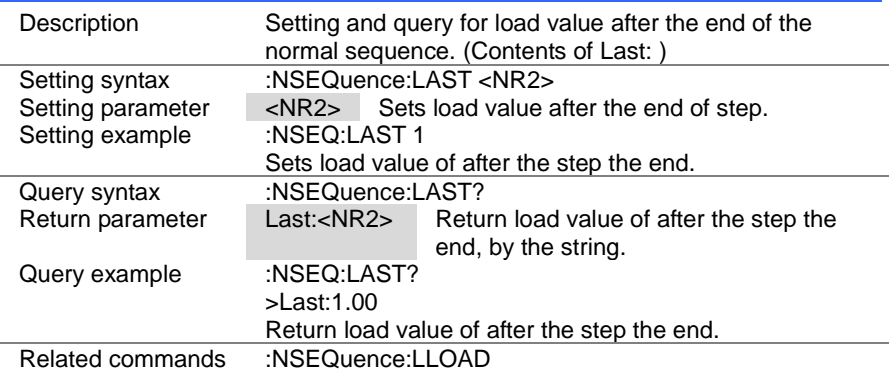

#### 4-16-11. :NSEQuence:CHAin

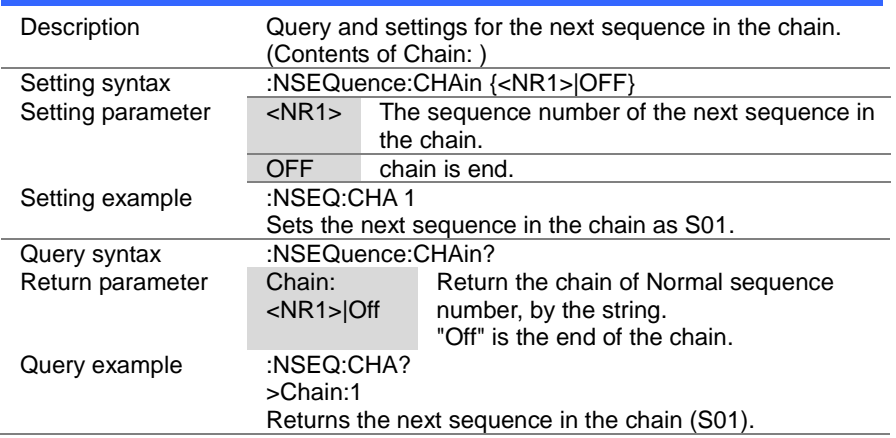

#### 4-16-12. :NSEQuence:EDIT

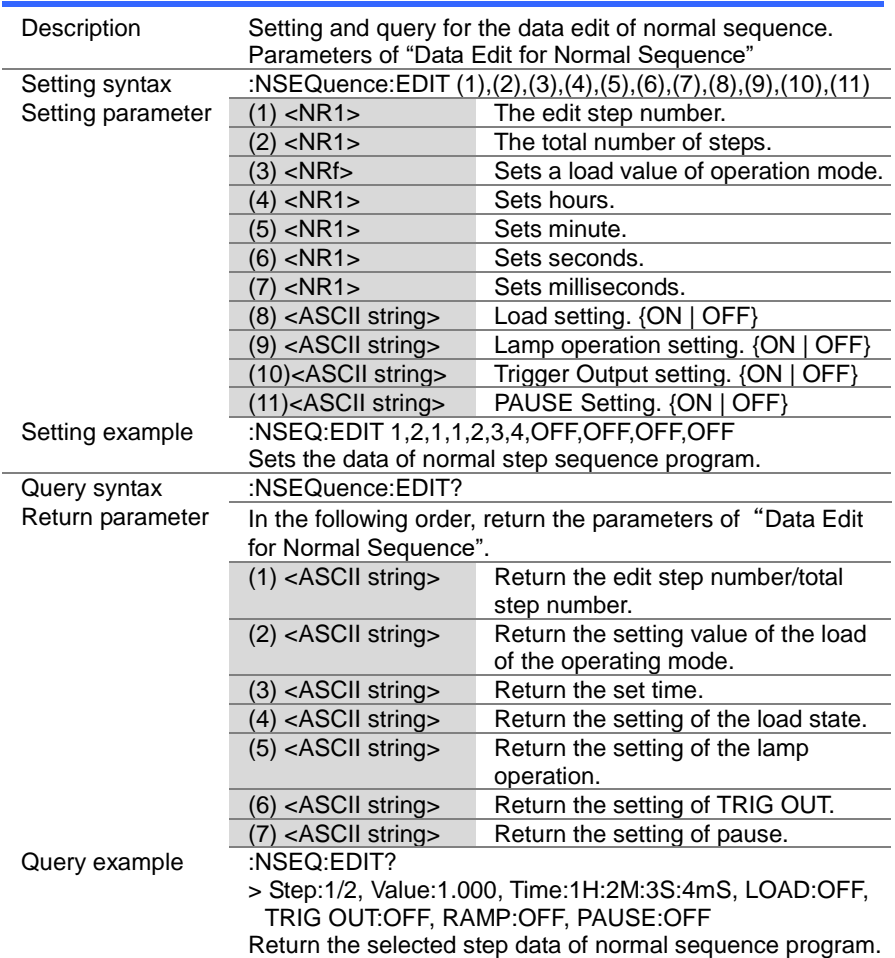
Set Description Delete all the steps of the selected normal sequence. Setting syntax :NSEQuence[:DELet]:ALL Setting example :NSEQ:ALL Delete all the steps of the selected normal sequence.

## 4-16-13. :NSEQuence:EDIT:POINt

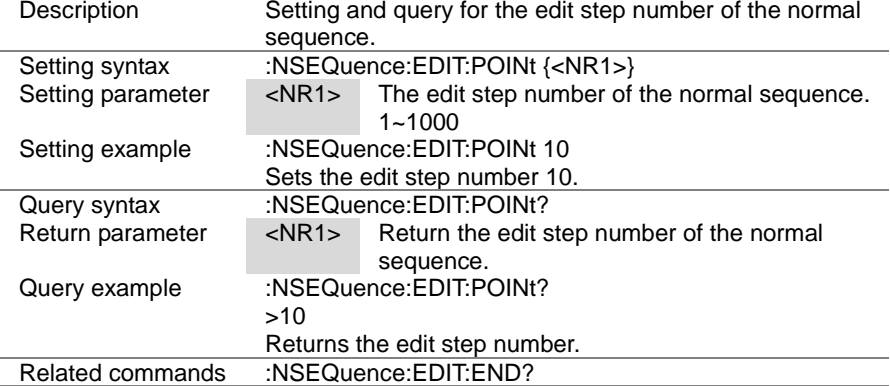

## 4-16-14. :NSEQuence:EDIT:END

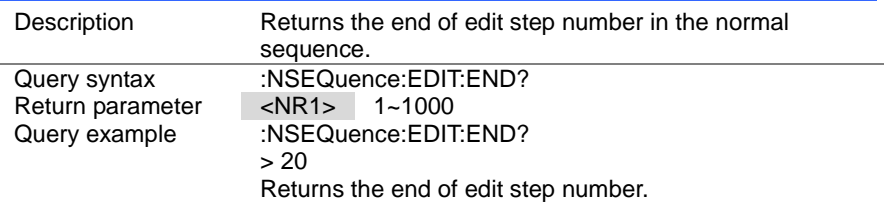

## 4-16-15. :NSEQuence[:DELet]:ALL

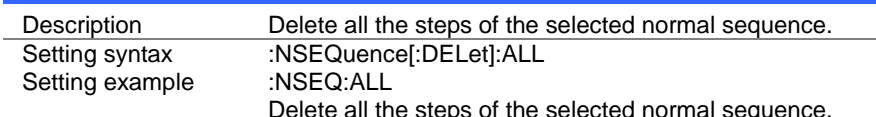

 $\overline{\text{Set}}$  $\sqrt{\mathsf{Query}}$ 

**Query** 

#### 4-16-16. :NSEQuence:SAVE

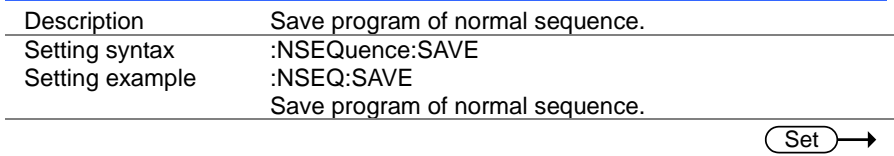

**Set** 

C

 $\sqrt{\mathsf{Query}}$ 

Set )  $\sqrt{\mathsf{Query}}$ 

4-16-17. :NSEQuence:COTime

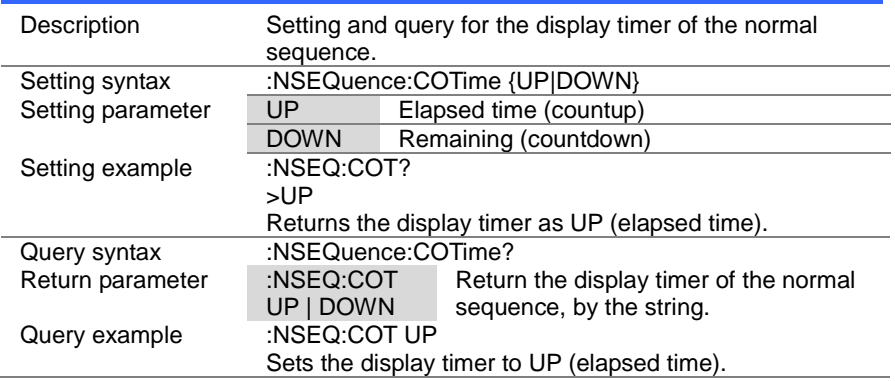

## 4-17. Fast sequence Commands

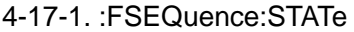

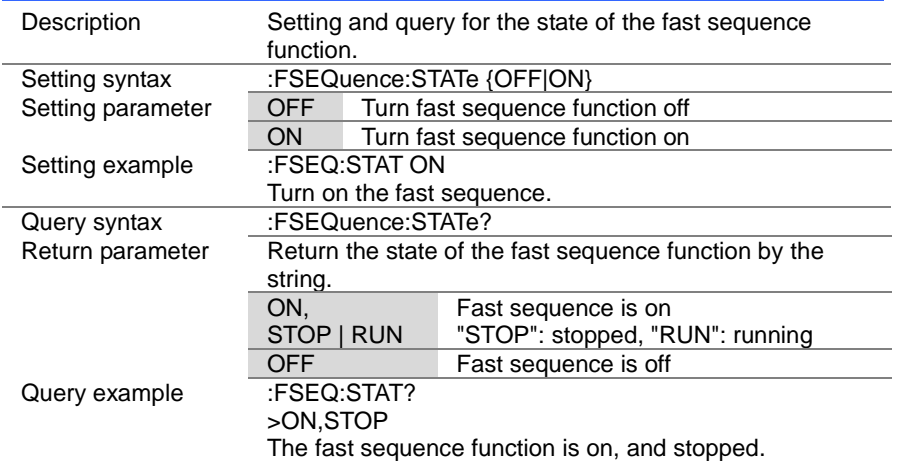

### 4-17-2. :FSEQuence

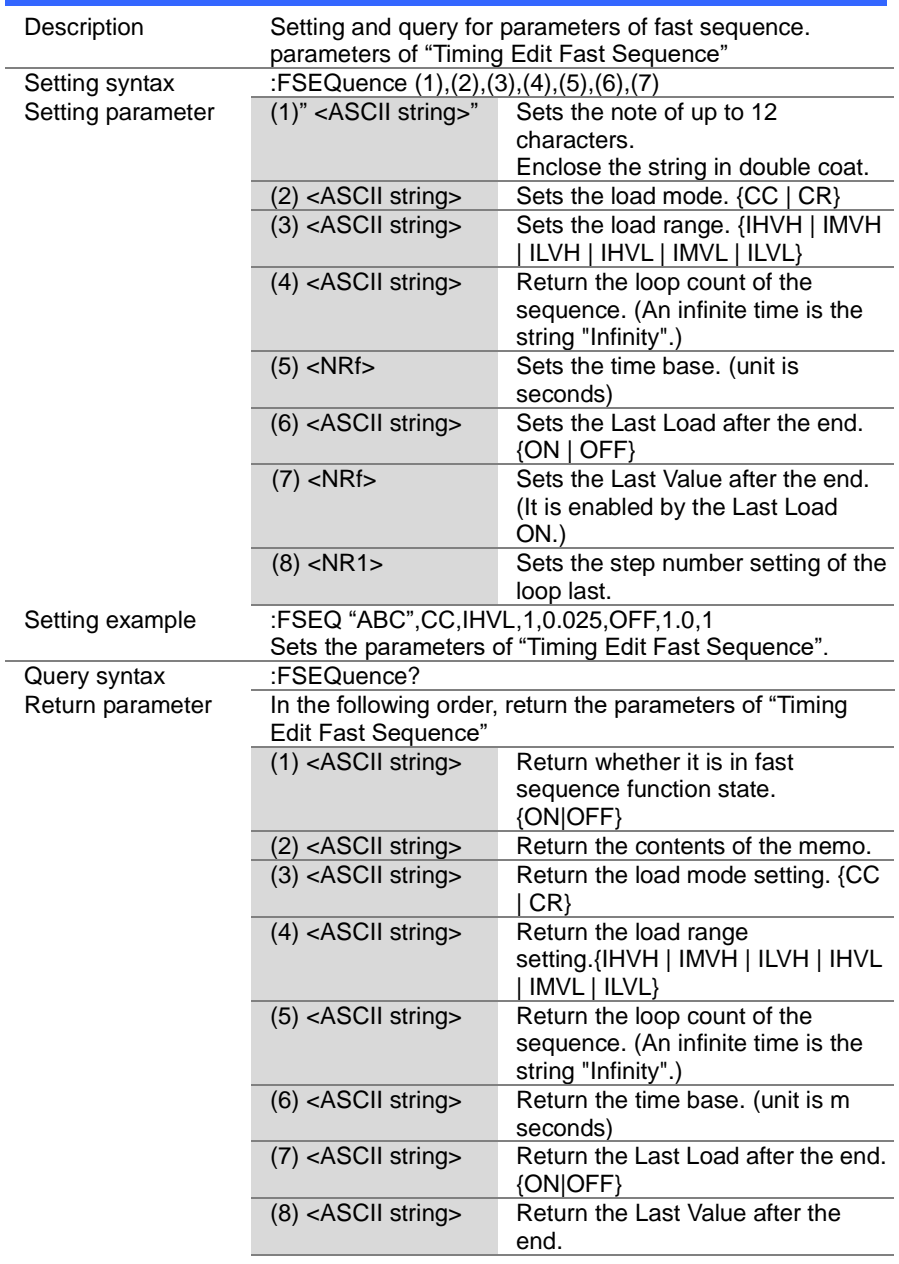

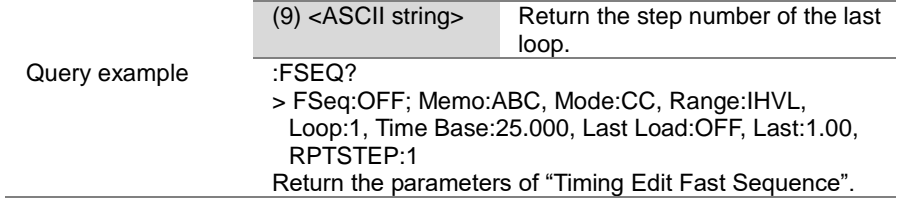

Set >  $\sqrt{\mathsf{Query}}$ 

→

Set<sub>)</sub>  $\sqrt{\mathsf{Query}}$ 

 $\rightarrow$ 

#### 4-17-3. :FSEQuence:MEMO

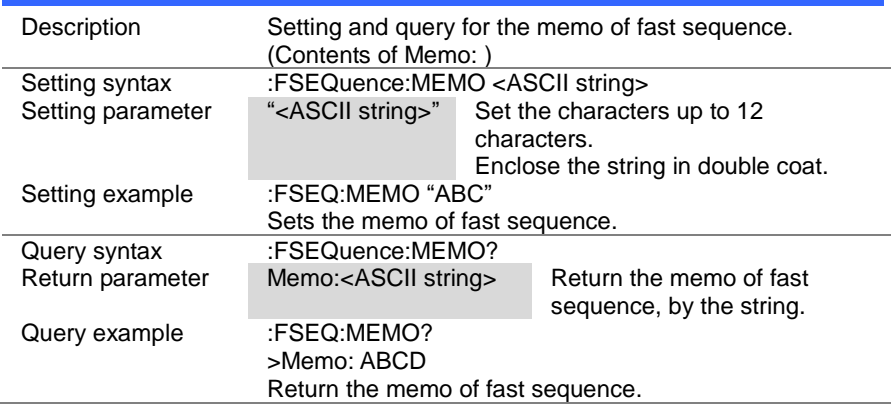

#### 4-17-4. :FSEQuence:MODE

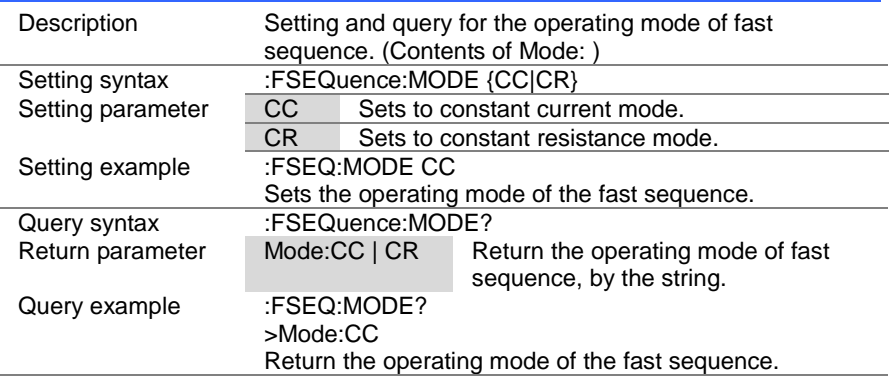

> Set  $\sqrt{\mathsf{Query}}$

#### 4-17-5. :FSEQuence:RANGe

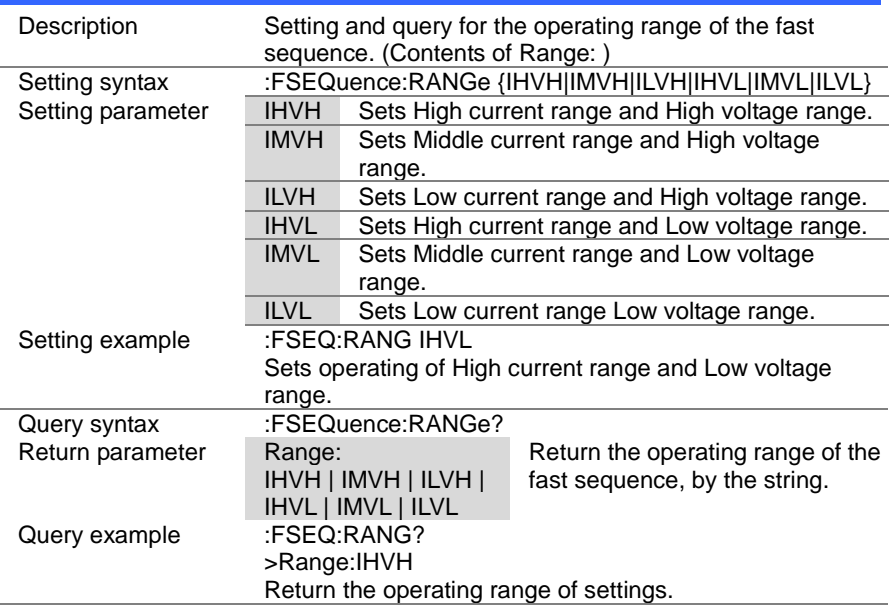

#### 4-17-6. :FSEQuence:LOOP

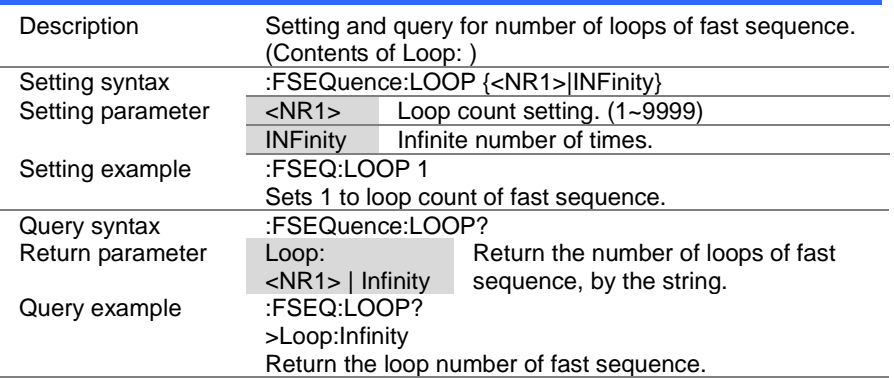

> Set  $\sqrt{\mathsf{Query}}$

# 4-17-7. :FSEQuence:TBASe

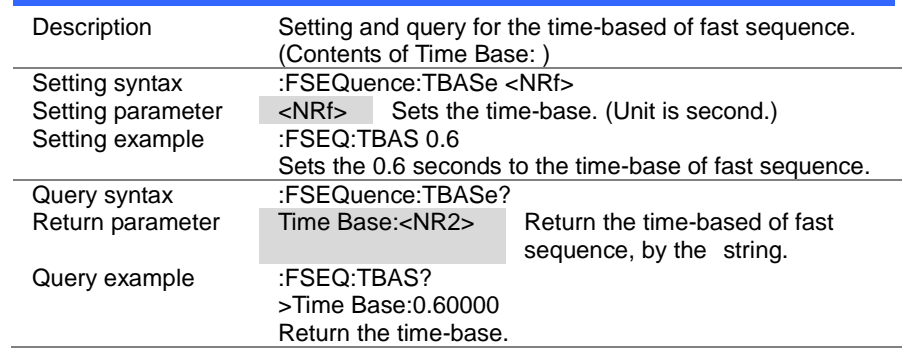

## 4-17-8. :FSEQuence:LLOAD

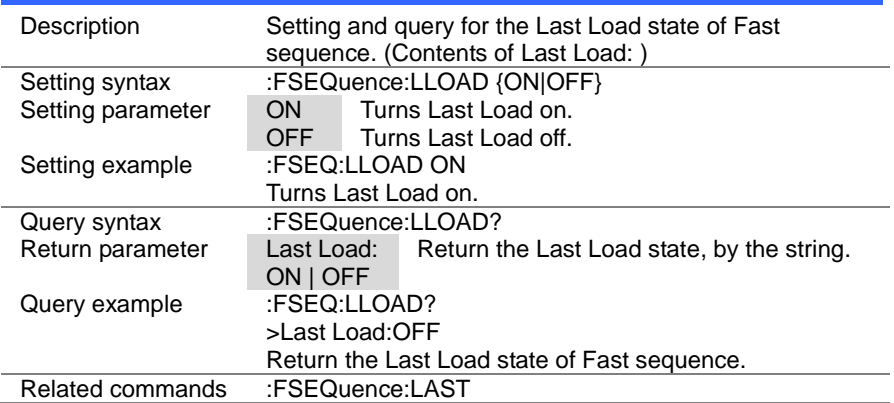

> $Set \rightarrow$  $\sqrt{$  Query

### 4-17-9. :FSEQuence:LAST

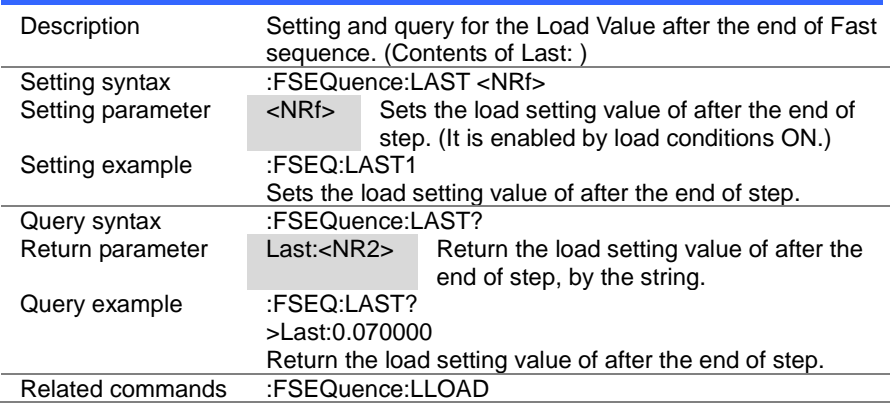

#### 4-17-10. :FSEQuence:RPTStep

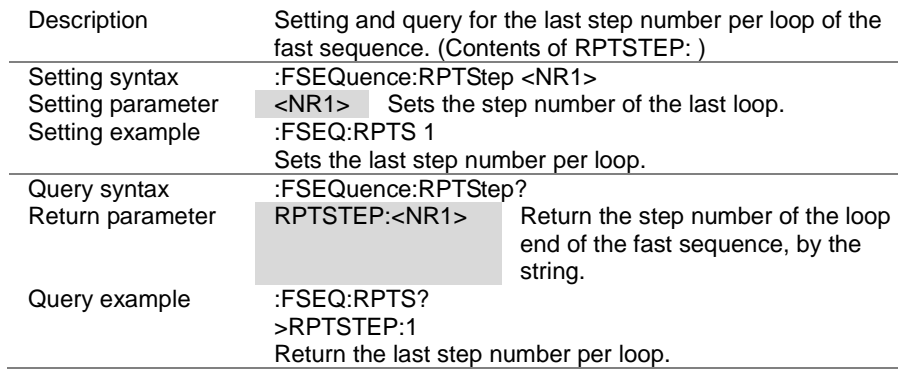

 $\overline{\text{Set}}$  $\sqrt{\mathsf{Query}}$ 

#### 4-17-11. :FSEQuence:EDIT

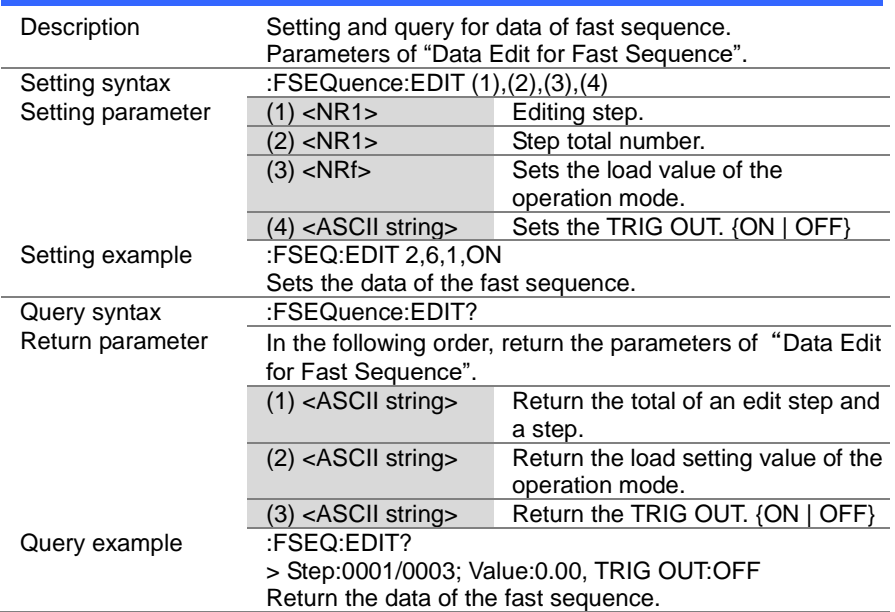

## 4-17-12. :FSEQuence:EDIT:POINt

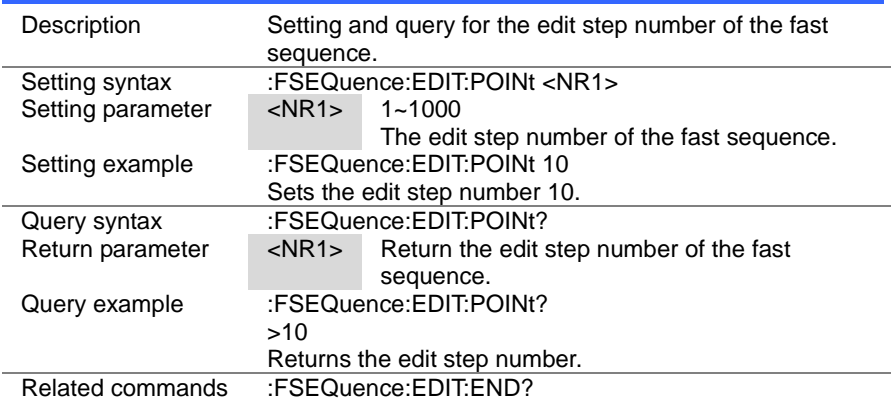

4-17-13. :FSEQuence:EDIT:END

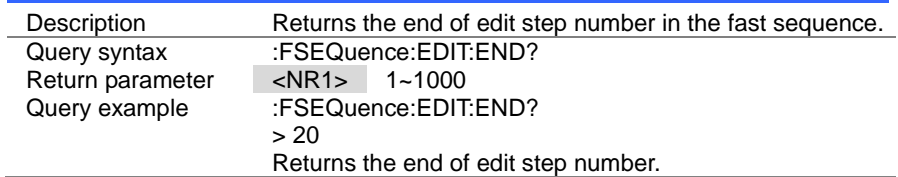

#### 4-17-14. :FSEQuence[:DELet]:ALL

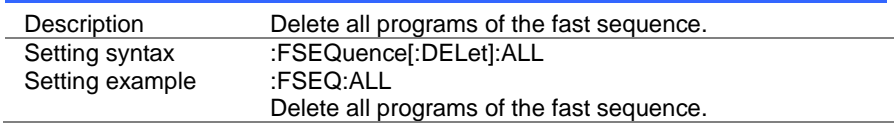

#### 4-17-15. :FSEQuence[:EDIT]:FILL

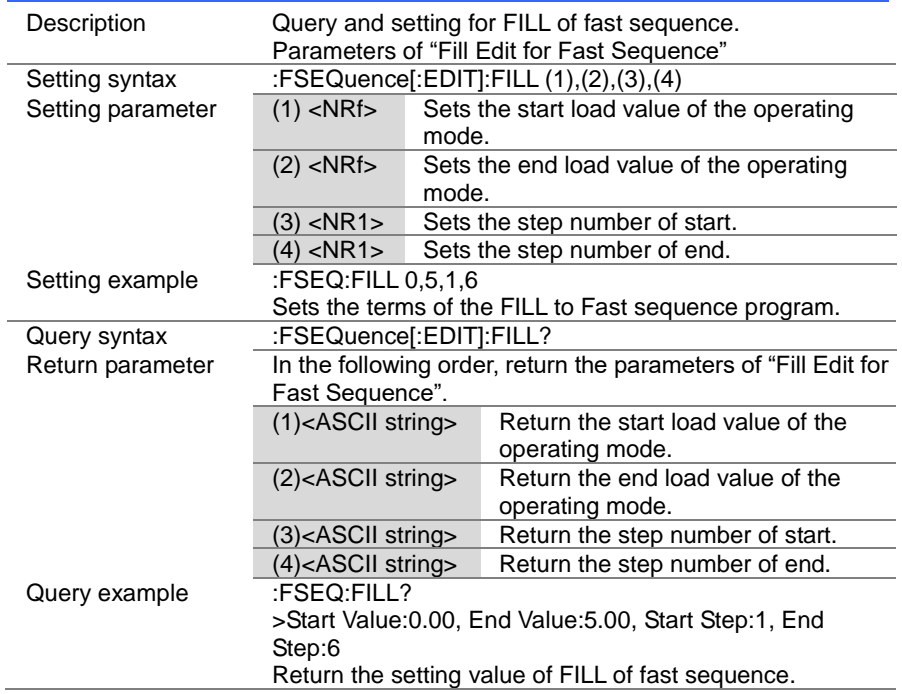

108

 $\sqrt{$ Query

 $\overline{\text{Set}}$ 

Set > ۰  $\sqrt{\mathsf{Query}}$ 

#### 4-17-16. :FSEQuence:SAVE

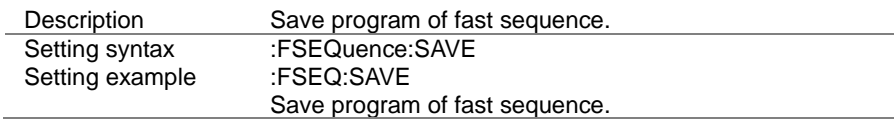

## 4-18. OCP Test Commands

#### 4-18-1. :OCP:STATe

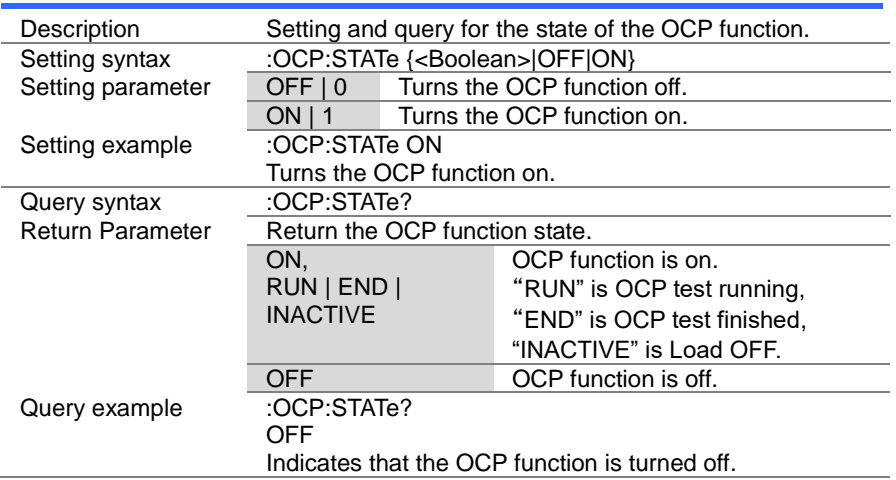

109

(Set)

 $Set \rightarrow$  $\sqrt{Q_{\text{very}}}\$ 

## 4-18-2. :OCP:EDIT[:CHANnel]

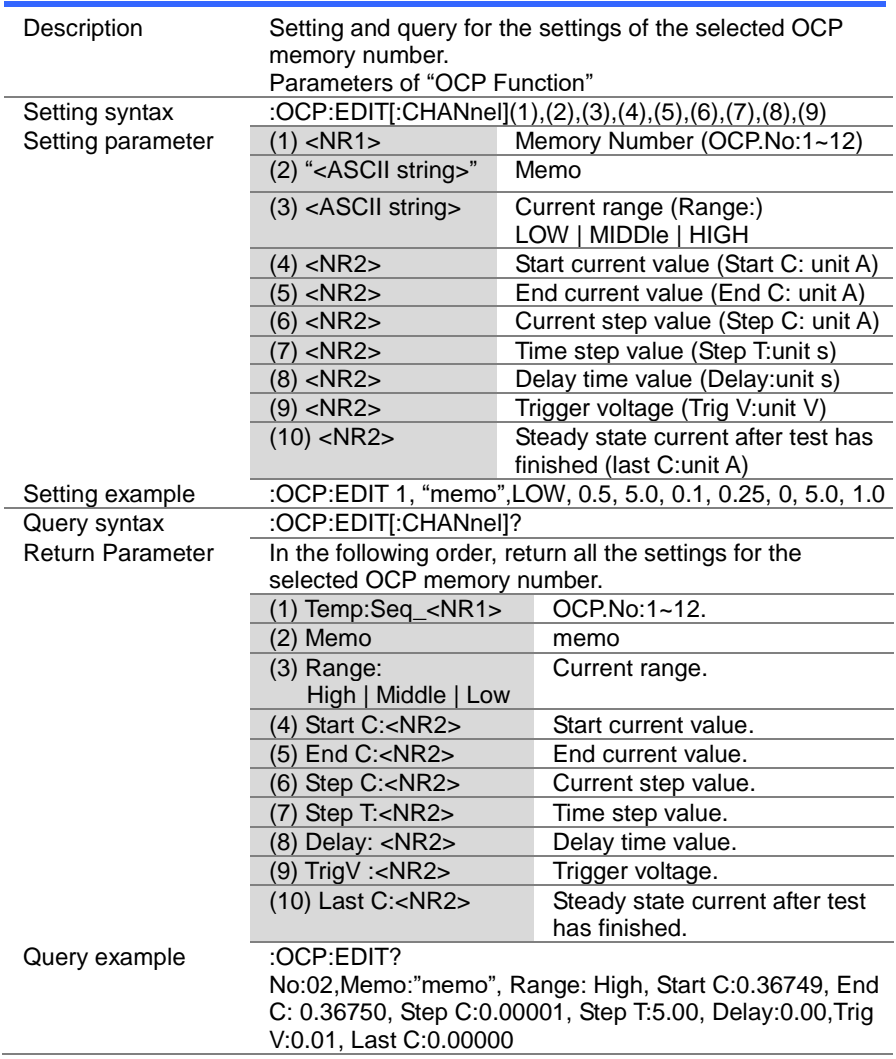

> $Set \rightarrow$  $\rightarrow$  Query

## 4-18-3. :OCP[:CHANnel]:NUMBer

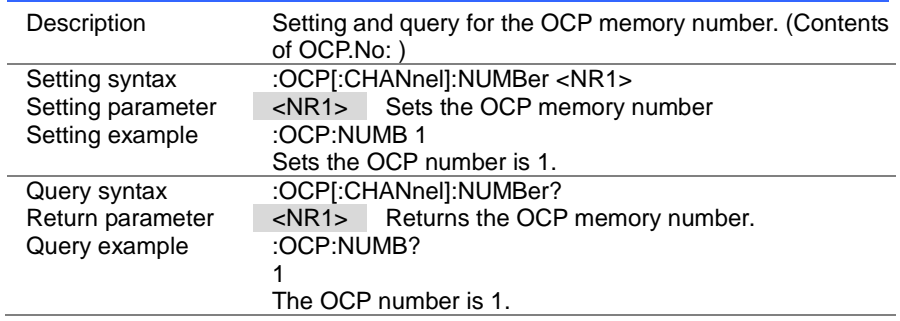

#### 4-18-4. :OCP:MEMO

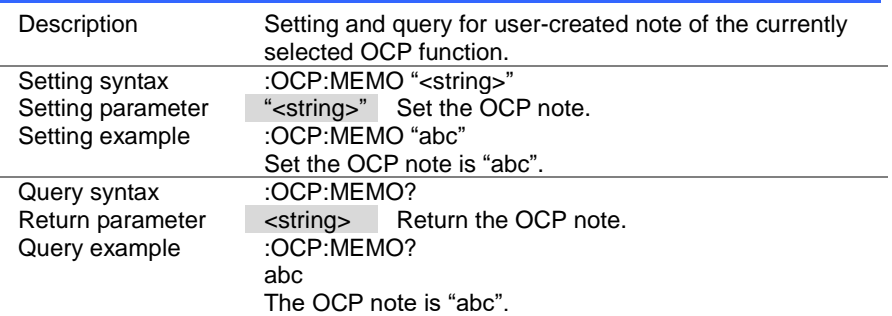

 $\overline{\text{Set}}$  $\sqrt{\mathsf{Query}}$ 

## 4-18-5. :OCP[:CHANnel]:RANGe

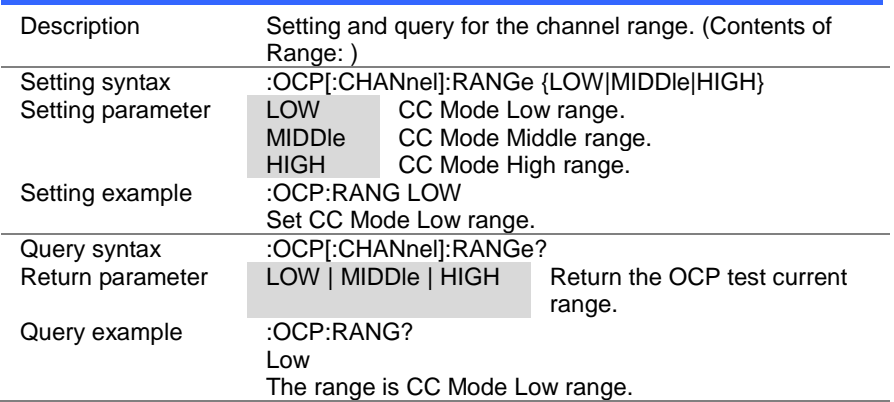

## 4-18-6. :OCP[:CHANnel]:STARt

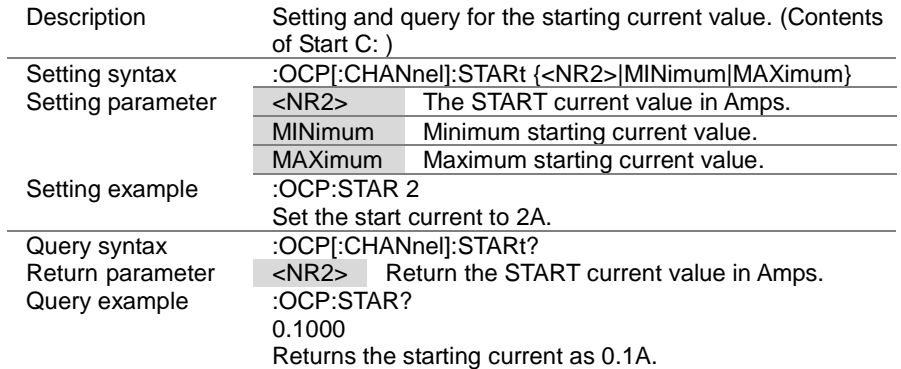

 $\overline{\text{Set}}$  $\sqrt{\mathsf{Query}}$ 

## 4-18-7. :OCP[:CHANnel]:END

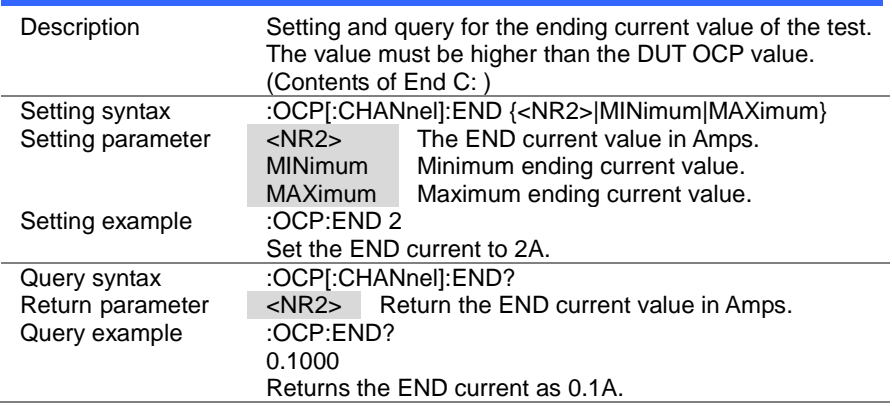

## 4-18-8. :OCP[:CHANnel]:STEP:CURRent

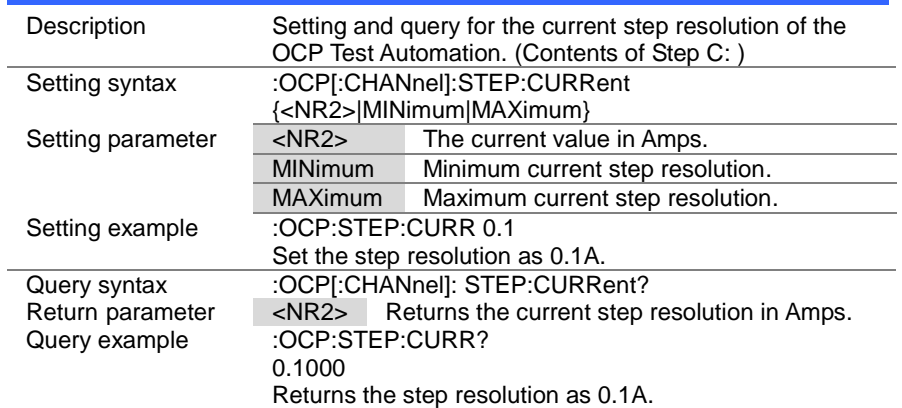

> Set )  $\sqrt{$ Query

 $\rightarrow$ 

## 4-18-9. :OCP[:CHANnel]:STEP:TIME

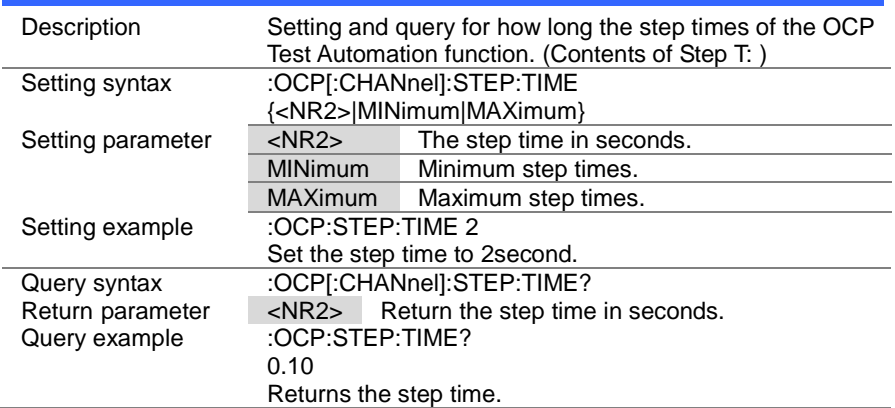

## 4-18-10. :OCP[:CHANnel]:DELay

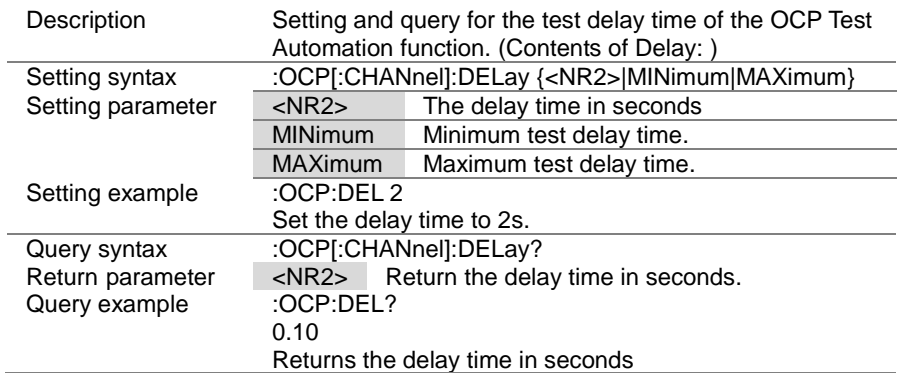

(Set)  $\sqrt{\mathsf{Query}}$ 

 $\rightarrow$ 

## 4-18-11. :OCP[:CHANnel]:TRIGger

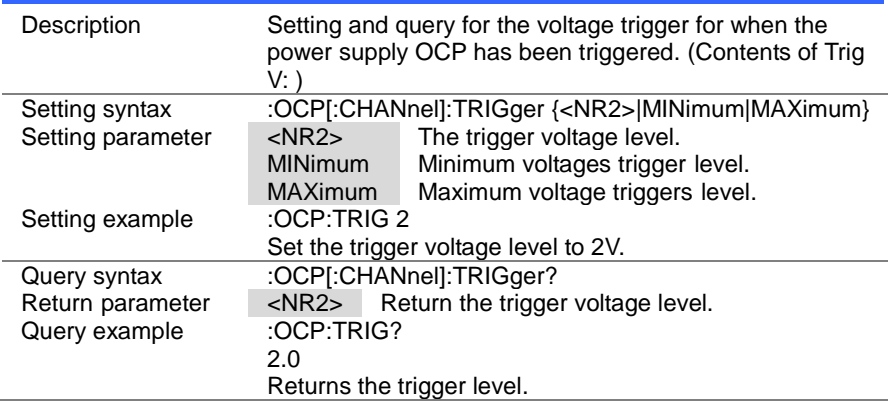

## 4-18-12. :OCP[:CHANnel]:LAST

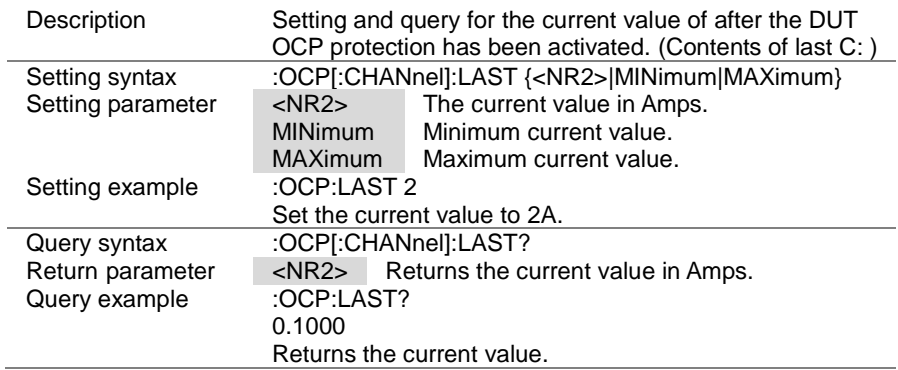

#### 4-18-13. :OCP:CHANnel:STATus

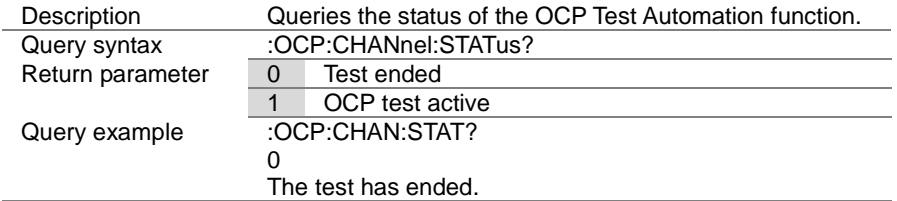

#### 4-18-14. :OCP:RESult

í.

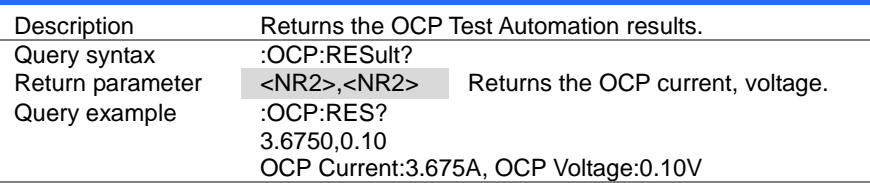

#### 4-18-15. :OCP:RUN

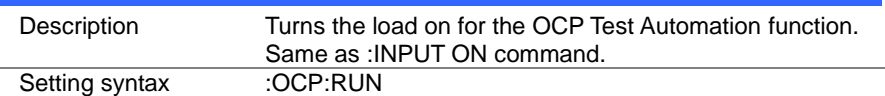

#### 4-19. OPP Test Commands

#### 4-19-1. :OPP:STATe

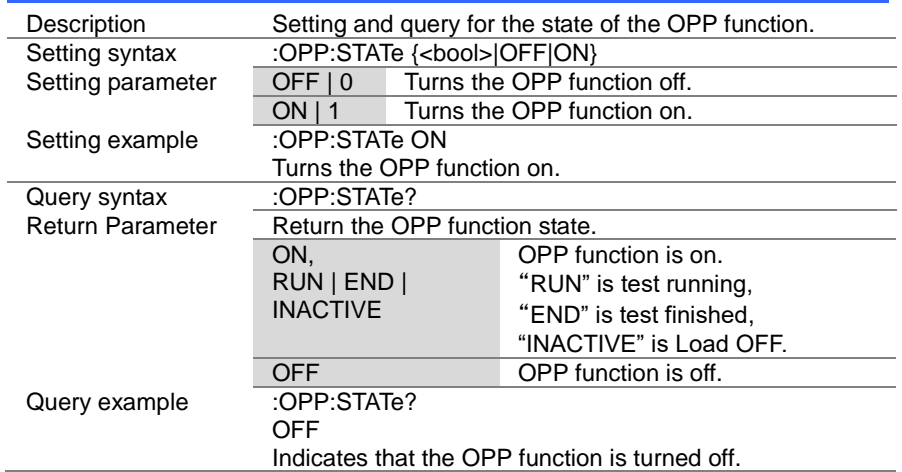

**★ Query** 

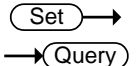

Set  $\sqrt{\mathsf{Query}}$ 

**Set** 

## 4-19-2. :OPP:EDIT[:CHANnel]

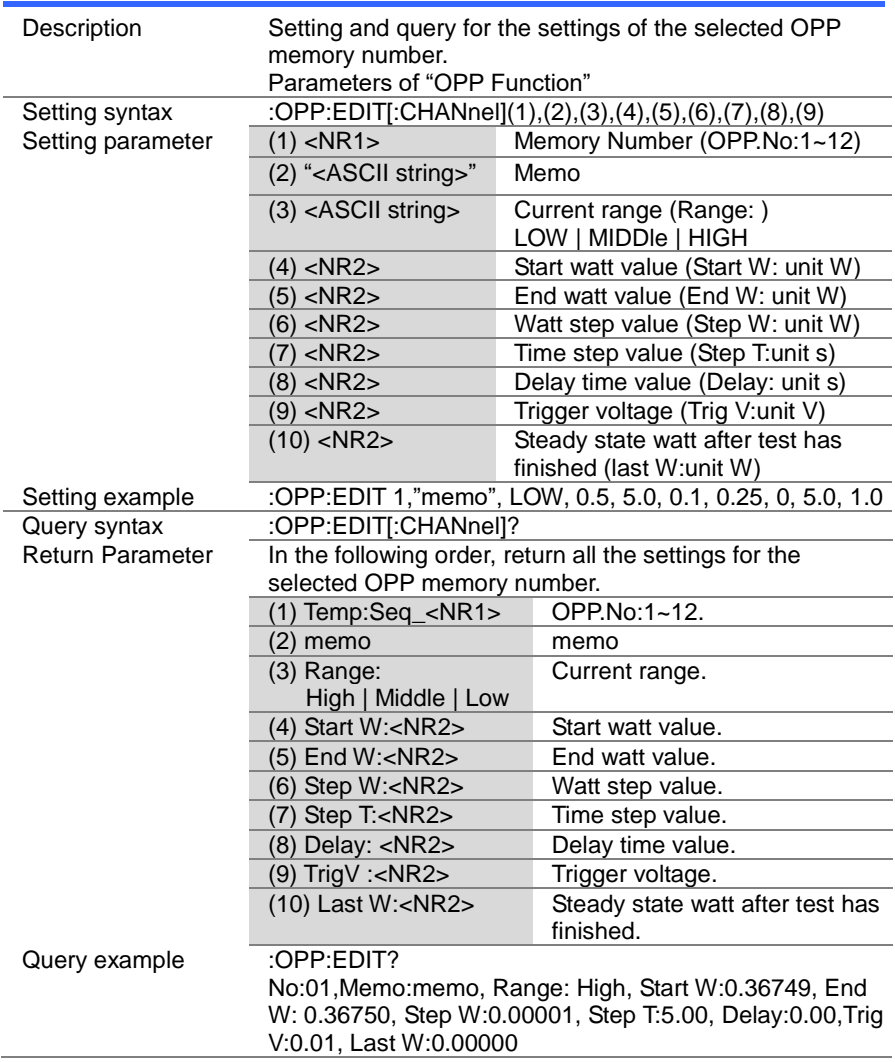

> Set →  $\bigstar$  Query

## 4-19-3. :OPP[:CHANnel]:NUMBer

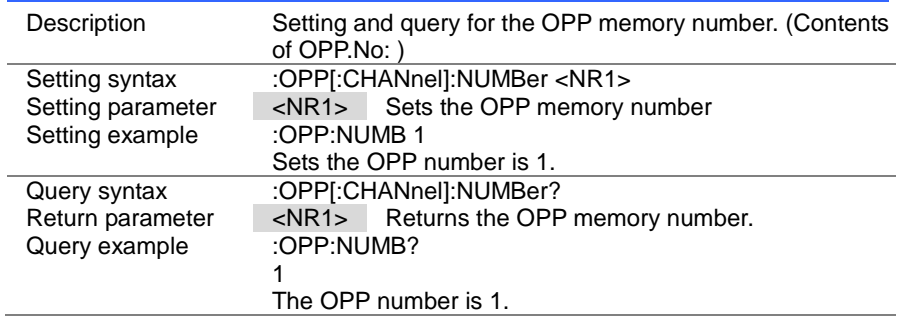

#### 4-19-4. :OPP:MEMO

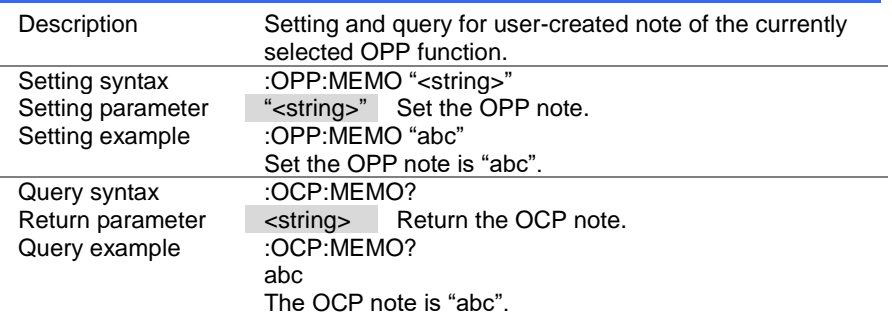

 $\overline{\text{Set}}$  $\sqrt{$  Query

## 4-19-5. :OPP[:CHANnel]:RANGe

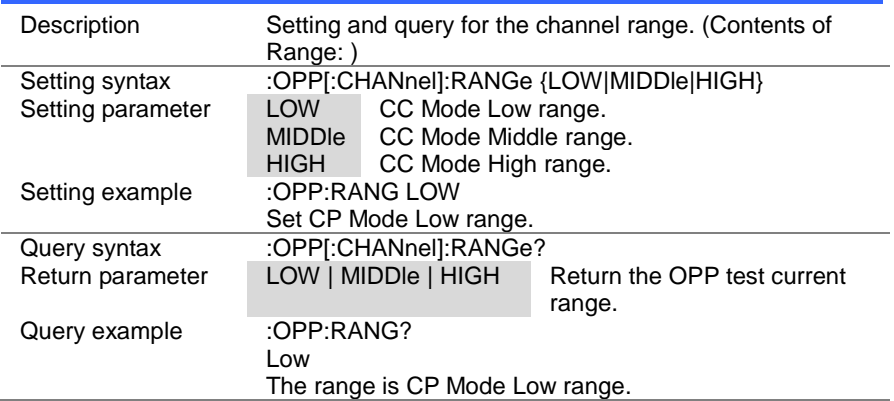

## 4-19-6. :OPP[:CHANnel]:STARt

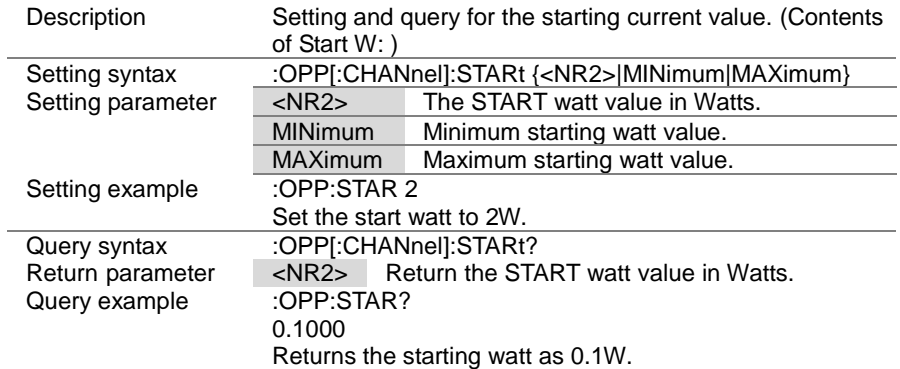

 $\overline{\text{Set}}$  $\sqrt{\mathsf{Query}}$ 

## 4-19-7. :OPP[:CHANnel]:END

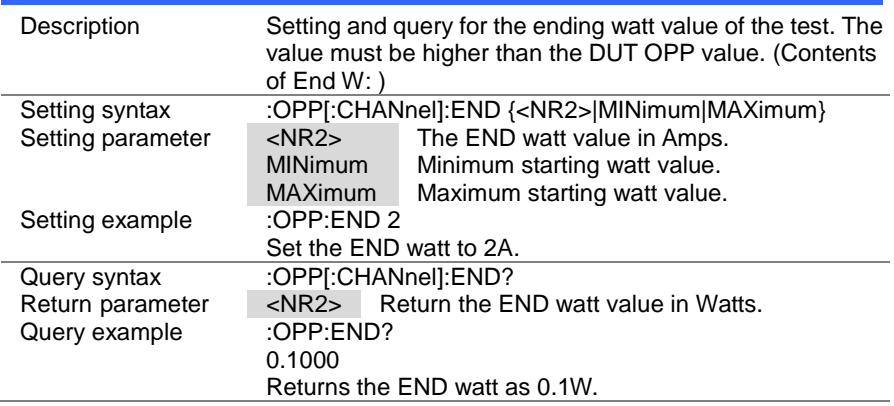

## 4-19-8. :OPP[:CHANnel]:STEP:WATT

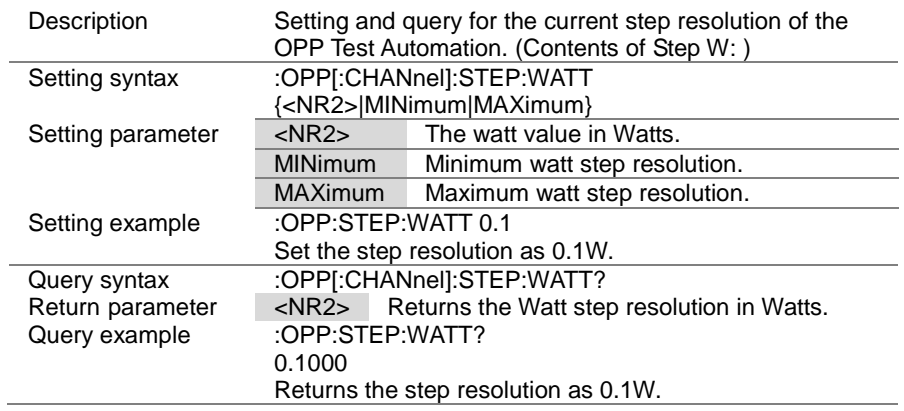

> Set )- $\sqrt{$ Query

 $\rightarrow$ 

## 4-19-9. :OCP[:CHANnel]:STEP:TIME

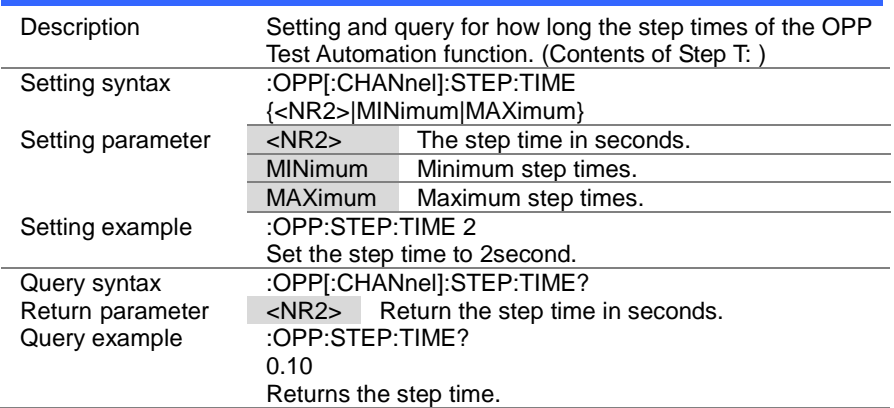

## 4-19-10. :OPP[:CHANnel]:DELay

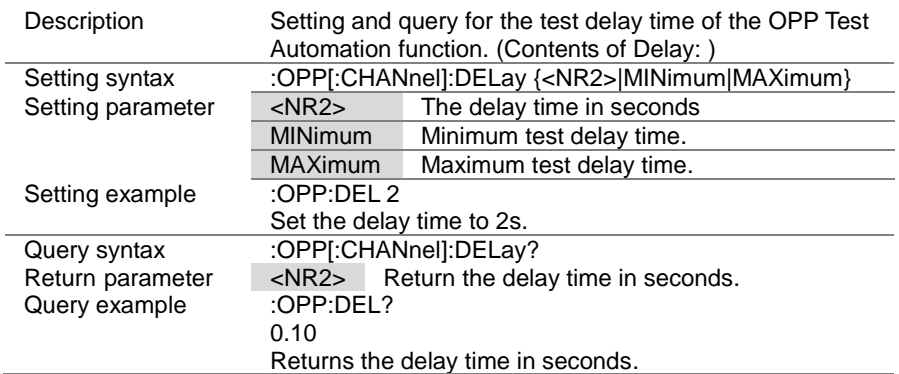

 $\overline{\text{Set}}$ 

Set )- $\sqrt{$ Query

 $\rightarrow$ 

## 4-19-11. :OPP[:CHANnel]:TRIGger

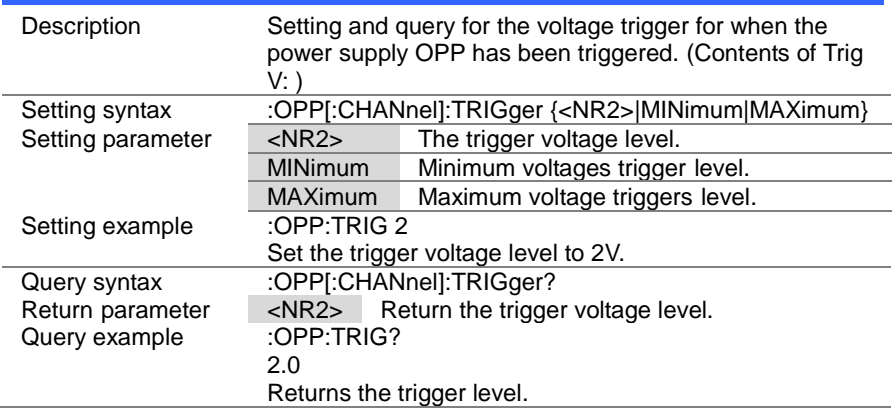

## 4-19-12. :OPP[:CHANnel]:LAST

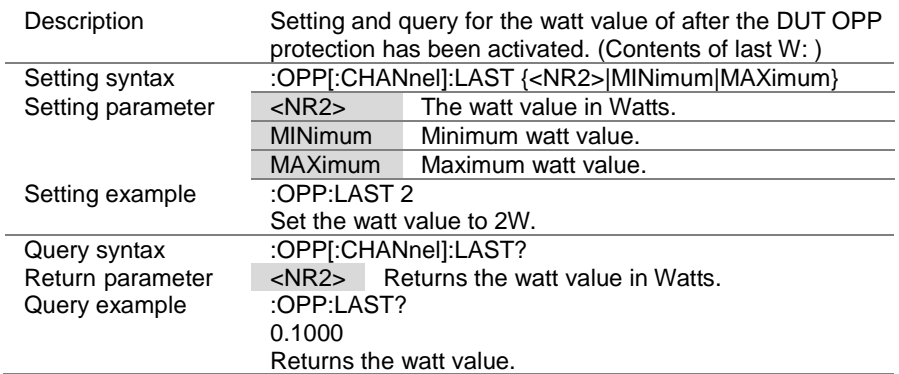

#### 4-19-13. :OPP:CHANnel:STATus

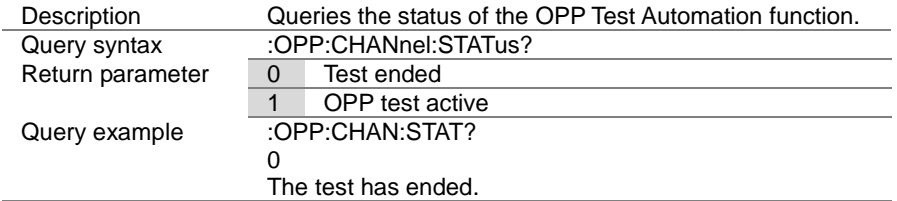

#### 4-19-14. :OPP:RESult

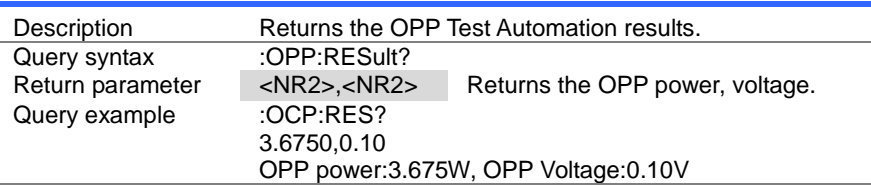

#### 4-19-15. :OCP:RUN

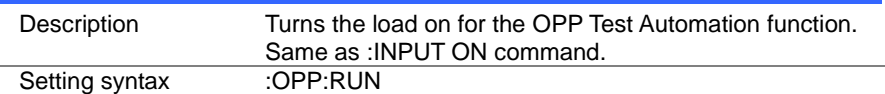

## 4-20. BATT Test Commands

#### 4-20-1. :BATTery:STATe

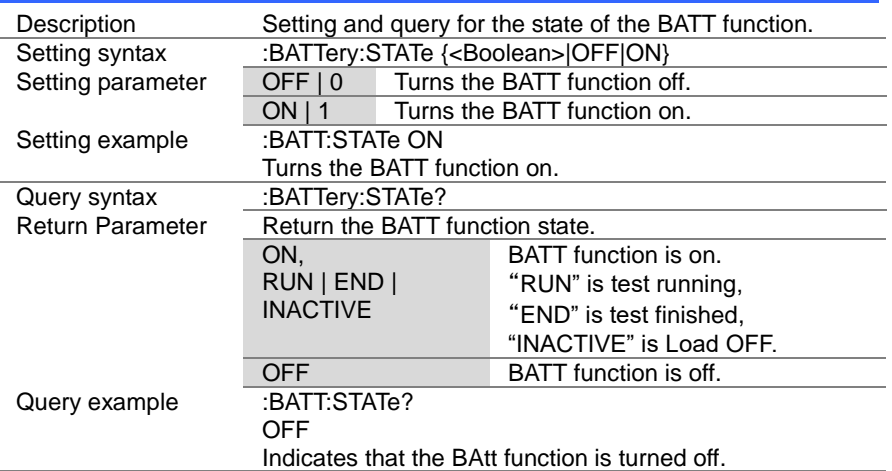

**★ Query** 

Set  $\sqrt{\mathsf{Query}}$ 

Set )

**Set** 

 $\sqrt{Q}$ uery

## 4-20-2. :BATTery:EDIT

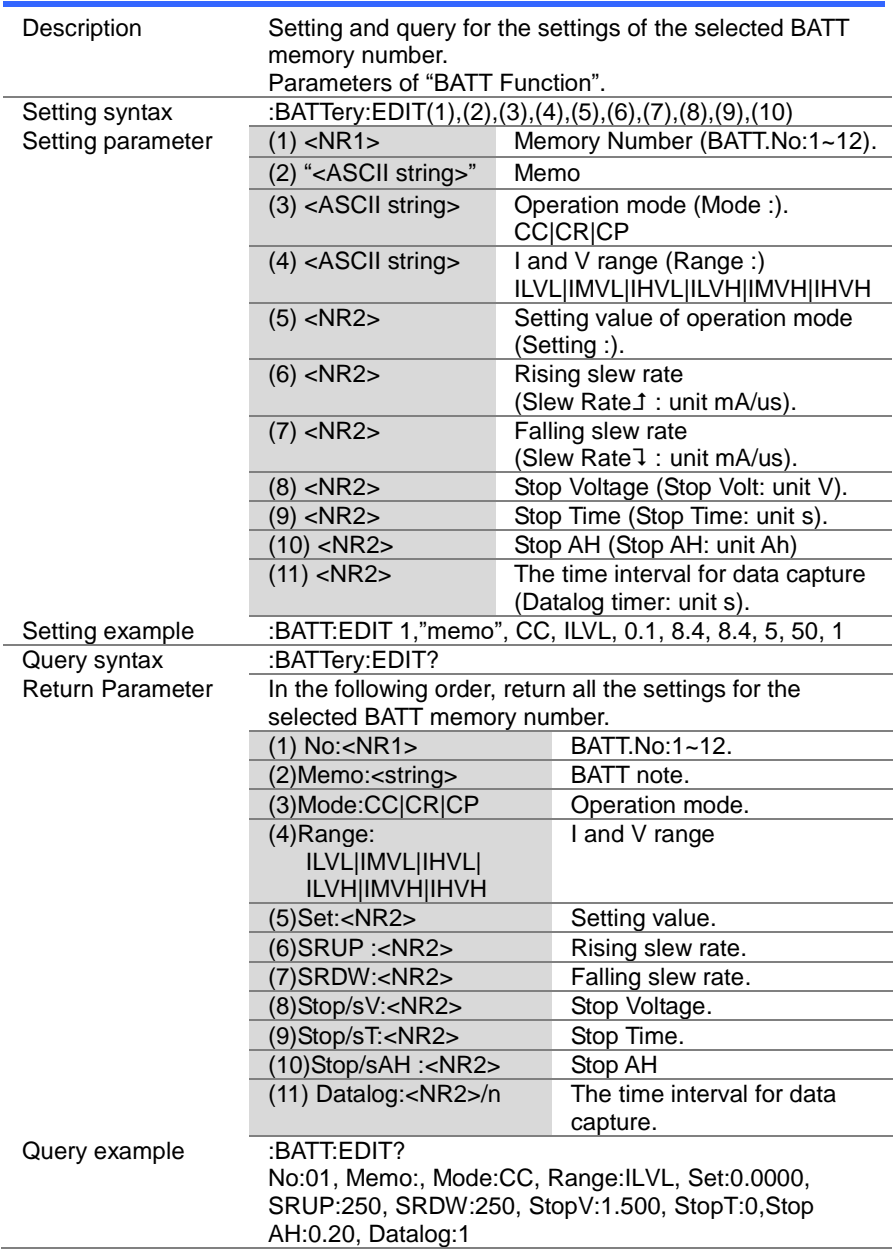

(Set)  $\sqrt{\mathsf{Query}}$ 

> $Set \rightarrow$  $\sqrt{\mathsf{Query}}$

Set )  $\sqrt{$ Query

## 4-20-3. :BATTery [:CHANnel]:NUMBer

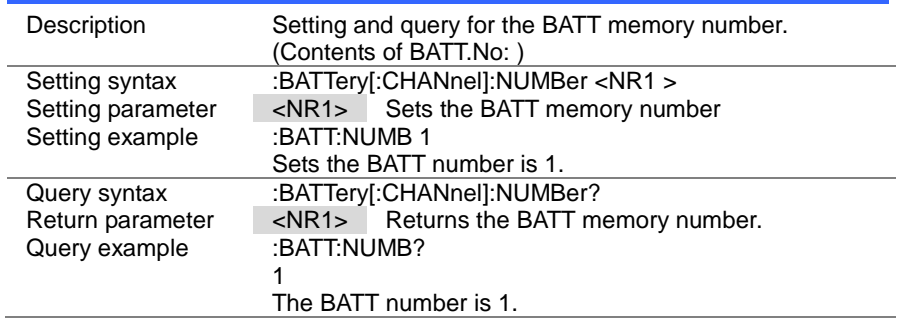

#### 4-20-4. :BATTery:MEMO

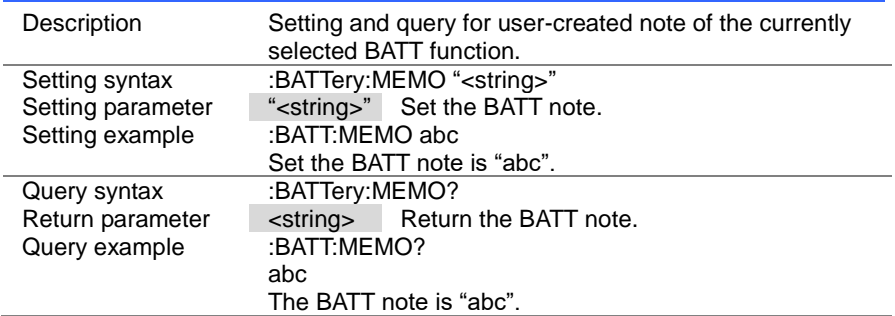

#### 4-20-5. :BATTery:MODE

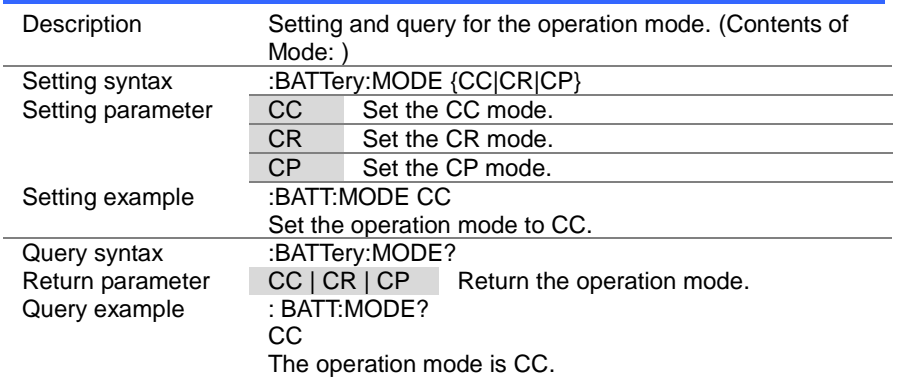

 $\overline{\text{Set}}$  $\sqrt{\mathsf{Query}}$ 

> $Set \rightarrow$  $\rightarrow$  Query

#### 4-20-6. :BATTery:RANGe

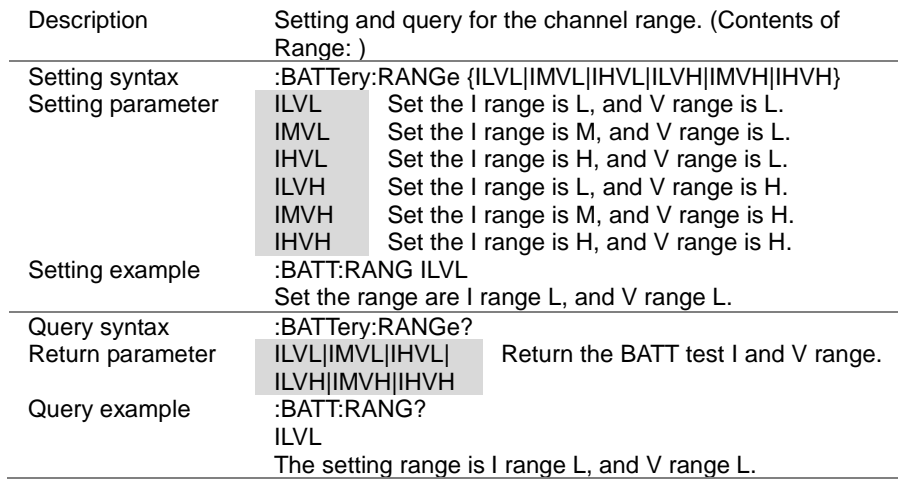

#### 4-20-7. :BATTery:VALue

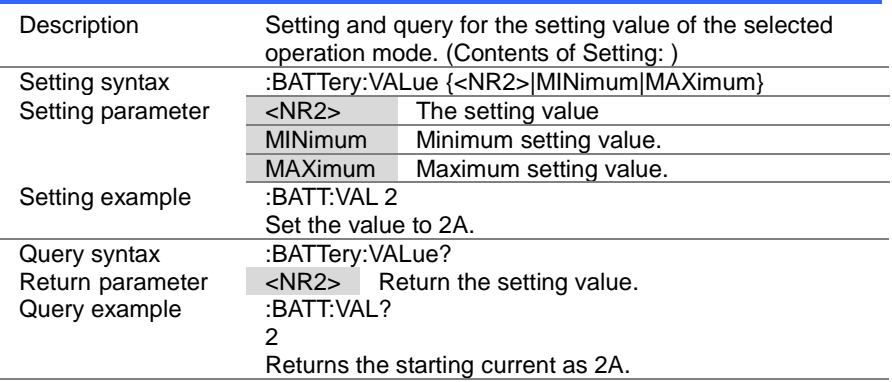

#### 4-20-8. :BATTery:RISE

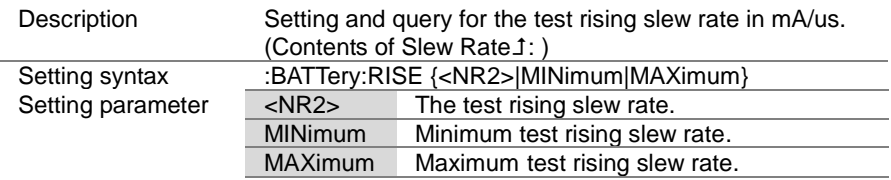

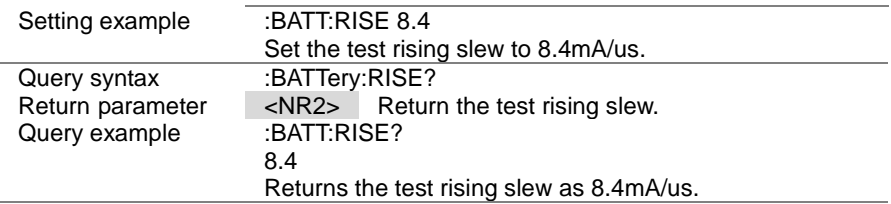

 $Set \rightarrow$  $\sqrt{$ Query

#### 4-20-9. :BATTery:FALL

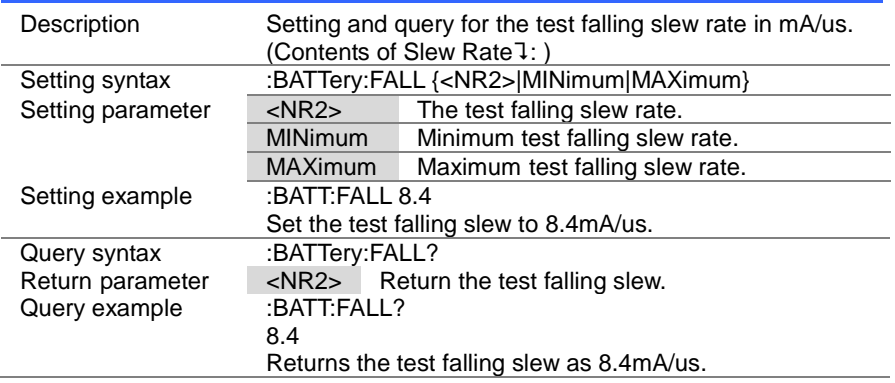

Set ) →  $\rightarrow$  Query

## 4-20-10. :BATTery:STOP:VOLTage

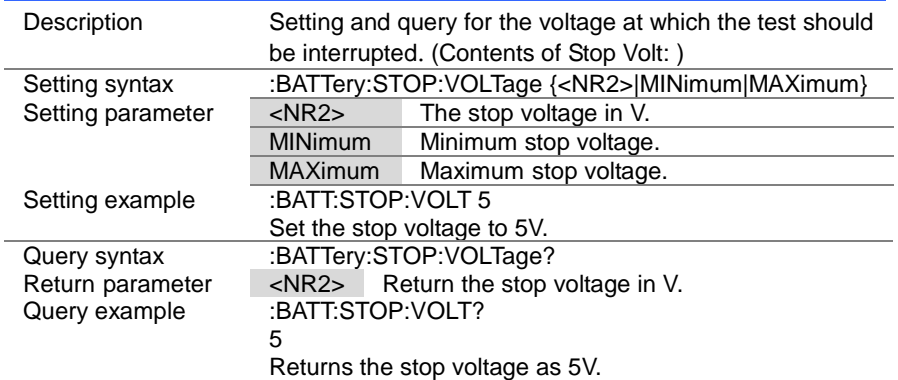

(Set)  $\bigstar$  Query

## 4-20-11. :BATTery:STOP:TIME

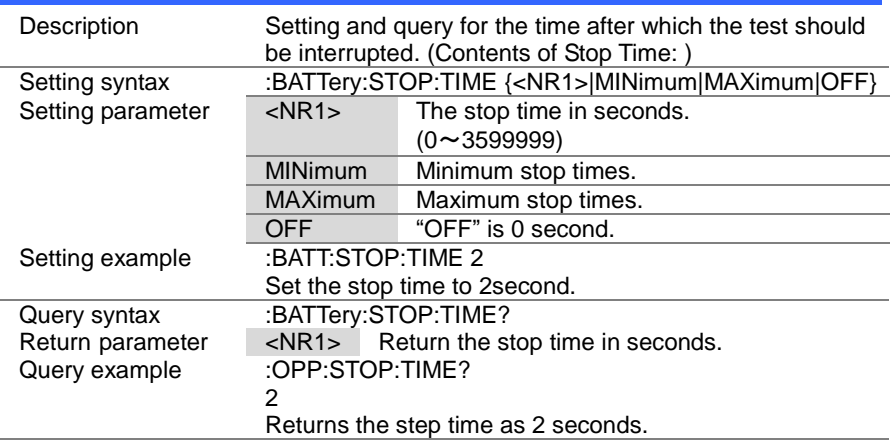

# 4-20-12. :BATTery:STOP:AH

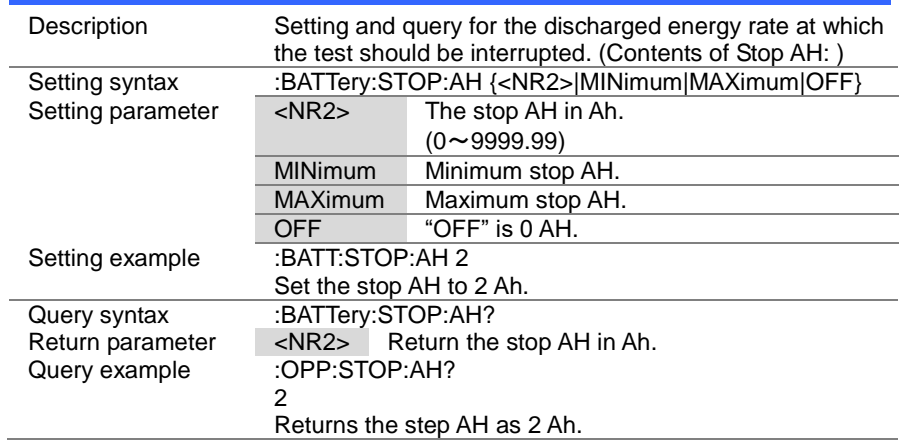

(Set)  $\sqrt{\mathsf{Query}}$ 

★ Query

 $\sqrt{$ Query

 $\overline{\text{Set}}$ 

## 4-20-13. :BATTery:DATalog:TIMer

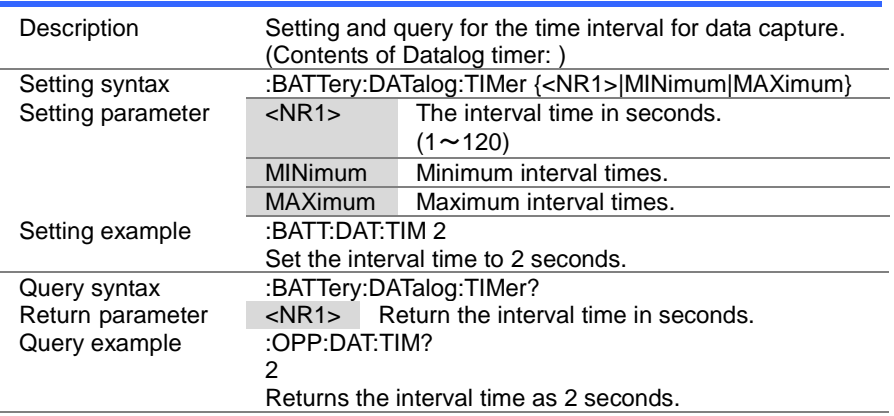

#### 4-20-14. :BATTery:CHANnel:STATus

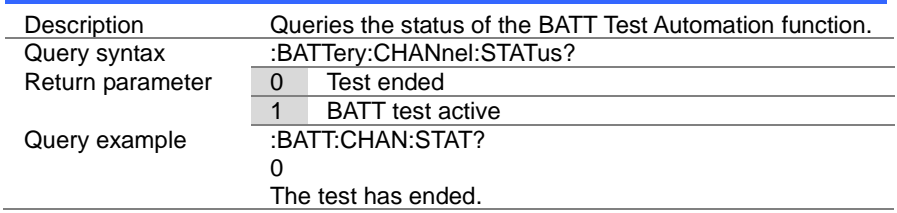

#### 4-20-15. :BATTery:RESult

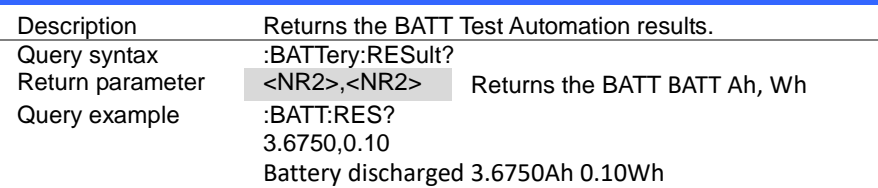

#### 4-20-16. :BATTery:RUN

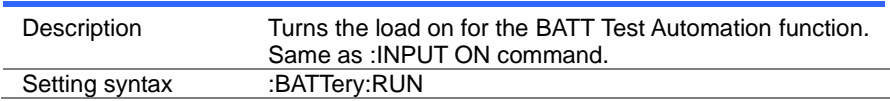

## 4-21. Utility Commands

## 4-21-1. :UTILity:SYSTem

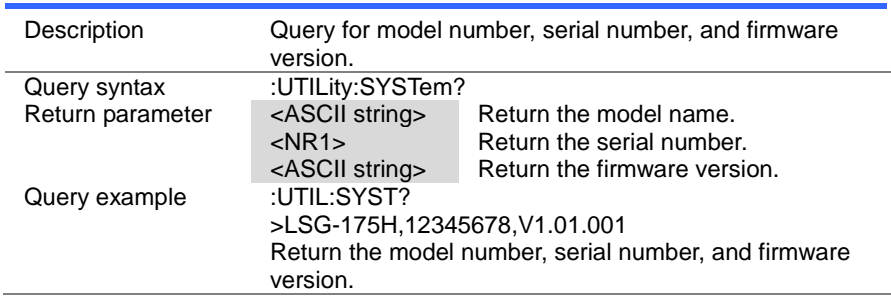

## 4-21-2. :UTILity:LOAD

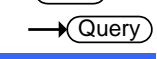

 $\overline{\text{Set}}$ 

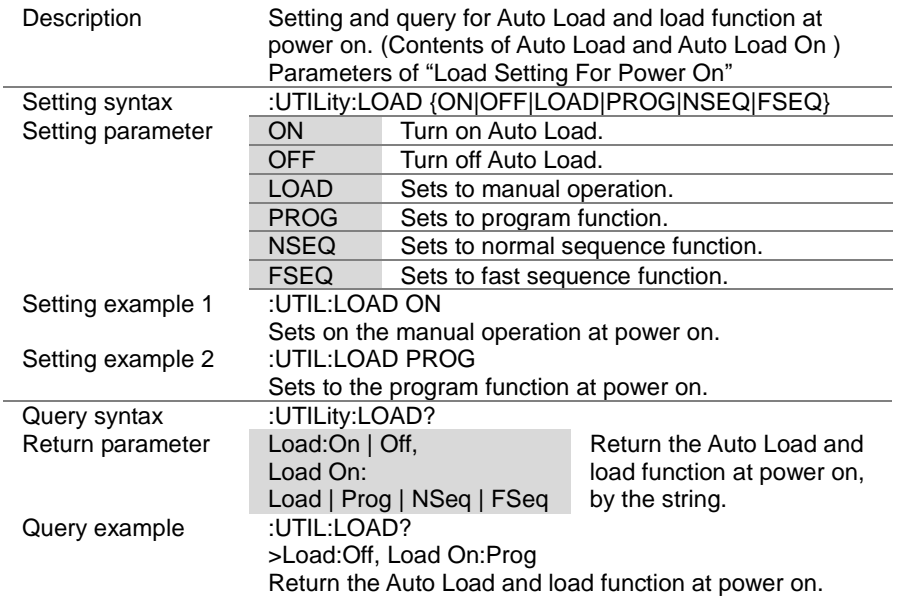

 $\sqrt{$ Query

> **Set**  $\sqrt{\mathsf{Query}}$

## 4-21-3. :UTILity:LOAD:MODE

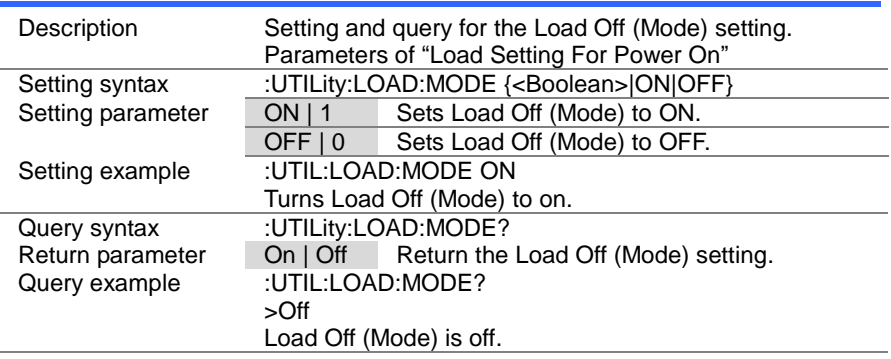

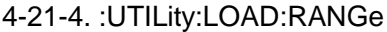

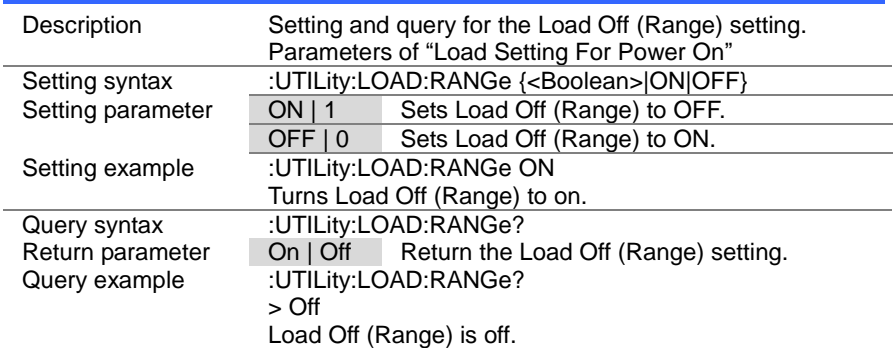

 $\overline{\text{Set}}$  $\sqrt{$ Query

## 4-21-5. :UTILity:TIME

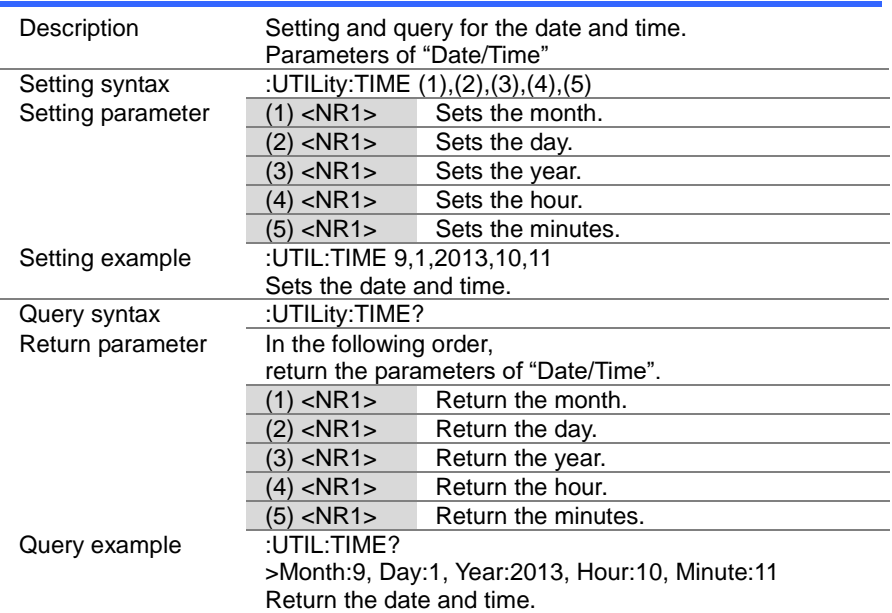

## 4-21-6. :UTILity:KNOB

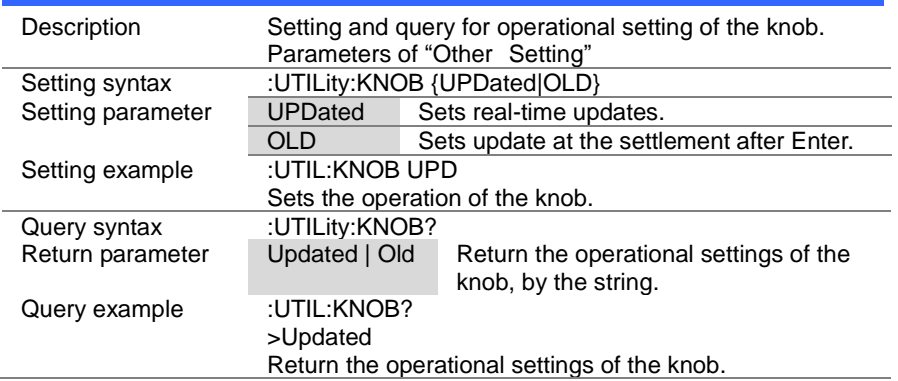

> Set  $\bigstar$  Query

## 4-21-7. :UTILity:SPEAker

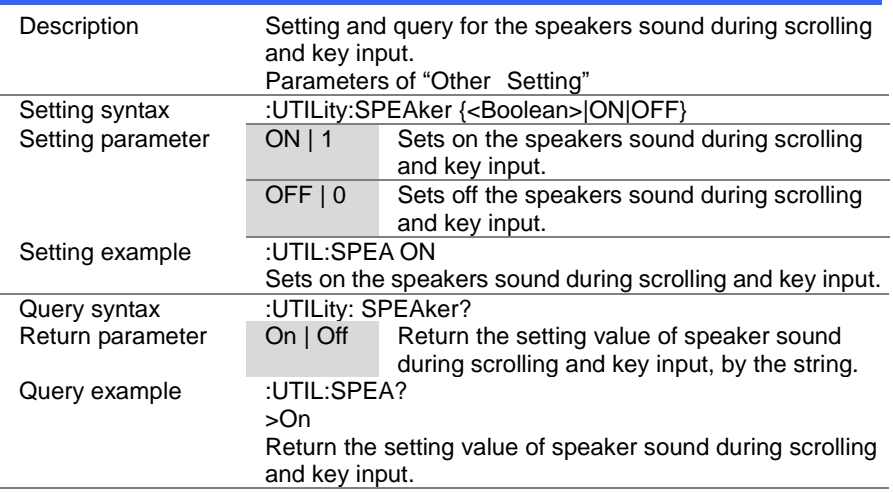

## 4-21-8. :UTILity:ALARm

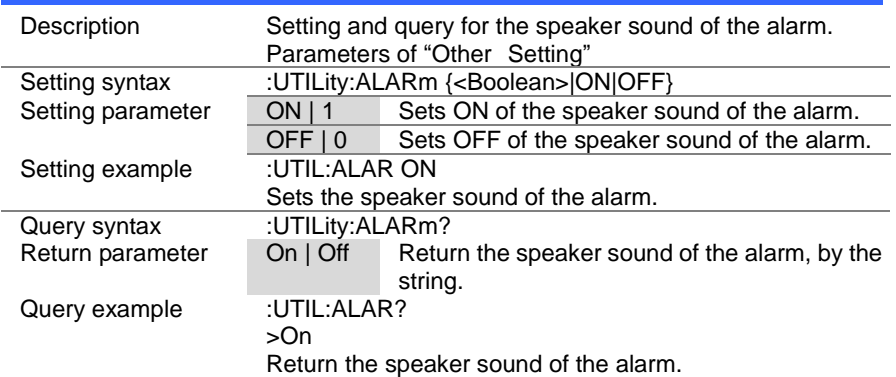

 $\overline{\text{Set}}$  $\sqrt{$ Query

## 4-21-9. :UTILity:UNReg

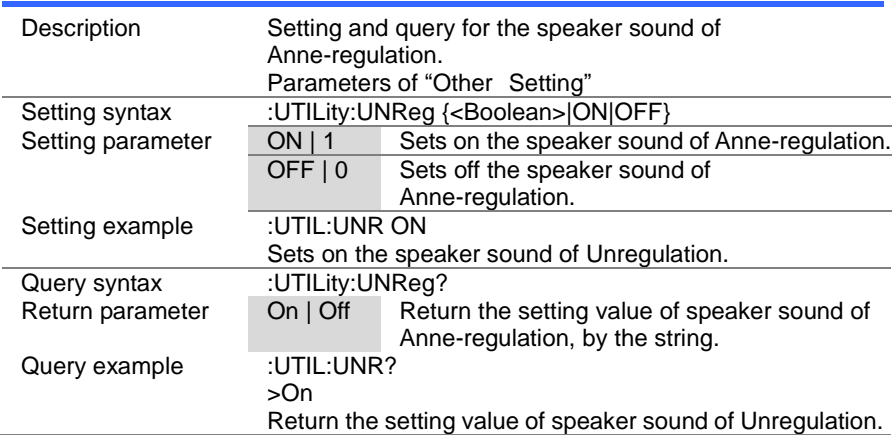

## 4-21-10. :UTILity:GNG

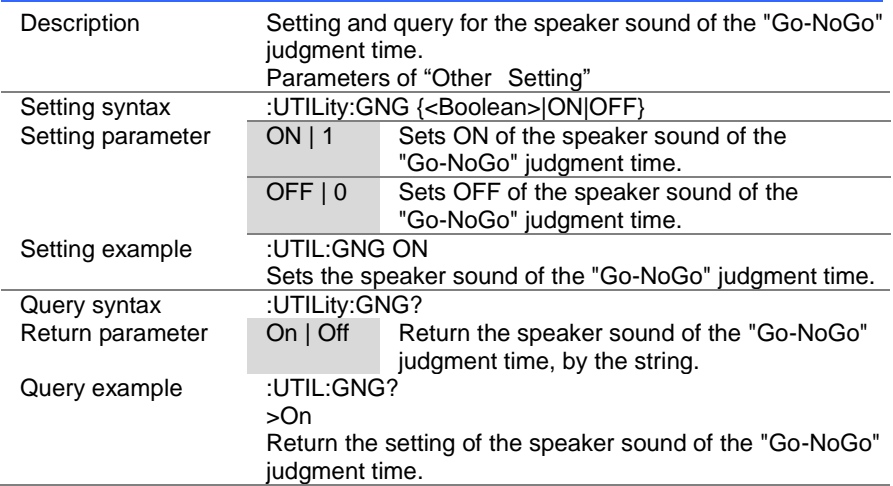

 $\sqrt{\mathsf{Query}}$ 

Set >  $\sqrt{\mathsf{Query}}$ 

## 4-21-11. :UTILity:CONTrast

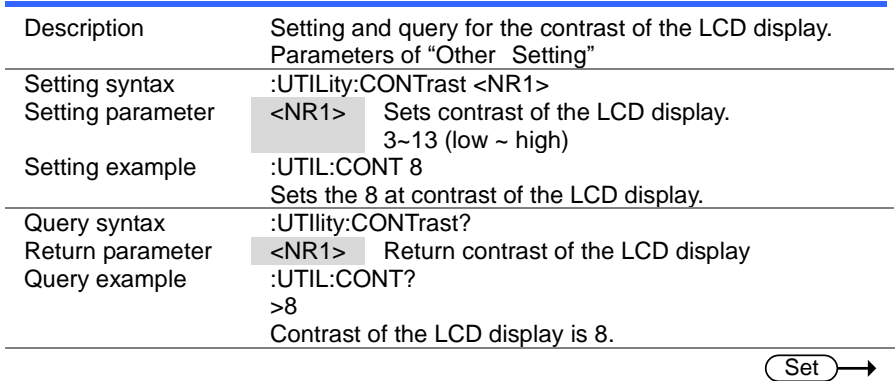

#### 4-21-12. :UTILity:BRIghtness

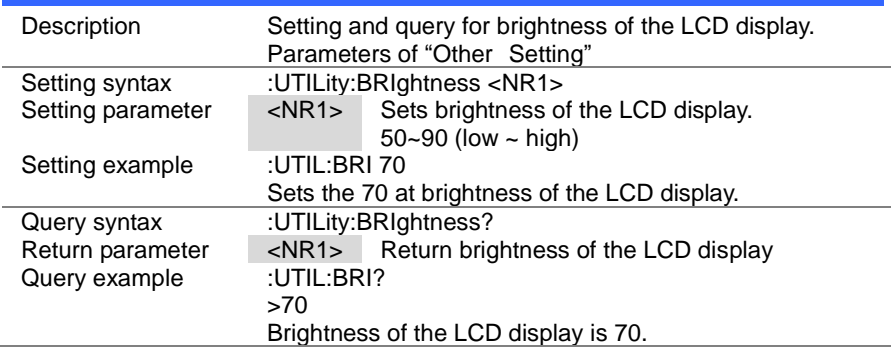

## 4-21-13. :UTILity:LANGuage

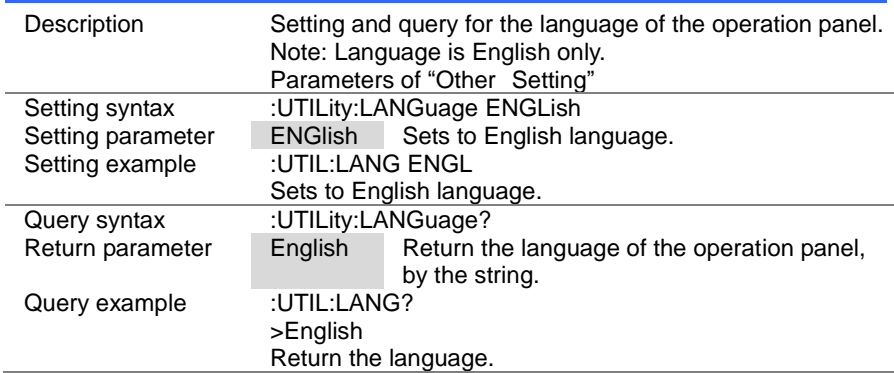
#### 4-21-14. :UTILity:REMote

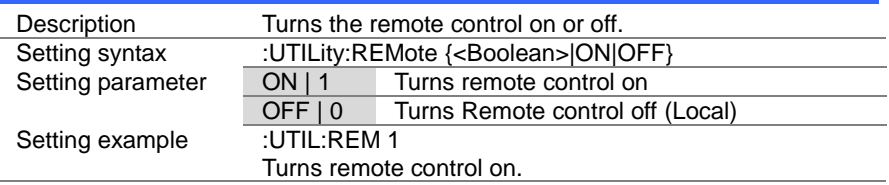

**Set** 

Set

#### 4-21-15. :UTILity:REMote:MODE

Description Sets the remote mode to fast or normal. When in fast mode, the panel interface is deactivated with an interface time of no more than 10ms. Normal mode has an interface time of 30~130ms. In normal mode the display interface continues to update the screen in real-time. Setting syntax :UTILity:REMote:MODE {<Boolean>|NORMAL|FAST} Setting parameter NORMAL | 0 NORMAL  $FAST 1 1$ Setting example :UTIL:REM:MODE 1 Turns remote mode to fast.

# 4-22. Interface Commands

# 4-22-1. :UTILity:INTerface

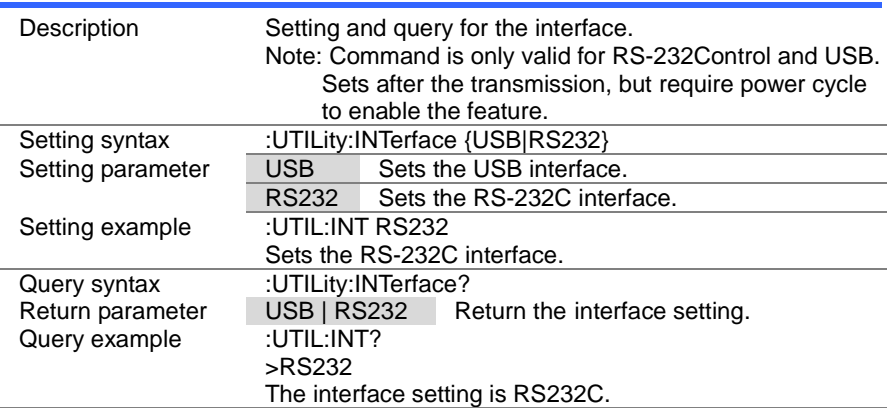

Set Query

 $\overline{\text{Set}}$  $\sqrt{\mathsf{Query}}$ 

# 4-22-2. :UTILity:BRATe

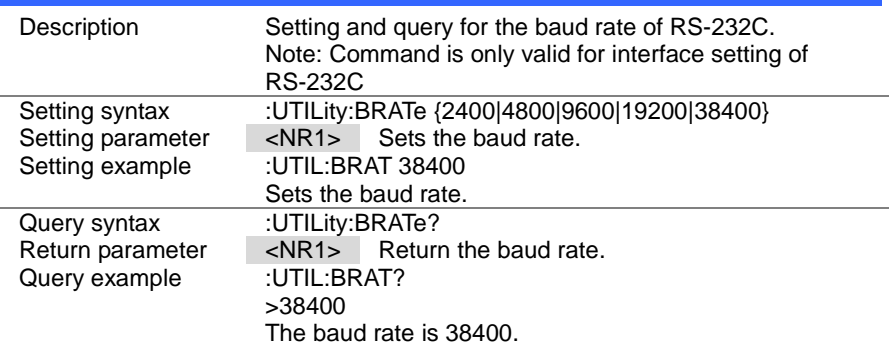

 $\overline{\text{Set}}$  $\sqrt{$ Query

(Set)  $\sqrt{$ Query

# 4-22-3. :UTILity:SBIT

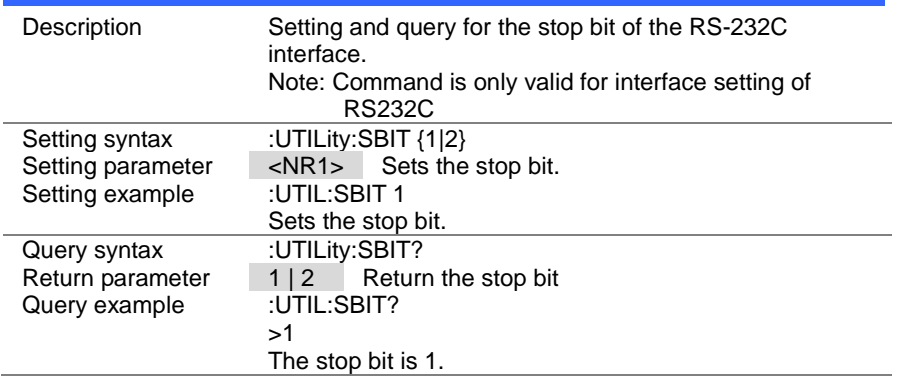

# 4-22-4. :UTILity:PARity

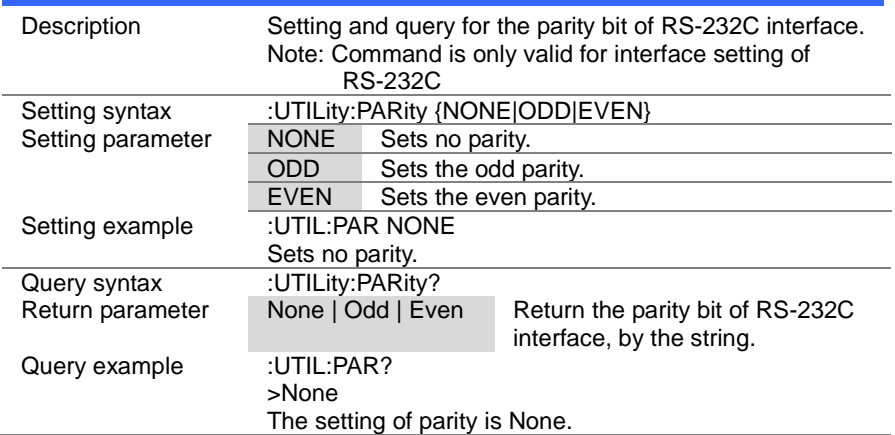

### 4-23. File Commands

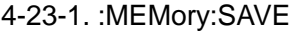

Description Save in the internal memory of the specified. Setting syntax :MEMory:SAVE < NR1><br>Setting parameter <NR1> Specify the in  $\langle$ NR1> Specify the internal memory number. (1 to 256) Setting example :MEM:SAVE 20 Saves the current setting to internal memory 20. Same function command \*SAV

#### 4-23-2. :MEMory:RECall

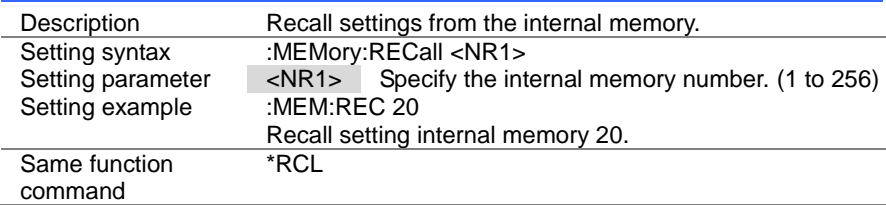

#### 4-23-3. :PREset:SAVE

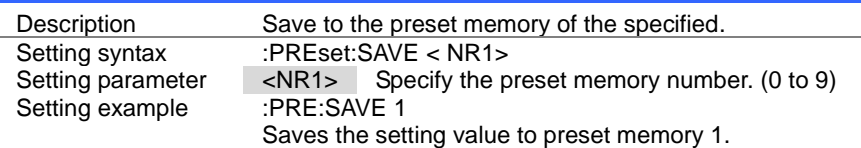

#### 4-23-4. :PREset:RECall

Description Recall settings from the preset memory. Setting syntax :PREset:RECall <NR1> Setting parameter <NR1> Specify the preset memory number. (0 to 9) Example :PRE:REC 1 Recall setting preset memory 1.

Set

**Set** 

**Set** 

**Set** 

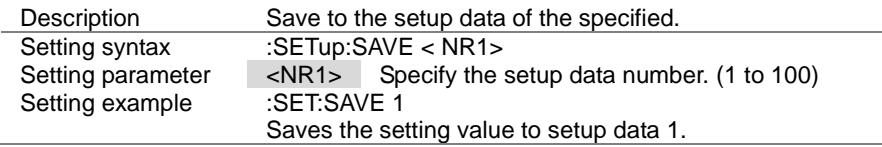

### 4-23-6. :SETup:RECall

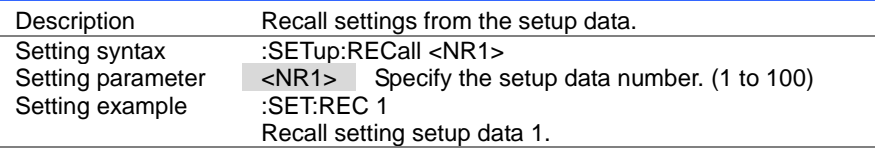

#### 4-23-7. :FACTory[:RECall]

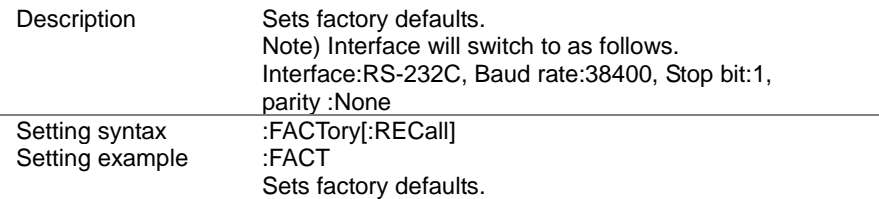

### 4-23-8. :USER[:DEFault]:SAVE

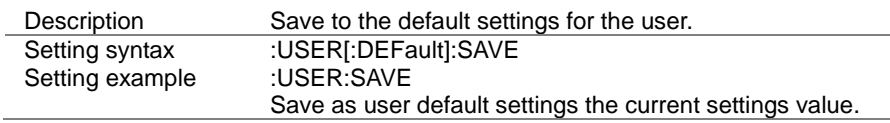

# 4-23-9. :USER[:DEFault]:RECall

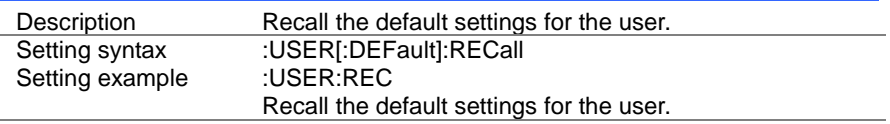

Set

Set

(Set)

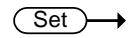

Set

# 4-24. SCPI Status Commands

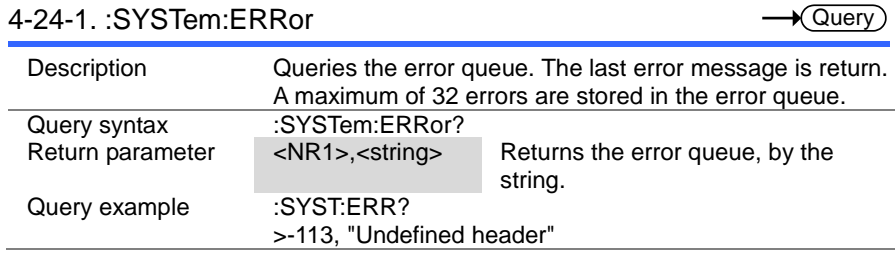

# 4-24-2. :STATus:PRESet

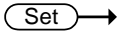

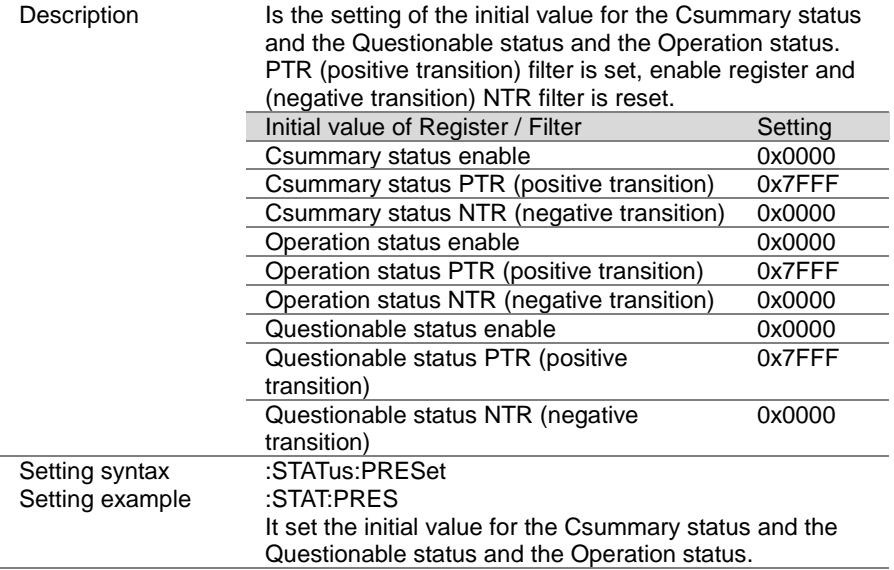

### 4-25. Csummary Status Commands

Please refer to pag[e150](#page-158-0) (5-3.Csummary status register group).

#### 4-25-1. :STATus:CSUMmary:CONDition

 $\sqrt{$  Query

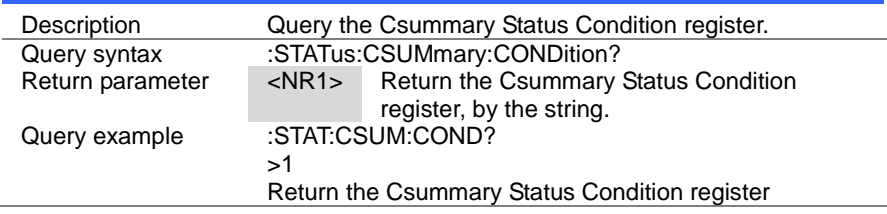

#### Set  $\sqrt{\mathsf{Query}}$

### 4-25-2. :STATus:CSUMmary:ENABle

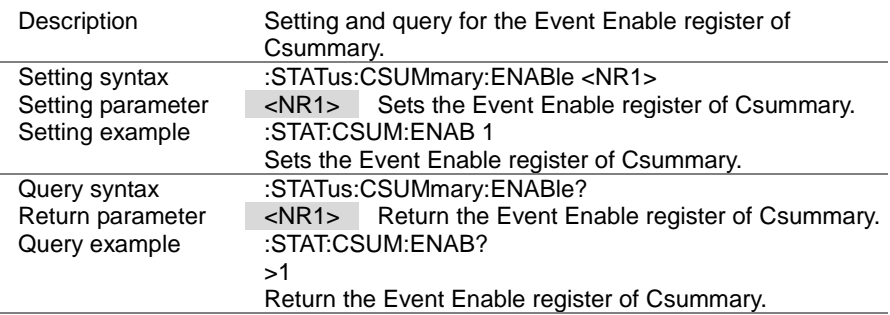

#### 4-25-3. :STATus:CSUMmary[:EVENt]

**★ Query** 

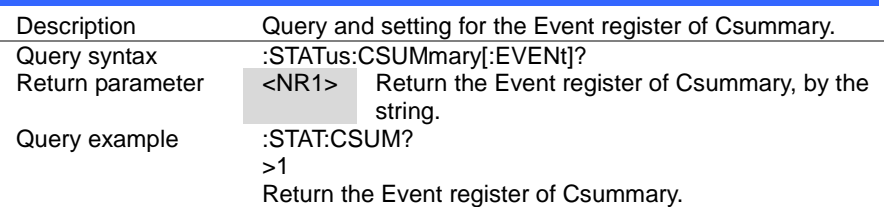

 $Set \rightarrow$  $\rightarrow$  Query

# 4-25-4. :STATus:CSUMmary:NTRansition

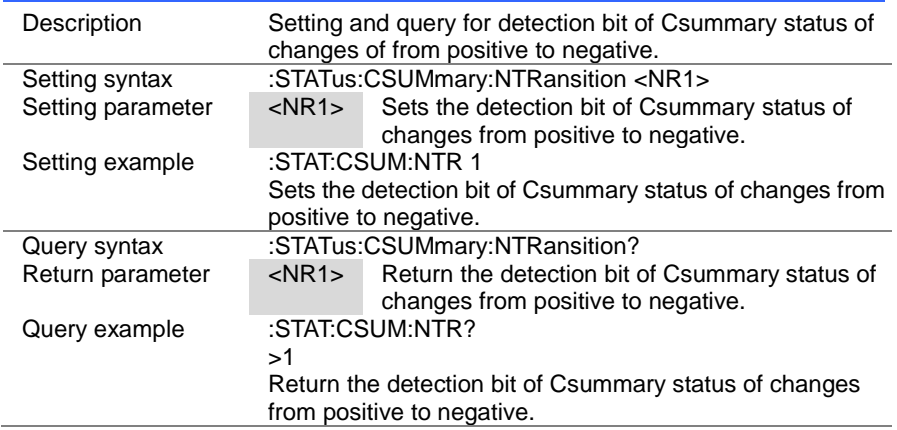

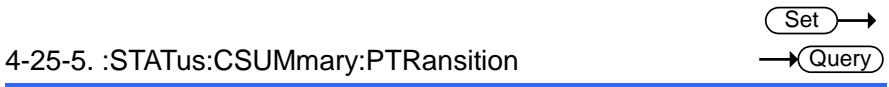

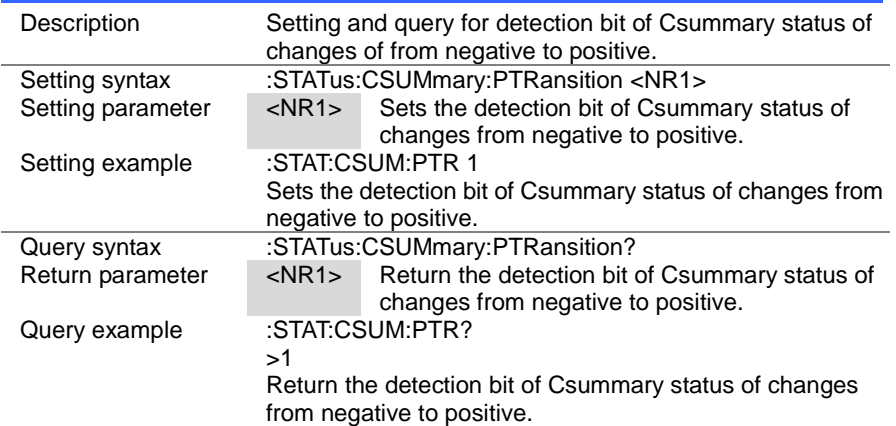

### 4-26. Operation Status Commands

Please refer to pag[e151](#page-159-0) (5-4. Operation status register group).

#### 4-26-1. :STATus:OPERation:CONDition

 $\sqrt{$  Query

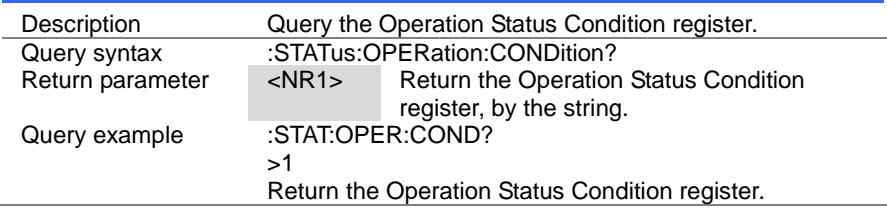

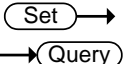

**★ Querv** 

#### 4-26-2. :STATus:OPERation:ENABle

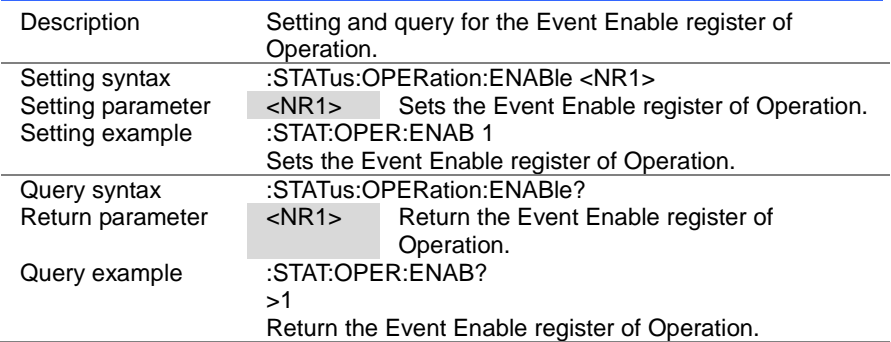

# 4-26-3. :STATus:OPERation[:EVENt]

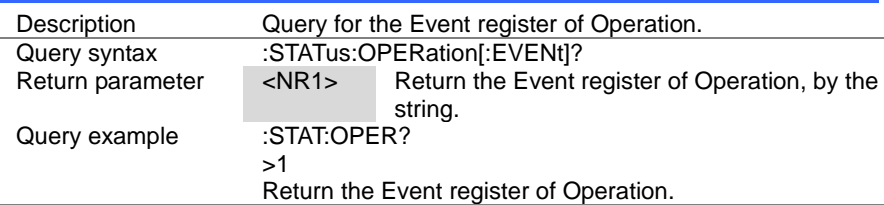

 $\overline{\text{Set}}$  $\rightarrow$  Query

# 4-26-4. :STATus:OPERation:NTRansition

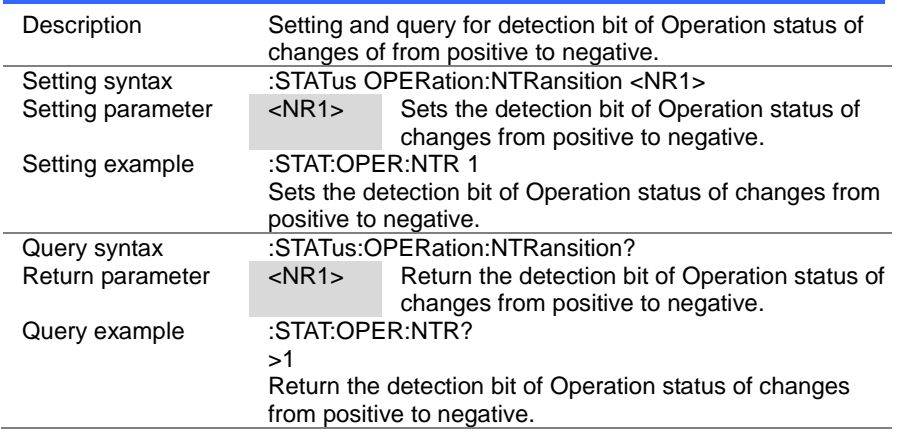

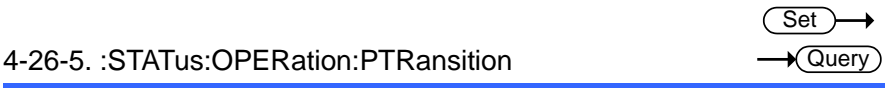

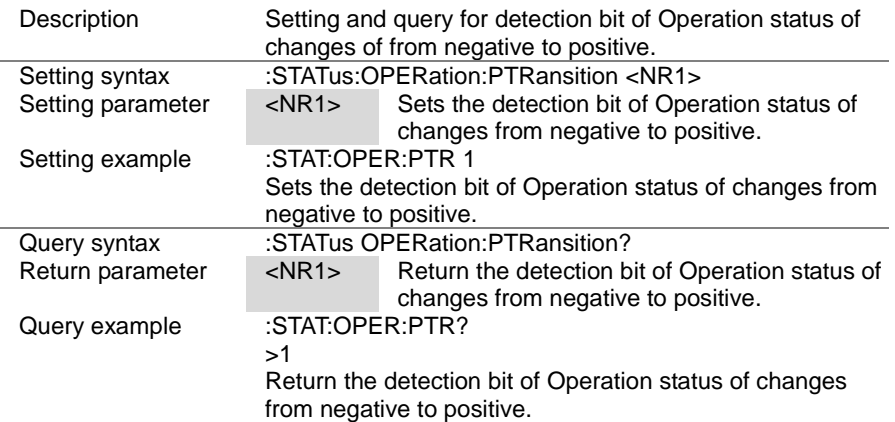

#### 4-27. Questionable Status Commands

Please refer to page [152](#page-160-0) (5-5.Questionable Status Register Group).

#### 4-27-1. :STATus:QUEStionable:CONDition

Description Query the Questionable Status Condition register. Query syntax :STATus:QUEStionable:CONDition? Return parameter <NR1> Return the Questionable Status Condition register, by the string. Query example :STAT: QUES:COND? >1 Return the Questionable Status Condition register.

#### **Set ★ Query**

 $\sqrt{\mathsf{Query}}$ 

### 4-27-2. :STATus:QUEStionable:ENABle

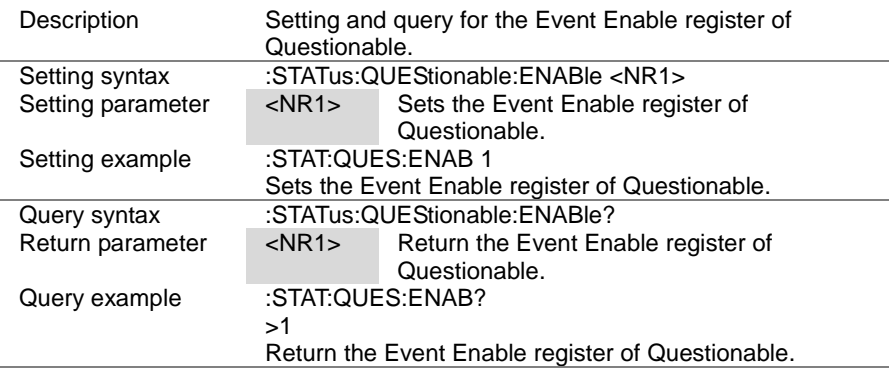

#### 4-27-3. :STATus:QUEStionable[:EVENt]

Query

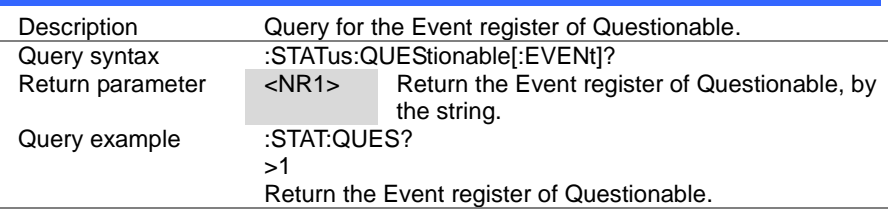

 $\overline{\text{Set}}$  $\rightarrow$  Query

# 4-27-4. :STATus:QUEStionable:NTRansition

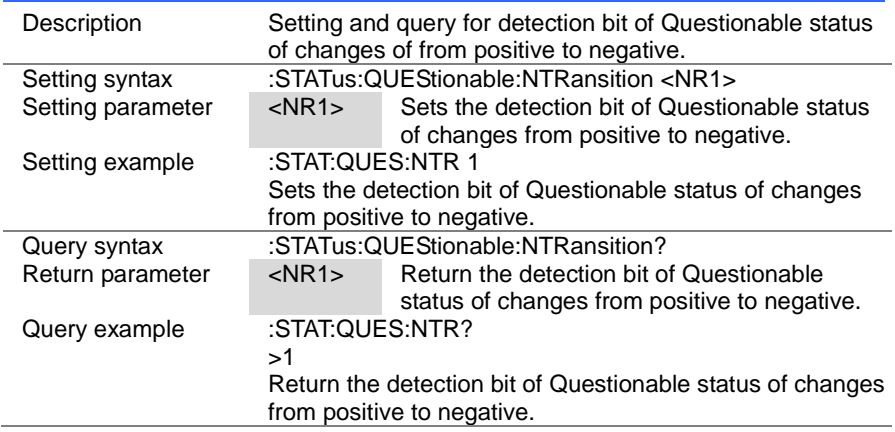

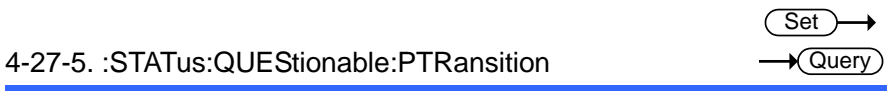

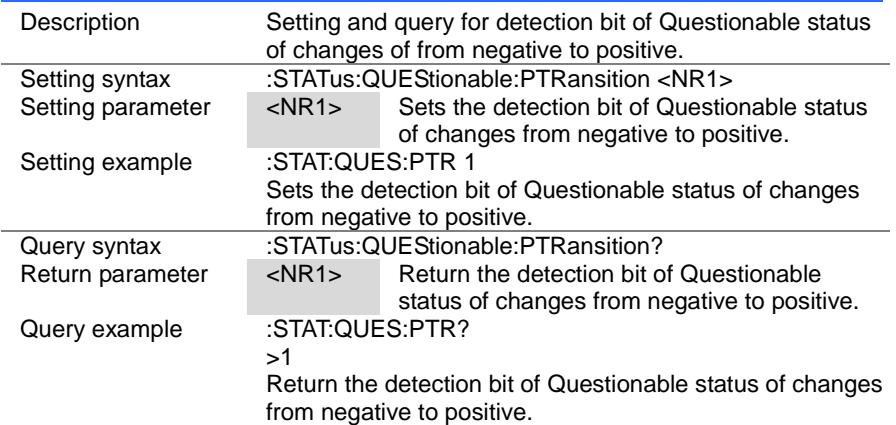

### 5. Status Register Overview

This chapter explains in detail how the Status registers are used and how to configure them.

It will also be able to create an effective program by understand the Status register.

### 5-1. Introduction to the Status Registers

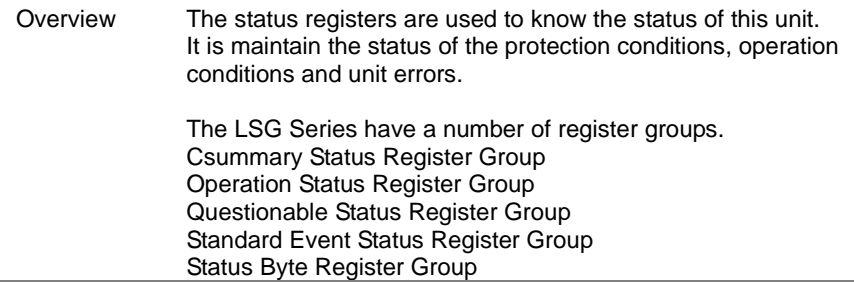

### 5-2. Configuration in the Status register

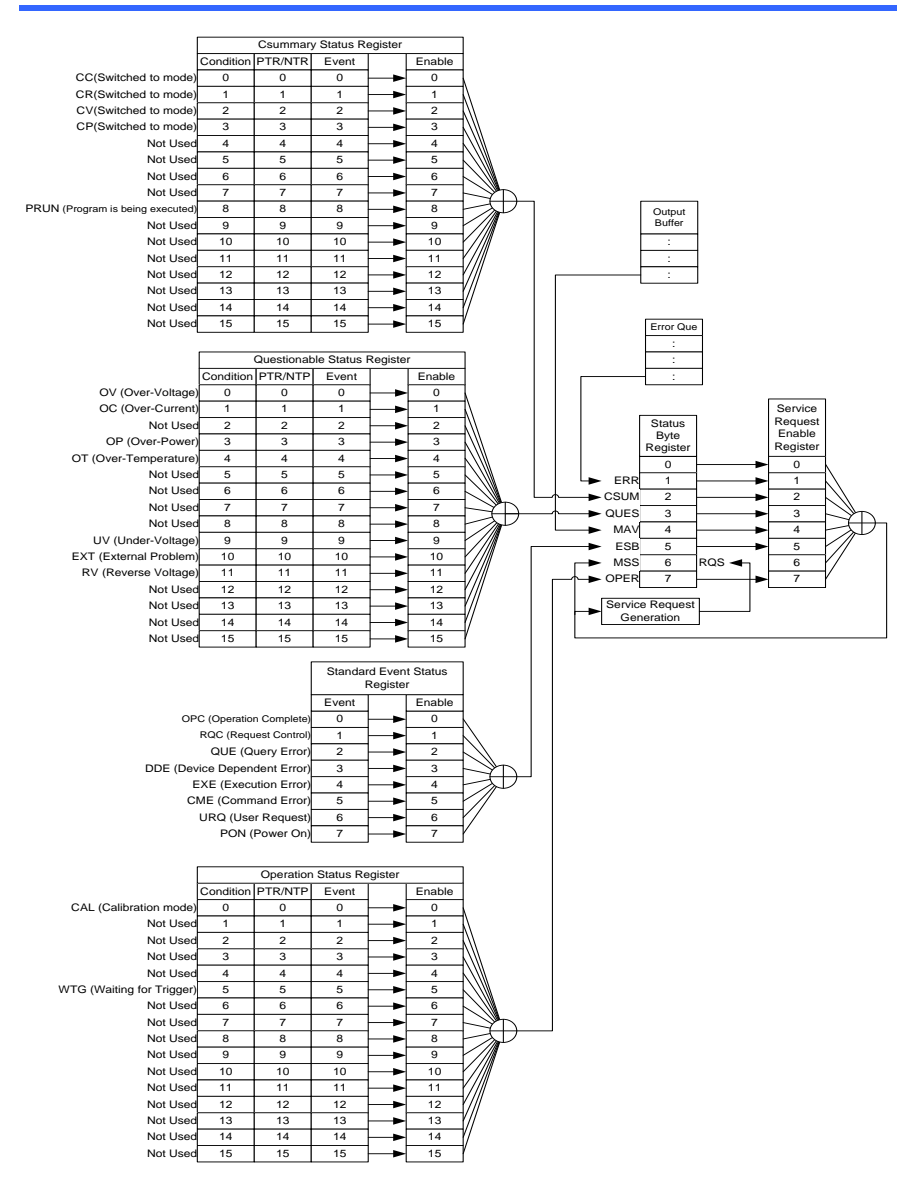

### <span id="page-158-0"></span>5-3. Csummary Status Register Group

#### Overview Csummary Status register group, you can check the operating status of the load mode and sequence or program mode.

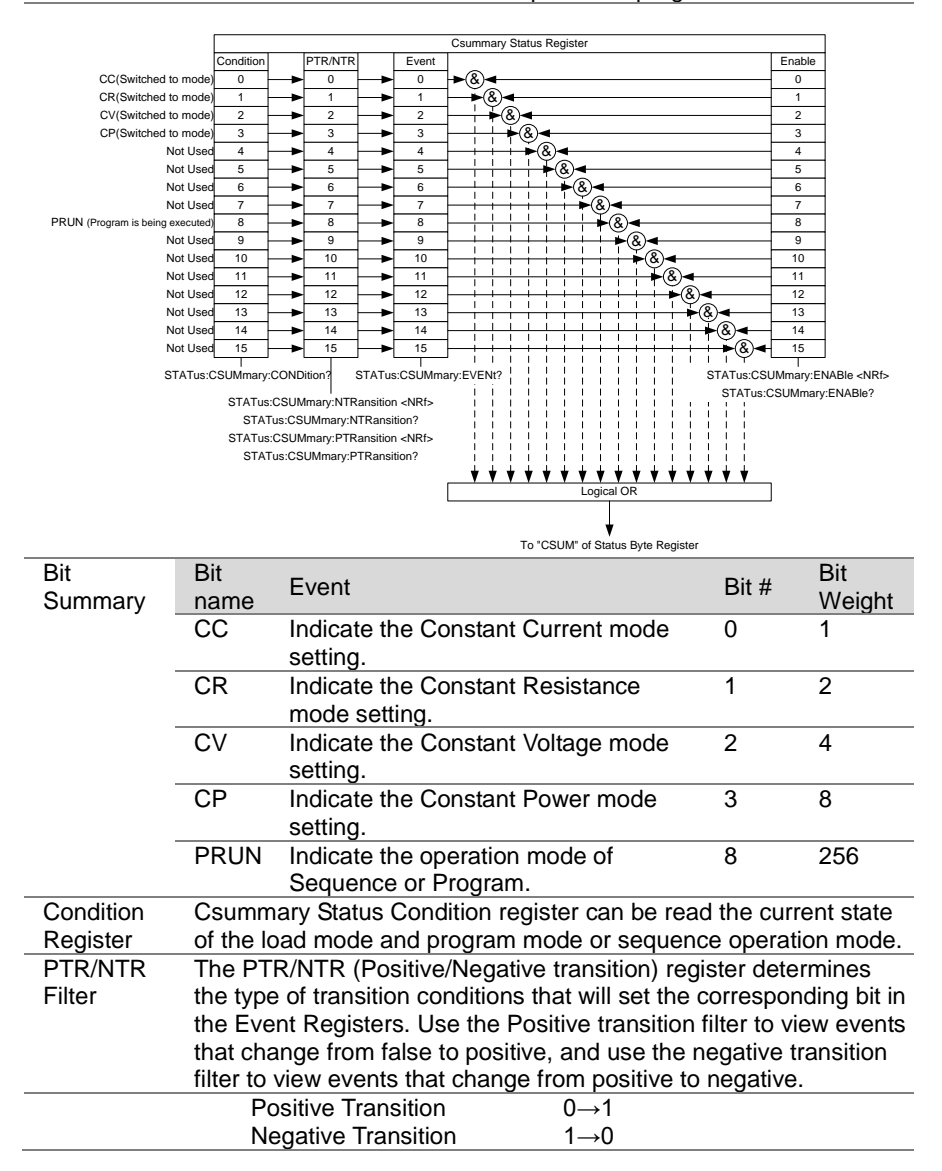

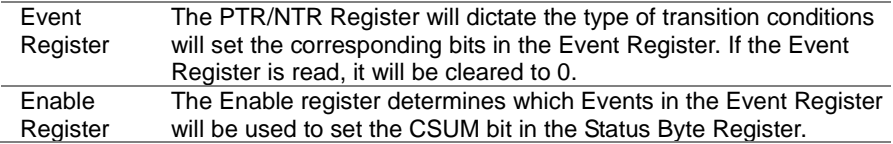

### <span id="page-159-0"></span>5-4. Operation Status Register Group

#### Overview Operation Status register group, you can check the operating status of the Trigger wait or the Calibration mode.

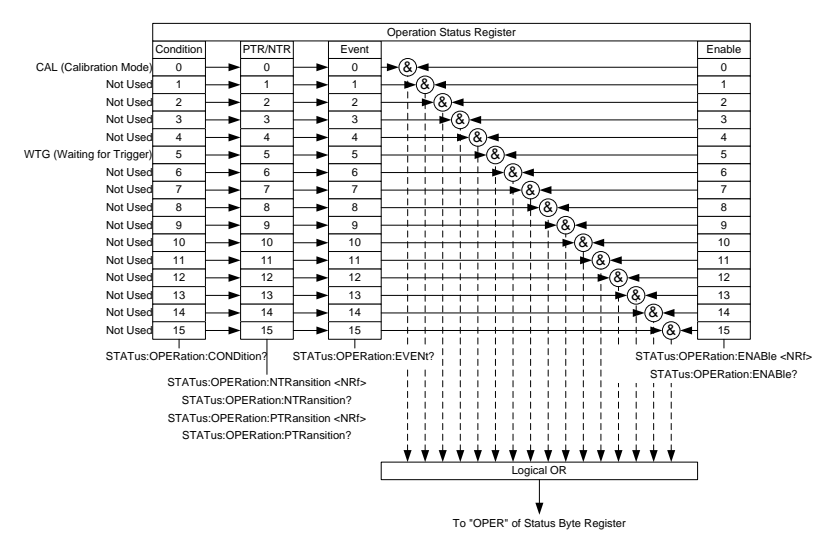

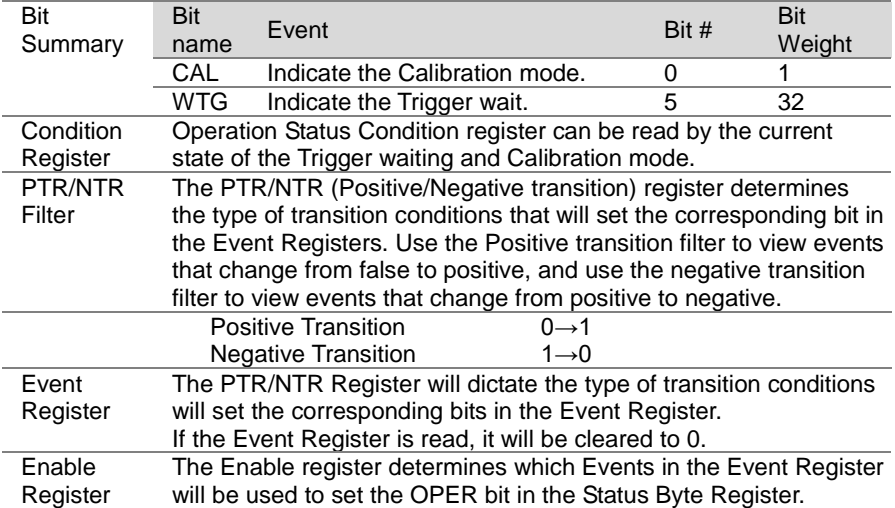

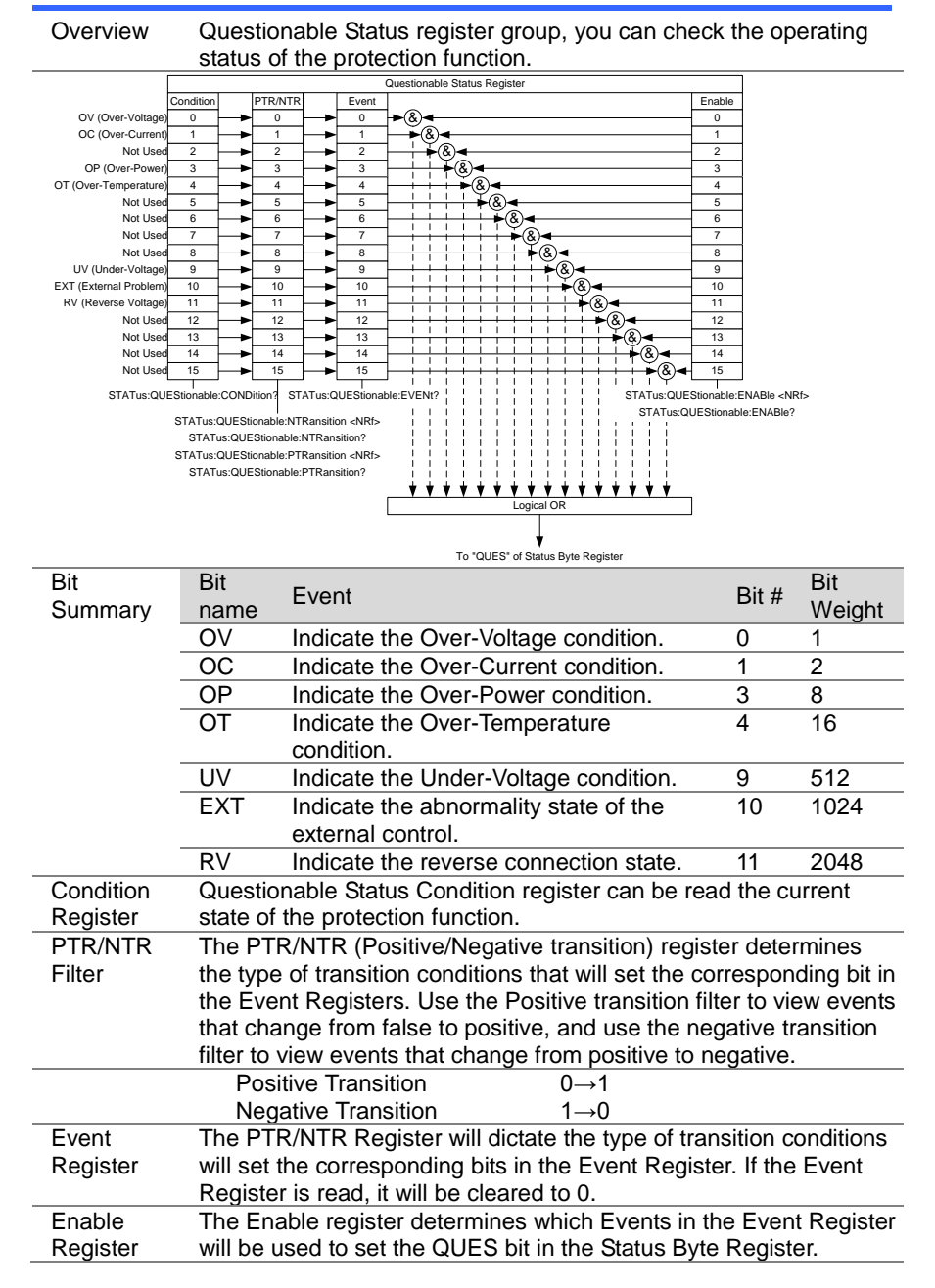

### <span id="page-160-0"></span>5-5. Questionable Status Register Group

### 5-6. Standard Event Status Register Group

Overview Standard Event Status register group indicates whether an error occurred. Bit in the event register is set by the error event queue.

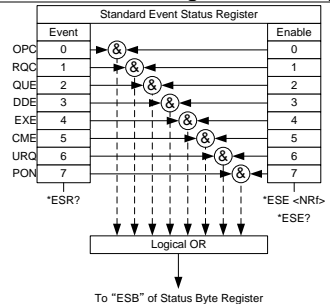

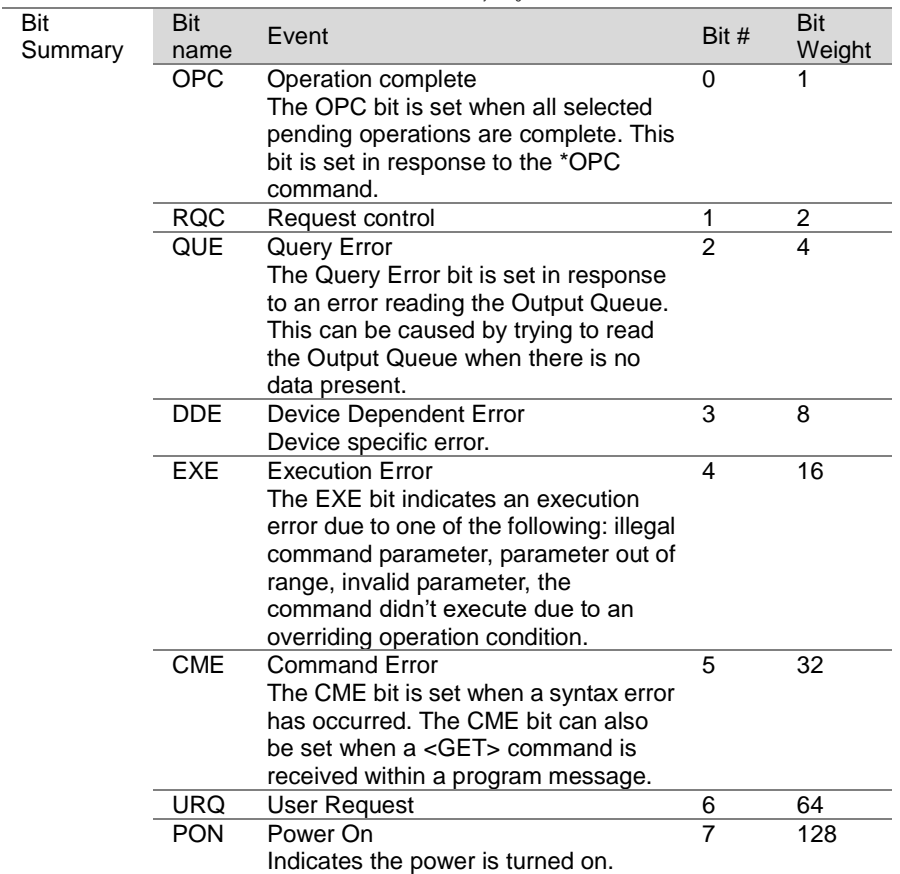

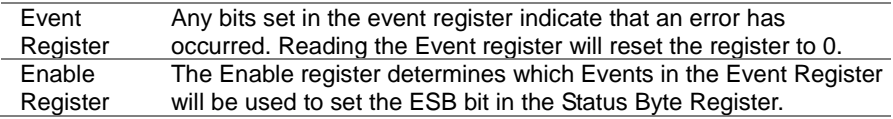

### 5-7. Status Byte Register Group

Overview The Status Byte register groups, you can check the status of the event in the status register of all. You can read the status byte register in "\* STB?" Query command.

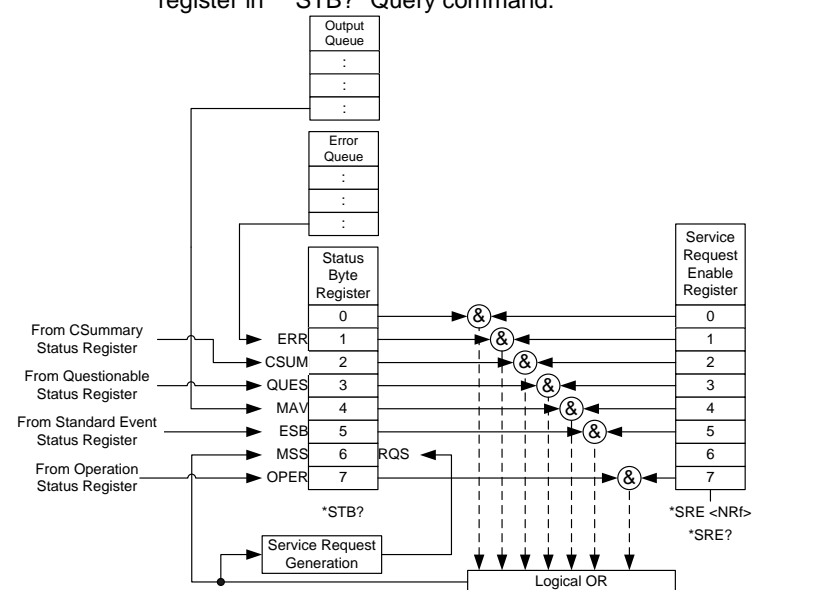

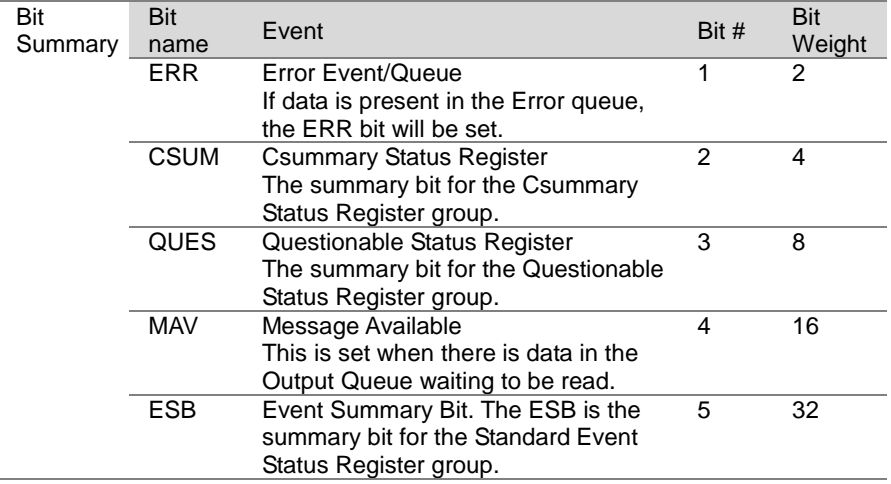

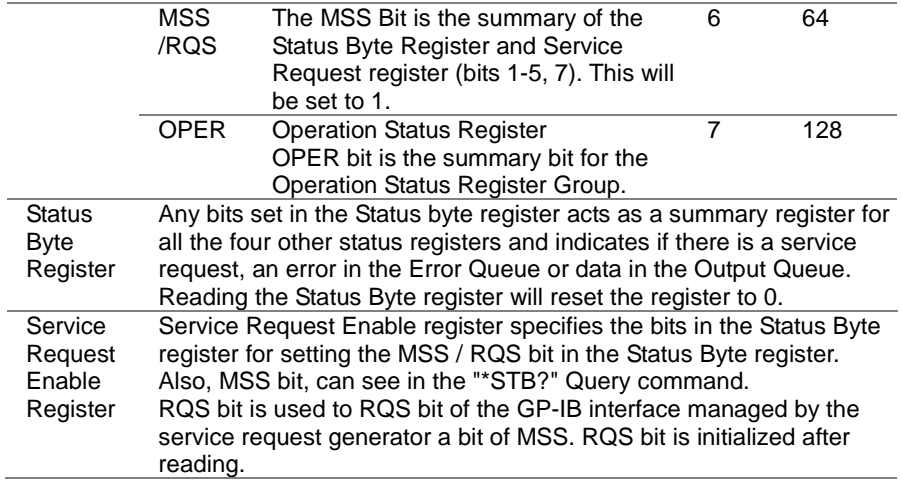

# 6. Appendix

# 6-1. ERROR MESSAGE

The following error messages may be encountered when reading the error queue.

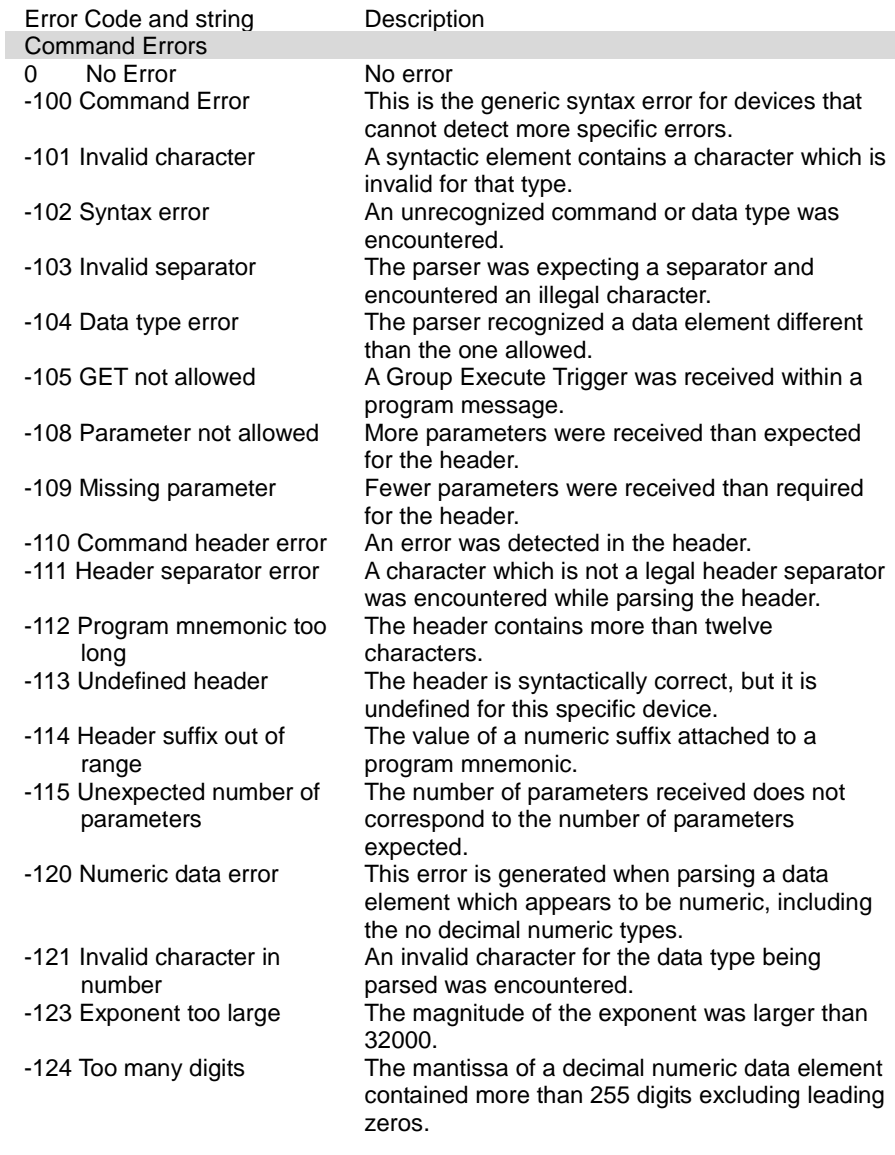

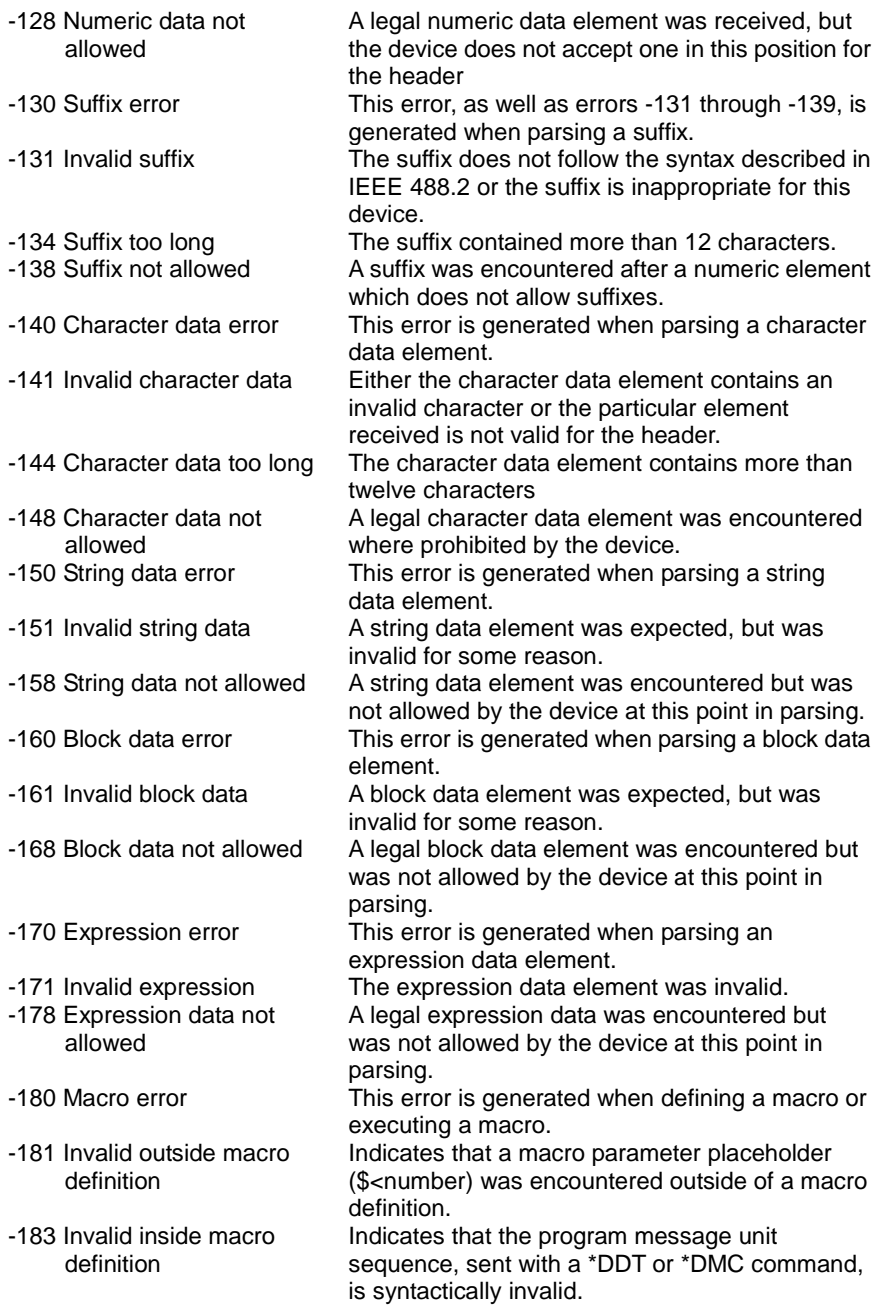

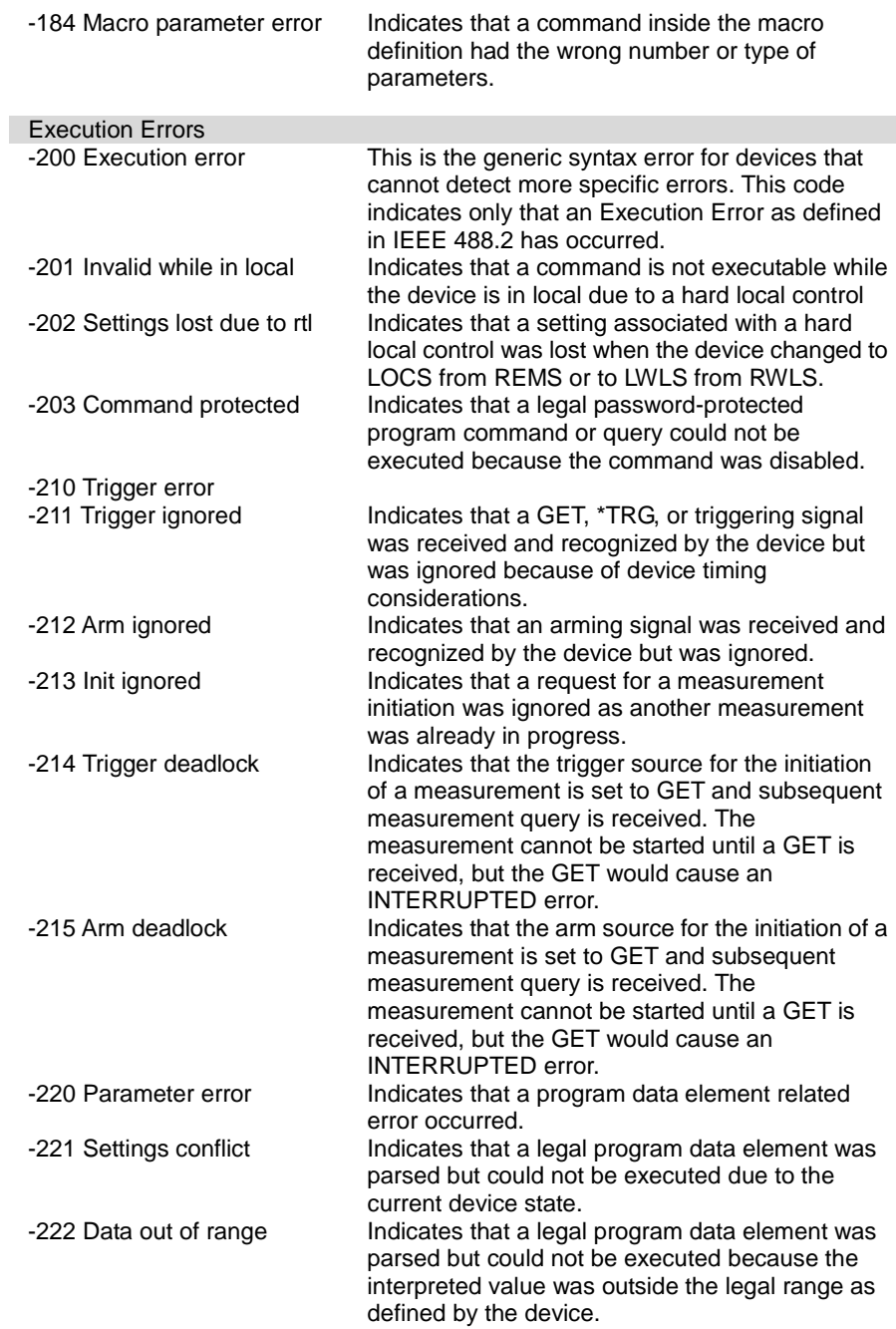

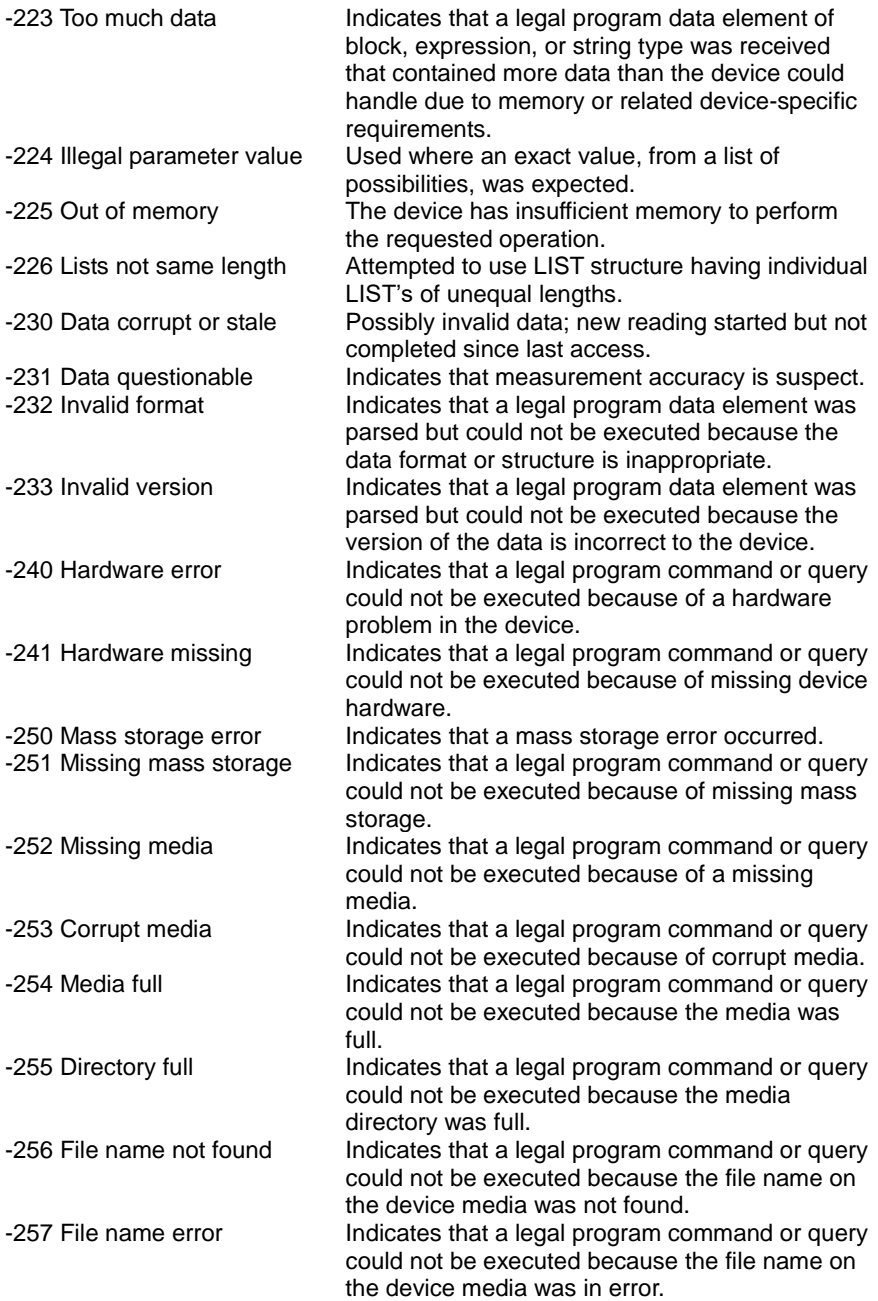

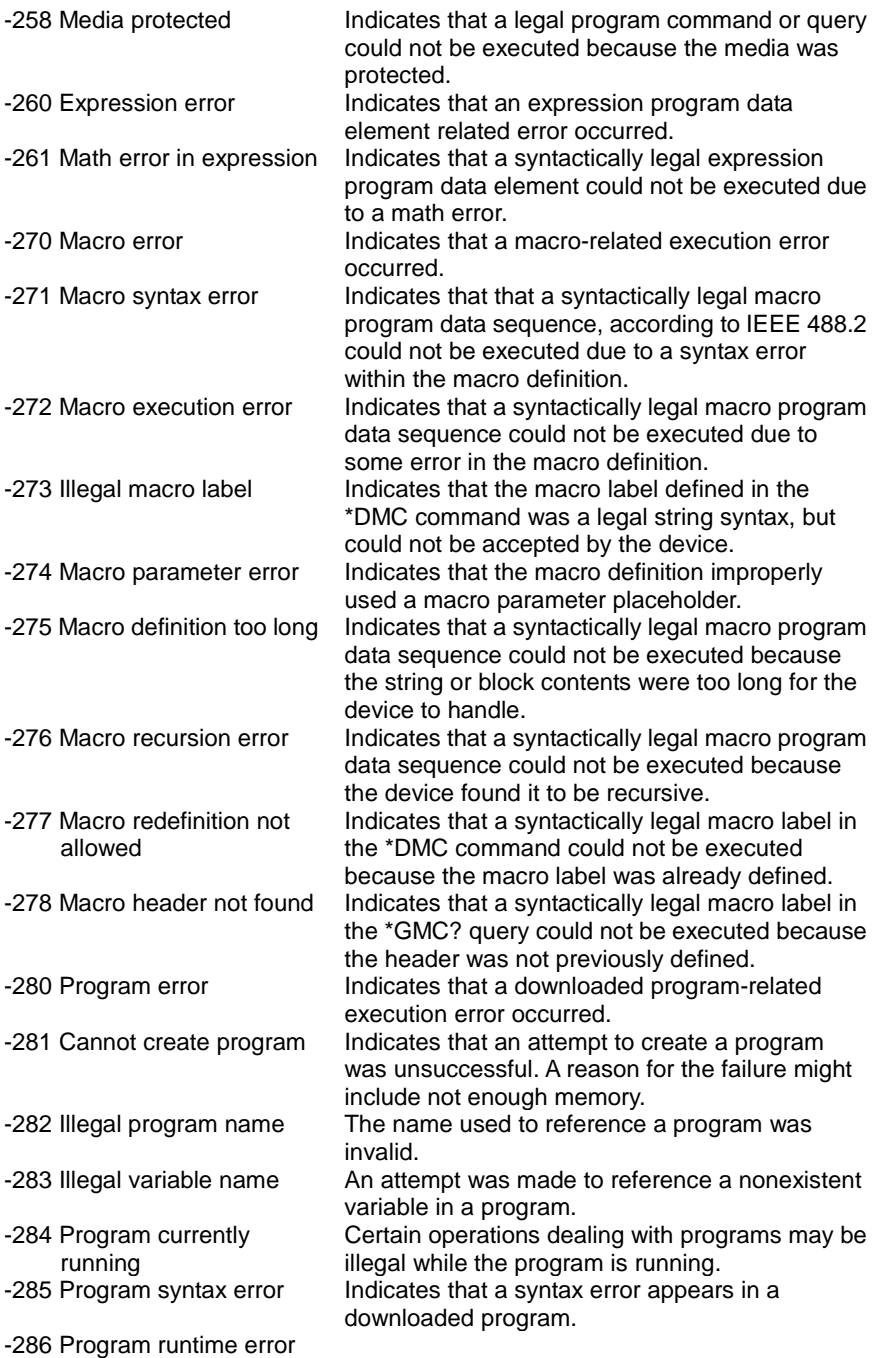

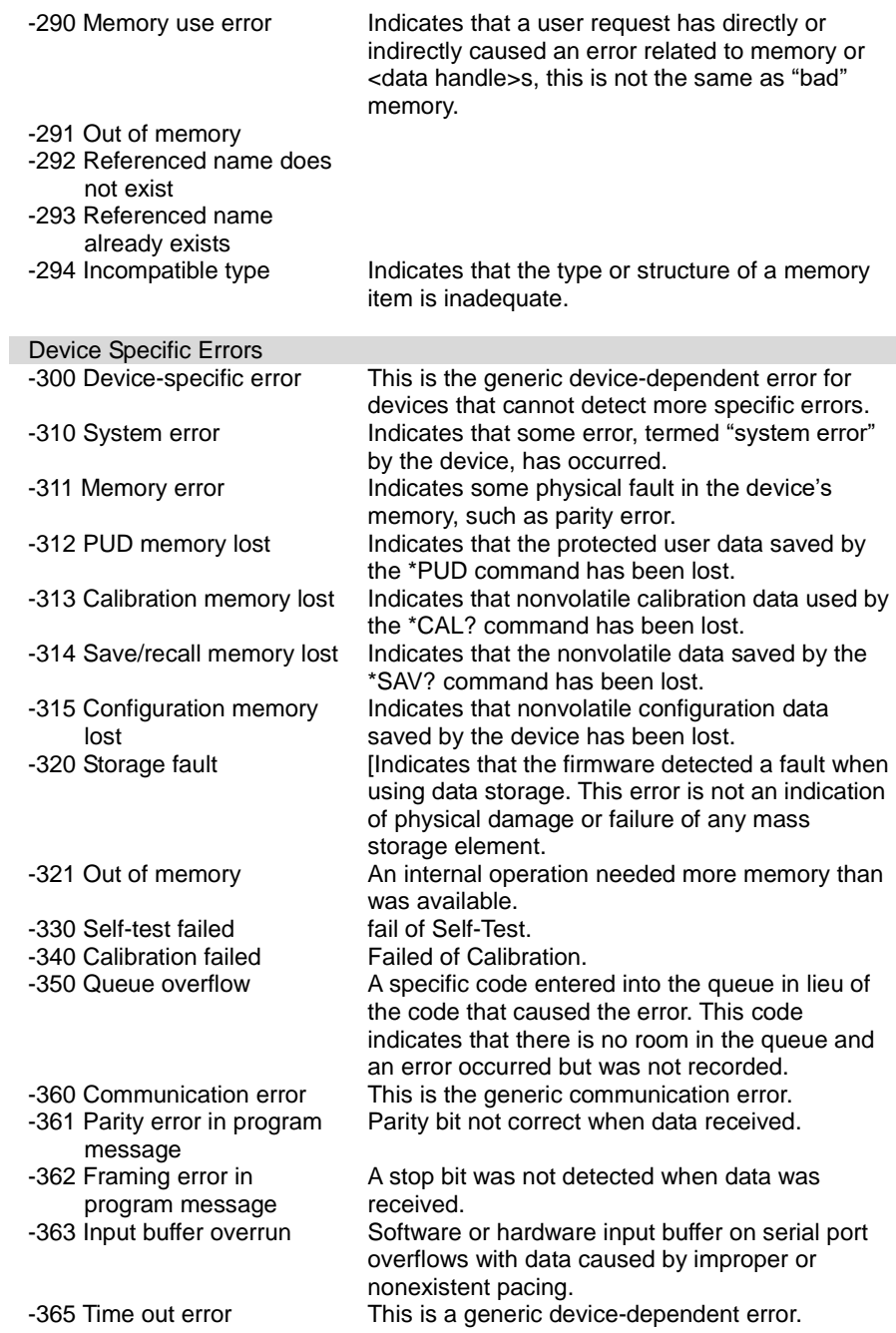

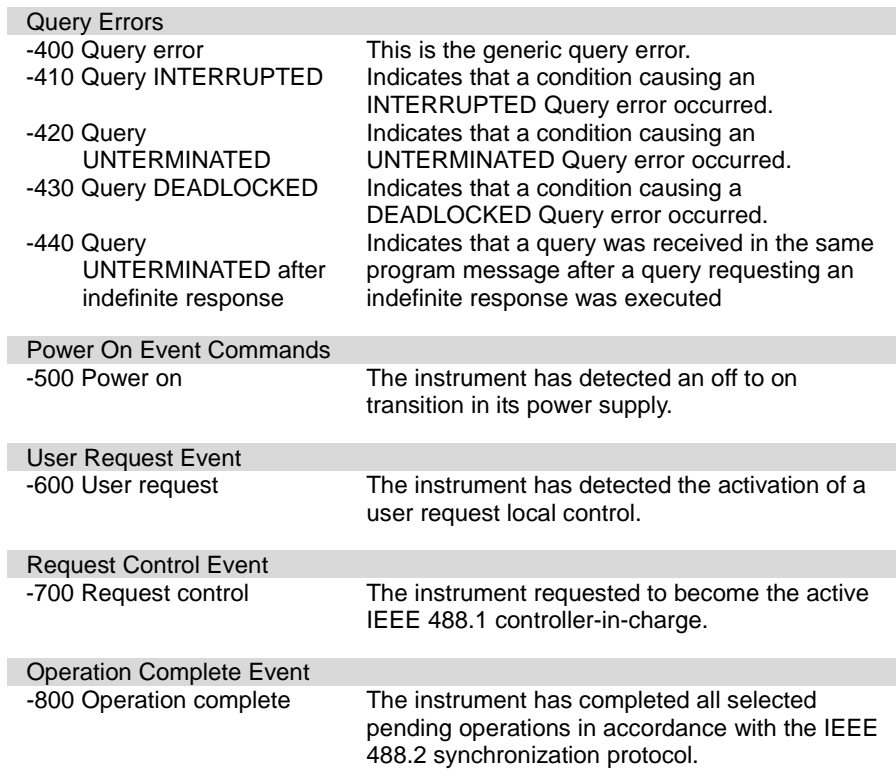

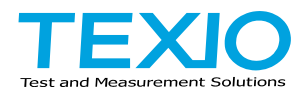

# **TEXIO TECHNOLOGY CORPORATION**

7F Towa Fudosan Shin Yokohama Bldg., 2-18-13, Shin Yokohama, Kohoku-ku, Yokohama, Kanagawa, 222-0033, Japan.

<https://www.texio.co.jp/>